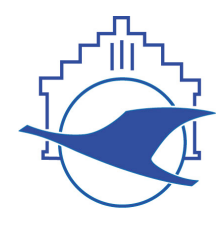

Luftsportverein Flensburg e.V. - Motorflugschule -

## Name:

## **FLUG-UND BETRIEBSHANDBUCH**

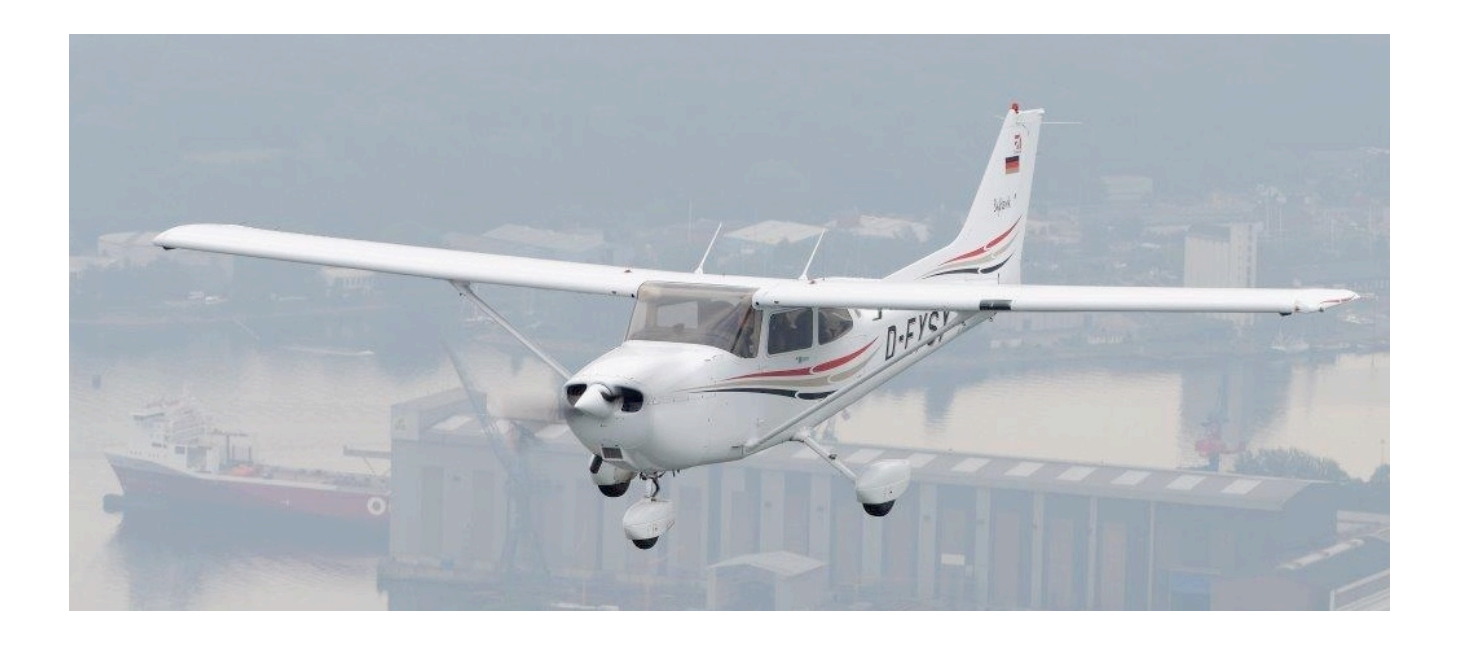

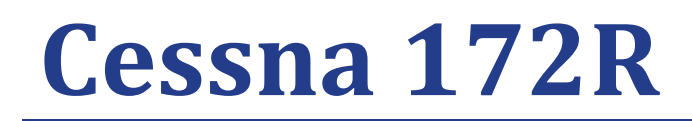

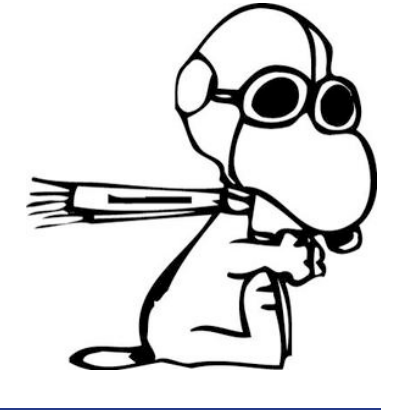

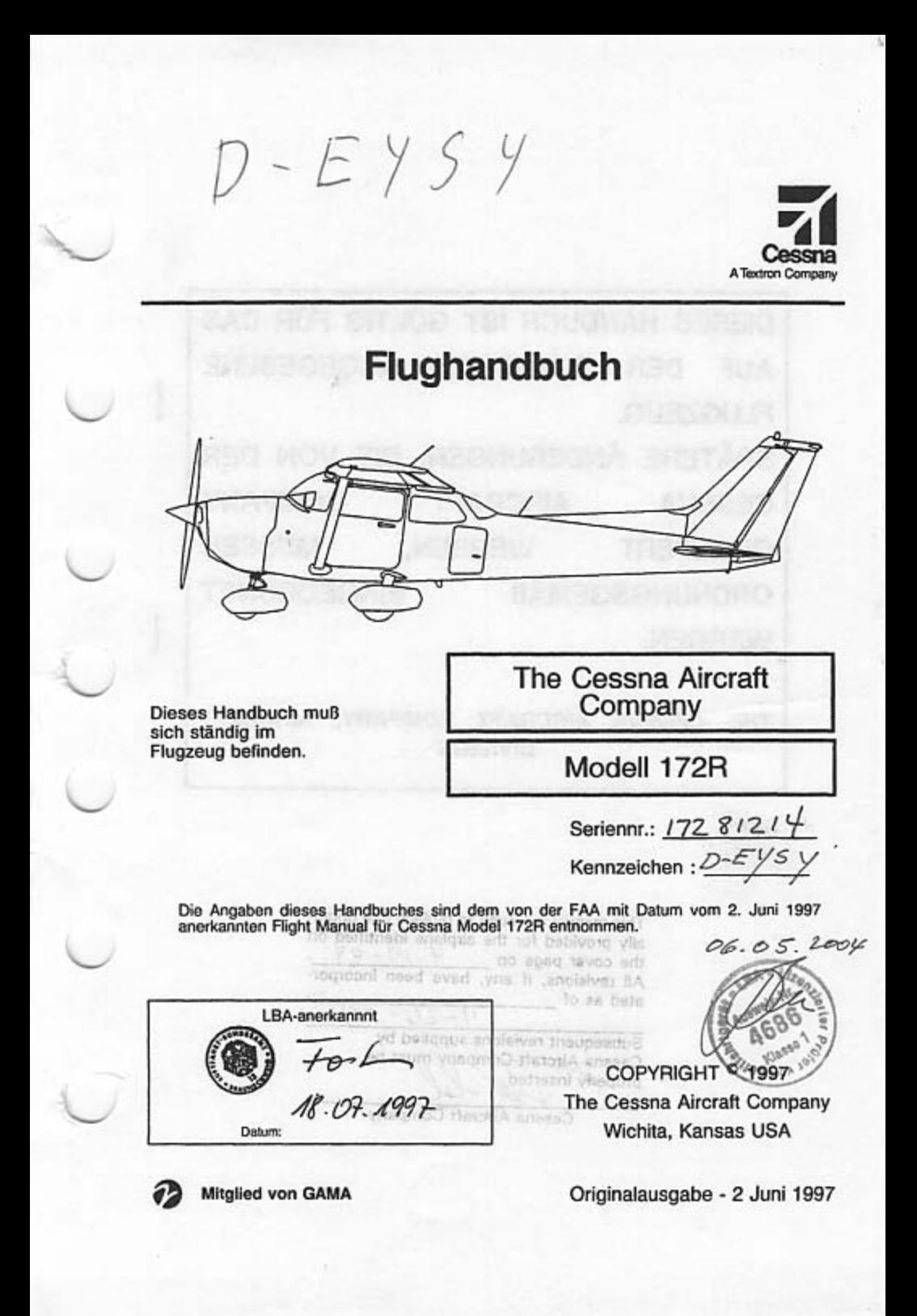

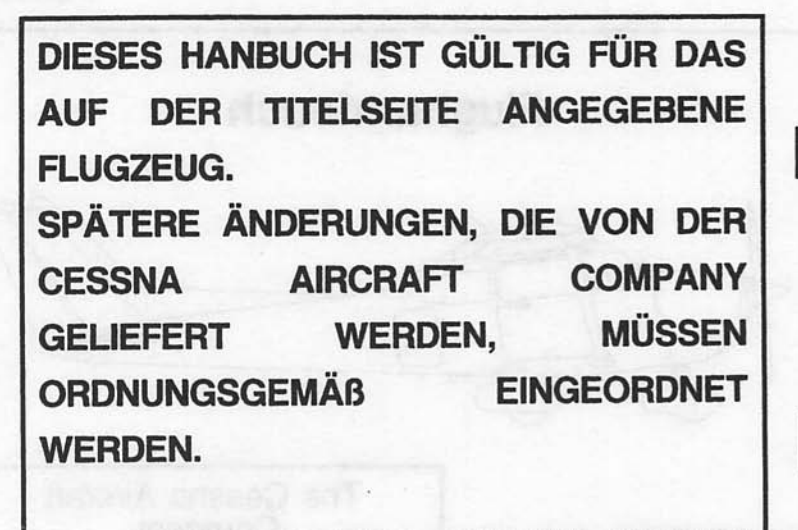

THE CESSNA AIRCRAFT COMPANY, AIRCRAFT **DIVISION** 

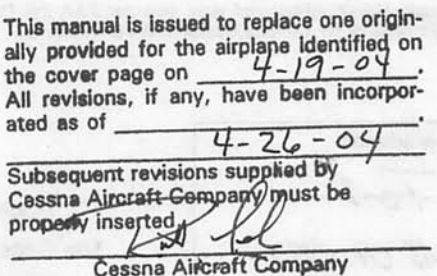

#### **VERZEICHNIS DES REVISIONSSTANDES**

### **VERZEICHNIS DES REVISIONSSTANDES**

Änderungsstand Geändert<br>und Datum e Seiten

**Beschreibung** 

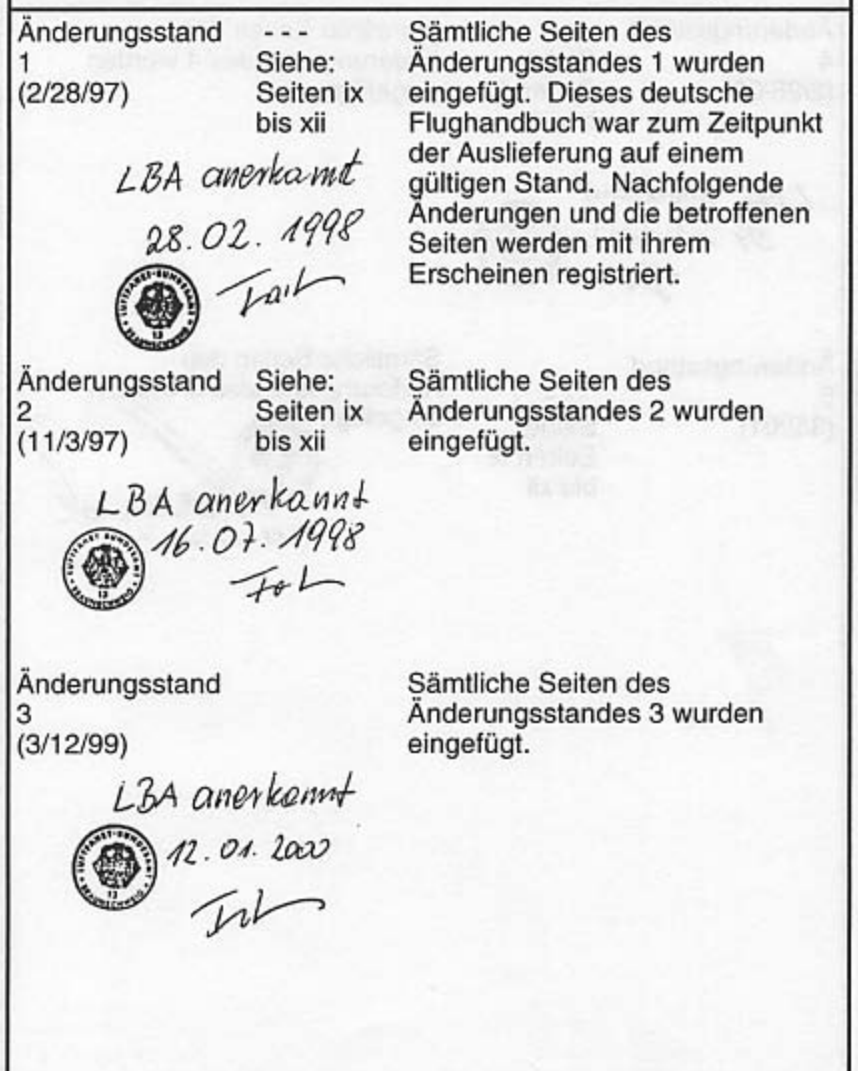

Juli 31/00

#### **VERZEICHNIS DES REVISIONSSTANDES**

Änderungsstand Geändert und Datum e Seiten **Beschreibung** Änderungsstand Sämtliche Seiten des  $- - -$ Änderungsstandes 4 wurden Siehe: 4 Seiten ix  $(2/28/00)$ eingefügt. bis xii LBA anerkount 04. 10. 2000 Sämtliche Seiten des Änderungsstand Änderungsstandes 5 wurden 5 eingefügt.  $(3/2/01)$ Siehe: Seiten ix bis xii  $26$  Nov 02 LEA anytiamnt

24. Feb/01

# Flughandbuch Seriennummer 17280001 und folgende **ORIGINALAUSGABE - 2. JUNI 1997** 5. ÄNDERUNG - 24. Februar 2001 TEILENR: 172RPHGR05

24. Feb/01

i/(ii absichtlich freigelassen)

I

Diese Seite wurde absichtlich freigelassen

## **HERZLICHEN GLÜCKWUNSCH!!**

beglückwünschen Sie zum Kauf Ihres Flugzeuges und heißen Sie Wir willkommen in der Cessna-Eigentümer-Familie. Ihre Cessna wurde entworfen und hergestellt, um Ihnen das beste an Leistung, Nutzen und Bequemlichkeit zu bieten.

Dieses Handbuch wurde zusammengestellt, um Ihnen zu zeigen, wie Sie den größten Nutzen aus Ihrem Flugzeug ziehen. Es enthält Informationen über die Ausrüstung, Betriebsverfahren, Leistungen und empfohlene Wartung und Pflege<br>Ihres Flugzeuges. Lesen Sie es sorgfältig und benutzen Sie es als Nachschlagwerk.

Die weltumfassende Cessna Organisation und ihr Kundendienst sind da, um Ihnen zu helfen. Die folgenden Dienste werden von jedem Cessna Wartungsbetrieb angeboten:

- . Die Cessna Flugzeuggarantien auf Teile und Arbeitskraft werden von allen Cessna Wartungsbetrieben in der Welt aufrechterhalten. Garantiebedingungen und sonstige aufrechterhalten wichtige Informationen sind im Customer Care Program Handbuch (Kundendienstprogramm-Handbuch) enthalten, das mit Ihrem Flugzeug geliefert wurde. Ihre persönliche Kundendienstkarte, die Sie auch mit dem Flugzeug bekommen haben, weist Sie als garantieberechtigt aus und sollte im Garantiefall Ihrem Cessna Wartungsbetrieb vorgelegt werden.
- Von Cessna ausgebildetes Personal, das Sie höflich und fachgerecht bedient.
- Von Cessna genehmigte Wartungseinrichtungen, die leistungsfähiges und genaues Arbeiten versichern.
- · Ein Lager mit Originalersatzteilen vor Ort, wenn Sie sie brauchen
- · Die aktuellen technischen Mitteilungen und Wartungsinformationen. Sämtliche<br>Cessna Wartungsbetriebe verfügen über die aktuellen Wartungshandbücher, illustrierte Ersatzteilkataloge und verschiedene andere Kundendienstveröffentlichungen der Cessna Aircraft Company.

Ein aktuelles Verzeichnis der Cessna Wartungsbetriebe wird mit dem Flugzeug geliefert. Es wird regelmäßig überarbeitet und ein aktuelles Exemplar können Sie von Ihrem nächsten Cessna Wartungsbetrieb bekommen.

Wir bitten alle Cessna Eigentümer bzw. Halter eindringlich, die Vorteile der Cessna Organisation voll auszunutzen.

Juni 2/97

## **LEISTUNGSDATEN**

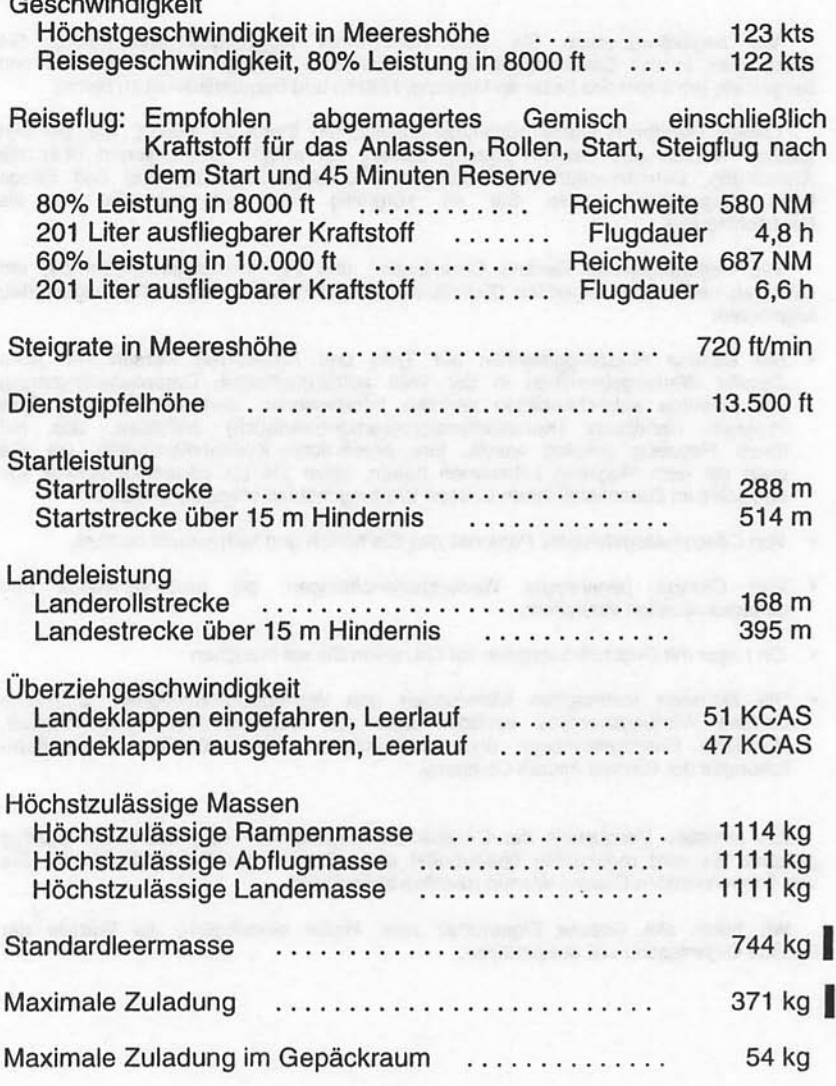

Juli 31/00

 $iv$ 

## **LEISTUNGSDATEN**

(Fortsetzung)

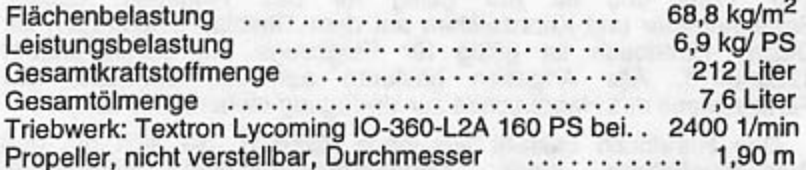

#### **ANMERKUNG**

Die angegebenen Geschwindigkeiten beziehen Flugzeug mit optionalen sich auf ein Radverkleidungen, die die Geschwindigkeiten um einem Flugzeug  $\overline{2}$ gegenüber ohne kts Radverkleidungen erhöhen. Eine entsprechende Differenz ergibt sich auch bei der Reichweite. Alle anderen Leistungsdaten sind hiervon nicht betroffen.

Die oben angegebenen Leistungsdaten basieren auf einer Flugzeugmasse von 1111 kg, Standardatmosphärenbedingungen und einer ebenen, trockenen Hartbelagbahn sowie keinem Wind. Es sind rechnerische Werte, die aus sorgfältig dokumentierten Testflügen der Cessna Aircraft Company abgeleitet wurden. Sie werden von Flugzeug zu Flugzeug ebenso variieren wie durch zahlreiche andere Faktoren, die die Flugleistungen beeinflußen.

**Presiding to permanagement** 

## **GÜLTIGKEIT DES HANDBUCHES**

Das Flughandbuch, das mit dem Flugzeug von der Cessna Aircraft Company geliefert wurde, enthält Informationen über den und ist nur gültig für das Flugzeug, dessen Tvp 172R Seriennummer und Kennzeichen auf dem Titelblatt eingetragen ist. Dieses Handbuch ist gültig für Flugzeuge mit Seriennummer<br>17280001ff. Alle Angaben basieren auf den zur Zeit des Fertigstellens des Handbuches zur Verfügung stehenden Daten.

Das Handbuch besteht aus neun Kapiteln, die sich mit den standardausgerüsteten Flugzeuges Betriebsverfahren eines Die Ergänzungen, die nach Kapitel 8 unter Kapitel 9 befassen. zusammengefaßt sind, beinhalten erweiterte Betriebsverfahren der Avionikgeräte (sowohl Standard- als auch optionale Ausrüstung), und geben Informationen für besonderen Betrieb an.

Die Ergänzungen sind als selbständige Dokumente zul betrachten und können unabhängig vom Handbuch herausgegeben und revidiert werden. Sie haben eine eigene Liste der gültigen<br>Seiten, aus denen der Status des einzelnen Abschnittes ersichtlich wird.

#### ORIGINAL AUSGABE UND ÄNDERUNGEN

Dieses Handbuch besteht aus der Originalausgabe und späteren Änderungen. Um sicher zu sein, daß die Informationen im<br>Handbuch aktuell sind, müssen die Änderungen so bald wie möglich nach Erhalt eingefügt werden. Die Originalausgabe des Handbuches is am 2. Juni 1997 erschienen. Mit dem Erscheinen<br>einer jeweiligen Änderung wird der Änderungsstand des Handbuches im Verzeichnis der gültigen Seiten festgehalten.

Die Teilenummer dieses Handbuches wurde so gestaltet, um Eigentümer/Betreiber bei der Feststellung dem des Änderungstandes zu helfen. Ein Beispiel is nachfolgend aufgeführt.

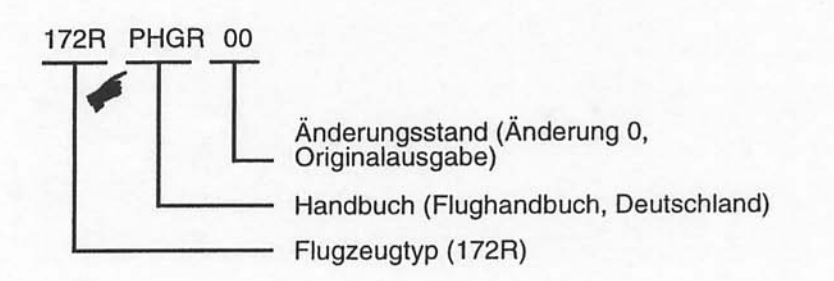

Juli 31/00

vi

Der Halter des Flugzeuges ist dafür verantwortlich, daß das Handbuch auf dem neuesten Stand gehalten wird, so lange das Flugzeug in Betrieb ist. Eigentümer sollten sich mit Ihrem Cessna Händler in Verbindung setzen, wenn sie über den Anderungsstand ihres Handbuches Zweifel haben.

Änderungen werden an die Anschriften der Eigentümer von USzugelassenen Flugzeugen gesandt, wie sie bei der FAA zum Zeitpunkt der Änderungsausgabe registriert sind. Die Anschriften der Eigentümer von nicht US-zugelassenen Flugzeugen werden aus der Cessna Eigentümerkartei entnommen. Änderungen sollten sofort nach Erhalt sorgfältig gelesen und in dieses Handbuch eingefügt werden.

## ANWEISUNGEN IM UMGANG MIT **ANDERUNGEN**

#### **NORMALE ÄNDERUNGEN**

Seiten, die aus dem Handbuch entfernt bzw. in das Handbuch eingefügt werden sollen, werden in der Liste der gültigen Seiten festgehalten. Dieses Verzeichnis ist eine Liste aller Seiten des Handbuches mit Nummer und Ausgabedatum. In der Originalausgabe haben alle Seiten das gleiche Ausgabedatum. Mit jeder Änderung zum Handbuch ändert sich das Datum auf den betroffenen Seiten. Falls zwei Seiten die gleiche Seitennummer haben, ist die Seite mit dem neuesten Datum gültig und sollte in das Handbuch eingefügt werden. Das Datum auf der Liste der gültigen Seiten muß mit dem Datum auf der fraglichen Seite übereinstimmen.

#### PROVISORISCHE ÄNDERUNGEN

In einzelnen Fällen können Seiten des Handbuches provisorisch geändert werden. In diesem Fall sind die Seiten der provisorischen Änderung in die entsprechenden Abschnitte nach den Anweisungen auf der ersten Seite der provisorischen Änderung einzufügen.

Die Rücknahme der provisorischen Änderung erfolgt entweder durch die endgültige Übernahme der Änderung in das Handbuch oder durch die Ausgabe einer weiteren provisorischen Änderung. Um den Stand dieser wird. wenn nötig, eine Liste Anderungen genau festzustellen, der provisorischen Änderungen vor diesen Abschnitt eingeheftet. Diese Liste wird das Datum angeben, wann die provisorische Anderungen in das Handbuch übernommen wurde und so die Rücknahme der provisorischen Änderungen ermöglichen.

**Juli 31/00** 

## **KENNZEICHNUNG GEÄNDERTER PASSAGEN**

Ergänzungen bzw. Anderungen im bestehenden Text werden durch eine vertikale Linie (Änderungsbalken) neben der betroffenen Passage am äußeren Seitenrand gekennzeichnet.

Falls redaktionelle Anderungen dazu führen, daß eine ungeänderte Passage rans reuationiene Anteriumgen uazu turnen, uab eine ungelanderte Passage<br>unteren anderen Seitenrand gegenüber von der Seitennummer und<br>Ausgabedatum angebracht, wenn sonst kein anderer Änderungsbalken auf<br>der Seite ist. Die Änderungen" dargestellt.

Wenn umfangreiche redaktionelle Änderungen an einer bestehenden Passage notwendig werden, die auch stark überarbeitet werden muß, werden Änderungsbalken am Seitenrand des gesamten Textes erscheinen.

Eine neue Abbildung, die einem bestehenden Abschnitt hinzugefügt wird, wird durch eine zeigende Hand neben dem Abbildungstitel und der Abbildungsnummer gekennzeichnet. Überarbeitete Graphiken werden eine zeigende Hand neben der geänderten Stelle aufweisen.

## **WARNUNG, VORSICHT UND ANMERKUNG**

Im gesamten Handbuch werden Warnungen, Aufrufe zur Vorsicht und Anmerkungen im Zusammenhang mit der Handhabung und dem Betrieb des Flugzeuges gegeben. Diese Zusätze zum Text werden eingesetzt, um wichtige Punkte hervorzuheben oder zu verdeutlichen.

wird benutzt, wenn die Nichteinhaltung eines A WARNUNG Verfahrens oder einer Betriebsgrenze zum Tod oder zu schwerer Verletzung von Personen führen kann eines wenn die Nichteinhaltung **A VORSICHT** wird benutzt. Verfahrens oder einer Betriebsgrenze zu Ausrüstungsschäden führen kann **ANMERKUNG** wird benutzt, um auf zusätzliche Verfahren oder Informationen aufmerksam zu machen.

Nov 17/97

viii

## **VERZEICHNIS DER GÜLTIGEN SEITEN**

Das folgende Verzeichnis der gültigen Seiten gibt Ausgabedatum von originalen und geänderten Seiten an und stellt gleichzeitig ein Verzeichnis aller Seiten dieses Handbuches dar. Die von der aktuellen Änderung betroffenen Seiten weisen das Datum dieser Änderung auf.

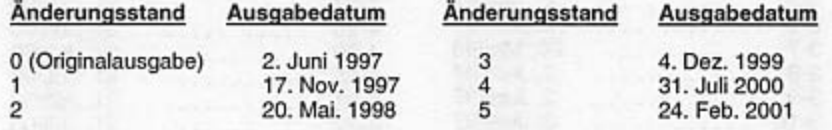

#### **SEITE**

**DATUM** 

**SEITE** 

**DATUM** 

| Deckblatt<br>.                               | 2. Juni/97  | $1 - 14$<br>.                             | 2. Juni/97  |
|----------------------------------------------|-------------|-------------------------------------------|-------------|
| Zuordnungsblatt<br>.                         | 17. Nov/97  | $1 - 15$<br>.                             | 2. Juni/97  |
| А<br>.                                       | 31. Juli/00 | $1 - 16$<br>.                             | 2. Juni/97  |
| в<br>.                                       | 24. Feb/01  | $1 - 17$<br>.                             | 2. Juni/97  |
| .                                            | 24. Feb/01  | $1 - 18$<br>.                             | 2. Juni/97  |
| (absichtlich freigelassen)<br>Ħ              | 2. Juni/97  | $1 - 19$<br>.                             | 2. Juni/97  |
| iii<br>.                                     | 2. Juni/97  | $1 - 20$<br>.                             | 2. Juni/97  |
| iv<br>.                                      | 31. Juli/00 | $1 - 21$<br>.                             | 2. Juni/97  |
| v<br>.                                       | 17. Nov/97  | $1 - 22$<br>.                             | 2. Juni/97  |
| vi<br>.                                      | 31. Juli/00 | $1 - 23$<br>.                             | 17. Nov/97  |
| vii<br>.                                     | 31. Juli/00 | $1 - 24$<br>.                             | 17. Nov/97  |
| viii<br>.                                    | 17. Nov/97  | $1 - 25$                                  | 17. Nov/97  |
| ix                                           | 24. Feb/01  | .<br>$1 - 26$                             | 2. Juni/97  |
| .<br>x                                       | 31. Juli/00 | .<br>$2 - 1$                              | 2. Juni/97  |
| .                                            |             | .                                         |             |
| xi<br>.                                      | 24. Feb/01  | 2-2 (absichtlich freigelassen) 2. Juni/97 |             |
| xii<br>.                                     | 31. Juli/00 | 2-3<br>.                                  | 31. Juli 00 |
| xiii<br>.                                    | 2. Juni/97  | $2 - 4$<br>.                              | 2. Juni/97  |
| (absichtlich freigelassen) 2. Juni/97<br>xiv |             | $2 - 5$<br>.                              | 2. Juni/97  |
| $1 - 1$<br>.                                 | 17. Nov/97  | $2-6$<br>.                                | 20. Mai/98  |
| $1 - 2$<br>.                                 | 2. Juni/97  | $2 - 7$<br>.                              | 2. Juni/97  |
| $1 - 3$<br>.                                 | 20. Mai/98  | $2 - 8$<br>.                              | 2. Juni/97  |
| $1 - 4$<br>.                                 | 17. Nov/97  | $2-9$<br>.                                | 2. Juni/97  |
| $1 - 5$<br>.                                 | 2. Juni/97  | $2 - 10$<br>.                             | 2. Juni/97  |
| $1 - 6$<br>.                                 | 20. Mai/98  | $2 - 11$<br>.                             | 2. Juni/97  |
| $1 - 7$<br>.                                 | 31. Juli/00 | $2 - 12$<br>.                             | 2. Juni/97  |
| $1 - 8$<br>.                                 | 2. Juni/97  | $2 - 13$<br>.                             | 2. Juni/97  |
| $1 - 9$<br>.                                 | 2. Juni/97  | $2 - 14$<br>.                             | 20. Mai/98  |
| $1 - 10$<br>.                                | 2. Juni/97  | $2 - 15$<br>.                             | 20. Mai/98  |
| $1 - 11$<br>.                                | 2. Juni/97  | $2 - 16$<br>.                             | 20. Mai/98  |
| $1 - 12$<br>.                                | 2. Juni/97  | $3 - 1$<br>.                              | 2. Juni/97  |
| $1 - 13$<br>.                                | 31. Juli/00 | $3 - 2$<br>.                              | 2. Juni/97  |
|                                              |             |                                           |             |

## **VERZEICHNIS DER GÜLTIGEN SEITEN** (Fortsetzung)

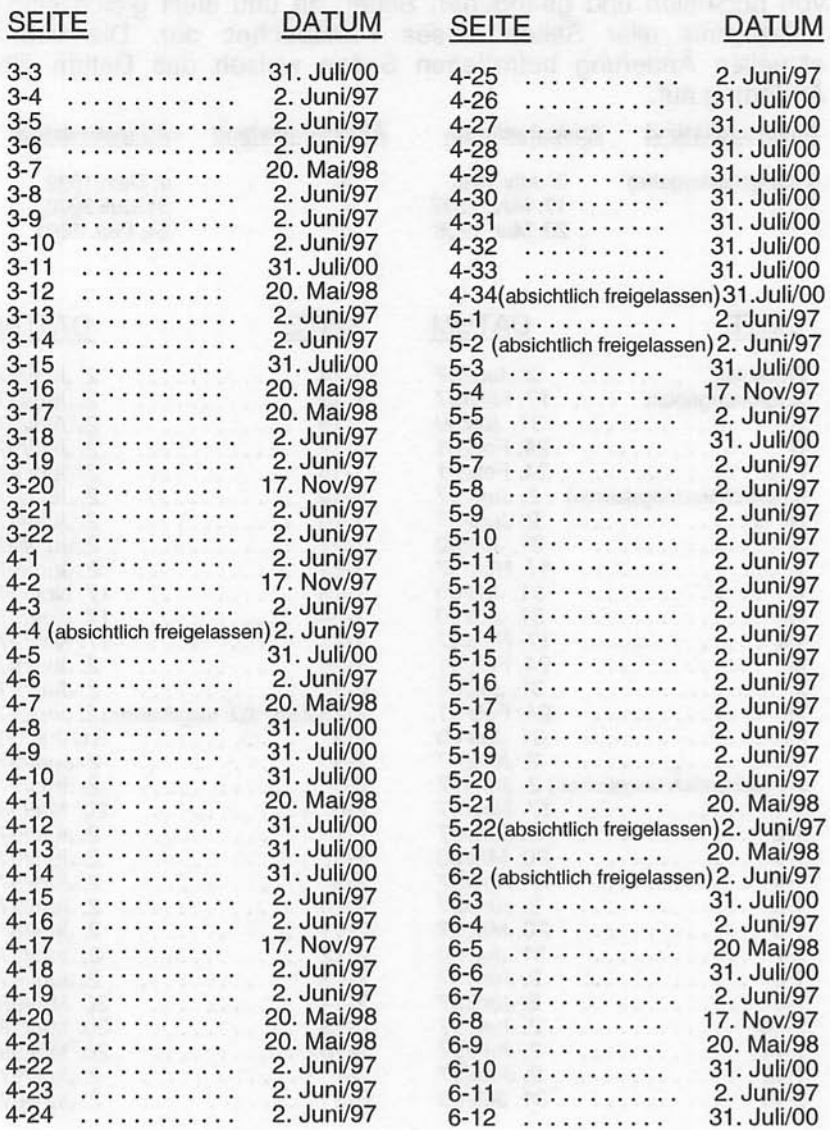

## **VERZEICHNIS DER GÜLTIGEN SEITEN** (Fortsetzung)

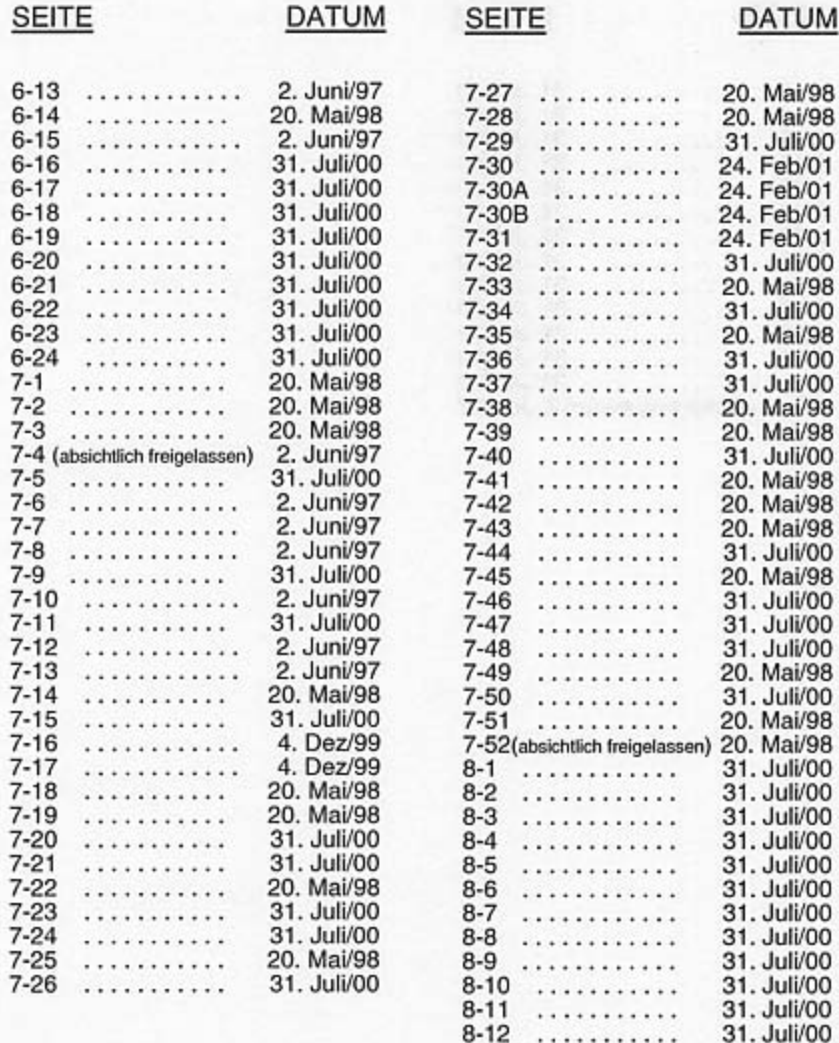

. . . . . . . . . . .

**VERZEICHNIS DER GÜLTIGEN SEITEN** 

**SEITE** 

## **VERZEICHNIS DER GÜLTIGEN SEITEN** (Fortsetzung)

#### **DATUM**

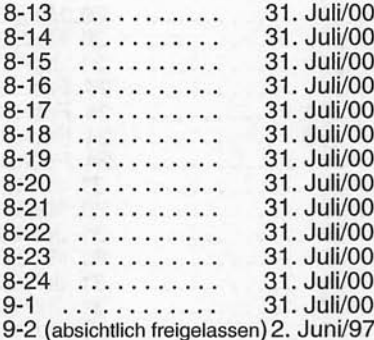

**INHALTSVERZEICHNIS** 

#### **CESSNA** MODELL 172R

 $\cup$ 

 $\overline{\phantom{a}}$ 

## **INHALTSVERZEICHNIS**

#### Kapitel

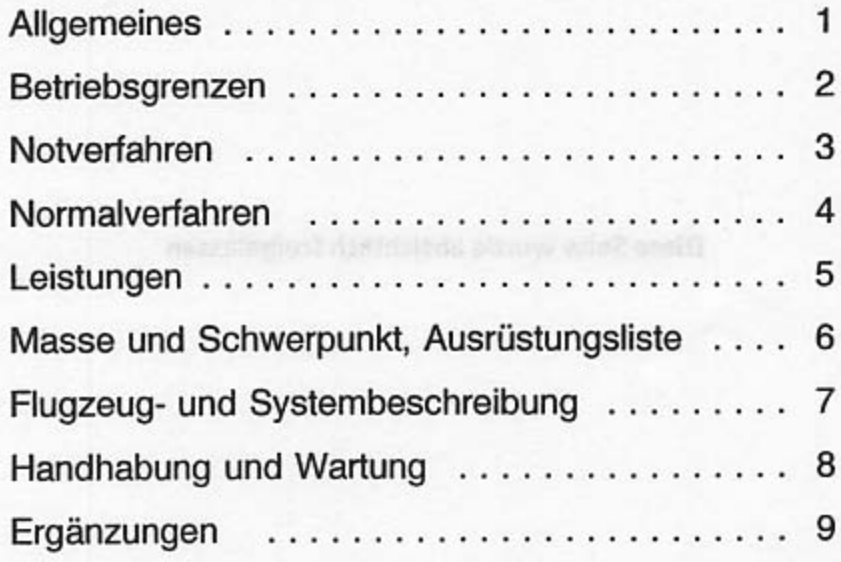

xiii/(xiv absichtlich freigelassen)

Diese Seite wurde absichtlich freigelassen - Venture research nothing in the

之間的 化纤维反应 计分子 脑神经炎

 $\overline{\phantom{0}}$ 

## **KAPITEL 1 ALLGEMEINES**

## **INHALTSVERZEICHNIS**

Seite

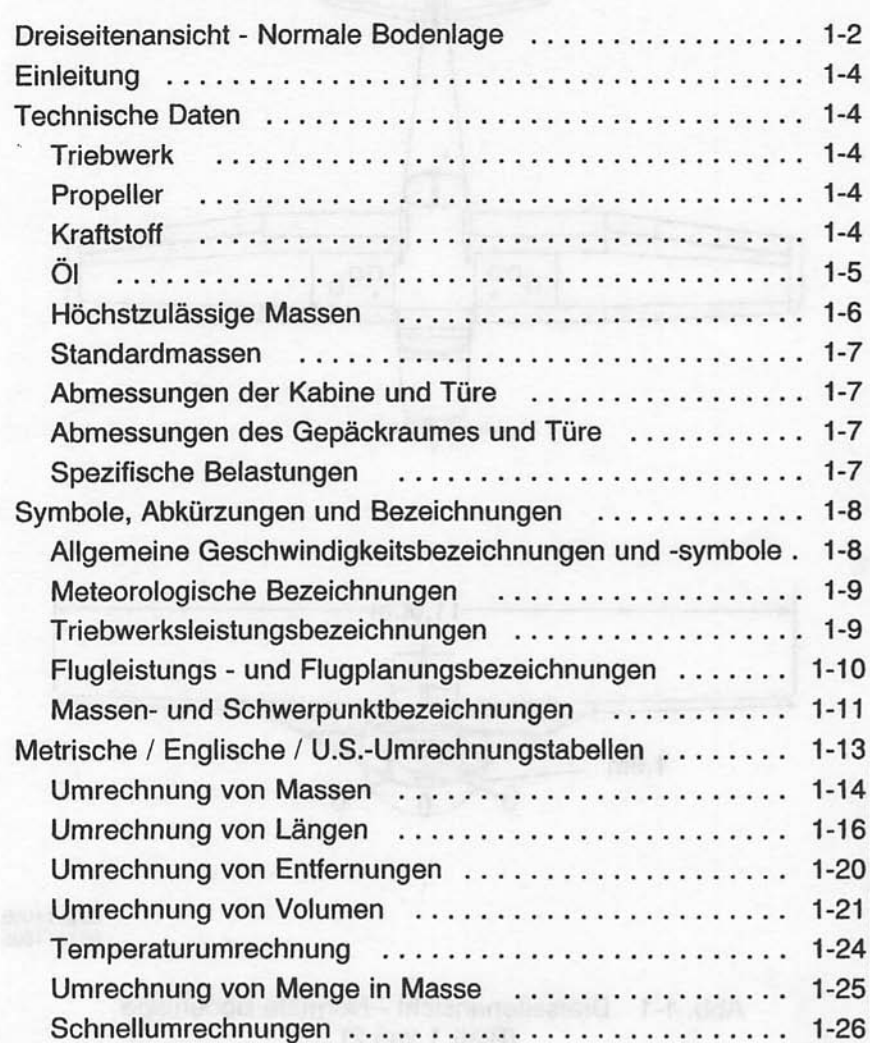

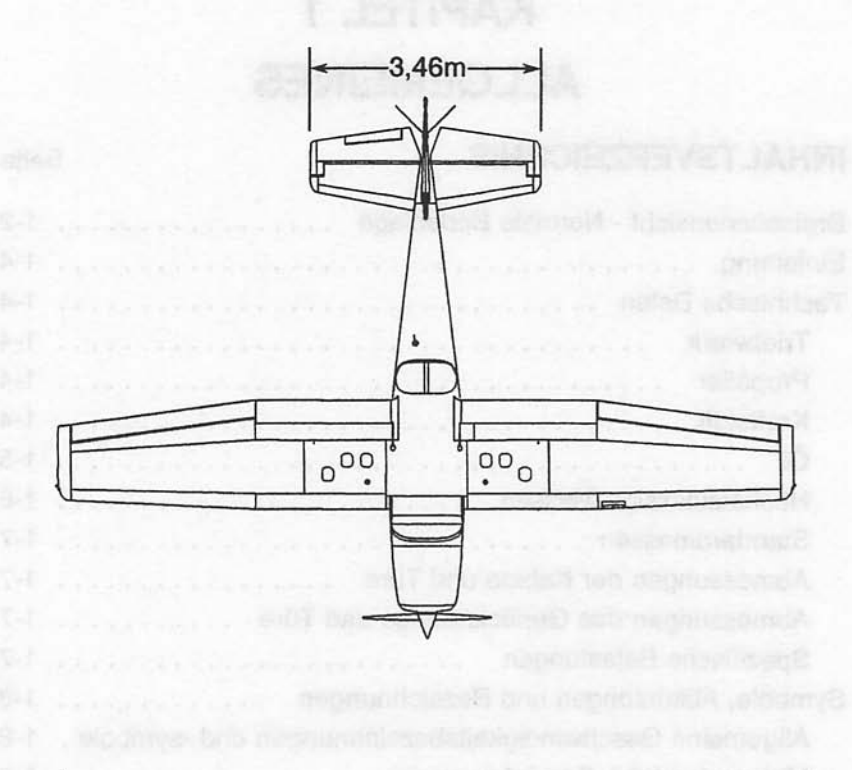

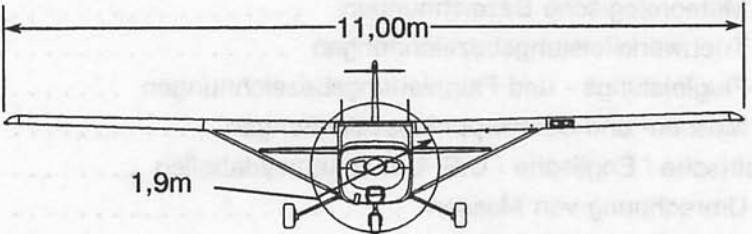

0510T1005<br>0510T1005

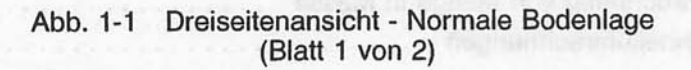

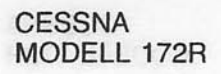

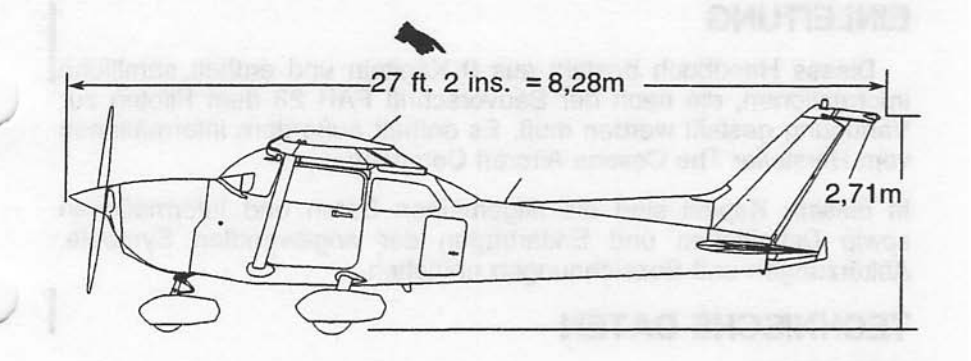

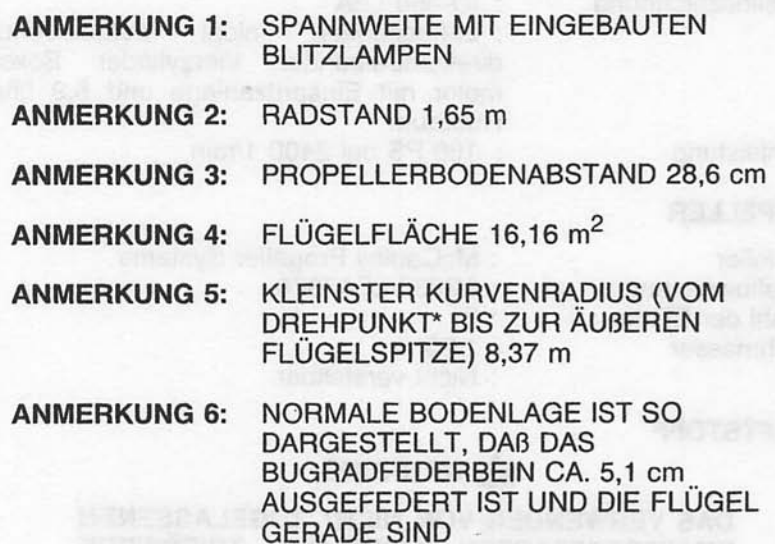

0510T1005

Abb. 1-1 Dreiseitenansicht - Normale Bodenlage (Blatt 2 von 2)

Mai 20/98

#### **KAPITEL 1 ALL GEMEINES**

#### **CESSNA** MODELL 172R

#### **EINLEITUNG**

Dieses Handbuch besteht aus 9 Kapiteln und enthält sämtliche Informationen, die nach der Bauvorschrift FAR 23 dem Piloten zur Verfügung gestellt werden muß. Es enthält außerdem Informationen vom Hersteller The Cessna Aircraft Company.

In diesem Kapitel sind die allgemeinen Daten und Informationen sowie Definitionen und Erklärungen der angewandten Symbole, Abkürzungen und Bezeichnungen enthalten.

: Textron Lycoming

 $: 10-360-12A$ 

#### **TECHNISCHE DATEN**

#### **TRIEBWERK**

Anzahl der Triebwerke Hersteller Modellbezeichnung Typ

Nennleistung

#### **PROPELLER**

Hersteller Modellbezeichnung Anzahl der Blätter Durchmesser Typ

: McCauley Propeller Systems : 1C235/LFA7570

: 160 PS bei 2400 1/min

: Luftgekühlter, nicht aufgeladener,

direktantreibender Vierzylinder Boxermotor mit Einspritzanlage und 5,9 Liter

 $: 2$ 

 $\mathbf{1}$ 

 $: 1.90 m$ 

Hubraum

: Nicht verstellbar

#### **KRAFTSTOFF**

#### **A WARNUNG**

DAS VERWENDEN VON NICHT ZUGELASSENEN KRAFTSTOFFARTEN KANN DAS TRIEBWERK **KRAFTSTOFFANLAGE TEILE DER UND BESCHÄDIGEN UND ZUM TRIEBWERKSAUS-FALL FÜHREN.** 

Zulässige Kraftstoffarten (und -farben): AVGAS 100LL Luftfahrtkraftstoff (blau) AVGAS 100 Luftfahrtkraftstoff (grün).

#### **ANMERKUNG**

Isopropylalkohol oder Diäthylglykol-Monomethyläther (DiEGME) dürfen dem Kraftstoff zugefügt werden. Das Mischverhältnis darf 1% für Isopropyalkohol und 0.10% bis 0.15% für DiEGME nicht überschreiten. Siehe Kapitel 8 für weitere Informationen.

#### Kraftstoffmenge:

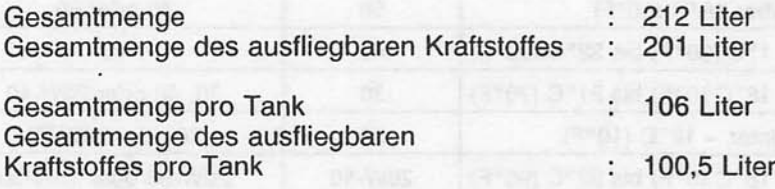

#### **ANMERKUNG**

 $Um$ beim Betanken das Fassungsvermögen voll auszunutzen und ein Überlaufen des Kraftstoffes von einem in den anderen Tank gering zu halten, stellen Sie das Flugzeug immer mit den Flügeln horizontal in der normalen Bodenlage ab und stellen Sie den Tankwahlschalter entweder auf LINKS oder auf RECHTS. Siehe Abb. 1-1 für die Definition der normalen Bodenlage.

#### ÖL

Olspezifikationen:

MIL-L-6082 Luftfahrt-Einbereichsmineralöl: Das Flugzeug wird ab Werk mit dieser Ölsorte geliefert. Wenn Öl während der ersten 25 Stunden nachgefüllt werden muß, darf nur diese Sorte verwendet werden. Dieses Öl muß nach den ersten 25 Betriebsstunden abgelassen und der Ölfilter ausgetauscht werden. Triebwerksöl wieder auffüllen und bis zu einer Gesamtbetriebszeit von 50 h, bzw. bis sich der Ölverbrauch stabilisitert hat, weiter verwenden.

MIL-L-2285 1 aschefreies Dispersionsöl: Nach den ersten 50 Betriebsstunden bzw. nachdem sich der Ölverbrauch stabilisiert hat. muß das Öl wie in der Textron Lycoming Technischen Mitteilung Nr. 1014 und allen ihrer Änderungen und Ergänzungen verwendet werden.

Juni 2/97

 $1 - 5$ 

#### Empfohlene Viskosität für bestimmte Temperaturbereiche

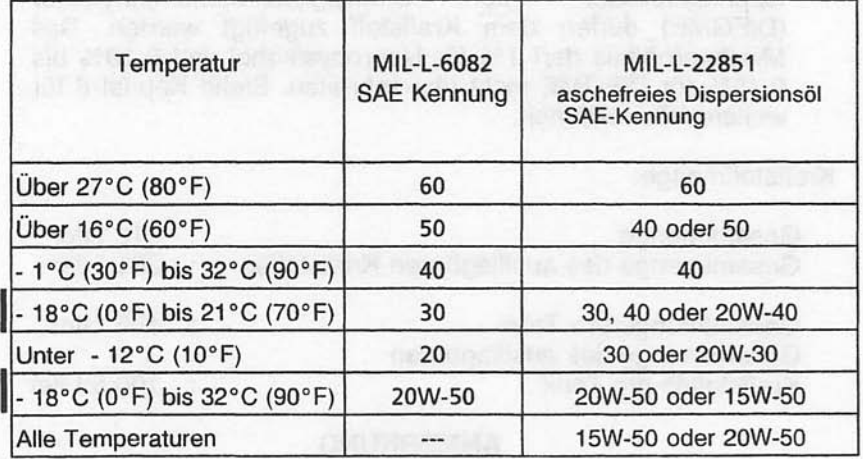

#### ANMERKUNG

Wenn die Temperaturbereiche sich überschneiden, die Ölsorte für den niedrigeren Temperaturbereich verwenden.

#### Ölmenge:

Sumpf : 7,6 Liter

#### **HÖCHSTZULÄSSIGE MASSEN**

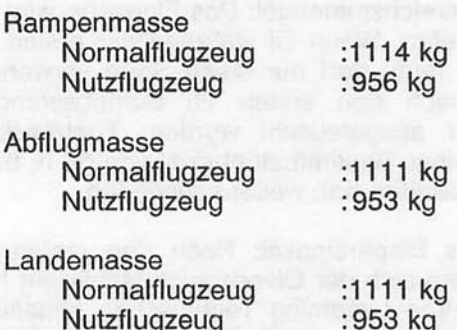

ship at the pays sols The art form notice to rations. but foundation ask the rid

Höchstzulässige Masse im Gepäckraum, Normalflugzeug : 54 kg, siehe Anmerkung Gepäckraum 1 : 23 kg, siehe Anmerkung Gepäckraum 2

#### **ANMERKUNG**

Die höchstzulässige Gesamtmasse für Gepäckraum 1 und Gepäckraum 2 beträgt zusammen 54 kg

Höchstzulässige Masse im Gepäckraum, Nutzflugzeug In dieser Kategorie darf der Rücksitz nicht benutzt werden und der Gepäckraum muß leer bleiben.

#### **STANDARDMASSEN**

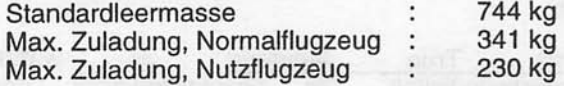

#### ABMESSUNGEN DER KABINE UND TÜRE

Detaillierte Informationen über Kabinenund messungen sind in Kapitel 6 enthalten.

Kabinentürab-

#### ABMESSUNGEN DES GEPÄCKRAUMES UND TÜRE

Detaillierte Informationen über Gepäckraum- und Gepäckraumtürabmessungen sind in Kapitel 6 enthalten.

#### **SPEZIFISCHE BELASTUNGEN**

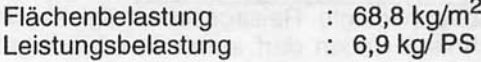

Juli 31/00

 $1 - 7$ 

#### Symbole, Abkürzungen und Bezeichnungen

#### ALLGEMEINE GESCHWINDIGKEITSBEZEICHNUNGEN UND -SYMBOLE

**KCAS** Calibrated Airspeed berichtigte Knots  $=$ Fluggeschwindigkeit in Knoten. Die berichtigte Geschwindigkeit ist gleich der angezeigten Geschwindigkeit. berichtigt um Einbauund Instrumentenfehler. KCAS ist gleich KTAS bei Standardatmosphärenbedingungen in NN.

**KIAS** Knots Indicated Airspeed = angezeigte Geschwindigkeit. Geschwindigkeit des Flugzeuges in Knoten

wahre **KTAS**  $:$  Knots True Airspeed Fluggeschwindigkeit. Die Geschwindigkeit des Flugzeuges gegenüber ruhender Luft in Knoten.  $KTAS = KCAS$ berichtigt um Höhenund Temperaturfehler.

: Manoeuvring Speed = Manövergeschwindigkeit. Die maximale Geschwindigkeit, bei der das Flugzeug bei vollen Ruderausschlägen nicht überlastet wird

> : Maximum Flap Extended Speed Höchstzulässige Geschwindigkeit bei ausgefahrenen Landeklappen

- : Maximum Structural Cruising Speed = Maximale festigkeitsmäßig bedingte Reisegeschwindigkeit, die nicht überschritten weden darf außer in ruhiger Luft und auch dann nur mit Vorsicht
- Zulässige Never Exceed Speed = **V<sub>NE</sub>** Höchstgeschwindigkeit, die nie überschritten werden darf.
- $V_{\rm S}$

**V<sub>A</sub>** 

**V<sub>FE</sub>** 

**V<sub>NO</sub>** 

: Stalling Speed or the minimum steady flight speed = Uberziehgeschwindigkeit oder kleinste stetige Geschwindigkeit, bei der das Flugzeug steuerbar ist.

Juni 2/97

 $1 - 8$ 

 $V_{so}$ 

Vx

 $V_{\rm v}$ 

: Stalling Speed or the minimum steady flight speed = Uberziehgeschwindigkeit oder geringste stetige Geschwindiakeit. bei der  $das$ Flugzeug in Landekonfiguration noch steuerbar ist

: Best Angle-of-Climb Speed = Geschwindigkeit für den besten Steigwinkel

: Best Rate-of-Climb Speed = Geschwindigkeit für bestes Steigen

#### METEOROLOGISCHE BEZEICHNUNGEN

: Outside Air Temperatur = Außenlufttemperatur. OAT Sie wird sowohl in °F als auch in °C angegeben.

: Standardtemperatur = 15°C in NN. Sie nimmt Standard mit 2°C/1000 ft Höhe ab. Temperatur

: Druckhöhe = Höhe, gemessen vom Standard-Druckhöhe Meereshöhen-Druck (1013.2 hPa) mit einem barometrischen Höhenmesser.

#### **TRIEBWERKSLEISTUNGSBEZEICHNUNGEN**

PS : die Leistung des Triebwerkes in PS

: Umdrehung pro Minute, Triebwerksdrehzahl  $1/min$ 

Stand-: Triebwerksdrehzahl bei Vollgas im Stand am drehzahl **Boden** 

#### **KAPITEL 1 ALLGEMEINES**

#### FLUGLEISTUNGS- UND FLUGPLANUNGSBEZEICHNUNGEN

Demonstrierte Seitenwindgeschwindigkeit

:Geschwindigkeit der Seitenwindkom für die ausreichende Steuerbarkeit des Flugzeuges bei Start Landung während und der Zulassungstestflüge demonstriert wurde. Der Wert ist kein Betriebsarenzwert.

**Ausfliegbarer Kraftstoff** 

:Kraftstoffmenge, die für die Flugplanung zur Verfügung steht

Nicht ausfliegbarer Kraftstoff

:Kraftstoffmenge, die nicht mit Sicherheit im Flug verwendet werden kann

 $1/h$ 

g

:Liter pro Stunde, Kraftstoffverbrauchseinheit

NM/I

:Nautische Meilen pro Liter. Die Entfernung, die pro Liter Kraftstoff bei einer bestimmten Triebwerkleistung und/oder bestimmten Konfiguration zurückgelegt werden kann

:Erdbeschleunigung

Kursmarke

:Kursmarke ist der Kompaßbezug, den der Autopilot zusammen mit der Kursablage benutzt, um Richtungssignale zu erhalten, wenn er einem Navigationssignal folgt.

#### **MASSEN- UND SCHWERPUNKTBEZEICHNUNGEN**

Bezugsebene

**Station** 

Hebelarm

Moment

Schwerpunkt

: Eine gedachte vertikale Ebene, von der aus alle horizontalen Entfernungen für Schwerpunktsberechnungen gemessen werden

: Die Positionen entlang des Rumpfes in Bezug auf die Bezugsebene

 $:$  Die horizontale Entfernung von der Bezugsebene zum Schwerpunkt eines Teiles

: Das Produkt aus der Masse eines Teiles und seinem Hebelarm (Moment / 1000 wird in diesem Handbuch verwendet, um die Berechnungen durch Verwendung von kleineren Zahlen zu vereinfachen.)

: Der Punkt, an dem man ein Flugzeug bzw. ein Ausrüstungsteil unterstützen muß, damit es sich im Gleichgewicht befindet. Sein Abstand von der Bezugsebene wird ermittelt, indem man das Gesamtmoment durch die Gesamtmasse des Flugzeuges dividiert

Schwerpunkthebelbarm:Der Hebelarm, den man erhält, wenn man die Summe der Einzelmomente des die Gesamtmasse Flugzeuges durch dividiert

Schwerpunktgrenzen : Die Schwerpunktlagen, zwischen denen das Flugzeug bei einer bestimmten Masse betrieben werden muß

Standardleermasse Masse des Standardflugzeuges : Die einschließlich nicht ausfliegbaren Kraftstoff, allen Betriebsmitteln und maximalem Ölstand

**Basisleermasse** : Die Standardleermasse + die Massen der Zusatzausrüstung

Zuladung : Differenz zwischen Rampenmasse und **Basisleermasse** 

#### **KAPITEL 1 ALLGEMEINES**

#### **CESSNA** MODELL 172R

#### **MAC**

Maximale Rampenmasse

Maximale

**Maximale** 

Abflugmasse

Landemasse

:MAC (Mean Aerodynamic Chord) ist die Tiefe eines gedachten rechteckigen Ersatzflugels, der dasselbe Nickmoment im Flug erzeugt, wie der tatsächliche Flügel.

:Höchstzulässige Masse für den Betrieb am Boden. Sie schließt die Masse des für den Start, das Rollen Warmlaufen  $und$ erforderlichen Kraftstoffes ein

:Höchstzulässige Masse für die Durchführung des Starts

:Höchstzulässige Masse bei der Landung

Tara

:Die Masse von Bremsklötzen, Stützen und ähnlichen Hilfsmitteln, die beim Wiegen des Flugzeuges verwendet werden und im Waagenwert enthalten sind. Tara wird von dem angezeigten Waagenwert abgezogen, um die aktuelle Nettomasse des Flugzeuges zu ermitteln.

#### **METRISCHE / ENGLISCHE / U.S. UMRECHNUNGSTABELL FN**

Die folgenden Tabellen helfen nicht US-amerikanischen Piloten bei der Umrechnung der im Flughandbuch verwendeten Angaben in metrische und englische Einheiten.

Die Maßeinheiten sind gemäß der National Institute of Standards Technology (NIST), Publication 811, "Guide for the Use of the International System of Units (SI)" verwendet worden.

Die entsprechenden Tabellen sind auf den folgenden Seiten zu finden.

**Juli 31/00** 

#### **KAPITEL 1 ALLGEMEINES**

#### (Kilogramm  $\times$  2,205 = Pfund) - (Pfund  $\times$  0,454 = Kilogramm)

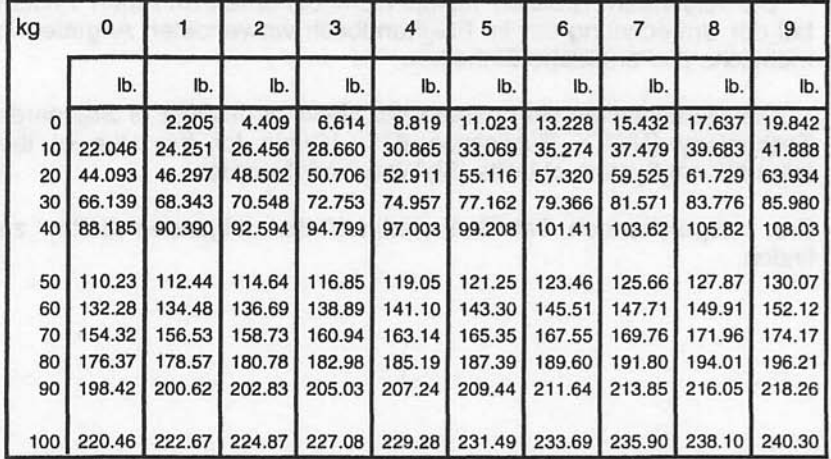

#### **KILOGRAMM IN PFUND KILOGRAMMES EN LIVRES**

#### PFUND IN KILOGRAMM **LIVRES EN KILOGRAMMES**

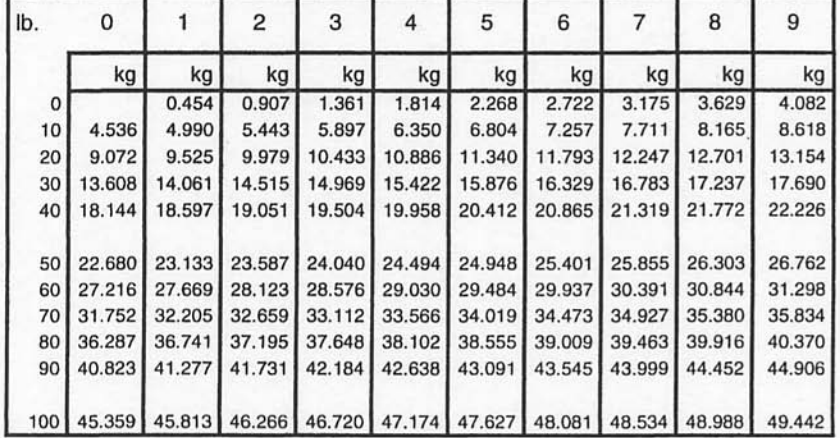

#### Abb 1-2. Umrechnung von Massen (Blatt 1 von 2)

**Juni 2/97** 

 $1 - 14$ 

#### (Kilogramm  $\times$  2,205 = Pfund) - (Pfund  $\times$  0,454 = Kilogramm)

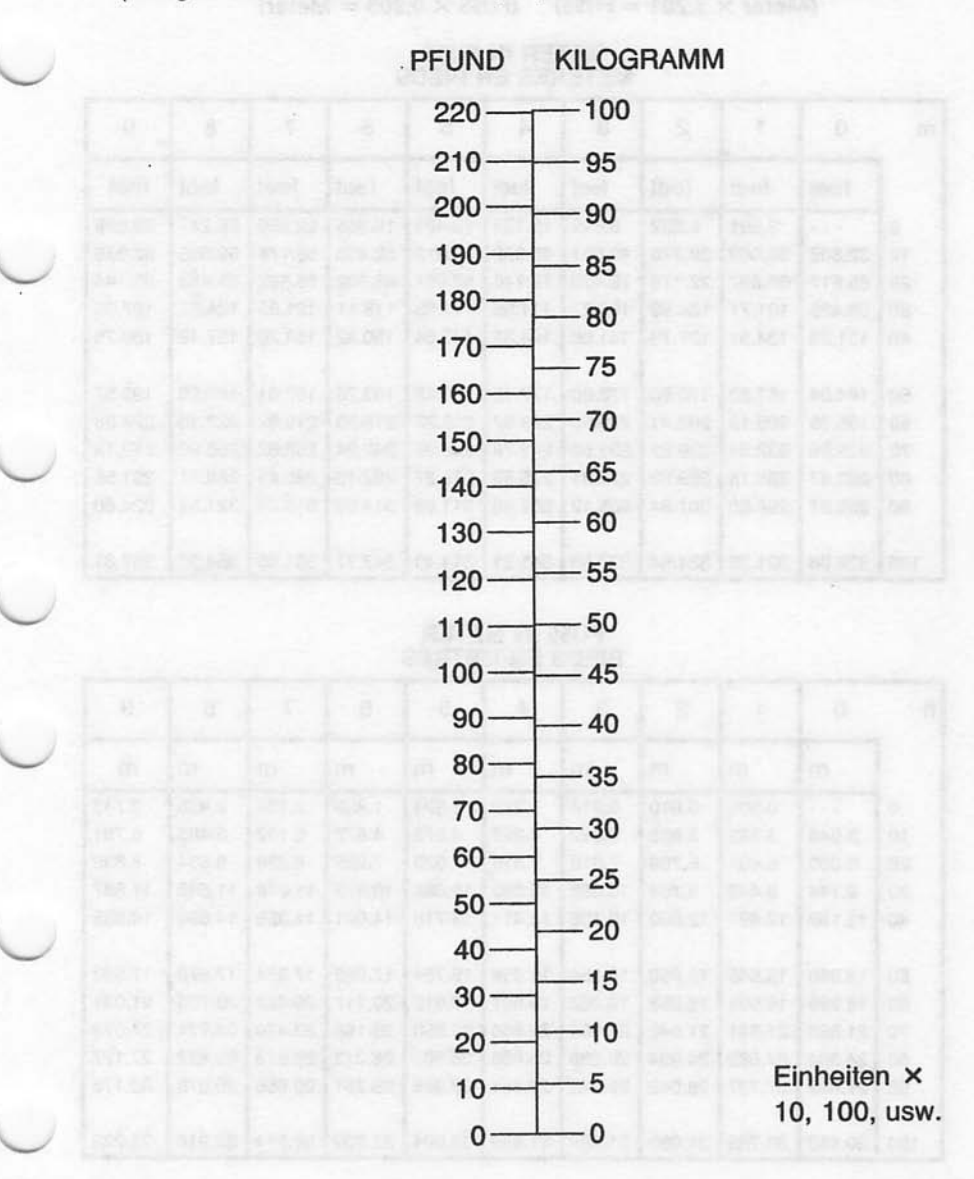

0585T1027

Abb 1-2. Umrechnung von Massen (Blatt 2 von 2)

Juni 2/97

#### **KAPITEL 1 ALLGEMEINES**

(Meter  $\times$  3,281 = FUSS) (FUSS  $\times$  0,305 = Meter)

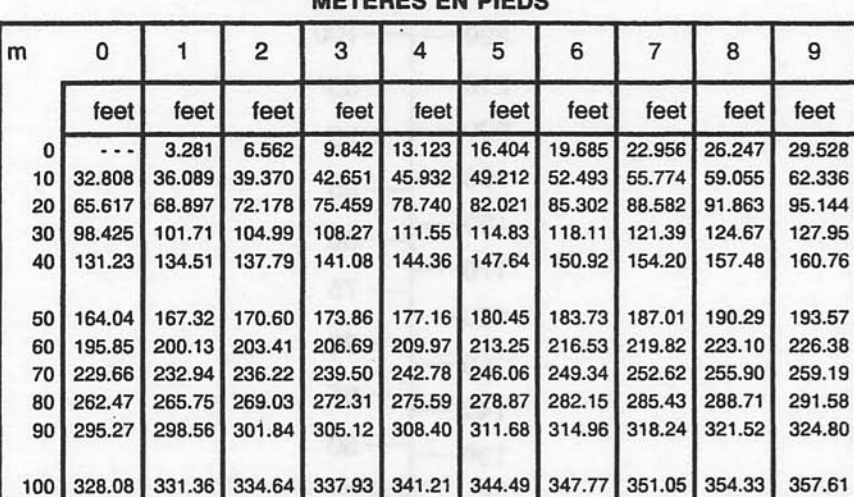

## METER IN FUSS

#### **FUSS IN METER** PIEDS EN METRES

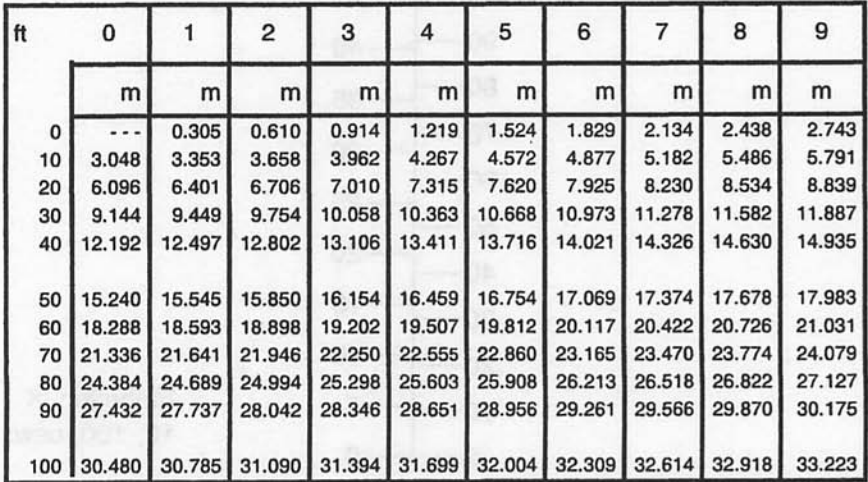

Abb. 1-3. Umrechnung von Längen (Blatt 1 von 2)

(Meter  $\times$  3,281 = FUSS) - (FUSS  $\times$  0,305 = Meter)

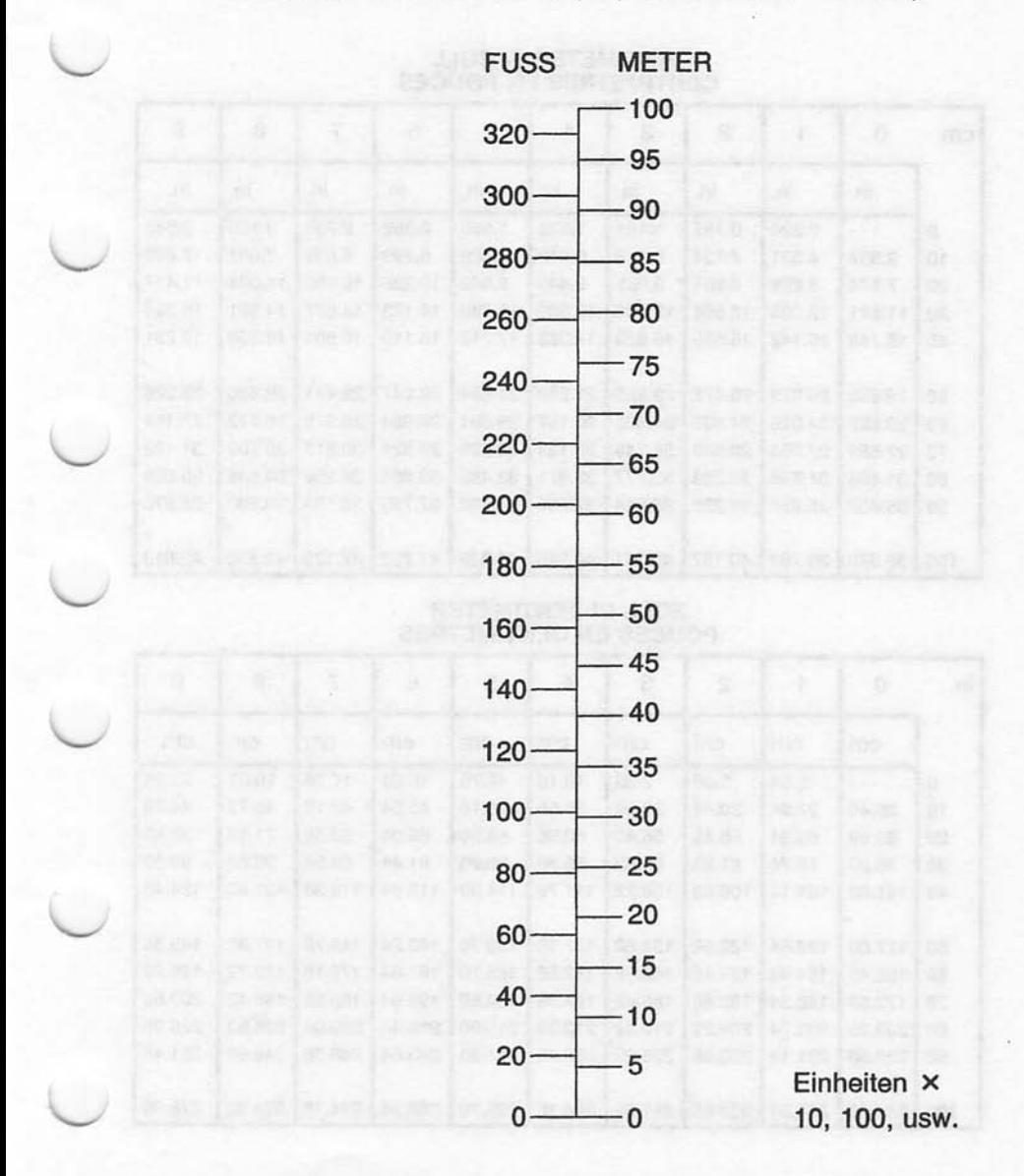

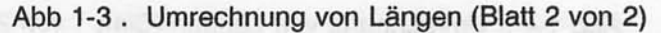

**Juni 2/97**
#### **KAPITEL 1 ALLGEMEINES**

#### (Zentimeter  $\times$  0,394 = Zoll) (Zoll  $\times$  2,54 = Zentimeter)

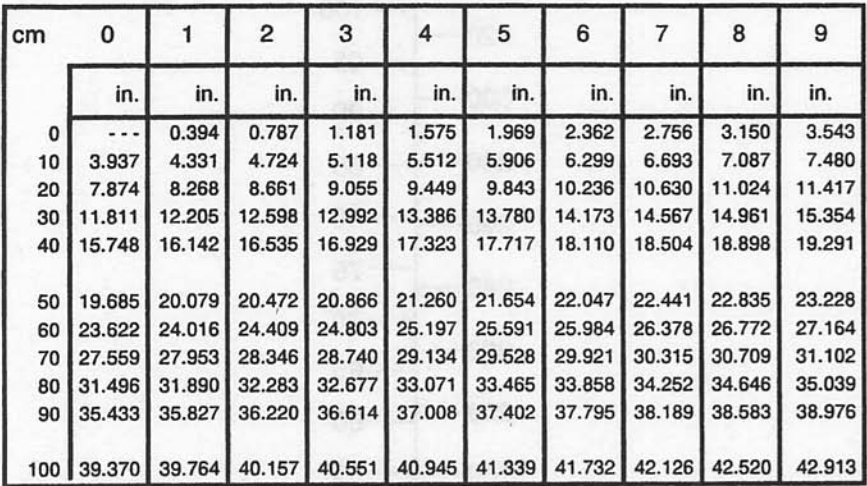

# **ZENTIMETER IN ZOLL<br>CENTIMETRES EN POUCES**

#### **ZOLL IN ZENTIMETER POUCES EN CENTIMETRES**

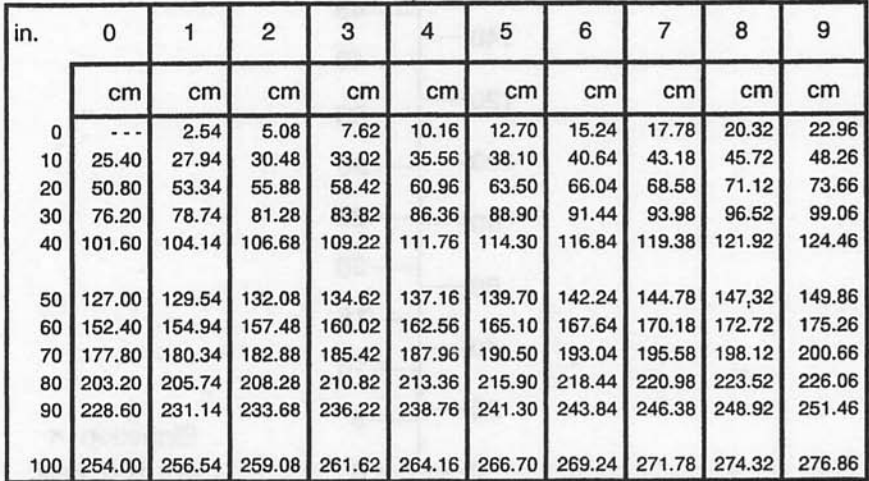

Abb 1-4. Umrechnung von Längen (Blatt 1 von 2)

(Zentimeter  $\times$  0,394 = Zoll) - (Zoll  $\times$  2,54 = Zentimeter)

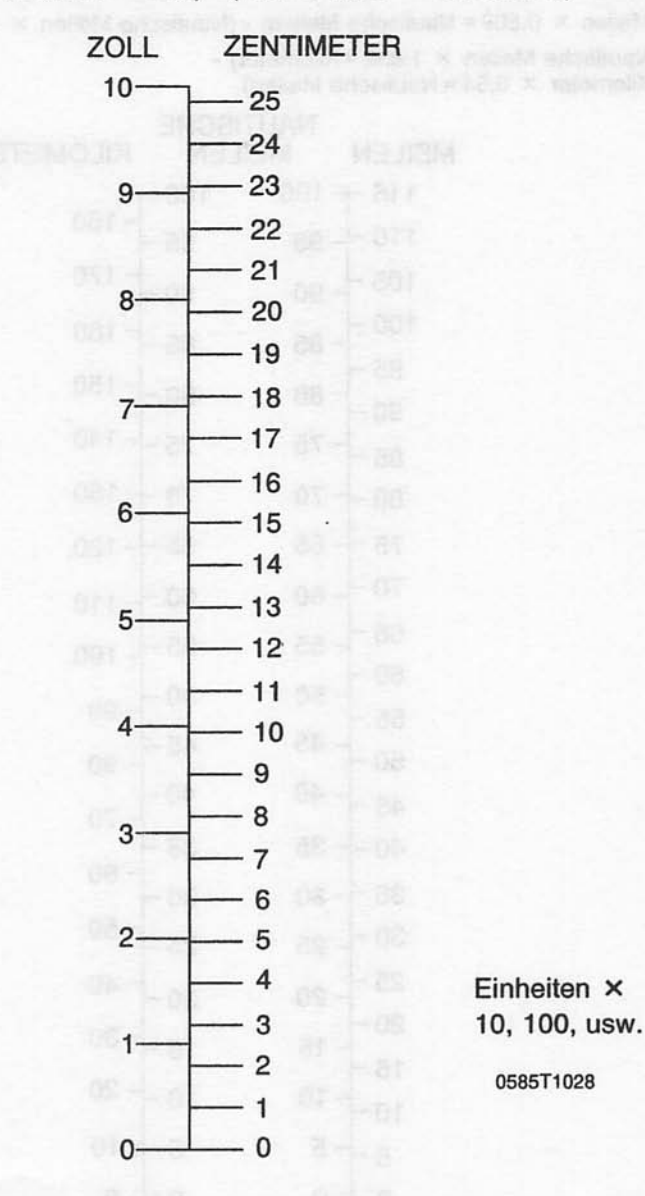

Abb 1-4. Umrechnung von Längen (Blatt 2 von 2)

#### **KAPITEL 1 ALLGEMEINES**

(Meilen  $\times$  1,609 = Kilometer) - (Kilometer  $\times$  0.622 = Meilen) (Meilen  $\times$  0,869 = Nautische Meilen) - (Nautische Meilen  $\times$  1,15 = Meilen) (Nautische Meilen × 1.852 = Kilometer) -(Kilometer  $\times$  0,54 = Nautische Meilen)

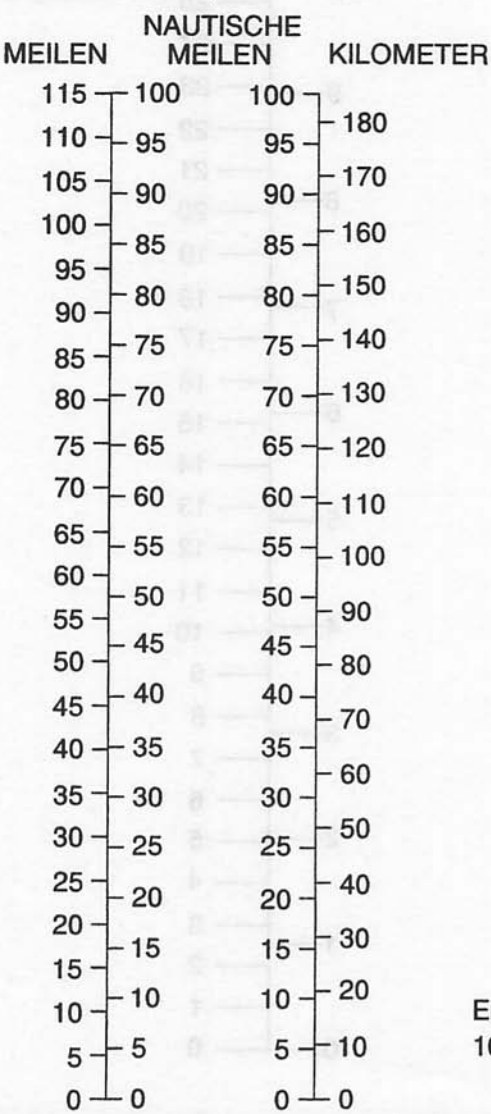

Einheiten × 10, 100, usw.

0585T1029

Abb. 1-5. Umrechnung von Entfernungen

(Englische Gallonen  $\times$  4,546 = Liter) - (Liter  $\times$  0,22 = Englische Gallonen)

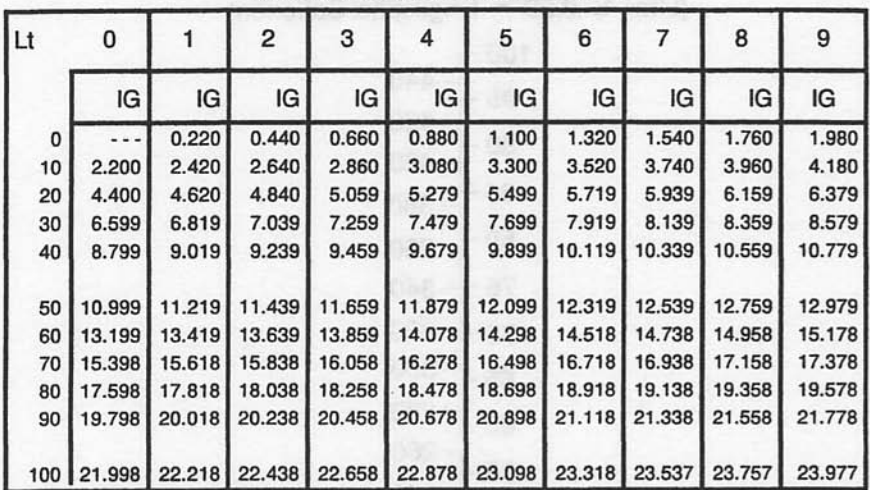

# LITER IN ENGLISCHE GALLONEN<br>LITRES EN GALLONS IMPERIAL

#### **ENGLISCHE GALLONEN IN LITER GALLONS IMPERIAL EN LITRES**

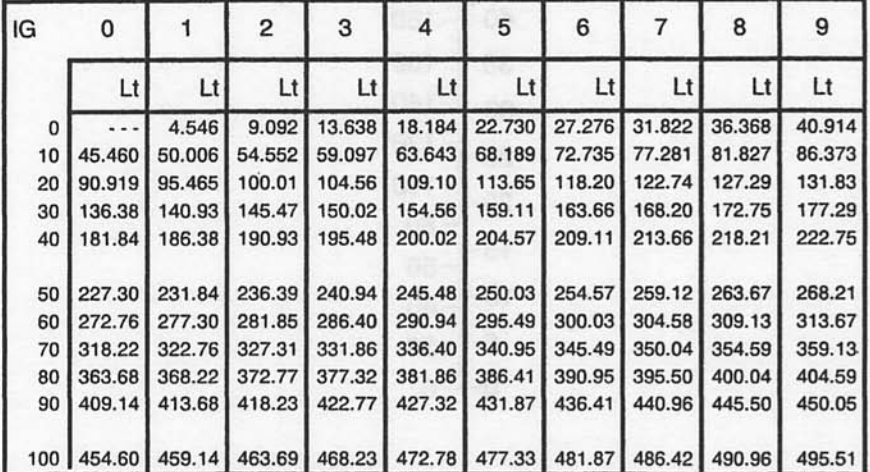

Abb 1-6. Umrechnung von Volumen (Blatt 1 von 3)

**Juni 2/97** 

 $1 - 21$ 

#### **KAPITEL 1 ALLGEMEINES**

#### **CESSNA** MODELL 172R

(Englische Gallonen  $\times$  4,4546 = Liter) (Liter  $\times$  0,22 = Englische Gallonen)

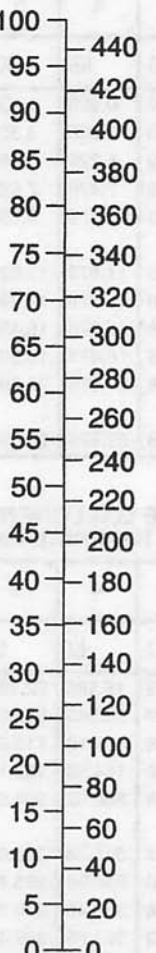

Einheiten  $\times$  10, 100, usw.

0585T1032

Abb 1-6. Umrechnung von Volumen (Blatt 2 von 3)

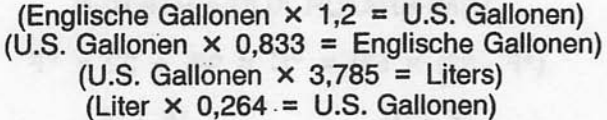

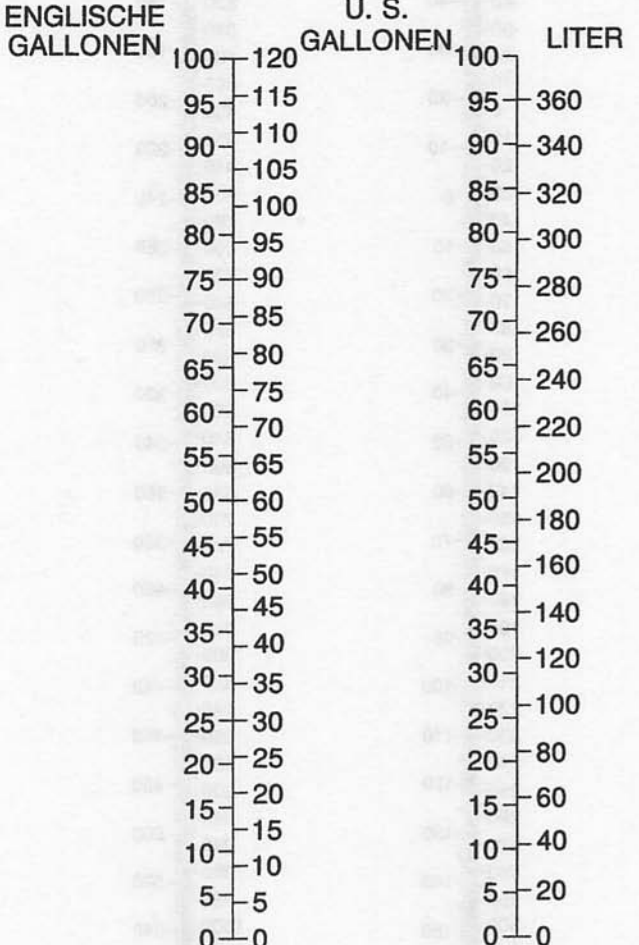

Einheiten  $\times$  10, 100, usw.

0585T1033

Abb. 1-6. Umrechnung von Volumen (Blatt 3 von 3)

Nov 17/97

г

#### **KAPITEL 1 ALLGEMEINES**

#### **CESSNA** MODELL 172R

#### **TEMPERATUR KONVERTIEREN**

 $(^{\circ}F - 32) \times 5/9 = ^{\circ}C \times 9/5 + 32 = ^{\circ}F$ 

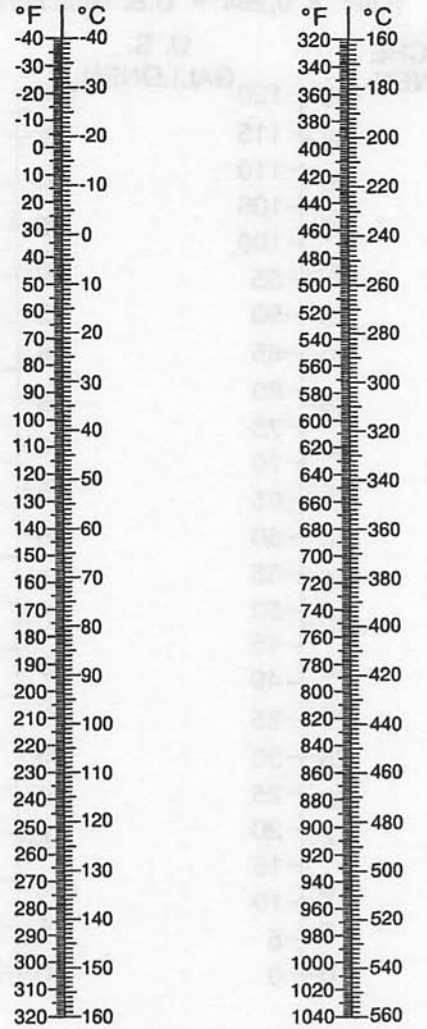

0585T1033

Abb. 1-7. Temperaturumrechnung

 $\overline{\phantom{0}}$ 

 $\overline{\phantom{a}}$ 

#### **KAPITEL 1 ALLGEMEINES**

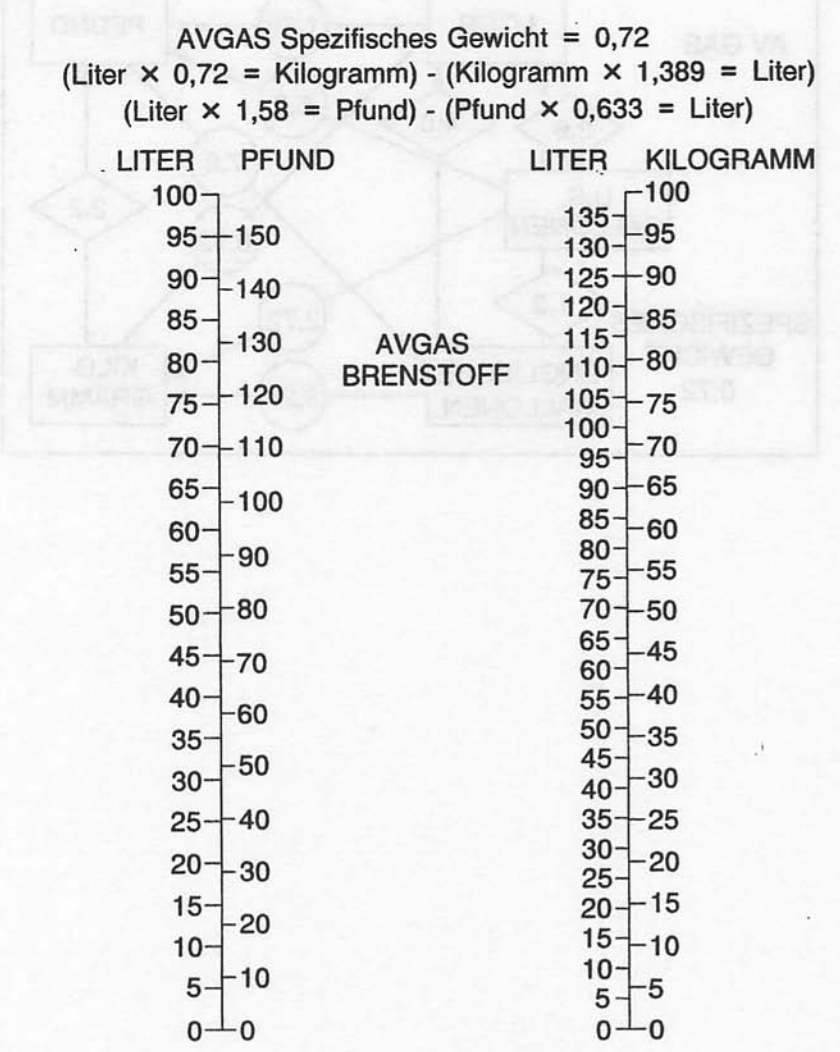

Einheiten  $\times$  10, 100, usw.

0585T1033

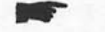

Abb. 1-8. Umrechnung von Menge in Masse

Nov 17/97

 $1 - 25$ 

#### **KAPITEL 1 ALLGEMEINES**

#### **CESSNA** MODELL 172R

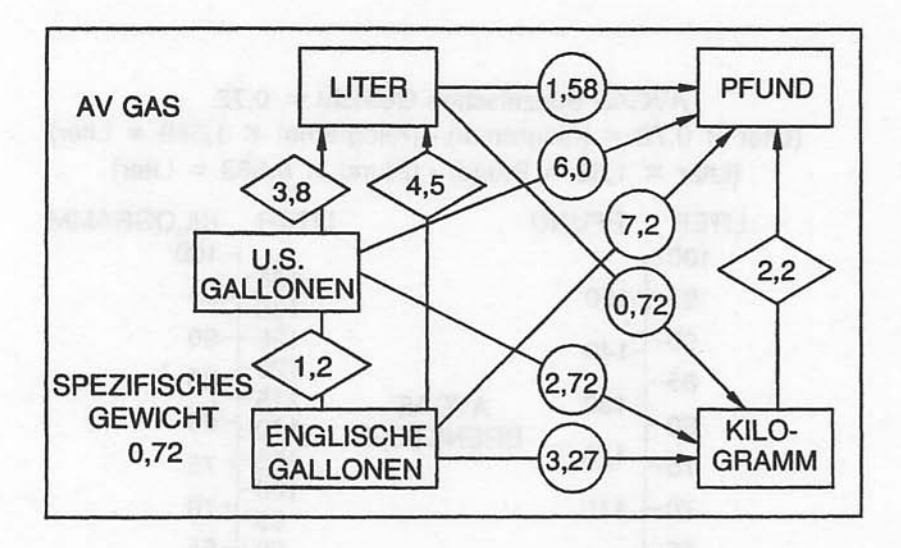

0585T1033

Abb. 1-9. Schnellumrechnungen

# **KAPITEL 2**

# **BETRIEBSGRENZEN**

# **INHALTSVERZEICHNIS**

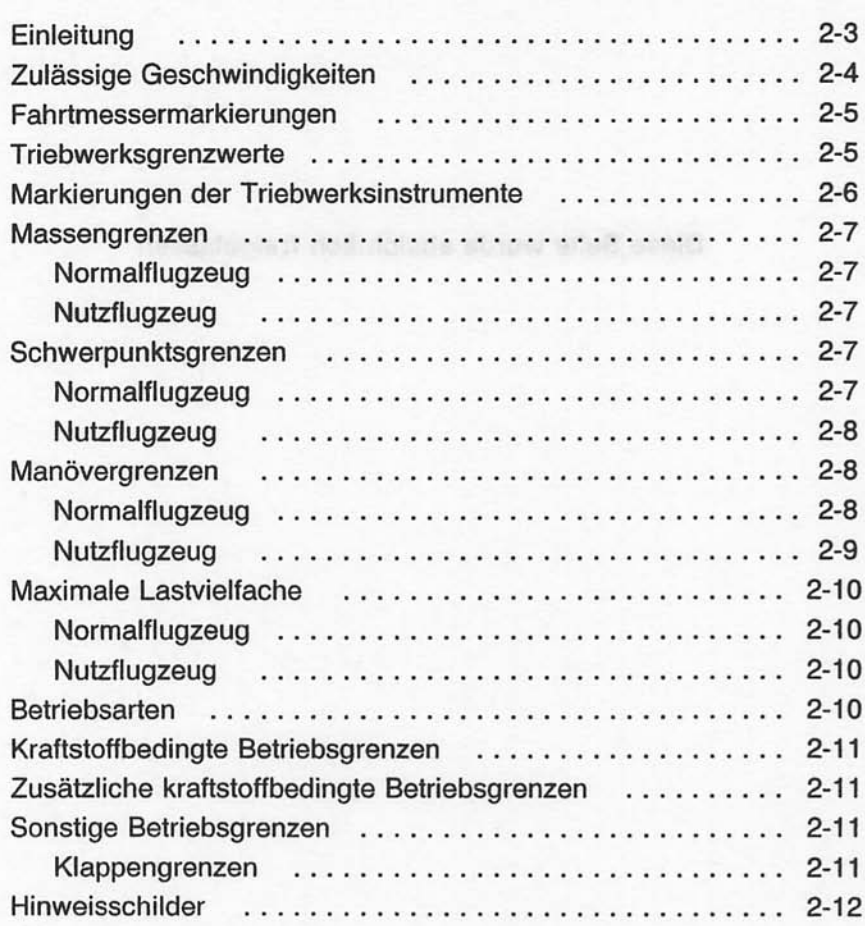

Juni 2/97

2-1/(2-2 absichtlich freigelassen)

Seite

Diese Seite wurde absichtlich freigelassen

#### **EINLEITUNG**

 $ln$ diesem Kapitel sind die Betriebsgrenzen. Instrumentenmarkierungen und alle Hinweisschilder enthalten, die für den sicheren Betrieb des Flugzeuges und seiner Antriebsanlage sowie der Systeme und Geräte der Standardausrüstung erforderlich sind. Die in diesem Abschnitt und in Kapitel 9 enthaltenen Betriebsgrenzen wurden von der Federal Aviation Administration und dem Luftfahrt-Bundesamt anerkannt.

#### **ANMERKUNG**

Kapitel Siehe Ergänzungen, 9, dieses die Betriebsgrenzen. Flughandbuches für Verfahren und Leistungsdaten sowie sonstige notwendige Informationen für Flugzeuge mit Zusatzausrüstungen.

#### **ANMERKUNG**

Die in der Liste der zulässigen Geschwindigkeiten angegebenen Werte (Abb. 2-1) und die Werte in der Fahrtmessermarkierungs-Tabelle (Abb. 2-2) basieren auf den in Kapitel 5 enthaltenen und für die Normalstatikdruckentnahme kalibrierten Daten. Falls das Notventil für den statischen Druck benutzt wird, sollten ausreichende Sicherheitsmargen verwendet werden da sich die Fahrtmesserkalibrierung zwischen normaler und alternativer Statikdruckentnahme ändert (siehe Kapitel 5).

Dieses Flugzeug ist mit dem Kennblatt Nr.: 539b beim Luftfahrt-Bundesamt unter der Modellbezeichnung Cessna 172R zugelassen.

Juli 31/00

 $2 - 3$ 

# **ZULÄSSIGE GESCHWINDIGKEITEN**

Die zulässigen Geschwindigkeiten und ihre Bedeutungen beim Betrieb des Flugzeuges sind in Abb. 2-1 wiedergegeben. Die angegebenen Manövergeschwindigkeiten gelten für den Betrieb als Normalflugzeug. Die Manövergeschwindigkeit für den Betrieb als Nutzflugzeug beträgt 92 KIAS bei einer maximalen Flugmasse von 953 kg.

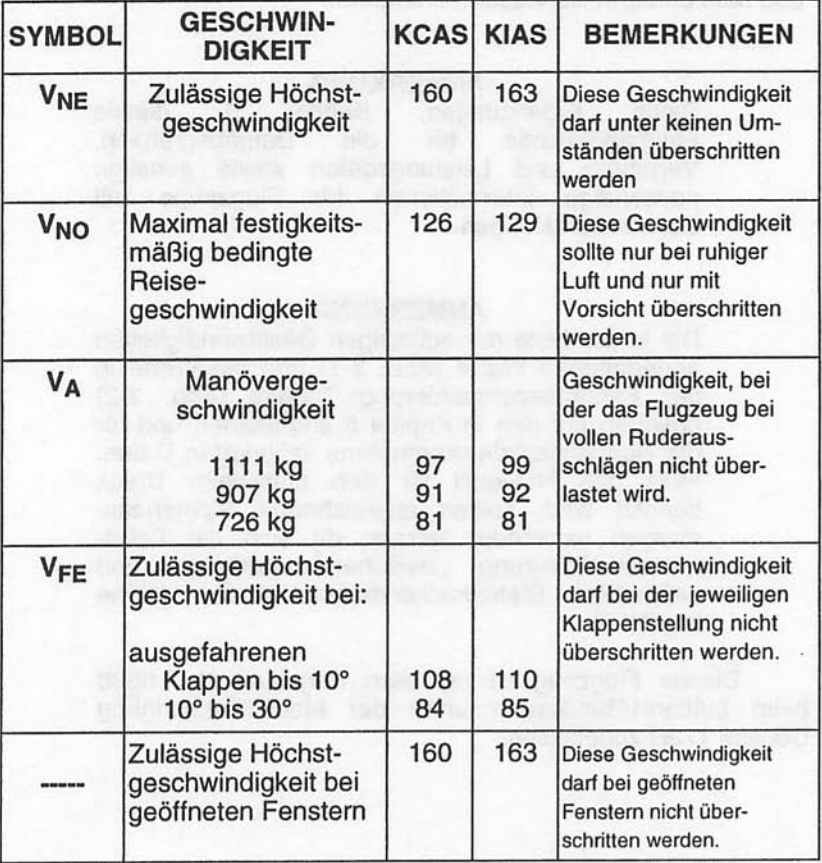

Abb. 2-1 Zulässige Geschwindigkeiten

**Juni 2/97** 

 $2 - 4$ 

# **FAHRTMESSERMARKIERUNGEN**

Die Fahrtmessermarkierungen und die Bedeutung der einzelnen Farben sind in der nachstehenden Abb. 2-2 wiedergegeben.

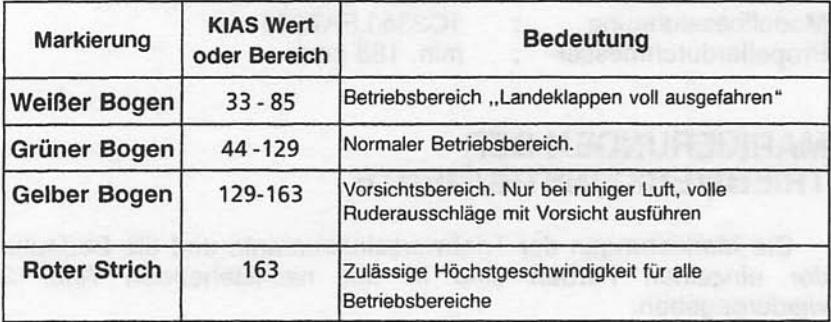

Abb. 2-2 Fahrtmessermarkierungen

# **TREIBWERKSGRENZWERTE**

Triebwerkhersteller **Textron Lycoming** IO-360-L2A Modellbezeichnung Maximale Leistung **160 PS** Betriebsgrenzen für Start und Dauerbetrieb: Maximale Dauerdrehzahl 2400 min 1/min

#### **ANMERKUNG**

Standdrehzahl beim Vollgas 2065 - 2165 1/min

Höchstzulässige Öltemperatur:  $118^{\circ}$ C Öldruck Minimum  $1.4<sub>bar</sub>$ Maximum 7.9 bar

Juni 2/97

#### **KAPITEL 2 BETRIEBSGRENZEN**

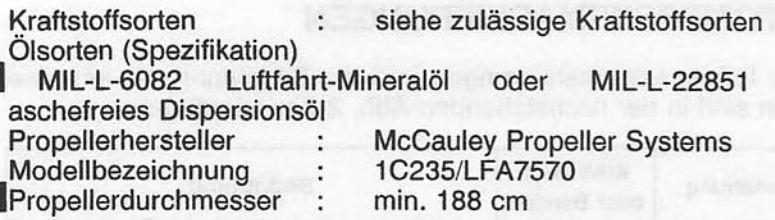

# **MARKIERUNGEN DER TRIEBWERKSINSTRUMENTE**

Die Markierungen der Triebwerksinstrumente und die Bedeutung<br>der einzelnen Farben sind in der nachstehenden Abb. 2-3 wiedergegeben.

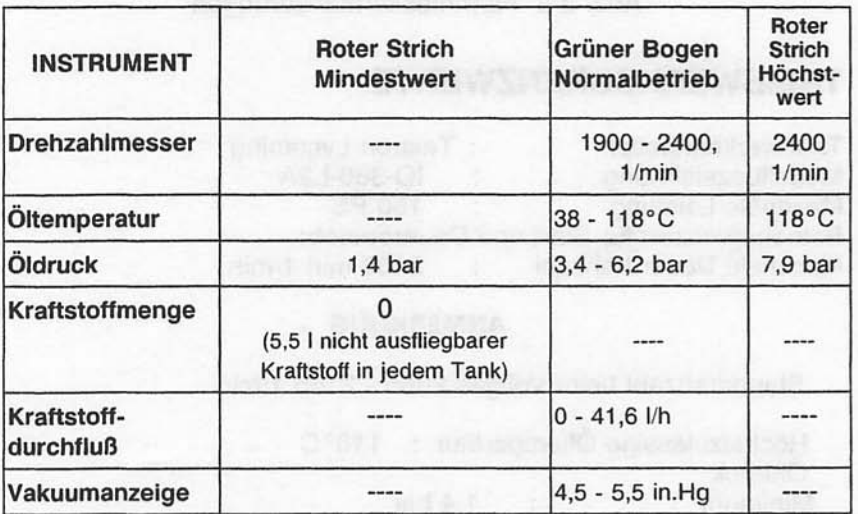

Abb. 2-3. Markierungen der Triebwerksinstrumente

# **MASSENGRENZEN**

#### **NORMALFLUGZEUG**

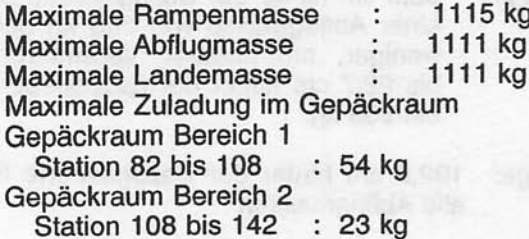

#### **ANMERKUNG**

Die maximale Zuladung im gesamten Gepäckraum beträgt 54 kg

#### **NUTZFLUGZEUG**

956 kg Maximale Rampenmasse **Maximale Abflugmasse** 953 kg Maximale Landemasse 953 kg Maximale Zuladung im Gepäckraum: Beim Einsatz als Nutzflugzeug dürfen weder Gepäckraum noch Rücksitz belegt sein.

# **SCHWERPUNKTSGRENZEN**

#### **NORMALFLUGZEUG**

Schwerpunktbereich:

vorderste Schwerpunktlage: 88,9 cm hinter der Bezugsebene bei einer Abflugmasse von 885 kg oder weniger, mit linearer<br>Veränderung bis 101,6 cm hinter der Bezugsebene bei 1111 kg.

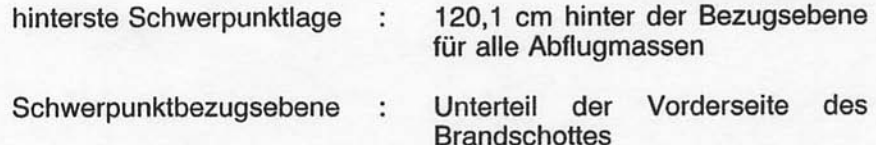

**KAPITEL 2 BETRIEBSGRENZEN** 

#### **CESSNA** MODELL 172R

#### **NUTZFLUGZEUG**

Schwerpunktbereich:

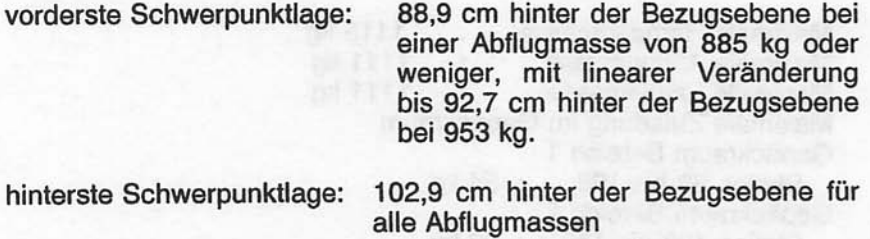

Vorderseite  $des$ Unterteil der Schwerpunktbezugsebene: **Brandschottes** 

# **MANÖVERGRENZEN**

#### **NORMALFLUGZEUG**

Dieses Flugzeug ist als Normal- und Nutzflugzeug zugelassen. In die Kategorie Normalflugzeug fallen Luftfahrzeuge, die für normale Flugmanöver (kein Kunstflug) ausgelegt sind. Dazu gehören alle bei normalen Flügen auftretenden Manöver, Überziehen (ausgenommen Hochreißen), Lazy Eights, Chandelle und Kurven mit einem Querneigungswinkel unter 60°.

Zulässige Flugmanöver in der Normalkategorie und die empfohlenen Einleitungsgeschwindigkeiten\*

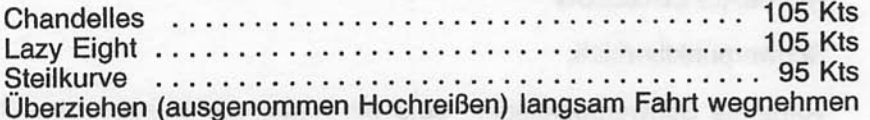

\*Abruptes Betätigen der Ruder ist bei Geschwindigkeiten über 99 kts verboten.

#### **NUTZFLUGZEUG**

Dieses Flugzeug ist nicht für den Kunstflug ausgelegt.

Beim Einsatz als Nutzflugzeug dürfen weder der Gepäckraum noch der Rücksitz belegt sein.

#### ZULÄSSIGE FLUGMANÖVER IN DER NUTZFLUGZEUG-KATEGORIE UND DIE EMPFOHLENEN EINLEITUNGSGE-**SCHWINDIGKEITEN\***

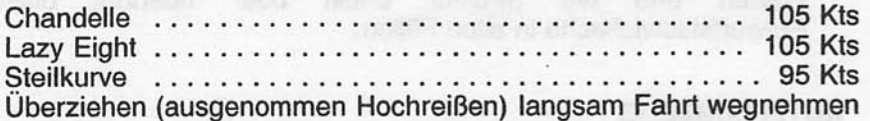

\*Abruptes Betätigen der Ruder ist bei Geschwindigkeiten über 92 kts verboten.

Kunstflugmanöver, die mit hohen Belastungen verbunden sind, dürfen nicht ausgeführt werden. Bei der Ausführung von Flugmanövern muß man sich stets vor Augen halten, daß das Flugzeug stromlinienförmig gebaut ist und bei abwärts gerichteten Fluglagen rasch Fahrt aufnimmt. Eine entsprechende Kontrolle der Geschwindigkeit ist daher bei allen Flugmanövern unerläßlich, und eine zu hohe Geschwindigkeit, die wiederum überhöhte<br>Belastungen mit sich bringen kann, ist unter allen Umständen sorgfältig zu vermeiden. Außerdem dürfen bei allen Flugmanövern keine abrupten Betätigungen der Ruder vorgenommen werden.

#### **KAPITEL 2 BETRIEBSGRENZEN**

# **MAXIMALE LASTVIELFACHE**

#### **NORMAL FLUGZEUG**

Maximale Lastvielfache (maximale Abflugmasse - 1111 kg) \*Klappen eingefahren ............. +3,8 bis -1,52 g \*Klappen ausgefahren ............. +3,0 g

\*Die Entwurfslastvielfache sind 150% über den obengenannten Werten und die Struktur erfüllt oder übertrifft diese Entwurfslastvielfache in allen Fällen.

#### **NUTZFLUGZEUG**

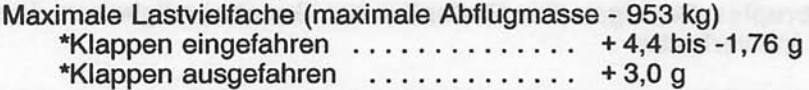

\*Die Entwurfslastvielfache sind 150% über den obengenannten Werten und die Struktur erfüllt oder übertrifft diese Entwurfslastvielfache in allen Fällen.

#### **BETRIEBSARTEN**

Das Flugzeug ist für VFR/Tag ausgerüstet, kann aber auch für VFR/Nacht bzw. IFR-Flüge ausgerüstet werden. Die Mindestausrüstung an Instrumenten und Geräten für diese Flüge ist den einschlägigen Vorschriften zu entnehmen. Die Eintragung der zugelassenen Betriebsarten auf dem Hinweisschild für die Betriebsgrenzen läßt erkennen, welche Ausrüstung zum Zeitpunkt der Erteilung des Lufttüchtigkeitszeugnisses im Flugzeug eingebaut war.

Flüge in bekannten Vereisungsbedingungen sind verboten.

# **KRAFTSTOFFBEDINGTE BETRIEBSGRENZEN**

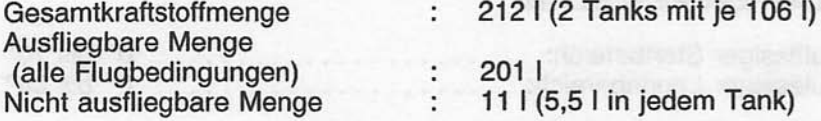

#### **ANMERKUNG**

Betanken das Fassungsvermögen voll  $Um$ beim auszunutzen und ein Überlaufen des Kraftstoffes von einem in den anderen Tank gering zu halten, stellen Sie das<br>Flugzeug immer mit den Flügeln horizontal in der normalen<br>Bodenlage ab und stellen Sie den Tankwahlschalter entweder auf LINKS oder auf RECHTS. Siehe Abb. 1-1 für die Definition der normalen Bodenlage.

# **ZUSÄTZLICHE KRAFTSTOFFBEDINGTE BETRIEBSGRENZEN**

Bei Start und Landung Tankwahlschalter auf BEIDE stellen.

Maximale Dauer des Seitengleitfluges bzw. des Schiebefluges mit einem Tank leer: 30 Sekunden

Betrieb mit dem Tankwahlschalter auf LINKS oder RECHTS nur im Horizontalflug erlaubt.

Mit 1/4-Tankanzeige oder weniger sind längere unkoordinierte Fluglagen verboten, wenn der Tankwahlschalter auf LINKS oder **RECHTS** gestellt ist.

Die nach Anzeige eines leeren Tankes (roter Strich auf dem Kraftstoffvorratanzeiger) im Tank verbleibende Kraftstoffrestmenge kann nicht mit Sicherheit ausgeflogen werden.

Zulässige Kraftstoffsorten (und -farben):

AVGAS 100LL Luftfahrtkraftstoff (blau) AVGAS 100 Luftfahrtkraftstoff (grün)

#### **KAPITEL 2 RETRIERSGRENZEN**

# **SONSTIGE GRENZWERTE**

#### **KLAPPENGRENZWERTE**

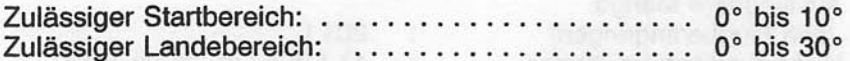

# **HINWEISSCHILDER**

Folgende Informationen müssen aus zusammengefaßten oder einzelnen Hinweisschildern ersichtlich sein.

Im vollen Blickfeld des Piloten (Die Eintragung "Tag-Nacht- $1.$ VFR-IFR", die im unten stehenden Beispiel gezeigt wird, ändert sich entsprechend der Ausrüstung des Flugzeuges):

Die in diesem Flugzeug angebrachten Markierungen und Hinweisschilder enthalten Betriebsgrenzen, die eingehalten werden müssen, wenn das Flugzeug in der Kategorie Normalflugzeug betrieben wird. Weitere beim Betrieb als Normal- oder Nutzflugzeug Betriebsgrenzen, die *genehmigten* eingehalten werden müssen, sind dem vom **LBA** Flughandbuch zu entnehmen.

Kunstflug einschließlich Trudeln verboten. Normalflugzeug

Nur die im Flughandbuch genannten Manöver Nutzflugzeug sind zulässig

Gepäckraum und Rücksitz dürfen nicht belegt sein

Seitenruder gegen Drehrichtung ausschlagen. Ausleiten aus Höhenruder drücken, dem Trudeln Alle Ruder in Neutralstellung bringen

Flüge in bekannten Vereisungsbedingungen verboten

Dieses Flugzeug ist zum Zeitpunkt der Erstellung des ursprünglichen Lufttüchtigkeitszeugnisses für folgende Betriebsarten zugelassen:

TAG - NACHT - VFR - IFR

#### **KAPITEL 2 BETRIEBSGRENZEN**

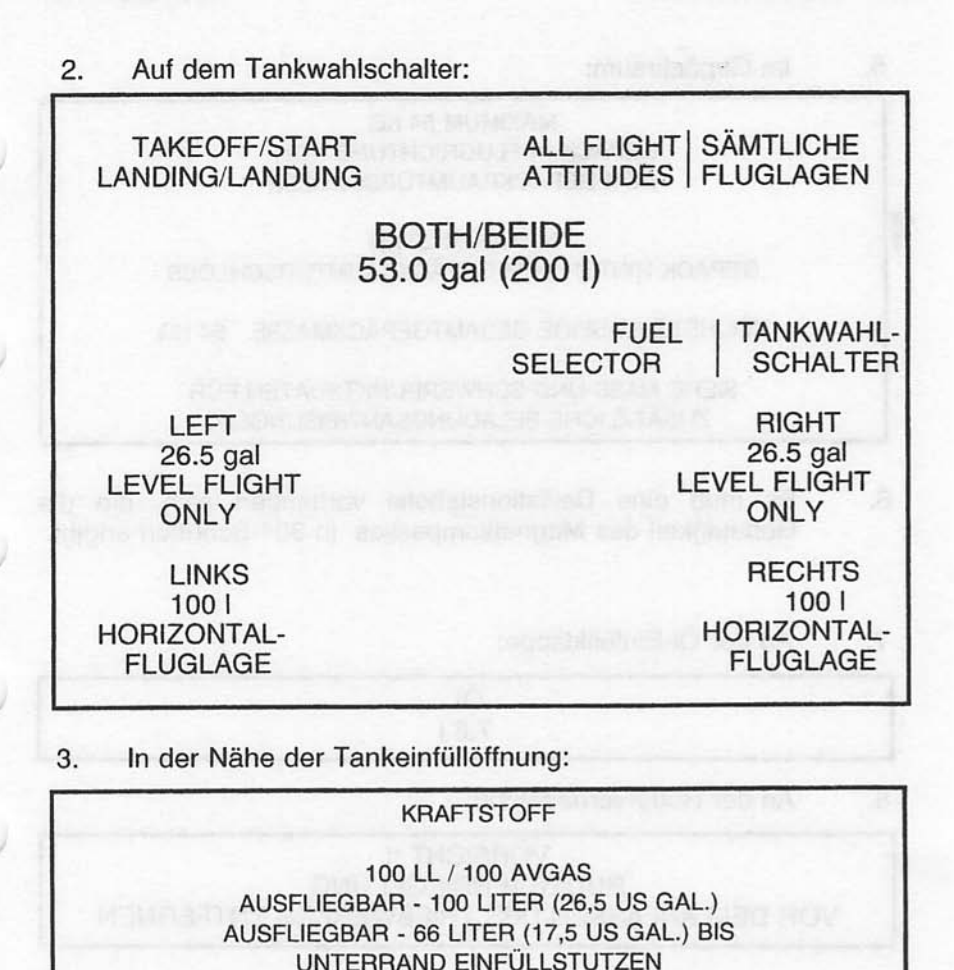

Auf der Landeklappenanzeige: 4..

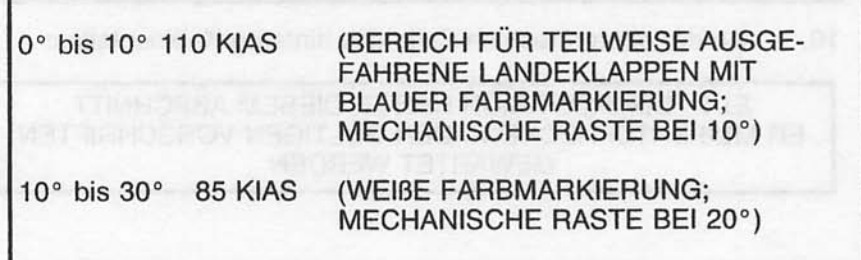

Juni 2/97

 $2 - 13$ 

#### **KAPITEL 2 BETRIEBSGRENZEN**

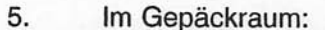

#### **MAXIMUM 54 KG GEPÄCK IN FLUGRICHTUNG VOR DEM GEPÄCKRAUMTÜRSCHOLSS**

**MAXIMUM 22 KG** GEPÄCK HINTER DEM GEPÄCKRAUMTÜRSCHLOSS

HÖCHSTZULÄSSIGE GESAMTGEPÄCKMASSE 54 KG

SIEHE MASS-UND SCHWERPUNKTSDATEN FÜR ZUSÄTZLICHE BELADUNGSANWEISUNGEN

6. Es muß eine Deviationstabelle vorhanden sein, die die Genauigkeit des Magnetkompasses in 30°-Schritten angibt.

An der Öl-Einfüllklappe: 7.

> ÖL  $7.61$

8. An der Ruderverriegelung:

> **VORSICHT!! RUDERVERRIEGELUNG** VOR DEM ANLASSEN DES TRIEBWERKES ENTFERNEN

9. In der Nähe des Fahrtmessers:

> MANÖVERGESCHWINDIGKEIT 81 KIAS (726 kg)  $=$

10. An der oberen rechten Seite des hinteren Kabinenteiles:

ELT BEFINDET SICH HINTER DIESEM ABSCHNITT ER MUß ENTSPRECHEND DEN GÜLTIGEN VORSCHRIFTEN **GEWARTET WERDEN** 

#### **KAPITEL 2 BETRIEBSGRENZEN**

Auf der Motorseite des Brandschottes in der Nähe der  $11.$ Batterie:

> VORSICHT 24 V DC DIESES FLUGZEUG IST MIT EINEM GENERATOR **AUSGERÜSTET** DER MINUSPOL LIEGT AM MASSE. AUF RICHTIGE POLARITÄT ACHTEN VERKEHRTE POLARITÄT WIRD ELEKTRISCHE KOMPONENTEN BESCHÄDIGEN

 $12<sup>12</sup>$ Auf dem Instrumentenbrett:

#### **WARNUNG**

STELLEN SIE SICHER, DASS DER SITZ VOR DEM ROLLEN, **DEM START** UND DER LANDUNG IN **SEINER LAGE** VFRRIEGELT IST. **EIN NICHTBEACHTEN** DER SICHER-HEITSANWEISUNGEN UND DES SITZVERRIEGELNS KANN ZU KÖRPERLICHER GEFAHR ODER ZUM TOD FÜHREN.

 $13$ Auf dem Instrumentenbrett:

#### **WARNUNG**

STELLEN SIE SICHER. DASS ALLE VERUNREINIGUNGEN EINSCHLIESSLICH WASSER AUS DEM KRAFTSTOFF UND DEM KRAFTSTOFFSYSTEM VOR DEM FLUG **FNTFFRNT** WURDEN. VERUNREINIGUNGEN IM KRAFTSTOFF UND EIN NICHTBEACHTEN DER SICHERHEITSANWEISUNGEN **UND** BETRIEBSANWEISUNGEN VOR DEM **FLUG KANN** ZU KÖRPERLICHER GEFAHR ODER ZUM TOD FÜHREN.

 $14.$ Auf dem Instrumentenbrett:

#### **WARNUNG**

PITOTHEIZUNG MUSS AN SEIN, WENN FLUGZEUG IN IMC UNTER 4° C BETRIEBEN WIRD

#### KAPITFI<sub>2</sub> **BETRIEBSGRENZEN**

#### Auf dem Instrumentenbrett:  $15.$

#### **RAUCHEN VERBOTEN**

**MERGIA COLLEGIA GROS MILITED REPORTERRIEM** 

**美国科科科的工作系统 和利克 和利利亚方案都会和海洋和白利** 

Aug don't like individually

# KAPITEL 3<br>NOTVERFAHREN

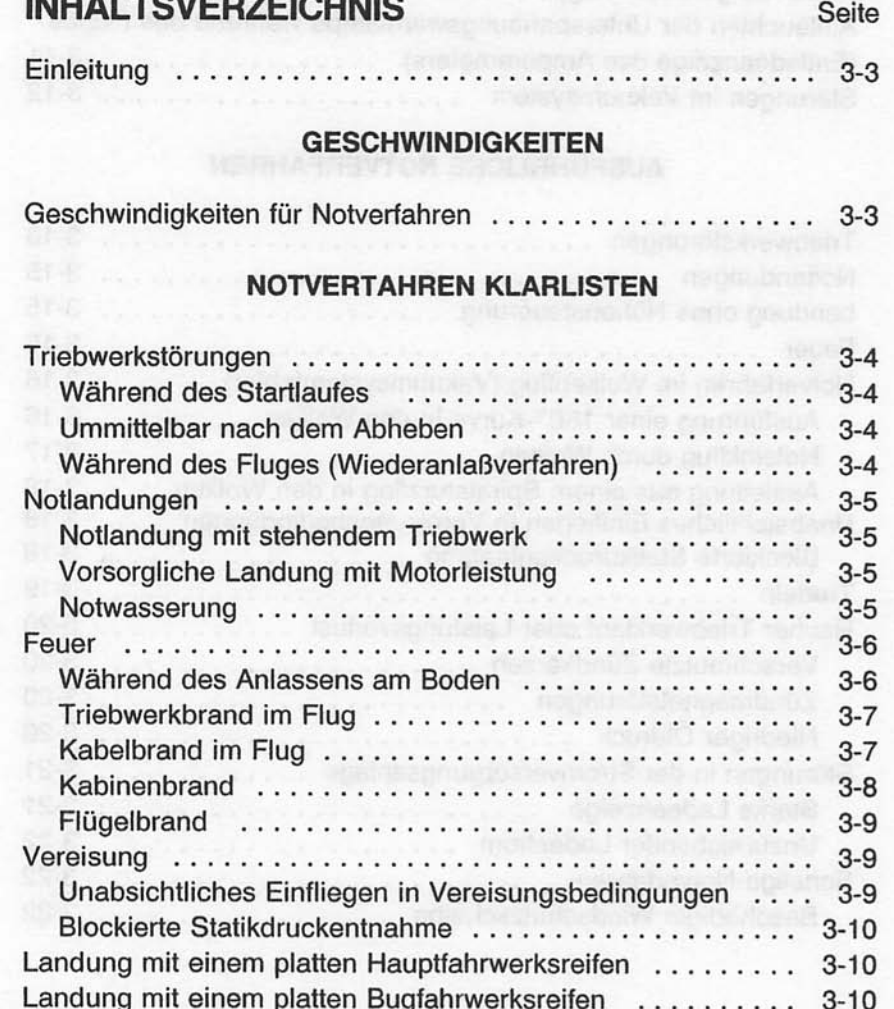

#### **KAPITEL 3 NOTVERFAHREN**

#### **CESSNA** MODELL 172R

 $C<sub>0</sub>$ 

# **INHALTSVERZEICHNIS (Fortsetzung)**

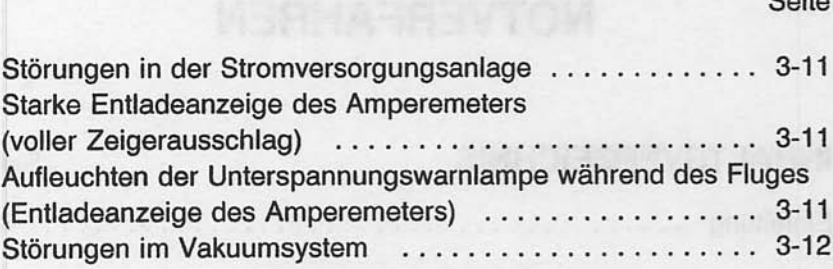

# **AUSFÜHRLICHE NOTVERFAHREN**

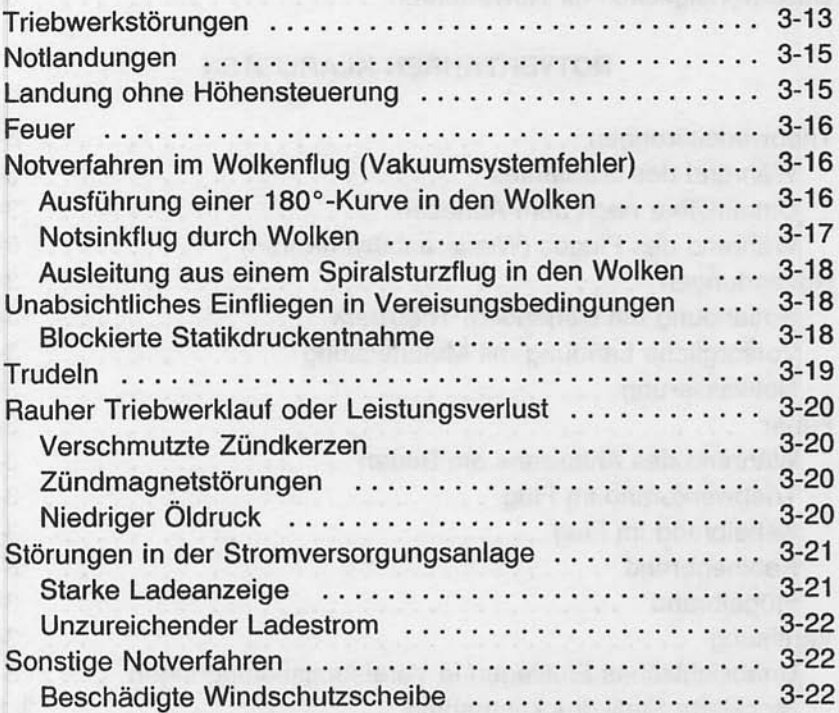

#### **EINLEITUNG**

In diesem Kapitel sind die Notverfahren-Klarlisten und die ausführlichen Notverfahren zur Behandlung verschiedener Notfälle enthalten. Notfälle. die durch Flugzeugsystemoder Triebwerkstörungen entstehen. sind sehr selten, wenn die Vorflugkontrollen und Flugzeugwartung korrekt durchgeführt wurden. Kritische Situationen, die durch Wetterbedingungen im Flug hervorgerufen werden, können minimiert bzw. ganz vermieden werden, wenn die Flugplanung gewissenhaft gemacht wird und der Pilot die Lage korrekt einschätzt. wenn unerwartete Wetterbedingungen angetroffen werden. Sollte sich trotzdem ein Notfall ereignen, so sollte man die hier beschriebenen Verfahren anwenden, um das aufgetretene Problem zu lösen. Notverfahren in differentiation, until das aurgenterien international ausatzsystemen sind in den Ergänzungen, Kapitel 9, aufgeführt.

# **GESCHWINDIGKEITEN**

#### **GESCHWINDIGKEITEN FÜR NOTVERFAHREN**

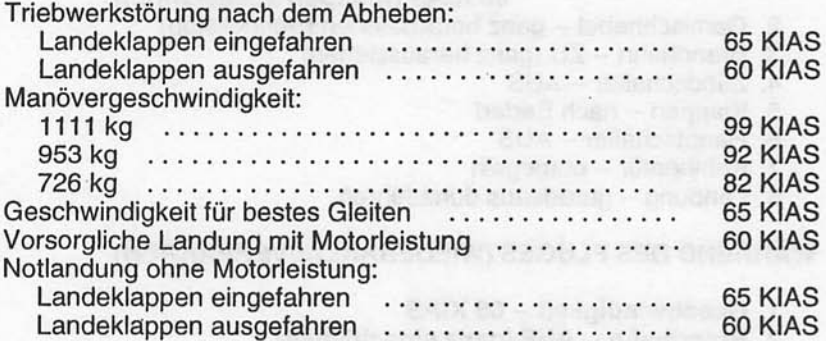

Juli 31/00

 $3 - 3$ 

#### **KAPITEL 3 NOTVERFAHREN**

**CESSNA MODELL 172R** 

### **NOTVERFAHREN-KLARLISTEN**

Die Verfahren in den Notverfahren-Klarlisten, die fett gedruckt sind, sind solche, die sofort ausgeführt werden müssen, und sollten deshalb auswendig gelernt werden.

# **TRIEBWERKSTÖRUNGEN**

#### **WÄHREND DES STARTLAUFES**

- 1. Gashebel -- Leerlauf
- 2. Bremsen -- betätigen
- 3. Landeklappen -- einfahren
- 4. Gemischhebel -- ganz herausziehen (Schnellstop)
- 5. Zündschalter -- AUS
- 6. Hauptschalter -- AUS

#### **UNMITTELBAR NACH DEM ABHEBEN**

- 1. Geschwindigkeit -- 65 KIAS (Klappen eingefahren) 60 KIAS (Klappen ausgefahren)
- 2. Gemischhebel -- ganz herausziehen (Schnellstop)
- 3. Brandhahn -- ZU (ganz herausziehen)
- 4. Zündschalter -- AUS
- 5. Klappen -- nach Bedarf
- 6. Hauptschalter -- AUS
- 7. Kabinentür -- entriegeln
- 8. Landung -- geradeaus durchführen

#### **WÄHREND DES FLUGES (WIEDERANLABVERFAHREN)**

- 1. Geschwindigkeit -- 65 KIAS
- 2. Brandhahn -- AUF (ganz einschieben)
- 3. Tankwahlschalter -- BEIDE
- 4. Hilfskraftstoffpumpe -- AN
- 5. Gemischhebel -- REICH (wenn der Motor nicht wieder angesprungen ist)
- 6. Zündschalter -- BEIDE (oder START, wenn der Propeller stillsteht)

# **NOTLANDUNGEN**

#### NOTLANDUNGEN MIT STEHENDEM TRIEBWERK

- 1. Passagiersitze -- aufrecht
- 2. Sitze und Gurte -- anpassen und sichern
- 3. Geschwindigkeit -- 65 KIAS (Klappen eingefahren) 60 KIAS (Klappen ausgefahren)
- 4. Gemischhebel -- ganz herausziehen (Schnellstop)
- 5. Brandhahn -- ZU (ganz herausziehen)
- 6. Zündschalter -- AUS
- 7. Landeklappen -- nach Bedarf (30° empfohlen)
- 8. Hauptschalter -- AUS (nachdem die Landung gesichert ist)
- 9. Türen -- entriegeln vor dem Aufsetzen
- 10. Aufsetzen in leicht gezogener Fluglage
- 11.Bremsen-- stark betätigen

#### **VORSORGLICHE LANDUNG MIT MOTORLEISTUNG**

- 1. Passagiersitze -- aufrecht
- 2. Sitze und Gurte -- anpassen und sichern
- 3. Geschwindigkeit -- 60 KIAS
- 4. Landeklappen -- 20°
- 5. Notlandegelände auswählen und Notlandeplatz überfliegen, um sich über das Gelände und Hindernisse zu informieren. Klappen einfahren nach Erreichen einer sicheren Höhe und Geschwindigkeit
- 6. Avionikhauptschalter und sämtliche elektrische Verbraucher --**AUS**
- 7. Landeklappen -- 30° (im Endteil)
- 8. Geschwindigkeit -- 60 KIAS
- 9. Hauptschalter -- AUS
- 10. Türen -- entriegeln vor dem Aufsetzen
- 11. Zündschalter -- AUS wenn Landung gesichert
- 12. Aufsetzen -- in leicht gezogener Fluglage
- 13. Bremsen -- stark betätigen

#### **NOTWASSERUNG**

- 1. Funk -- MAYDAY-Notruf auf 121.5 Mhz mit Angaben über Position und Absichten, XPDR "Squawk 7700"
- 2. Schwere Gegenstände (im Gepäckraum) -- festbinden oder herauswerfen (wenn möglich)

Juni 2/97

#### **KAPITEL 3 NOTVERFAHREN**

- 3. Passagiersitze -- aufrecht
- 4. Sitze und Gurte -- anpassen und sichern
- 5. Landeklappen -- 20° bis 30°
- 6. Leistung -- sinken mit 300 ft/min bei 55 KIAS

#### **ANMERKUNG**

Falls keine Motorleistung vorhanden ist, Anflugge-<br>schwindigkeit 65 KIAS mit Landeklappen eingefahren bzw. 60 KIAS mit Landeklappen auf 10°

7. Anflug -- bei starkem Wind und schwerer See --- gegen dem Wind

bei leichtem Wind und schwerer See --- parallel zur Dünung

- 8. Türen -- entriegeln
- 9. Aufsetzen Horizontalfluglage bei stabilisierter Sinkgeschwindigkeit
- 10. Gesicht -- beim Aufsetzen mit gefalteten Mänteln, o.ä. schützen
- 11. ELT -- einschalten
- 12. Flugzeug -- durch die Türen verlassen. Wenn nötig, Fenster öffnen, um die Kabine zu fluten, so daß sich der Druck ausgleicht und die Türen geöffnet werden können
- 13. Schwimmwesten und Schlauchboot -- in sicherem Abstand zum Flugzeug aufblasen

# **FEUER**

#### **WÄHREND DES ANLASSENS AM BODEN**

1. Durchdrehen mit Anlasser -- fortsetzen, um zu versuchen, daß der Motor anspringt und die Flammen und der Restkraftstoff hineingesaugt wird

Falls der Motor anspringt:

- 2. Leistung -- 1700 1/min für mehrere Minuten
- 3. Triebwerk -- abschalten und auf Schäden untersuchen

Falls der Motor nicht anspringt

- 4. Gashebel -- Vollgas
- 5. Gemischhebel -- ganz herausziehen (Schnellstop)
- 6. Durchdrehen mit Anlasser -- fortsetzen
- 7. Brandhahn -- ZU (ganz herausziehen)
- 8. Hilfskraftstoffpumpe -- AUS

- 9. Feuerlöscher -- ergreifen
- 10. Triebwerk -- aesichert a. Hauptschalter -- AUS b. Zündschalter -- AUS
- 11. Parkbremse -- lösen
- 12. Flugzeug -- verlassen
- 13. Feuer -- löschen mit Hilfe des Feuerlöschers oder mit anderen Hilfsmitteln wie Wolldecken oder Erde
- 14. Feuerschäden -- überprüfen, beschädigte Teile oder Kabel vor dem nächsten Flug reparieren oder ersetzen

#### **TRIEBWERKBRAND IM FLUG**

- 1. Gemischhebel -- ganz herausziehen (Schnellstop)
- 2. Brandhahn -- ZU (ganz herausziehen)
- 3. Kraftstoffhilfspumpe-Schalter -- AUS
- 4. Hauptschalter -- AUS
- 5. Kabinenheizung und -belüftung -- ZU (außer Frischluftschlitze an der Decke)
- 6. Geschwindigkeit -- 100 KIAS (Falls der Brand nicht ausgeht, Gleitgeschwindigkeit erhöhen, bis eine Geschwindigkeit erreicht wird - innerhalb der Geschwindigkeitsgrenzen -, bei der ein nicht brennbares Gemisch entsteht.)
- Verfahren 7. Notlandung -- durchführen (nach dem für Notlandungen mit stehendem Triebwerk)

#### **KABELBRAND IM FLUG**

- 1. Hauptschalter -- AUS
- 2. Frischluftschlitze, Kabinenheizung und -belüftung -- ZU
- 3. Feuerlöscher -- betätigen (falls vorhanden)
- 4. Avionikhauptschalter -- AUS
- 5. Sämtliche elektrische Verbraucher (außer Zündschalter) --**AUS**

#### **KAPITEL 3 NOTVERFAHREN**

# **WARNUNG**

#### NACH BENUTZUNG DES FEUERLÖSCHERS UND NACH LÖSCHEN DES BRANDES. KABINE GUT BELÜFTEN BZW. ENTLÜFTEN

6. Frischluftschlitze, Kabinenheizung und -belüftung AUF, nachdem feststeht, daß der Brand ganz gelöscht worden ist

Wenn der Brand gelöscht worden ist und Strom für die Weiterführung des Fluges zum nächsten Flugplatz bzw. Landeplatz nötig ist

- 7. Hauptschalter -- AN
- 8. Sicherungen -- auf schadenhaften Stromkreis prüfen, nicht wieder einschalten
- 9. Funk -- AUS
- 10. Avionikhauptschalter -- AN
- 11. Funk / Elektrische Verbraucher -- AN, eins nach dem anderen mit Verzögerung, bis der Kurzschluß identifiziert worden ist

#### **KABINENBRAND**

- 1. Hauptschalter AUS.
- 2. Frischluftschlitze, Kabinenheizung und -belüftung -- ZU (um Luftzug zu vermeiden)
- 3. Feuerlöscher betätigen (falls vorhanden)

# **A WARNUNG**

#### NACH BENUTZUNG DES FEUERLÖSCHERS UND NACH LÖSCHEN DES BRANDES, KABINE GUT BELÜFTEN BZW. ENTLÜFTEN

- 4. Frischluftschlitze, Kabinenheizung und -belüftung -- AUF, nachdem feststeht, daß der Brand ganz gelöscht worden ist
- 5. Das Flugzeug so bald wie möglich landen, um eventuelle Schäden zu untersuchen

#### **FLÜGELBRAND**

- 1. Landeschweinwerfer und Rollscheinwerfer AUS
- 2. Navigationslichter **AUS**
- 3. Blitzlichter AUS
- 4. Pitotrohrheizung AUS

#### **ANMERKUNG**

Einen Schiebeflug durchführen, um die Flammen vom Tank und von der Kabine fernzuhalten. So bald wie möglich landen, dabei die Landeklappen nur im kurzen Endteil und beim Aufsetzen soweit erforderlich verwenden

## **VEREISUNG**

#### **UNABSICHTLICHES EINFLIEGEN IN VEREISUNGSBEDINGUNGEN**

- 1. Pitotrohrheizung einschalten
- 2. Umkehren oder Flughöhe ändern, um in Temperaturen zu gelangen, bei denen die Vereisungsgefahr geringer ist
- 3. Kabinenheizungsknopf ganz herausziehen und Entelsungsschlitze öffnen, um maximale Warmluftmenge für die Windschutzscheibe zu erhalten. Kabinenbelüftung so einstellen, um maximale Warmluftzufuhr für Enteisungszwecke zu bekommen.
- 4. Auf Zeichen einer Vereisung von Teilen des Motors achten. Ein **Drehzahlverlust** unerwarteter kann auf das Blockieren des Lufteinlaßfilters mit Eis zurückzuführen sein oder, in extrem seltenen Fällen, auf das totale Blockieren der Luftmengenmeßröhren der<br>Einspritzanlage durch Eis. Gashebel auf maximale Drehzahl stellen.<br>Dies kann entweder Hineinschieben oder Herausziehen des Hebels bedeuten, dies hängt von der Stelle im System ab, wo sich das Eis gebildet hat. Gemischhebel nach Bedarf für maximale Drehzahl einstellen.
- 5. Landung auf dem nächstgelegenen Flugplatz durchführen. Bei äußerst schneller Eisbildung ein geeignetes Gelände für eine Außenlandung suchen.
- 6. Bei einem Eisansatz an der Flügelvorderkante von mehr als 6 mm erhöht sich die Überziehgeschwindigkeit erheblich.
- 7. Landeklappen eingefahren lassen. Bei starkem Eisansatz am Höhenleitwerk könnte die Richtungsänderung der Tragflügel-Nachlaufströmung durch die ausgefahrenen Klappen zu einem Verlust der Höhenruderwirksamkeit führen.
- 8. Linkes Fenster öffnen und, wenn möglich, das Eis von einem Teil der Windschutzscheibe abkratzen, um die Sicht für den Landeanflug zu verbessern.
- 9. Wenn nötig und um die Sichtbedingungen zu verbessern, Landeanflug mit einem Seitengleitflug durchführen

#### **KAPITEL 3 NOTVERFAHREN**

10. Anflug je nach Eisansatz mit 65 bis 75 KIAS durchführen 11. Landung in Horizontalfluglage durchführen.

#### **BLOCKIERTE STATIKDRUCKENTNAHME** (Bei Vermutung einer fehlerhaften Instrumentenanzeige)

- 1. Notventil für den statischen Druck AUF, ziehen
- 2. Geschwindigkeit -- siehe entsprechende Kalibriertabelle in Kapitel<sub>5</sub>

# **LANDEN MIT EINEM PLATTEN HAUPTFAHRWERKSREIFEN**

- 1. Anflug -- normal
- 2. Landeklappen -- 30°.
- 3. Aufsetzen -- mit dem guten Reifen zuerst, platten Reifen möglichst lange mit Hilfe der Querruder vom Boden abhalten
- 4. Richtunghalten -- nach Bedarf durch Abbremsen des guten **Reifens**

# **LANDUNG MIT EINEM PLATTEN BUGFAHRWERKSREIFEN**

- 1. Anflug -- normal
- 2. Landeklappen -- nach Bedarf
- 3. Aufsetzen -- auf dem Hauptfahrwerk, Bugfahrwerkreifen möglichst lange vom Boden abhalten
- 4. Wenn der Bugfahrwerkreifen aufsetzt, Höhenruder ziehen bis das Flugzeug zum Stillstand kommt

## **STÖRUNGEN IN DER STROMVERSORGUNGSANLAGE**

STARKE ENTLADEANZEIGE DES AMPEREMETERS

#### (Voller Zeigerausschlag) 1. Generator -- AUS.

## A VORSICHT

**WENN DER GENERATORTEIL DES HAUPT-**SCHALTERS AUSGESCHALTET IST, KÖNNEN KOMPAßABWEICHUNGEN BIS ZU 25° AUF-**TRETEN** 

2. Nicht notwendige elektrische Verbraucher -- AUS

3. Flug -- so bald wie möglich beenden

**AUFLEUCHTEN DER UNTERSPANNUNGSWARNLAMPE** (VOLTS) WÄHREND DES FLUGES (Entladeanzeige des Amperemeters)

#### **ANMERKUNG**

Ein Aufleuchten der Unterspannungswarnlampe (VOLTS) kann auch bei Betrieb mit niedrigen Drehzahlen und gleichzeitiger Belastung des Bordneztes vorkommen (z.B. bei Rollen mit niedriger Drehzahl). In einem solchen Fall erlischt die Warnlampe bei Erhöhung der Drehzahl. Der Hauptschalter  $muB$ dann nicht und auswieder eingeschaltet werden, da der Drehstromgenerator nicht infolge der Überspannung ausgeschaltet wurde.

- 1. Avionikhauptschalter -- AUS
- 2. Generatorsicherung -- auf EIN prüfen
- 3. Hauptschalter -- AUS (beide Hälften)
- 4. Hauptschalter -- AN
- 5. Unterspannungsanzeige -- auf AUS prüfen
- 6. Avionikhauptschalter -- AN

**Juli 31/00** 

 $3 - 11$
Falls die Unterspannungswarnlampe wieder aufleuchtet:

7. Generator-- AUS.

## A VORSICHT

WENN DER GENERATORTEIL DES HAUPT-SCHALTERS AUSGESCHALTET IST, KÖNNEN KOMPABABWEICHUNGEN BIS ZU 25° AUF-**TRETEN** 

- 8. Nicht notwendige Funkgeräte und elektrische Verbraucher --**AUS**
- 9. Flug -- Landung so bald wie möglich

## STÖRUNGEN IM VAKUUMSYSTEM

Linke oder rechte Vakuumsystemanzeigerlampe<br>[L VAC R] leuchtet auf

## A VORSICHT

**DAS VAKUUMSYSTEM WENN AUBERHALB** SEINER BETRIEBSGRENZEN ARBEITET, IST EIN FEHLER IM VAKUUMSYSTEM AUFGETRETEN. **MÖGLICHERWEISE MÜSSEN ZUR** FORT-SETZUNG DES FLUGES VERFAHREN FÜR **TEILWEISEN INSTRUMENTENAUSFALL** ("PARTIAL PANEL") ANGEWANDT WERDEN.

1. Vakuumpumpe --prüfen, ob die Anzeige innerhalb den normalen Betriebsgrenzen liegt

Mai 20/98

 $3 - 12$ 

# **AUSFÜHRLICHE NOTVERFAHREN**

Die folgenden ausführlichen Notverfahren ergänzen die in den Notverfahren-Klarlisten dieses Kapitels angegebenen Verfahren. Sie beinhalten auch Informationen, die sich nicht für die Klarlistenform eignen sowie solche, bei denen man nicht davon ausgehen würde. daß ein Pilot sie dort suchen würde, um ein bestimmtes Problem zu lösen. Diese Informationen sollten vom Piloten genau gelesen werden, bevor er das Flugzeug das erste Mal in Betrieb nimmt und danach in regelmäßigen Abständen, um Verfahrenskenntnisse aufzufrischen.

## **TRIEBWERKSTÖRUNGEN**

Bei einer Triebwerkstörung während der Startrollphase ist es am wichtigsten, das Flugzeug auf der verbleibenden Piste zum<br>Stillstand zu bringen. Die zusätzlichen Informationen in den Klarlisten bringen zusätzliche Sicherheit nach einer solchen Störung.

Abhängig von der Höhe und der verbleibenden Pistenlänge ist entsprechendes Senken der Flugzeugnase, ein um die Geschwindigkeit zu halten und in eine Gleitfluglage überzugehen, die beste Antwort auf eine Triebwerkstörung unmittelbar nach dem Abheben. In den meisten Fallen ist die Landung geradeaus durchzuführen, wobei nur kleine Richtungsänderungen zum Ausweichen vor Hindernissen unternommen werden sollten. Höhe und Geschwindigkeit reichen selten aus, um eine 180°-Kurve zurück zur Piste durchzuführen. Die Klarlisten-Verfahren gehen davon aus, daß genügend Zeit zur Verfügung steht, um die Kraftstoff- und Zündsysteme vor dem Aufsetzen auszuschalten.

#### **KAPITEL 3 NOTVERFAHREN**

Nach einer Triebwerkstörung während eines Fluges ist es am wichtigsten, das Flugzeug weiterhin zu fliegen. Die Geschwindigkeit für bestes Gleiten (65 KIAS) sollte so bald wie möglich werden. Während des Gleitfluges zu einem eingenommen geeigneten Landeplatz sollte der Pilot versuchen, den Grund der Störung ausfindig zu machen. Falls die Zeit reicht, sollte ein Wiederanlassen nach dem in den Klarlisten beschriebenen Verfahren versucht werden. Wenn der Motor nicht wieder anspringt, muß eine Landung mit stehendem Triebwerk durchgeführt werden.

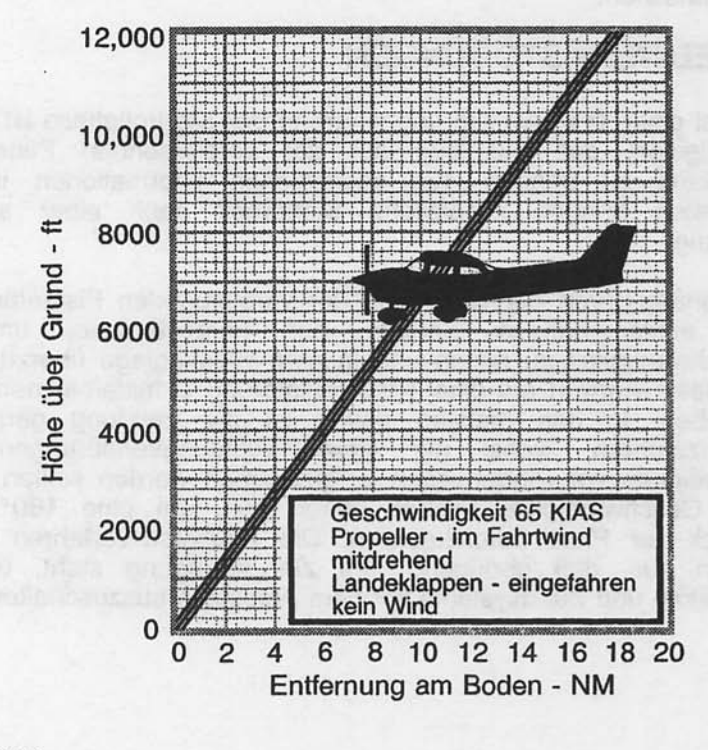

0585C1011

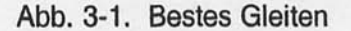

### **NOTLANDUNGEN**

Wenn alle Versuche, den Motor wieder anzulassen, fehlgeschlagen haben und eine Notlandung kurz bevorsteht, halten Sie Ausschau nach einem geeigneten Landeplatz und führen Sie eine Notlandung nach dem in der "Notlandung mit stehendem Triebwerk"-Klarliste beschriebenen Verfahren durch. Senden Sie einen MAYDAY-Ruf auf 121.5 Mhz mit genauen Angaben über Position und Vorhaben. XPDR "squawk 7700".

Vor einer vorsorglichen Außenlandung mit Motorleistung sollten Sie über das Gelände in einer sicheren aber niedrigen Höhe überfliegen. um die Bodenbeschaffenheit und eventuelle Hindernisse zu untersuchen. Verfahren Sie nach dem Abschnitt "Vorsorgliche Landung mit Triebwerkleistung"-Klarliste.

Bereiten Sie sich auf eine Notwasserung vor, indem Sie alle schweren Gegenstände im Gepäckraum festbinden oder herauswerfen und richten Sie Mäntel u.ä. als Gesichtsschutz beim Aufsetzen her. Senden Sie einen MAYDAY-Ruf auf 121.5 Mhz mit genauen Angaben über Position und Vorhaben. XPDR "squawk 7700". Vermeiden Sie das Abfangen beim Aufsetzen, da es schwierig ist, die Höhe über Wasser einzuschätzen. Die Klarliste nimmt an, daß Motorleistung vorhanden ist, um die Notwasserung durchzuführen. Falls keine Motorleistung vorhanden ist, erreichen Sie mit den angegebenen Geschwindigkeiten und minimal ausgefahrenen Landeklappen die beste Fluglage für eine Notwasserung ohne Triebwerkleistung.

Bei einer Notlandung schalten Sie den Avionikhauptschalter und den Hauptschalter erst ab, wenn die Landung gesichert ist. Ein zu frühes Abschalten deaktivert die elektrischen Systeme des Flugzeuges.

Vor einer Notlandung, vor allem in abgelegenen Gebieten und Gebirgsregionen, aktivieren Sie den ELT durch EINschalten des am Instrumentenbrett befindlichen Schalters. Siehe Ergänzungen, Kapitel 9, für genaue Anweisungen bezüglich ELT-Betrieb.

## **LANDUNG OHNE HÖHENSTEUERUNG**

Bei Ausfall der Höhensteuerung trimmen Sie das Flugzeug für den Horizontalflug (Geschwindigkeit ca. 65 KIAS und Landeklappen 20°) mit Hilfe des Gashebels und der Höhenrudertrimmung. Ändern Sie danach nicht die Höhenrudertrimmung; korrigieren Sie den Gleitwinkel nur mit Hilfe des Gashebels.

Juli 31/00

 $3 - 15$ 

Beim Ausschweben ist das kopflastige Moment, das durch die Leistungsreduzierung entsteht, vom Nachteil und das Flugzeug könnte mit dem Bugfahrwerk aufsetzen. Deshalb sollte beim Ausschweben die Höhenrudertrimmung auf ganz schwanzlastig gesetzt werden und die Leistung so eingestellt werden, daß das Flugzeug beim Aufsetzen in die Horizontalfluglage kommt. Gashebel schließen beim Aufsetzen.

### **FEUER**

Obwohl Motorbrände im Flug sehr selten sind, sollte nach der entsprechenden Klarliste verfahren werden, falls ein solcher Brand entsteht. Machen Sie eine Notlandung nach Durchführung dieses Verfahrens. Versuchen Sie nicht, das Triebwerk anzulassen.

Das erste Zeichen eines Kabelbrandes ist normalerweise der Geruch von brennendem Isolationsmaterial. Das in der Klarliste beschriebene Verfahren sollte zum Löschen des Brandes führen.

### NOTVERFAHREN IM WOLKENFLUG (Totaler Ausfall des Vakuumsystemes)

Falls beide Vakuumpumpen während des Fluges ausfallen sollten, wird weder der Kurskreisel noch der künstliche Horizont richtig anzeigen. Der Pilot muß das Flugzeug mit Hilfe des Wendezeigers fliegen, falls er ungewollt in die Wolken gerät. Falls einen Autopilot eingebaut ist, könnte er auch beeinflußt sein. Siehe Kapitel 9 "Ergänzungen" für zusätzliche Informationen bezüglich dem Betrieb des Autopiloten. Die folgenden Anweisungen gehen davon aus, daß nur der elektrische Wendezeiger funktioniert und daß der Pilot keine IFR-Ausbildung hat.

#### AUSFÜHREN EINER 180°-KURVE IN DEN WOLKEN

Nach dem ungewollten Einflug in die Wolken sollte sofort wie folgt umgekehrt werden:

- 1. Merken Sie sich den Kompaßkurs
- 2. Mit Hilfe der Uhr führen Sie eine Standardlinkskurve ein. Halten Sie dabei den Flügel des Flugzeugsymboles des Wendezeigers gegenüber der unteren linken Markierung 60 Sekunden lang. Bringen Sie das Flugzeug wieder in die Horizontalfluglage, indem Sie  $das$ Flugzeugsymbol geradestellen.

 $3 - 16$ 

- 3. Überprüfen Sie die Genauigkeit der Kurve mit Hilfe des Kompaßkurses. Der Kurs muß jetzt der Umkehrkurs des vorherigen Kompaßkurses sein.
- 4. Falls nötig passen Sie den Kurs vornehmlich durch Gieren und nicht durch Rollen an, um eine bessere Kompaßanzeige zu haben.
- 5. Halten Sie die Höhe und Geschwindigkeit durch vorsichtigen Einsatz des Höhenruders. Vermeiden Sie das Überkorrigieren, indem Sie die Hände so oft wie möglich vom Steuer nehmen. Richten Sie das Flugzeug nur mit Hilfe des Seitenruders aus.

#### **NOTABSTIEG DURCH WOLKEN**

Wenn die Wetterbedingungen die Wiederaufnahme des VFR-Fluges durch eine 180°-Umkehrkurve nicht zulassen, muß ein Abstieg durch die Wolken durchgeführt werden. Wenn möglich, bitten Sie über Funk um eine Genehmigung für einen solchen Notabstieg. Um einen Spiralsturz zu vermeiden, wählen Sie einen Ost- oder Westkurs, um Kompaßfehler durch wechselnde Rollwinkel zu vermeiden. Lassen Sie außerdem die Hände vom Steuerhorn fern und fliegen Sie geradeaus mit Hilfe des Seitenruders und des Wendezeigers. Überprüfen Sie regelmäßig den Kompaßkurs und führen Sie notwendige Korrekturen durch, um einigermaßen den<br>Kurs beizuhalten. Bevor Sie in die Wolken einsinken, stabilisieren Sie Ihren Sinkflug wie folgt:

- 1. Stellen Sie Gemischhebel auf voll reich
- 2. Leistung für 500 bis 800 f/min Sinkflug einstellen
- 3. Höhenrudertrimmung für stabiliserten Sinkflug mit 70 80 **KIAS** stellen
- 4. Hände weg vom Steuerhorn!!
- 5. Wendezeiger beobachten und notwendige Korrekturen nur mit Hilfe des Seitenruders durchführen
- 6. Kompaßanzeige beobachten und vorsichtig Korrekturen mit dem Seitenruder durchführen, um eine Drehung zu beenden.
- 7. Nach dem Austritt aus den Wolken, normalen Reiseflug fortsetzen

#### AUSLEITUNG AUS EINEM SPIRALSTURZ IN DEN WOLKEN

Sollte das Flugzeug in den Wolken in einem Spiralsturz geraten. verfahren Sie wie folgt:

- 1. Gashebel in Leerlauf stellen
- 2. Durch koordinierte Anwendung des Quer- und Seitenruders das Flugzeugsymbol des Wendezeigers in die Horizontallage bringen
- 3. Höhenruder vorsichtig ziehen, um die Geschwindigkeit langsam auf 80 KIAS zu reduzieren
- 4. Höhenrudertrimmung auf 80 KIAS Gleitfluggeschwindigkeit stellen
- 5. Hände weg vom Steuerhorn !! Benutzen Sie nur das Seitenruder, um die Richtung zu halten
- 6. Gelegentlich Zwischengas geben, jedoch nicht so viel, daß der getrimmte Gleitflug beeinträchtigt wird
- 7. Nach dem Austritt aus den Wolken, normalen Reiseflug fortsetzen

## **UNABSICHTLICHES EINFLIEGEN IN VEREISUNGSBEDINGUNGEN**

Das Fliegen unter Vereisungsbedingungen ist verboten und sehr gefährlich. unabsichtliches Einfliegen **Ein** in solche Vereisungsbedingungen kann am besten durch Anwendung der Klarliste behandelt werden. Das beste Verfahren ist natürlich die Reduzierung der Höhe, um den Umkehr oder die Vereisungsbedingungen zu entgehen.

Während des Fliegens unter solchen Bedingungen kann ein unerwarteter Leistungsverlust durch  $das$ Blockieren der Lufteinlaßfilter durch Eis entstehen oder in sehr seltenen Fällen gesamten Luftmengenmeßröhren kann **Eis** die  $das$ der Einspritzanlage blockieren. In beiden Fällen muß der Gashebel auf maximale Drehzahl eingestellt werden (in manchen Fällen muß der Gashebel zurückgezogen werden, um die maximale Drehzahl zu erreichen). Der Gemischhebel sollte anschließend nach Bedarf für maximale Drehzahl eingestellt werden.

#### **BLOCKIERTE STATIKDRUCKENTNAHME**

Wenn fehlerhafte Anzeigen bei den am statischen Drucksystem angeschlossenen Instrumenten (Fahrtmesser, Höhenmesser, Variometer, usw.) vermutet wird, ziehen Sie an dem Notventil für den statischen Druck. Dadurch werden diese Instrumente mit statischem Druck aus der Kabine versorgt.

Wenn das Notventil für statischen Druck in Betrieb ist, passen Sie die angezeigte Geschwindigkeit während des Steigfluges bzw.während des Landeanfluges nach der in Kapitel 5 dargestellten Kalibriertabelle für das Notventil für den statischen Druck an unter Berücksichtigung des Belüftungs-/Fensterzustandes, um das Fluazeua innerhalb normaler Betriebsgeschwindigkeit zu fliegen.

Bei geschlossenen Fenstern beträgt die Abweichung zur Normalanzeige 4 kts bzw. 30 ft im normalen Betriebsbereich. Wenn die Fenster offen sind, können größere Abweichungen im Bereich der Überziehgeschwindigkeit auftreten. Maximale Höhenmesserabweichung beträgt jedoch nie mehr als 50 Fuß.

### **TRUDELN**

Absichtliches Trudeln ist nicht zugelassen. Sollte das Flugzeug unabsichtlich ins Trudeln geraten, sollte folgendes Ausleitverfahren angewandt werden:

- 1. GASHEBEL IN LEERLAUF
- 2. QUERRUDER IN NEUTRALSTELLUNG BRINGEN
- 3. SEITENRUDER VOLL ENTGEGEN DER DREHRICHTUNG AUS-SCHLAGEN UND IN DIESER STELLUNG HALTEN
- SOFORT NACHDEM DAS SEITENRUDER DEN ANSCHLAG<br>ERREICHT HAT, STEUERHORN SCHNELL SO WEIT NACH VORN<br>DRÜCKEN, BIS DER ÜBERZOGENE ZUSTAND BEENDET IST. Es 4. SOFORT kann sein, daß bei einer hintersten Schwerpunktlage das Höhenruder voll nach vorn gedrückt werden muß, um das Ausleiten erfolgreich durchzuführen.
- 5. DIESE **RUDERSTELLUNGEN HALTEN, DIE DREHUNG BIS** AUFHÖRT. Vorzeitiges Nachlassen kann das Ausleiten aus dem Trudeln verzögern.
- 6. SOBALD **DAS** DREHEN AUFHÖRT, SEITENRUDER IN DIE NEUTRALSTELLUNG BRINGEN UND DAS FLUGZEUG WEICH AUS DEN ANSCHLIEBENDEN STURZFLUG ABFANGEN.

#### **ANMERKUNG**

Falls infolge einer Desorientierung die Drehrichtung nicht durch Sicht nach außen bestimmt werden kann, kann man sie anhand des Flugzeugsymbols des Wendezeigers feststellen.

Änderungen der Grundeinstellungen bzw. der Masse und Schwerpunktlage des Flugzeuges infolge nachträglich eingebauter Geräte oder der Besetzung der 4 Sitze können zu einem veränderten Verhalten des Flugzeuges insbesondere bei längerem Trudeln führen. Dies ist normal, bewirkt jedoch eine Änderung der Trudeleigenschaften und Spiralflugneigung bei<br>Trudelmanövern mit mehr als zwei Umdrehungen. Es sollte jedoch immer das oben aufgeführte Verfahren zum Beenden des Trudelns angewandt werden, da damit das Flugzeug aus jedem Trudelzustand am schnellsten ausgeleitet werden kann.

## **RAUHER TRIEBWERKLAUF ODER I FISTUNGSVERLUST**

### **VERSCHMUTZTE ZÜNDKERZEN**

Rauher Triebwerklauf im Flug kann durch eine oder mehrere verkohlte oder verbleite Zündkerzen verursacht werden. Dies kann durch folgendes Verfahren festgestellt werden: Zündschalter kurz<br>von der Stellung BEIDE entweder auf L oder R schalten. Ein<br>offensichtlicher Leistungsabfall bei Betrieb auf einem Zündmagneten ist ein Anzeichen für eine Kerzen- oder<br>Magnetstörung. Da eine Kerzenstörung als wahrscheinlichere<br>Ursache angenommen werden kann, sollte man das Gemisch auf<br>den für Reiseflug normalen armen Wert einstellen. S ob ein etwas reicheres Gemisch einen ruhigeren Triebwerklauf<br>bringt. Wenn nicht, nächstliegenden Flugplatz zur Instandsetzung<br>anfliegen und dabei Zündschalterstellung BEIDE verwenden, sofern<br>nicht äußerst rauher Lauf zur V zwinat.

#### **ZÜNDMAGNETSTÖRUNG**

Plötzlicher rauher Triebwerklauf oder Fehlzündung ist gewöhnlich Anzeichen für Zündmagnetenstörung. Umschalten des ein Zündschalters von BEIDE auf entweder L oder R wird erkennen lassen, welcher der beiden Zündmagnete nicht in Ordnung ist.<br>Wählen Sie unterschiedliche Leistungseinstellungen und reichern Sie das Gemisch an, um festzustellen, ob Dauerbetrieb mit beiden<br>Zündmagneten (Stellung BEIDE) möglich ist. Ist dies nicht der Fall, einwandfreien Zündmagneten umschalten den auf und nächstliegenden Flugplatz zur Instandsetzung anfliegen.

### NIEDRIGER ÖLDRUCK

Wenn die Niedrigöldruckanzeige (OIL PRESS) aufleuchtet und die Öltemperatur im normalen Bereich bleibt, ist es möglich, daß der Öldruckgeber oder das Überdruckventil fehlerhaft sind. Landen Sie trotzdem beim nächstliegenden Flugplatz und stellen Sie die Ursache der Störung fest.

Wenn ein totaler Oldruckverlust zusammen mit einer Erhöhung der Öltemperatur auftritt, ist dies ein sicheres Anzeichen dafür, daß ein baldiger Triebwerkausfall bevorsteht. Sofort die Triebwerkleistung reduzieren und nach einem geeigneten Notlandeplatz Ausschau halten. Nur die zum Erreichen der gewählten Notlandestelle erforderliche Mindestleistung verwenden.

## STÖRUNGEN IN DER **STROMVERSORGUNGSANLAGE**

Stromversorgungsanlage können Störungen in der durch regelmäßiges Überwachen des Amperemeters und der Unterspannungsanzeige (VOLTS) festgestellt werden. Die Ursache solcher Störungen ist jedoch für gewöhnlich schwer zu bestimmen. Die wahrscheinlichste Ursache für einen Generatorausfall sind ein kaputter Generatorantriebsriemen oder gebrochene Leitungen. Ein defekter Generatorregler kann auch zu Störungen führen. Störungen dieser Art verursachen einen "elektrischen Notfall" und sollten behoben Stromversorgungsstörungen sofort werden. fallen gewöhnlich in zwei Kategorien: zu hoher Ladestrom oder nicht ausreichender Ladestrom. Die nachfolgenden Absätze beschreiben die empfohlenen Abhilfsmaßnahmen für beide Störungsfälle.

#### **STARKE LADEANZEIGE**

Nach dem Anlassen des Triebwerkes und starker elektrischer Belastung bei niedriger Triebwerksdrehzahl (z.B. bei längerem Rollen) wird die Batterie so weit entladen sein, daß sie im ersten Teil des Fluges einen höheren als den normalen Ladestrom 30 Minuten aufnimmt. Nach Reiseflug sollte iedoch das Amperemeter weniger als zwei Zeigerbreiten Ladestrom anzeigen. Wenn die Anzeige auf einem langen Flug über diesem Wert bleibt, würde sich die Batterie überhitzen und das Elektrolyt übermäßig schnel! verdampfen.

Elektronische Bauteile in der elektrischen Anlage können durch eine über dem Normalwert liegende Spannung in Mitleidenschaft Generatorregler werden. Der beinhaltet einen aezoaen Überspannungssensor. normalerweise der automatisch den Generator abschaltet, wenn die Ladespannung ca. 31,5 Volt Zeigt das Amperemeter infolge eines fehlerhaften erreicht. Überspannungssensors einen zu hohen Ladestrom an. sollten sofort der Generator und unnötige elektrische Verbraucher ausgeschaltet und der Flug so bald wie möglich beendet werden.

#### **UNZUREICHENDER LADESTROM**

#### **ANMERKUNG**

Ein Aufleuchten der Unterspannungswarnlampe (VOLTS) sowie eine Entladeanzeige am Amperemeter kann auch bei mit niedrigen Drehzahlen und gleichzeitiger **Betrieb** Belastung des Bordnetzes erfolgen (z.B. beim Rollen mit niedriger Drehzahl). In einem solchen Fall wird die Warnlampe bei höherer Drehzahl erlöschen.

Sollte der Überspannungssensor den Generator abschalten und **FLD-Sicherung** herausspringen oder sollte die **ALT** die Generatorausgangsleistung gering sein, zeigt das Amperemeter<br>einen Entladestrom an und anschließend leuchtet die Unterspannungswarnlampe (VOLTS) Da dies eine auf. "Fehlfunktion" sein kann, sollte man versuchen, den Generator wieder einzuschalten. Hierzu ist zunächst der Avionikhauptschalter auszuschalten und die ALT FLD-Sicherung auf EIN zu überprüfen, danach sind beide Hälften des Hauptschalters aus- und dann<br>wieder einzuschalten. Besteht die Störung nicht mehr, lädt der Generator wieder normal und die Unterspannungswarnlampe (VOLTS) erlischt. Der Avionikhauptschalter kann wieder eingeschaltet werden.

Leuchtet hingegen die Warnlampe wieder auf, so ist dies eine Bestätigung für die Störung. In diesem Fall sollte der Flug beendet werden bzw. die Stromentnahme aus der Batterie auf ein Miniumum verringert werden, da die Batterie die elektrische Anlage nur eine begrenzte Zeit versorgen kann. Die Batterie muß für spätere Bedarfsfälle, wie z. B. das Ausfahren der Landeklappen, oder falls dieser Notfall während eines Nachtfluges eintritt, für den Einsatz des Landescheinwerfers bei der Landung geschont werden.

## **SONSTIGE NOTVERFAHREN**

#### **BESCHÄDIGTE WINDSCHUTZSCHEIBE**

Sollte die Windschutzscheibe durch einen Vogelschlag oder ein sonstiges Ereignis im Flug so beschädigt werden, daß ein Loch entsteht, muß man mit einem erheblichen Leistungsverlust rechnen. In manchen Fällen (abhängig von dem Ausmaß der Beschädigung,  $usw.)$ kann dieser Verlust durch Offnung der Höhe. der Seitenfenster reduziert werden, während das Flugzeug auf einer<br>Landung am nächstliegenden Flugplatz vorbereitet wird. Wenn<br>Flugleistungen oder sonstige Bedingungen eine Landung am nächstliegenden Flugplatz nicht zulassen, bereiten Sie<br>Außenlandung nach den Klarlisten für eine "vorso<br>Notlandung mit Triebwerkleistung" oder "Notwasserung" vor. bereiten Sie eine "vorsorgliche

**KAPITEL 4 NORMALVERFAHREN** 

# **KAPITEL 4 NORMALVERFAHREN**

## **INHALTSVERZEICHNIS**

Seite

Einleitung ..  $4 - 5$ 

### **GESCHWINDIGKEITEN**

Geschwindigkeiten für den sicheren Betrieb .....  $4 - 5$ 

### **KLARLISTEN - NORMALVERFAHREN**

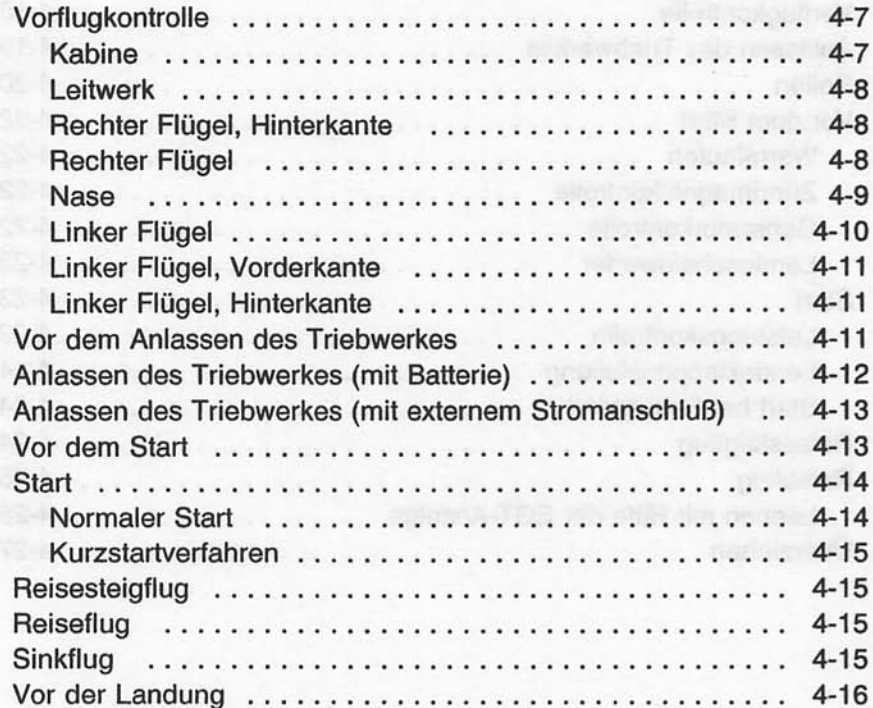

### **KAPITEL 4 NORMALVERFAHREN**

### **CESSNA** MODELL 172R

# **INHALTSVERZEICHNIS (Fortsetzung)**

Seite

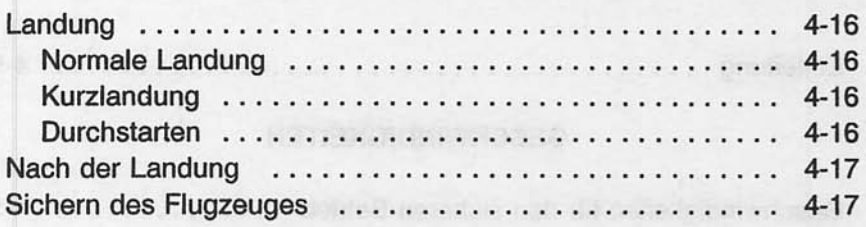

## **AUSFÜHRLICHE VERFAHREN**

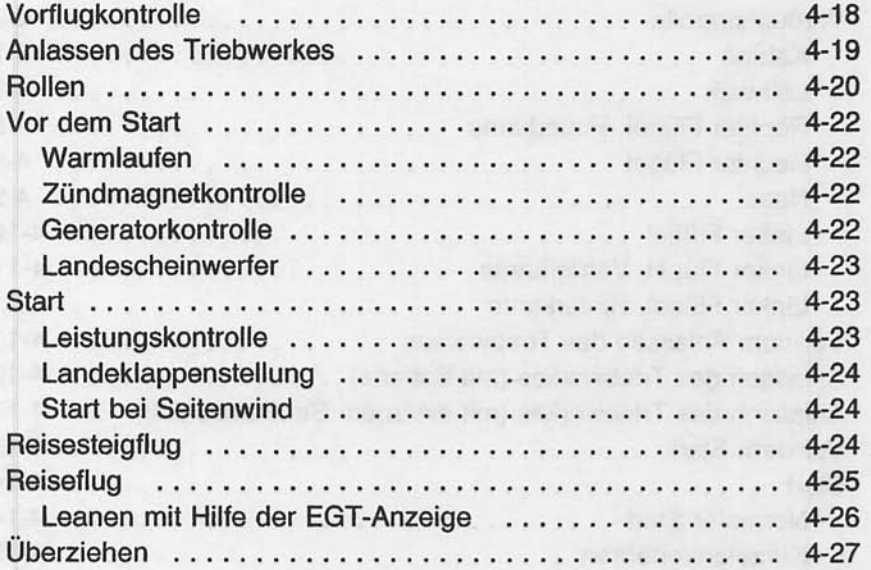

 $\overline{\phantom{0}}$ 

J

#### **KAPITEL 4 NORMALVERFAHREN**

# **INHALTSVERZEICHNIS (Fortsetzung)**

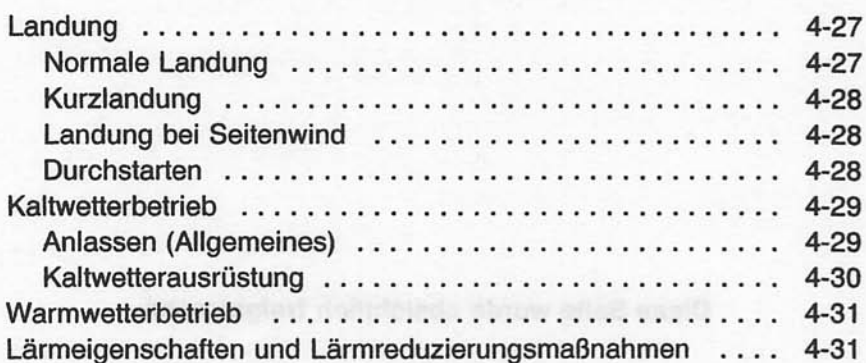

4-3/(4-4 absichtlich freigelassen)

Diese Seite wurde absichtlich freigelassen

**MERINARD VENTILAR** 

四十

6\$3

四起车 nt a

nt a

### **EINLEITUNG**

In diesem Kapitel sind die Klarlisten und die ausführlichen Verfahren für den Normalbetrieb enthalten. Normalverfahren in Verbindung mit Zusatzsystemen und Ausrüstungen sind in den Ergänzungen, Kapitel 9, aufgeführt.

## **GESCHWINDIGKEITEN**

#### Geschwindigkeiten für den sicheren Betrieb

nicht anders vermerkt, gelten die folgenden Falls Geschwindigkeiten für eine maximale Flugmasse von 1111 kg und können auch bei niedrigeren Flugmassen angewandt werden:

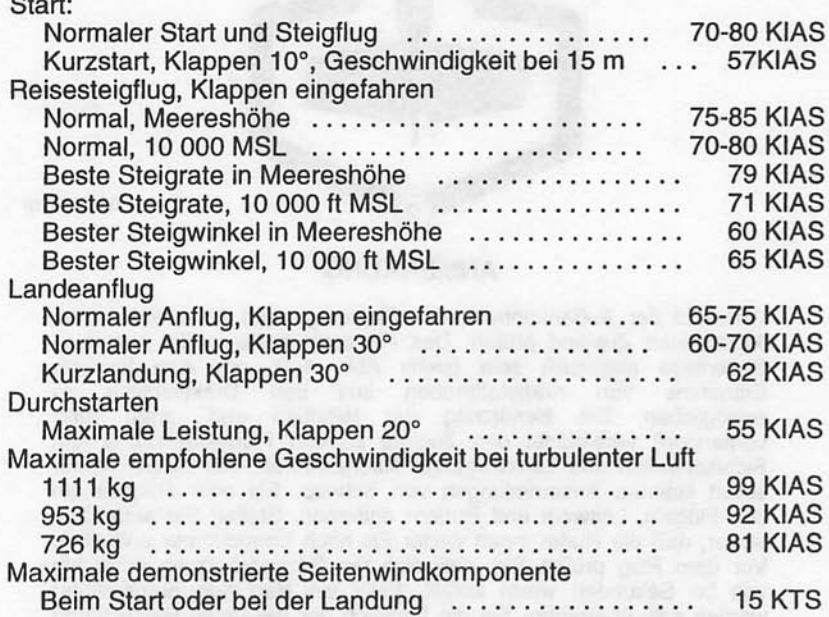

**Juli 31/00** 

#### **KAPITFI 4 NORMALVERFAHREN**

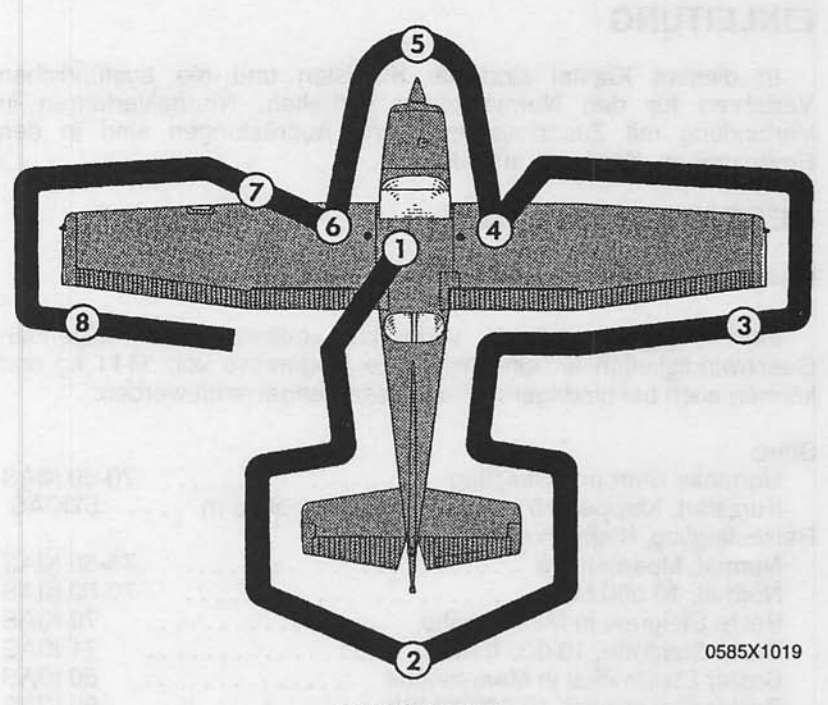

#### **ANMERKUNG**

Während der Außenkontrolle das Flugzeug nach Sicht auf seinen allgemeinen Zustand prüfen. Das Flugzeug sollte in der normalen Bodenlage abgestellt sein (siehe Abb. 1-1), um eine korrekte Entnahme von Kraftstoffproben aus den Drainventilen zu Die Benützung der Hilfstritte ermöglichen. und -griffe (falls vorhanden) vereinfacht den Zugang zu den Flügeloberseiten, um Sichtkontrollen und Tankvorgänge durchzuführen. Bei kaltem Wetter selbst kleinere Ansammlungen von Schnee, Eis oder Rauheis an den Flügeln, Leitwerk und Rudern entfernen. Stellen Sie außerdem sicher, daß die Ruder innen weder Eis noch Fremdkörper enthalten. Vor dem Flug prüfen Sie, daß sich die Pitotrohrheizung innerhalb von 30 Sekunden warm anfüllt. Falls ein Nachtflug durchgeführt werden soll, überprüfen Sie die Funktion der gesamten Beleuchtung und vergewissern Sie sich, daß eine Taschenlampe am Bord ist.

#### Abb 4-1. Vorflugkontrolle

*Juni 2/97* 

## **KLARLISTEN-NORMALVERFAHREN VORFLUGKONTROLLE**

## $(1)$  KABINE

- 1. Pitotrohrabdeckung -- entfernen und nach Fremdkörpern prüfen
- 2. Flughandbuch -- am Bord
- 3. Masse und Schwerpunkt -- innerhalb der zulässigen Grenzen
- 4. Parkbremse -- gezogen
- 5. Ruderverriegelung -- entfernt
- 6. Zündschalter -- AUS
- 7. Avionikhauptschalter -- AUS

## A WARNUNG

BEIM EINSCHALTEN DES HAUPTSCHALTERS **ODER BEI VERWENDUNG EINER FREMDSTROM-**QUELLE SOWIE BEIM DURCHDREHEN **DES** PROPELLERS VON HAND IST SO VORZUGEHEN. ALS OB DER ZÜNDSCHALTER EINGESCHALTET SEI. PROPELLERKREISFLÄCHE FREIHALTEN. DA EINE LOSE ODER GEBROCHENE LEITUNG **EIN FEHLERHAFTES ODER BAUTEIL EIN** DREHEN DES PROPELLERS **VERURSACHEN KÖNNTE!!** 

- 8. Hauptschalter -- AN
- 9. Kraftstoffvorratsanzeige -- prüfen (L Low Fuel R) und sicherstellen, daß die Anzeigen für niederen Kraftstoffstand erloschen sind
- 10. Avionikhauptschalter -- AN
- 11. Avionikbelüftungsgebläse -- AN, vergewissern, daß das Gebläse hörbar ist
- 12. Avionikhauptschalter -- AUS
- 13. Notventil für den statischen Druck -- ZU
- 14. Anzeigenpanelschalter -- in TST-Stellung stellen und halten, prüfen, daß alle Anzeigen aufleuchten

Mai 20/98

#### **KAPITEL 4 NORMALVERFAHREN**

15. Anzeigenpanel-TST-Schalter -- loslassen. Überprüfen, daß die entsprechenden Anzeigen weiter an bleiben

#### **ANMERKUNG**

Wenn der Hauptschalter eingeschaltet wird, werden manche Anzeigen für ca. 10 Sekunden blinken, bevor sie dauernd aufleuchten. Wenn der TST-Schalter eingestellt und gehalten wird, wird die restliche Beleuchtung für ca. 10 Sekunden blinken, bevor sie dauernd aufleuchtet.

- 16. Tankwahlschalter -- BEIDE
- 17. Brandhahn -- AUF (ganz hineingedrückt)
- 18. Landeklappen -- ausfahren
- 19. Pitotrohrheizung -- AN (Überprüfen, daß sich das Pitotrohr nach 30 Sekunden mit Batterie und Pitotschalter an warm anfüllt
- 20. Pitotrohrheizung -- AUS
- 21. Hauptschalter -- AUS
- 22. Gepäckraumtür -- überprüfen und verriegeln
- (2) LEITWERK
	- 1. Seitenruderverriegelung (falls vorhanden) -- entfernen
	- 2. Heckverankerung -- lösen
	- 3. Steuerflächen -- auf Leichtgängigkeit und festen Sitz prüfen
	- 4. Trimmruder -- Scharniere prüfen
	- 5. Antennen -- auf allgemeinen Zustand und festen Sitz prüfen
- 3) RECHTER FLÜGEL, HINTERKANTE
- 1. Querruder -- auf Leichtgängigkeit und festen Sitz prüfen

2. Landeklappe -- auf Zustand und festen Sitz prüfen

### 4) RECHTER FLÜGEL

1. Flügelverankerung -- lösen

Juli 31/00

2. Hauptfahrwerksreifen -- Luftdruck und allgemeiner Zustand (ausreichend Profil, Rutschmarkierung, usw.)

### **A WARNUNG**

**WENN NACH MEHREREN KRAFTSTOFFPROBEN DER KRAFTSTOFF IMMER NOCH VERUN-**REINIGT IST, DARF NICHT GEFLOGEN WERDEN. **TANKS** MÜSSEN GELEERT **DIE UND** DIE **KRAFTSTOFFANLAGE VON QUALIFIZIERTEM WARTUNGSPERSONAL GEREINIGT WERDEN. SÄMTLICHE VERUNREINIGUNGEN MUSSEN** NÄCHSTEN FLUG ENTFERNT **VOR DEM WERDEN.** 

- 3. Kraftstoffsumpfschnellablaßventile (5) -- Vor jedem Flug und nach jedem Auftanken mindestens einen Meßbecher Kraftstoff aus jedem Kraftstoffsumpf ablassen und auf Wasser. Verunreinigungen und korrekte Kraftstoffart prüfen. Falls Wasser vorhanden ist, weitere Proben entnehmen, bis kein Wasser mehr feststellbar ist. Flügel und Leitwerk leicht schaukeln, um sonstige Verunreinigungen um das Ablaßventil zu sammeln. Mehrere Kraftstoffproben von sämtlichen Ablaßventilen entnehmen, bis keine Verunreinigung mehr festellbar ist. Falls die Proben noch unrein sind, siehe oben gegebene Warnung und fliegen Sie das Flugzeug nicht.
- 4. Kraftstoffmenge -- Sichtkontrolle durchführen
- 5. Tankdeckel -- geschlossen. Belüftungsöffnung frei

### 5) NASE

1. Kraftstoffschnellablaßventil (an der unteren Seite des Rumpfes) -- Vor jedem Flug und nach jedem Auftanken mindestens einen Meßbecher Kraftstoff aus dem Tank ablassen und auf Wasser, Verunreinigungen und korrekte<br>Kraftstoffart prüfen. Falls Wasser vorhanden ist, weitere Proben entnehmen, bis kein Wasser mehr feststellbar ist. Flügel und Leitwerk leicht schaukeln. um sonstige Verunreinigungen um das Ablaßventil zu sammeln. Mehrere Kraftstoffproben von sämtlichen Ablaßventilen einschließlich der Sammeltankund Tankwahlschnellablaßventile entnehmen, bis keine Verunreinigung mehr feststellbar ist.

Juli 31/00

#### **KAPITFI 4 NORMALVERFAHREN**

- 2. Motorölmeßstab/Füllerdeckel --Ölmenge prüfen. Meßstab/Deckel festgeschraubt. Nicht unter 4.7 I betreiben. Auf 7,6 I auffüllen, wenn ein längerer Flug geplant ist
- 3. Lufteinlässe, Motorraum -- frei
- 4. Propeller und Nabe-- prüfen auf Beschädigungen und festen Sitz
- 5. Luftfilter -- prüfen auf Blockierung durch Staub oder andere Fremdkörper
- 6. Bugfahrwerksfederbein und -reifen -- Druck des Federbeines und allgemeiner Zustand ausreichend (Profil, Rutschmarkierungen, usw.)
- 7. Linke Statikdrucköffnung -- frei

## (6) LINKER FLÜGEL

- 1. Kraftstoffmenge -- Sichtkontrolle durchführen
- 2. Tankdeckel -- geschlossen, Belüftungsöffnung frei
- 3. Kraftstoffsumpfschnellablaßventile (5) -- Vor jedem Flug und nach jedem Auftanken mindestens einen Meßbecher Kraftstoff aus jedem Kraftstoffsumpf ablassen und auf Wasser, Verunreinigungen und korrekte Kraftstoffart prüfen. Falls Wasser vorhanden ist, weitere Proben entnehmen, bis kein Wasser mehr feststellbar ist. Flügel und Leitwerk leicht schaukeln, um sonstige Verunreinigungen um das Ablaßventil sammeln. Mehrere Kraftstoffproben von sämtlichen  $zu$ Ablaßventilen entnehmen, bis keine Verunreinigung mehr festellbar ist. Falls die Proben noch unrein sind, siehe Warnung auf Seite 4-9 und fliegen Sie das Flugzeug nicht.
- 4. Hauptfahrwerksreifen -- Luftdruck und allgemeiner Zustand ausreichend (Profil, Rutschmarkierung, usw.)

Juli 31/00

## (7) LINKER FLÜGEL, VORDERKANTE

- 1. Tankbelüftungsöffnung -- frei
- 2. Überziehwarnungsöffnung -- frei. Um das Warnsystem zu kontrollieren, sauberes Taschentuch über die Öffnung legen und durch Saugen Unterdruck erzeugen. Das Hupen der Warnhupe zeigt an, daß das System funktioniert.
- 3. Flügelverankerung -- lösen
- 4. Lande-/Rollscheinwerfer -- Zustand und Sauberkeit prüfen

### 8) LINKER FLÜGEL, HINTERKANTE

- 1. Querruder -- prüfen auf Leichtgängigkeit und festen Sitz
- 2. Landeklappe -- prüfen auf Zustand und festen Sitz

## **VOR DEM ANLASSEN DES TRIEBWERKES**

- 1. Vorflugkontrolle -- durchgeführt
- 2. Passagiereinweisung -- durchgeführt
- 3. Sitze und Sicherheitsgurte -- angepaßt und verriegelt. Spanntrommeln prüfen
- 4. Bremsen -- prüfen und betätigen
- 5. Sicherungen -- auf EIN prüfen
- 6. Elektrische Geräte, Autopilot (falls eingebaut) -- AUS

## **A VORSICHT**

DER AVIONIKHAUPTSCHALTER MUB WÄHREND DES ANLASSVERFAHRENS AUSGESCHALTET SEIN, DA ES SONST ZU BESCHÄDIGUNGEN DER GERÄTE FÜHREN KANN

- 7. Avionikhauptschalter -- AUS
- 8. Tankwahlschalter -- BEIDE
- 9. Brandhahn -- AUF (voll hineingedrückt)
- 10. Avioniksicherungen -- auf EIN prüfen

Mai 20/98

#### **KAPITEL 4** NORMAL VERFAHREN

## **ANLASSEN DES TRIEBWERKES (mit der Batterie)**

- 1. Gashebel -- ca. 6 mm öffnen
- 2. Gemischhebel -- ganz herausziehen (Schnellstop)
- 3. Propellerbereich -- frei
- 4. Hauptschalter -- AN
- 5. Kraftstoffhilfspumpe -- AN
- 6. Gemischhebel -- drücken, bis Kraftstofffluß vorhanden ist, dann wieder ganz herausziehen (Schnellstop)
- 7. Kraftstoffhilfspumpe -- AUS

#### **ANMERKUNG**

Wenn das Triebwerk warm ist, übergehen Sie den Einspritzvorgang von Schritt 6 der oben angebenen Anweisungen

- 8. Zündschalter -- anlassen (loslassen, wenn der Motor anspringt)
- 9. Gemisch -- langsam auf voll reich bringen, wenn der Motor zündet

#### **ANMERKUNG**

Falls zuviel Kraftstoff eingespritzt wurde, schalten Sie die Kraftstoffhilfspumpe aus, ziehen Sie den Gemischhebel<br>heraus (Schnellstop), Gashebel halb offen und Motor anlassen. Nachdem der Motor anspringt, Gemischhebel auf voll reich und Gashebel schnell zurückziehen.

- 10. Öldruck -- prüfen
	- 11. Navigationslichter und Zusammenstoßwarnlampe -- AN (nach Bedarf)
	- 12. Avionikhauptschalter -- AN
	- 13. Funkgeräte -- AN
	- 14. Landeklappen -- einfahren

**Juli 31/00** 

 $4 - 12$ 

### **ANLASSEN DES TRIEBWERKES (mit externem** Stromanschluß)

- 1. Gashebel -- ca. 6 mm öffnen
- 2. Gemischhebel -- ganz herausziehen (Schnellstop)
- 3. Propellerbereich -- frei
- 4. Externer Stromanschluß -- mit dem Flugzeuganschluß verbinden
- 5. Hauptschalter -- AN
- 6. Kraftstoffhilfspumpe -- AN
- 7. Gemisch -- drücken, bis Kraftstofffluß vorhanden ist, dann wieder ganz herausziehen (Schnellstop)
- 8. Kraftstoffhilfspumpe -- AUS

#### **ANMERKUNG**

Wenn der Triebwerk warm ist, übergehen Sie den Einspritzvorgang von Schritt 6 der oben angebenen Anweisungen

- 9. Zündschalter -- anlassen (loslassen, wenn der Motor anspringt)
- 10. Gemisch -- langsam auf voll reich stellen, wenn der Motor zündet

#### **ANMERKUNG**

Falls zuviel Kraftstoff eingespritzt wurde, schalten Sie die Kraftstoffhilfspumpe aus, ziehen Sie den Gemischhebel heraus (Schnellstop), Gashebel halb offen und Motor anlassen. Nachdem der Motor anspringt, Gemischhebel auf voll reich und Gashebel schnell zurückziehen.

- 11. Öldruck -- prüfen
- 12. Externer Stromanschluß -- von dem Flugzeuganschluß trennen
- 13. Zusammenstoßwarnlampe und Navigationslicher -- AN (nach Bedarf)
- 14. Avionikhauptschalter -- AN
- 15. Funkgeräte -- AN
- 16. Landeklappen -- einfahren

**Juli 31/00** 

#### **KAPITEL 4 NORMALVERFAHREN**

### **CESSNA** MODELL 172R

## **VOR DEM START**

- 1. Parkbremse -- betätigen
- 2. Passagiersitze -- in der Aufrechtposition
- 3. Sitze und Gurte -- fest und verriegelt
- 4. Kabinentüre -- geschlossen und verriegelt
- 5. Steuerflächen -- frei und sinnrichtig
- 6. Fluginstrumente -- prüfen und einstellen
- 7. Kraftstoffmenge -- prüfen
- 8. Gemischhebel -- voll reich
- 9. Tankwahlschalter -- prüfen BEIDE
- 10. Höhenrudertrimmung -- einstellen für den Start
- 11. Drehzahl -- 1800 1/min
	- a. Zündmagnete -- prüfen (Drehzahlabfall darf nicht mehr als 150 1/min für jeden Magnet betragen, der Drehzahlunterschied zwischen beiden Magneten darf nicht mehr als 50 1/min sein)
	- b. Vakuumanzeige -- prüfen
	- c. Triebwerküberwachungsinstrumente und Amperemeter -prüfen
- 12. Anzeigenpanel -- sicherstellen, daß keine Anzeigelampe aufleuchten
- 13. Drehzahl -- 1000 1/min oder weniger
- 14. Reibungssperre des Gashebels -- einstellen
- 15. Blitzlichter -- nach Bedarf
- 16. Funkgeräte und Avionik -- einstellen
- 17. NAV/GPS-Schalter (falls eingebaut) -- einstellen
- 18. Autopilot (falls eingebaut) -- AUS
- 19. Landeklappen -- einstellen für den Start (0°-10°)
- 20. Bremsen -- lösen

## **START**

#### **NORMALER START**

- 1. Landeklappen -- 0° 10°
- 2. Gashebel -- Vollgas
- 3. Gemisch -- voll reich (oberhalb von 3000 ft auf maximale Drehzahl abmagern)
- 4. Höhenruder -- Bugrad entlasten (ab 55 KIAS)
- 5. Steiggeschwindigkeit -- 70 80 KIAS

**Juli 31/00** 

 $4 - 14$ 

### **KURZSTARTVERFAHREN**

- 1. Landeklappen -- 10°
- 2. Bremsen -- betätigen
- 3. Gashebel -- Vollgas
- 4. Gemisch -- voll reich (oberhalb 3000 ft auf maximale Drehzahl abmagern)
- 5. Bremsen -- lösen
- 6. Höhenruder -- etwas schwanzlastig
- 7. Steiggeschwindigkeit -- 57 KIAS (bis sämtliche Hindernisse überflogen sind)

### **REISESTEIGFLUG**

1. Geschwindigkeit -- 70 - 85 KIAS

#### **ANMERKUNG**

Wenn ein Steigflug mit maximaler Leistung durchgeführt werden muß, fliegen Sie mit den im Diagramm "Steigrate" in Kapitel 5 angegebenen Geschwindigkeiten

- 2. Gashebel -- Vollgas
- 3. Gemisch -- voll reich (oberhalb 3000 ft auf maximale Drehzahl abmagern)

## **REISEFLUG**

- 1. Drehzahl -- 2200 2400 1/min (es wird empfohlen, nicht mit mehr als 80% Leistung zu fliegen)
- 2. Höhenrudertrimmung -- einstellen
- 3 Gemischhebel -- Leanen

## **SINKFLUG**

- 1. Gashebel -- nach Bedarf
- 2. Gemisch -- einstellen für runden Motorlauf (vollreich für Leerlauf)
- 3. Tankwahlschalter -- BEIDE

### **KAPITEL 4 NORMALVERFAHREN**

### **CESSNA** MODELL 172R

## **VOR DER LANDUNG**

- 1. Piloten- und Passagiersitze -- aufrecht
- 2. Sitze und Gurte -- fest und verriegelt
- 3. Tankwahlschalter -- BEIDE
- 4. Gemisch -- voll reich
- 5. Lande-/Rollscheinwerfer -- AN
- 6. Autopilot (falls eingebaut) -- AUS

## **LANDUNG**

### **NORMALE LANDUNG**

- 1. Geschwindigkeit -- 65 75 KIAS (Klappen eingefahren)
- 2. Landeklappen -- nach Bedarf (0°-10° unter 110 KIAS, 10°-30° unter 85 KIAS)
- 3. Geschwindigkeit -- 60 70 KIAS (Klappen ausgefahren)
- 4. Aufsetzen-- auf dem Hauptfahrwerk
- 5. Ausrollen -- Bugfahrwerk langsam aufsetzen
- 6. Bremsen-- so wenig wie nötig

### **KURZLANDUNG**

- 1. Geschwindigkeit -- 65 75 KIAS (Klappen eingefahren)
- 2. Landeklappen -- voll ausgefahren (30°)
- 3. Geschwindigkeit -- 62 KIAS (bis zum Aufsetzen)
- 4. Leistung -- wenn die Landung gesichert ist, zurücknehmen auf Leerlauf
- 5. Aufsetzen -- auf dem Hauptfahrwerk
- 6. Bremsen -- Vollbremsung
- 7. Landeklappen -- einfahren

### **DURCHSTARTEN**

- 1. Gashebel -- Vollgas
- 2. Landeklappen -- einfahren auf 20°
- 
- 3. Steiggeschwindigkeit -- 55 KIAS<br>4. Landeklappen -- 10° (bis zur Hindernisfreiheit) einfahren (nach Erreichen einer sicheren Höhe und 60 KIAS)

### **KAPITFL 4 NORMAL VERFAHREN**

## **NACH DER LANDUNG**

1. Landeklappen -- einfahren

## **SICHERN DES FLUGZEUGES**

- 1. Parkbremse -- betätigen
- 2. Avionikhauptschalter, elektrische Geräte, Autopilot (falls eingebaut)-- AUS
- 3. Gemisch -- ganz herausziehen (Schnellstop)
- 4. Zündschalter -- AUS
- 5. Hauptschalter -- AUS
- 6. Ruderverriegelung -- anbringen
- 7. Tankwahlschalter -- LINKS oder RECHTS, um Überfließen vom Kraftstoff von einem Tank in den anderen zu vermeiden

## **AUSFÜHRLICHE VERFAHREN**

#### **VORFLUGKONTROLLE**

Die Vorflugkontrolle, die in Abb 4-1 und den dazugehörigen Klarlisten dargestellt wurde, muß vor jedem Flug durchgeführt werden. Wenn das Flugzeug länger nicht bewegt worden ist, in letzter Zeit eine große Reparatur durchgeführt wurde oder von Grasplätzen aus betrieben wurde, muß eine ausführlichere Vorflugkontrolle unternommen werden.

Nach großen Reparaturen sollten die Steuer- und Trimmflächen genauestens untersucht werden, um sicher zu sein, daß sie freigängig sind, sinnrichtig funktionieren und festsitzen. Nach einer periodischen Kontrolle sollten alle Inspektionsdeckel auf festen Sitz untersucht werden. Wenn das Flugzeug gewaschen oder poliert worden ist, prüfen Sie die Statikdruckentnahme auf Fremdkörper.

Wenn das Flugzeug in einer vollen Halle rangiert wurde, prüfen Sie die Flügel, den Rumpf und die Leitwerke nach Beulen und Kratzer, Beschädigung der Navigations- und Zusammenstoßwarnlichter, Beschädigung des Bugrades durch Überschreiten von Schleppbegrenzungen und die Antennen.

Wenn das Flugzeug längere Zeit draußen abgestellt wurde, können sich Staub und Dreck in den Luftfiltern, Fremdkörper in den Staudruckleitungen, Wasser in den Kraftstofftanks und Nester von Insekten, Vögeln oder Nagetieren in sämtlichen Öffnungen befinden. Falls Wasser im Kraftstoffsystem festgestellt wird, müssen Kraftstoffsumpfschnellablaßventile, das Kraftstoffsammelbedie hälterschnellablaßventil und das Kraftstoffsiebschnellablaßventil ausgiebig drainiert werden. Danach sollten die Flügel und das Leitwerk leicht geschaukelt werden, um weitere Verunreinigungen an den Ventilen zu sammeln. Proben sollten wiederholt von allen Ablaßventilen genommen werden, bis alle Verunreinigungen entfernt worden sind. Wenn nach wiederholter Probeentnahme Verunreinigungen immer noch feststellbar sind, müssen die Kraftstofftanks ganz entleert und das Kraftstoffsystem gründlich gereinigt werden.

Falls das Flugzeug im Freien starkem Wind oder starken Böen ausgesetzt war oder neben rollenden Flugzeugen abgestellt wurde, sollte die Anschläge der Steuerflächen, die Scharniere und die<br>Lager mit besonderer Aufmerksamkeit untersucht werden, um eventuelle Beschädigung durch den Wind festzustellen.

#### **KAPITEL 4** NORMAL VERFAHREN

Falls das Flugzeug aus mit Schlamm oder Schnee bedeckten betrieben wurde, überprüfen Sie die Haupt- und Plätzen Bugfahrwerksverkleidung nach Fremdkörpern und auf Sauberkeit. Betrieb aus Schotter- oder Aschbahnplätze verlangt besondere<br>Überprüfung der Propellerblattspitzen und der Vorderkanten des Höhenleitwerkes auf Abscheuerung. Steinschlag am Propeller kann die Lebensdauer der Propellerblätter drastisch reduzieren.

Die Fahrwerke von Flugzeugen, die aus Grasplätzen in großen Höhen betrieben werden, sind extremen Belastungen ausgesetzt. Sämtliche Teile des Fahrwerkes, die Federbeine, Reifen und Bremsen sollten regelmäßig überprüft werden. Wenn das Federbein nicht ausreichend ausgefedert ist, wird die Flugzeugstruktur unzulässigen Belastungen während der Landung und des Rollens ausgesetzt.

Um Kraftstoffverlust während eines Fluges zu vermeiden, vergewissern Sie sich, daß die Tankdeckel nach jeder Kraftstoffbzw. Wartungskontrolle verriegelt sind. Die Tankbelüftungsöffnungen sollten auch regelmäßig auf Fremdkörper, Eis und Wasser untersucht werden, vor allem unter kalten. nassen Wetterbedingungen.

## **ANLASSEN DES TRIEBWERKES**

Bei kaltem Wetter fällt die Motorraumtemperatur nach Abschalten des Triebwerkes rasch ab, die Einspritzleitungen bleiben dabei fast voll mit Kraftstoff.

Bei warmem Wetter kann die Motorraumtemperatur nach Abschalten des Triebwerkes rasch ansteigen und der Kraftstoff in den Leitungen wird verdampfen und in die Ansaugkrümmer gelangen. Das Anlaßverfahren unter Warmwetterbedingungen hängt sehr davon ab, wie bald nach dem Abschalten des Triebwerks der nächste Anlaßversuch stattfindet. Innerhalb von 20 bis 30 Minuten nach dem Abschalten sind die Ansaugkrümmer ausreichend mit Kraftstoff versorgt und die leeren Kraftstoffleitungen werden sich mit Kraftstoff füllen, bevor der Motor absterben kann. Nach ca. 30 jedoch wird der Minuten verdampfte Kraftstoff in den Ansaugkrümmern fast verschwunden sein und etwas Kraftstoff muß eingespritzt werden, um die Leitungen zu füllen und das Triebwerk nach dem Anlaßverfahren am Laufen zu halten. Das Anlassen eines warmen Triebwerkes kann dadurch vereinfacht werden, daß der Gemischhebel, nachdem der Motor anspringt, auf ca. 1/3 seines Weges eingeschoben, und dann langsam auf voll reich eingestellt wird, wenn der Motor läuft.

Juni 2/97

 $4 - 19$ 

#### **KAPITEL 4 NORMALVERFAHREN**

Sollte das Triebwerk nach dem Anlassen zum erneuten Absterben neigen, schalten Sie kurzfristig die Kraftstoffhilfspumpe ein und stellen Sie den Gas- bzw. Gemischhebel so ein, daß der Motor am Laufen bleibt. Falls zu viel Kraftstoff eingespritzt wurde oder der Motor abgesoffen ist, schalten Sie die Kraftstoffhilfspumpe aus und setzen Sie das Anlaßverfahren mit dem Gashebel halb bis ganz offen und dem Gemischhebel auf voll arm fort. Nachdem der Motor anspringt, stellen Sie den Gemischhebel langsam auf voll reich und den Gashebel auf die gewünschte Leerlaufdrehzahl.

Falls zu wenig Kraftstoff eingespritzt wird (höchstwahrscheinlich bei kaltem Wetter mit einem kalten Motor), wird er nicht anspringen und zusätzliches Einspritzen wird notwendig sein.

Wenn sich die Öldruckanzeige nach dem Anspringen des Motors nicht innerhalb von 30 Sekunden im Sommer und nicht innerhalb einer Minute bei sehr kaltem Wetter bewegt, schalten Sie den Motor sofort ab und untersuchen Sie das Triebwerk.

#### **ANMERKUNG**

Zusätzliche Informationen über das Anlaßverfahren und den Betrieb bei kalten Wetter sind dem Abschnitt "Kaltwetterbetrieb" dieses Kapitels zu entnehmen.

Empfohlener Anlasserbetriebszyklus: Den Starter 10 Sekunden lang betätigen, anschließend 20 Sekunden abkühlen lassen. Dieser Zyklus kann zweimal zusätzlich wiederholt werden, anschließend muß der Starter 10 Minuten abkühlen, bevor ein erneuter werden unternommen Nach Anlassversuch kann. dieser Abkühlphase können weitere drei Startzyklen mit je 10 Sekunden gefolgt von je 20 Sekunden Abkühlphase unternommen werden. Falls der Motor immer noch nicht anspringt, sollte eine Untersuchung zur Klärung der Ursache durchgeführt werden.

### **ROLLEN**

Beim Rollen ist es wichtig, daß die Rollgeschwindigkeit und die Betätigung der Bremsen auf ein Minimum beschränkt wird und alle Ruder zur Beibehaltung der Richtung und des Gleichgewichtes verwendet werden (siehe Abb. 4-2, Rolldiagramm).

Rollen über lockeren Schotter oder über Asche sollte mit geringer Drehzahl erfolgen, um Abscheuerung und Steinschlagschäden an den Propellerblattspitzen zu vermeiden.

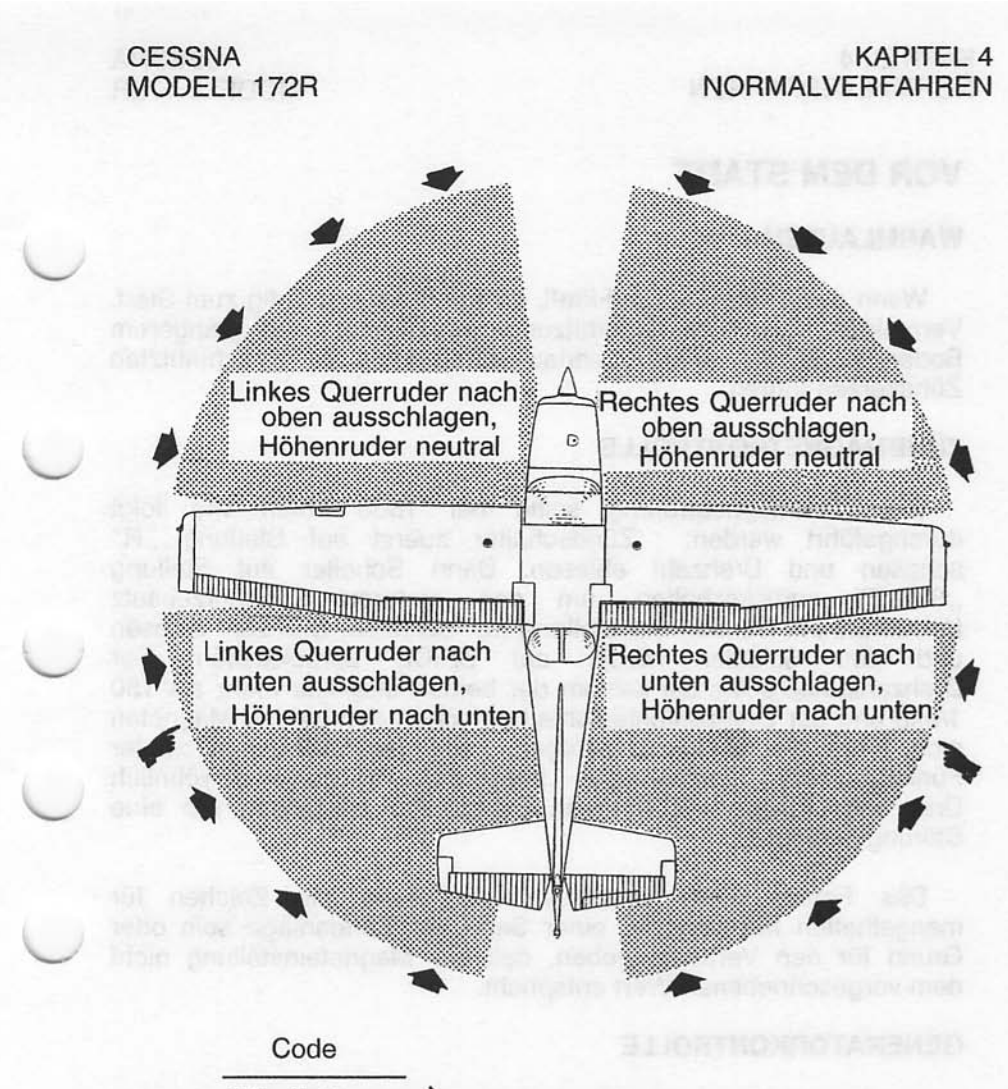

Windrichtung

#### **ANMERKUNG**

Starke seitliche Rückenwinde erfordern Vorsicht. Unter solchen Umständen plötzliches Gasgeben und scharfes Bremsen vermeiden. Lenkbares Bugrad und Seitenruder zur Beibehaltung der Richtung benutzen.

0585X1020

Abb. 4-2. Rolldiagramm

#### **KAPITEL 4 NORMAL VERFAHREN**

## **VOR DEM START**

### **WARMLAUFEN**

Wenn das Triebwerk rund läuft, ist das Flugzeug fertig zum Start. Vermeiden Sie eine Überhitzung des Motors bei längerem Bodenbetrieb. Ein langer Leerlaufbetrieb kann zu verschmutzten Zündkerzen führen.

### **ZÜNDMAGNETKONTROLLE**

Die Zündmagnetprüfung sollte bei 1800 1/min wie folgt durchgeführt werden: Zündschalter zuerst auf Stellung "R"<br>schalten und Drehzahl ablesen. Dann Schalter auf Stellung ..BEIDE" zurückschalten, um den anderen Zündkerzensatz freizubrennen. Danach auf Stellung "L" schalten, Drehzahl ablesen und den Schalter wieder auf BEIDE zurückstellen. Der Drehzahlabfall sollte bei keinem der beiden Magnete mehr als 150 1/min und der Drehzahlunterschied zwischen den beiden Magneten nicht mehr als 50 1/min betragen. Falls Zweifel hinsichtlich der der Zündanlage bestehen, werden gewöhnlich **Funktion** Drehzahlprüfungen bei höheren Drehzahlen bestätigen, ob eine Störung vorliegt.

Das Fehlen eines Drehzahlabfalles kann ein Zeichen für mangelhaften Masseschluß einer Seite der Zündanlage sein oder Grund für den Verdacht geben, daß die Magneteinstellung nicht dem vorgeschriebenen Wert entspricht.

#### **GENERATORKONTROLLE**

Vor Flügen, bei denen Gewißheit über die einwandfreie Funktion des Generators und dessen Regler herrschen muß (z.B. bei Nachtund Instrumentenflügen), kann man sich Gewißheit verschaffen, indem man die elektrische Anlage kurzzeitig (3 bis 5 Sekunden) mit dem Einschalten des Landescheinwerfers oder dem Fahren der Landeklappen während des Warmlaufens des Motors (1800 1/min) belastet. Das Amperemeter wird innerhalb einer Zeigerbreite von seiner Nullstellung bleiben, wenn der Generator und der Regler richtig funktionieren.

#### **LANDESCHEINWERFER**

Wenn der Landescheinwerfer verwendet wird. um die Sichtbarkeit des Flugzeuges in der Platzrunde oder während des Überlandfluges zu verbessern, wird empfohlen. nur den Rollscheinwerfer einzuschalten. um die Lebensdauer des Landescheinwerfers zu verlängern.

### **START**

#### **LEISTUNGSKONTROLLE**

Es ist wichtig, das Verhalten des Triebwerkes bei Vollgasbedingungen bereits im Anfangsstadium der Startrollstrecke zu überprüfen. Jegliche Anzeichen von unruhigem Lauf oder träger Beschleunigung sollten zu einem Abbruch des Startes führen. Falls dies vorkommen sollte, sollten Sie vor dem nächsten Startversuch einen gründlichen Vollgas-Standlauf durchführen. Das Triebwerk sollte dabei ruhig bei einer Drehzahl zwischen 2065 und 2165 laufen. wobei das Gemisch für maximale Drehzahl verarmt sein sollte.

Schotter lockerem Vollgas-Standläufe auf sind für die Propellerblattspitzen besonders schädlich. Wenn jedoch Starts von solchen Flugplätzen durchgeführt werden müssen, ist es sehr wichtig, daß langsam Gas gegeben wird. Dadurch fängt das Flugzeug langsam zu rollen an, bevor hohe Drehzahlen erreicht werden, und der Schotter wird mehr hinter den Propeller geblasen, als daß er in ihn hineingesaugt wird. Beim unvermeidlichen Auftreten kleiner Einschläge in den Propellerblättern sollten diese so Abschnitt bald wie möglich nach dem in Kapitel 8. "Propellerpflege" beschriebenen Verfahren behandelt werden.

Vor dem Start von Flugplätzen in Höhen über 3000 ft MSL sollte das Gemisch während eines Vollgas-Standlaufes auf maximale Drehzahl verarmt werden.

Nachdem Vollgas gegeben wurde, ist die Reibungssperre des Gashebels im Uhrzeigersinn festzusetzen, um ein Zurückwandern des Hebels aus der Vollgasstellung zu verhindern. Ebenso sollte die Reibsperre bei Bedarf in anderen Flugzuständen benutzt werden, um eine bestimmt Gashebeleinstellung beizubehalten.

4-23

#### **KAPITEL 4** NORMALVERFAHREN

#### **LANDEKLAPPENSTELLUNG**

Normale Starts werden mit einer Landeklappenstellung von 0° bis 10° durchgeführt. Auf 10° ausgefahrene Klappen verkürzen die Startrollstrecke und die Gesamtstartstrecke über 15 m Hindernis um etwa 10%. Landeklappenstellungen größer als 10° sind beim Start nicht zulässig. Wenn eine 10°-Klappenstellung für den Start benutzt wird, sollten die Klappen erst nach Überfliegen aller Hindernisse und nach Erreichen der sicheren Geschwindigkeit für das Einfahren der Klappen von 60 KIAS eingefahren werden. Beim Kurzstart beträgt diese Geschwindigkeit 57 KIAS und die Klappenstellung  $10^\circ$ .

Starts von weichen oder unebenen Plätzen sind mit 10°-Klappenstellung auszuführen, wobei das Flugzeug so bald wie sollte. Wenn kein Hindernis vorausliegt, ist das Flugzeug sofort in die Horizontallage zurückzuführen, damit es auf eine sichere Steiggeschwindigkeit beschleunigt werden kann. Beim Start mit hinterster Schwerpunktlage von einem weichen Flugplatz sollte die Höhenrudertrimmung kopflastig gestellt werden, um während des<br>Anfangsteigfluges angenehmere Steuerkräfte zu erhalten.

#### **START BEI SEITENWIND**

Starts beim starken Seitenwind werden normalerweise mit der Bahnlänge entsprechenden kleinsten Klappenstellung der durchgeführt, um den Abtriftwinkel unmittelbar nach dem Start zu minimieren. Die Querruder werden teilweise zur Seitenwindrichtung ausgeschlagen, das Flugzeug wird auf eine etwas über normal liegende Geschwindigkeit beschleunigt und dann definiert abgehoben, um ein Wiederaufsetzen beim Abtriften zu verhindern. definiert Nach dem Abheben eine koordinierte Kurve in den Wind fliegen, um die Abtrift zu korrigieren.

## **REISESTEIGFLUG**

Ein Reisesteigflug wird normalerweise mit eingefahrenen Landeklappen, bei Vollgas und bei Geschwindigkeiten ca. 5 bis 10 kts über der Geschwindigkeit für bestes Steigen durchgeführt, um die beste Kombination von Leistung, Sicht und Triebwerkskühlung<br>zu erzielen. Bei Höhen unter 3000 ft MSL sollte das Gemisch voll reich sein, es kann bei Höhen über 3000 ft MSL für runden Lauf oder für maximale Drehzahl verarmt werden. Die Geschwindigkeiten für bestes Steigen sind dem "Bestes Steigen" Diagramm in Kapitel 5 zu entnehmen. Wenn ein Hindernis ein steiles Steigen verlangt, sollte mit der Geschwindigkeit für steilstes Steigen mit eingefahrenen Landeklappen und maximaler Leistungen geflogen werden. Es sollte nur über kurze Zeit mit Geschwindigkeiten unterhalb denen für das beste Steigen gestiegen werden, um die Triebwerkskühlung zu verbessern.

## **REISEFLUG**

Normale Reiseflüge werden mit Triebwerkleistungen zwischen 60% 80% durchgeführt. Die entsprechenden und Leistungseinstellungen und der Kraftstoffverbrauch für die verschiedenen Flughöhen können anhand der Daten in Kapitel 5 ermittelt werden.

#### **ANMERKUNG**

Reiseflüge sind mit einer Triebwerksleistung von 80% durchzuführen, bis insgesamt 50 Betriebsstunden erreicht sind oder sich der Ölverbrauch stabilisiert hat. Dadurch ist ordnungsgemäßes Einlaufen der Kolbenringe gewährleistet. Dies gilt sowohl für neue Triebwerke als auch für gebrauchte Triebwerke, bei denen ein oder mehrere Zylinder ausgewechselt oder überholt wurden.

Abb. 4-3 Reiseflugleistung gibt die im Reiseflug bei verschiedenen Höhen und Leistungen (in %) erzielbaren wahren Fluggeschwindigkeiten und den Verbrauch (NM/I), basierend auf Standardbedingungen und ohne Wind an. Diese Tabelle ist zusammen mit den vorliegenden Höhenwindinformationen als benutzen, um die günstigste Höhe und Anleitung  $zu$ Leistungseinstellung für einen bestimmten Flug zu errechnen. Die Auswahl einer auf günstigen Windbedingungen basierenden Reiseflughöhe und die Anwendung geringer Leistungseinstellungen sind wichtige Faktoren, die bei jedem Flug berücksichtigt werden sollten, um den Kraftstoffverbrauch zu minimieren.

Zusätzlich zu Leistungseinstellungen trägt den korrekte Verarmung des Gemisches dazu bei, die Reichweite zu erhöhen, sie ist daher in der Reiseflugleistungstabelle mitberücksichtigt. Um die in Kapitel 5 empfohlenen und auf Verarmung des Gemisches basierenden Verbrauchswerte zu erreichen, muß das Gemisch<br>verarmt werden, bis die Drehzahl maximal wird, und dann weiter, bis ein Drehzahlabfall von 25 - 50 1/min einsetzt.

#### **ANMERKUNG**

Bei geringeren Leistungseinstellungen wird es möglicherweise notwendig sein, das Gemisch etwas anzureichern, um einen runden Motorenlauf zu erzielen.

**Juni 2/97**
### **KAPITEL 4 NORMALVERFAHREN**

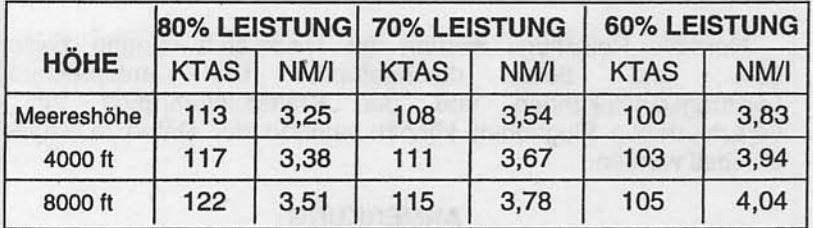

Abb. 4-3 Reiseflugleistungstabelle

### **ILEANEN MIT HILFE DER EGT-ANZEIGE**

Die Abgastemperatur (EGT) kann als Hilfe beim Leanen bei Reiseflügen bei 80% Leistung oder weniger eingesetzt werden. Um das Gemisch mit Hilfe dieser Anzeige einzustellen, leanen Sie, um Peak-EGT als Bezugspunkt bestimmen zu können. Reichern Sie dann das Gemisch etwas an, bis der gewünschte Abfall gemäß Abb. 4-4 EGT-Tabelle erreicht ist.

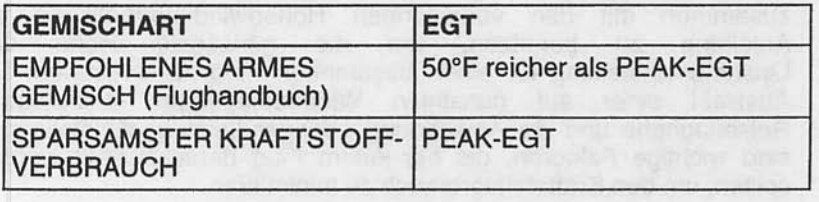

#### Abb. 4-4 EGT-Tabelle

Wie aus dieser Tabelle ersichtlich, resultiert der sparsamste Kraftstoffverbrauch aus dem Betrieb bei PEAK-EGT. Dadurch werden Reichweiten erzielt, die um 4% größer sind als die in diesem Handbuch angegebenen, allerdings bei einer um 3 Knoten geringeren Geschwindigkeit.

Unter manchen Bedingungen kann ein rauher Motorlauf bei PEAK-EGT entstehen. In diesem Fall betreiben Sie das Flugzeug mit dem empfohlenen armen Gemisch. Bei einer Änderung der Höhe oder der Gashebelstellung prüfen Sie die EGT-Anzeige.

**Juli 31/00** 

#### **KRAFTSTOFFEINSPARVERFAHREN IM SCHULUNGSBETRIEB**

Folgendes Verfahren wird empfohlen, um den wirtschaftlichsten Kraftstoffverbrauch im Schulungsbetrieb zu erzielen:

- 1. Nach dem Anlassen des Motors und während des Betriebes am Boden Gashebel auf 1200 1/min stellen und das Gemisch für maximale Drehzahl abmagern. Das Gemisch in dieser Stellung bis zum Beginn der "Vor dem Start" -Checkliste Nach der Durchführung der "Vor dem Start" belassen. Checkliste das Gemisch wieder so wie oben beschrieben bis zum Start einstellen.
- 2. Das Gemisch auf den Kraftstoffdurchflußwert für Steigflüge mit maximaler Dauerleistung über 3000 ft. abmagern. Bei Übungsmanövern wie z.B. Überziehen und Langsamflug kann das Gemisch abgemagert bleiben (maximale Drehzahl beim Vollgas).
- 3. Das Gemisch bei jeder Flugbetriebsart und bei jeder Flughöhe (auch unter 3000 ft) für maximale Drehzahl einstellen, wenn die Motorleistung weniger als 80% beträgt.

#### **ANMERKUNG**

Beim Reise- und Manöverflug mit einer Motorleistung von 80% oder weniger kann das Gemisch bis PEAK-EGT weiter abgemagert werden. Nach Erreichen vom PEAK-EGT muß das Gemisch um 50°F (28°C) wieder angereichert werden. Dieses Verfahren ist besonders wichtig bei Überland-Schulungsflügen, es sollte jedoch auch während des Hinund Rückfluges zum Übungsgebiet geübt werden.

Bei Anwendung des oben genannten Verfahrens kann mehr als 5% Kraftstoff eingespart werden gegenüber dem Schulungsbetrieb bei voll reichem Gemisch. Zusätzlich wird das oben genannte Verfahren ein Verbleien der Zündkerzen verhindern. da eine Reduktion des Kraftstoffverbrauches in gleichem Verhältnis auch zu einer Reduktion des Tetraäthyl-Bleies, das durch das Triebwerk geht, führt.

Juli 31/00

#### **VERFAHREN BEI DAMPFBLASENBILDUNG**

An heißen Tagen kann es am Boden zu Dampfblasenbildung im Kraftstoffsystem des Triebwerkes kommen. Eine solche Gefahr besteht generell, wenn die Außenlufttemperatur mehr als 27°C (85°F) beträgt. Hinzu kommt noch, daß der Kraftstoffdurchfluß bei Leerlaufdrehzahl und bei Drehzahl für Rollen am Boden recht klein Falls Dampfblasen auftreten, wie man am rauhen ist. Triebwerkslauf und schwankenden Kraftstoffdurchfluß erkennen kann, wird folgendes Verfahren empfohlen:

- 1. Mit voll reichem Gemisch den Gashebel für 1800 bis 2000 1/min einstellen. Diese Leistungseinstellung für 1 bis 2 Minuten beibehalten oder solange bis das Triebwerk sauber läuft.
- 2. Den Gashebel auf Leerlauf zurücknehmen und überprüfen, ob das Triebwerk wieder normal läuft.
- 3. Die Drehzahl auf 1200 1/min erhöhen und das Gemisch abmagern wie unter "Kraftstoffeinsparverfahren im Schulungsbetrieb" beschrieben.
- 4. Direkt vor dem Start geben Sie Vollgas für ca. 10 Sekunden, um den sauberen Lauf des Triebwerkes für den Start zu überprüfen.

### ANMERKUNG

Wenn das Triebwerk oberhalb 1800 1/min betrieben wird, der erhöhte Kraftstoffdurchfluß zu niedereren führt Kraftstofftemperaturen im gesamten Kraftstoffsystem des Triebwerkes. Dieser erhöhte Kraftstoffdurchfluß beseitigt die Dampfblasen und der kühlere Kraftstoff minimiert deren Neubildung.

Juli 31/00

### ÜBERZIEHEN

Die Überzieheigenschaften des Flugzeuges sind konventionell und eine akustische Warnung erfolgt bei Geschwindigkeiten<br>zwischen 5 und 10 kts über der tatsächlichen Überziehgeschwindigkeit in allen Konfigurationen durch eine Warnhupe.

Die Überziehgeschwindigkeiten ohne Triebwerkleistung bei vorderster und hinterster Schwerpunktlage sind in Kapitel 5 enthalten.

### **LANDUNG**

### NORMALE LANDUNG

Normale Landeanflüge können mit oder ohne Triebwerkleistung und mit jeder gewünschten Landeklappeneinstellung durchgeführt werden. Die maßgebenden Faktoren für die Bestimmung der günstigsten Anfluggeschwindigkeit sind gewöhnlich Bodenwinde<br>und Turbulenz. Bei Klappenstellung über 20° sind steile Seitengleitflüge zu vermeiden, da bei bestimmten Kombinationen von Geschwindigkeit, Schiebewinkel und Schwerpunktlage das Höhenruder zu Schwingen neigt.

Das Aufsetzen selbst sollte bei ganz zurückgenommenem Gas dem Hauptfahrwerk zuerst erfolgen, um und mit die Landegeschwindigkeit zu vermindern und den anschließenden Gebrauch der Bremsen während der Landerollstrecke gering zu halten. Das Bugrad soll vorsichtig auf die Bahn abgesenkt werden, nachdem sich die Geschwindigkeit vermindert hat, um eine unnötige Belastung des Bugfahrwerkes zu verhindern. Das Einhalten dieses Verfahrens ist besonders wichtig bei Landungen auf unebenen oder weichen Grasplätzen.

Juli 31/00

**Autres** 

 $1.29$ 

**KAPITEL 4 NORMALVERFAHREN** 

#### **KURZLANDUNG**

Für Kurzlandungen in ruhiger Luft wird der Anflug mit 62 KIAS, 30° Klappen und genügend Leistung, um den Gleitpfad zu<br>kontrollieren, durchgeführt. (Etwas höhere Anfluggeschwindigkeiten sollten in turbulenter Luft angewandt werden.) Nachdem alle Anflughindernisse überflogen worden sind, Leistung etwas zurücknehmen und Anfluggeschwindigkeit durch Drücken der Nase nach unten beibehalten. Aufsetzen ohne Leistung und mit den Haupträdern zuerst. Sofort nach dem Aufsetzen, Bugrad langsam nach unten bringen und nach Bedarf bremsen. Um maximale Bremswirksamkeit zu erreichen, Klappen einfahren, Steuerhorn voll nach hinten ziehen und voll bremsen, ohne daß die Räder blockieren.

#### **LANDUNG BEI SEITENWIND**

Bei Landungen mit starkem Seitenwind die für die Bahnlänge erforderliche Minimalklappenstellung wählen. Bei Klappenstellungen über 20° bei Seitengleitflug mit vollem Seitenruderausschlag kann sich bei normalen Anfluggeschwindigkeiten leichtes Höhenruderschütteln bemerkbar machen. Dies beeinträchtigt jedoch nicht die Steuerbarkeit des Flugzeuges. Die Abtrift kann zwar durch Schieben oder eine kombinierte Methode ausgeglichen werden, doch ergibt die Methode mit hängendem Flügel die beste Kontrolle. Nach dem Aufsetzen ist eine gerade Richtung mit dem lenkbaren Bugrad und, wenn nötig, durch gelegentliches leichtes Bremsen einzuhalten.

Die höchstzulässige Seitenwindkomponente hängt sowohl von der Fähigkeit des Piloten als auch von den Betriebsgrenzen des Flugzeuges ab. Betrieb bei einer Seitenwindkomponente von 15 kts wurde demonstriert

#### **DURCHSTARTEN**

Beim Steigen nach dem Durchstarten ist die Klappenstellung sofort nach dem Vollgasgeben auf 20° zu verringern. Falls Hindernisse während des Durchstartens überflogen werden müssen, Klappen auf 10° stellen und eine sichere Geschwindigkeit beibehalten, bis alle Hindernisse überflogen sind. Oberhalb von 3000 ft Gemisch verarmen, um maximale Drehzahl zu bekommen. Nach dem Überfliegen der Hindernisse können die Klappen eingefahren werden, während das Flugzeug auf die normale Steigfluggeschwindigkeit bei eingefahrenen Klappen beschleunigt.

 $\|_4.30$ 

Juli 31/00

#### **KAPITFI 4 NORMAI VERFAHREN**

### **KALTWETTERBETRIEB**

Besondere Aufmerksamkeit ist beim Betrieb des Flugzeuges und des Kraftstoffsystemes im Winter oder vor jedem Flug bei kalten Temperaturen gefragt. Korrektes Vorflug-Drainieren des Kraftstoffsystemes ist besonders wichtig und wird Wasseransammlung verhindern. Die Anwendung von Zusätzen wie z.B. Isopropylalkohol oder Diäthylenglykolmonomethyläther könnte von Vorteil sein. Wenden Sie sich an Kapitel 8 für Anweisungen bezüglich der korrekten Anwendung solcher Zusätze.

Kaltes Wetter kann Bedingungen mit sich bringen, die besondere Vorsicht beim Betreiben des Flugzeuges verlangen. Schon die kleinsten Ansammlungen von Reif, Eis oder Schnee müssen<br>entfernt werden, vor allem vom Flügel, Höhenleitwerk und allen Steuerflächen, um ausreichend Leistung und Flugeigenschaften sicherzustellen. Die Steuerflächen müssen auch frei von internen Ansammlungen von Eis oder Schnee sein.

Falls die Startbahn mit Schnee oder Schneematsch bedeckt ist. muß dies bei der Berechnung der Startstrecke berücksichtigt werden. Die Startstrecke erhöht sich mit Tiefe der Schnee- oder Schneematschdecke. Die Tiefe und Konsistenz der Decke kann sogar einen Start unmöglich machen.

#### **ANLASSEN (ALLGEMEINES)**

### **A WARNUNG**

BEIM DURCHDREHEN DES PROPELLERS VON HAND IST SO VORZUGEHEN, ALS OB DER ZÜNDSCHALTER EINGESCHALTET WÄRE. EINE LOCKERE ODER **GEBROCHENE MASSE-**LEITUNG AN EINEM DER BEIDEN ZÜNDMAG-NETE KÖNNTE EIN ZÜNDEN **DES** TRIEB-**WERKES VERURSACHEN.** 

Vor dem Anlassen des Triebwerkes an einem kalten Morgen ist es ratsam, den Propeller mehrere Male von Hand durchzudrehen, das Öl "loszubrechen" oder zu verteilen und damit  $um$ Batteriestrom zu sparen.

Juli 31/00

Bei extrem kaltem Wetter (-6°C und darunter) wird empfohlen, nach Möglichkeit ein externes Vorwärmgerät und eine Fremdstromquelle zu benutzen, um das Anspringen zu erleichtern und um Triebwerk und elektrische Anlagen zu schonen. Durch die Vorwärmung wird das im Ölkühler enthaltene Öl, das bei sehr neidrigen Temperaturen wahrscheinlich zähflüssig geworden ist, wieder dünnflüssig.

Bei Benutzung einer Fremdstromquelle muß der Hauptschalter an die Fremdstromquelle sein. bevor das Flugzeug **AUS** angeschlossen wird.

Das Anlaßverfahren in kaltem Wetter ist genau das gleiche wie das normale Anlaßverfahren. Seien Sie vorsichtig beim Anlassen, wenn das Flugzeug auf einer verschneiten oder vereisten Fläche abgestellt worden ist, um eine versehentliche Vorwärtsbewegung des Flugzeuges zu verhindern.

#### **ANMERKUNG**

Falls das Triebwerk während der ersten paar Anlaßversuche nicht anspringt oder die Zündungen an Stärke nachlassen, sind die Zündkerzen wahrscheinlich mit Reif überzogen. Das Triebwerk ist vorzuwärmen. bevor ein weiterer Anlaßversuch unternommen wird.

Während des **Betriebes** in kaltem Wetter wird die Öltemperaturanzeige vor dem Start nicht reagieren, wenn die Außentemperatur sehr niedrig ist. Nach einer ausreichend langen Aufwärmphase (2 bis 5 Minuten bei 1000 1/min), den Motor mehrmals auf höhere Drehzahl beschleunigen. Wenn das Triebwerk gleichmäßig beschleunigt und der Öldruck im grünen Bereich und konstant bleibt, kann mit dem Flugzeug gestartet werden.

### **KALTWETTERAUSRÜSTUNG**

Eine Kaltwetterausrüstung ist vorhanden und kann beim Kaltwetterbetrieb benutzt werden.

Juli 31/00

### **WARMWETTERBETRIEB**

Näheres ist aus den allgemeinen Anweisungen für das Anlassen bei warmem Wetter im Abschnitt "Anlassen des Triebwerkes" dieses Kapitel zu entnehmen. Längeres Laufenlassen des Motors am Boden ist zu vermeiden.

### **LÄRMEIGENSCHAFTEN UND LÄRMREDUZIERUNGSMAßNAHMEN**

Der gemessene zugelassene Lärmwert für das Muster 172R bei einer maximalen Abflugmasse von 1111 kg ist 73,3 dB(A). Das Luftfahrt-Bundesamt stellt damit nicht fest, ob die gemessenen Lärmwerte dieses Flugzeuges für den Betrieb an, zu oder aus irgendeinem Flugplatz zulässig oder nicht zulässig sind.

Folgende Verfahren werden vorgeschlagen, um den subjektiven Lärm zu vermindern:

- 1. Piloten, die Flugzeuge über Ansammlungen von Menschen, Freizeitzentren, Parkanlagen und sonstige lärmempfindliche Areale fliegen, sollten in Höhen über 2000 ft AGL fliegen, falls dies die Wetterbedingungen zulassen. obwohl die gesetzlichen Bestimmungen eher eine niedrigere Flughöhe zulassen.
- 2. Während des Abfluges bzw. Anfluges sollte man längeres Steigen bzw. Sinken in niedrigen Höhen über lärmempfindliche Stellen vermeiden.

#### **ANMERKUNG**

Die oben empfohlenen Vorgehensweisen sind nicht gültig, wenn sie zu den Anweisungen bzw. den Freigaben der Flugsicherung im Widerspruch stehen oder wenn, nach Ansicht des Piloten, eine Höhe unter 2000 ft geflogen werden muß, um andere Flugzeuge zu sehen bzw. zu vermeiden.

**Juli 31/00** 

4-33/(4-34 absichtlich freigelassen)

Diese Seite wurde absichtlich freigelassen

and platform of platform www.margarders.com.com/services/<br>Imposed the air cent from more than free to an interest

net perchange one one in the perchange

dock with a plant of the of

Seite

# **KAPITEL 5 LEISTUNGEN**

### **INHALTSVERZEICHNIS**

#### $5 - 3$ Einleitung Anwendung der Leistungstabellen und -diagramme .......  $5-3$  $5 - 3$ Flugplanungsbeispiel ................................  $5 - 4$ **Startstrecke**  $5-5$ Reiseflug Erforderliche Kraftstoffmenge .....................  $5-6$  $5 - 8$ Nachgewiesene Betriebstemperatur ...................  $5 - 8$ Abb. 5-1, Geschwindigkeitskorrektur - normale Statikdruckentnahme ..........................  $5 - 9$ Geschwindigkeitskorrektur - Notventil für den statischen Druck ..........................  $5 - 10$ Abb. 5-2, Temperaturumrechnungsdiagramm . . . . . . . . . . . .  $5 - 11$ Abb. 5-3, Überziehgeschwindigkeiten .................  $5 - 12$ Abb. 5-4, Seitenwindkomponente ...................  $5 - 13$ Abb. 5-5, Startstrecke für Kurzstarts ..................  $5 - 14$ Abb. 5-6. Maximale Steigrate ........................  $5 - 15$ Abb. 5-7, Für den Steigflug erforderliche Zeit, Kraftstoffverbrauch  $5 - 16$ Abb. 5-8, Reiseleistung .............................  $5 - 17$ Abb. 5-9, Reichweite  $5 - 19$  $5 - 20$ Abb. 5-11, Landestrecke für Kurzlandungen ............  $5 - 21$

Juni 2/97

5-1/(5-2 absichtlich freigelassen)

Diese Seite wurde absichtlich freigelassen

mher **TEXT** 

M.

### **EINLEITUNG**

Auf den folgenden Seiten sind Leistungstabellen und -diagramme dargestellt, so daß Sie erfahren können, welche Leistungen Sie von Ihrem Flugzeug unter verschiedenen Bedingungen erwarten können und so daß Sie andererseits eine eingehende und hinreichend genaue Flugplanung durchführen können. Die Werte in den Tabellen und Diagrammen wurden aus den Ergebnissen von Erprobungsflügen mit einem in gutem Betriebszustand befindlichen Flugzeug und Triebwerk errechnet, wobei durchschnittliche Pilotenfähigkeiten zugrundegelegt wurden.

Es ist zu beachten, daß die Leistungsangaben in den Diagrammen für Reichweite und Flugdauer eine Kraftstoffreserve für 45 Minuten bei der entsprechenden Triebwerkleistung einschließen. Die Werte für den Kraftstoffdurchfluß im Reiseflug basieren auf der Einstellung für empfohlenes armes Gemisch. Einige unbestimmbare Variablen, wie z.B. die Art der<br>Verarmung des Gemisches, die Eigenschaften der Kraftstoffmessung, der Betriebszustand des Triebwerkes und des Propellers sowie Turbulenz können Änderungen der Reichweite und Flugdauer von 10% und mehr bewirken. Deshalb ist es wichtig, bei der Berechnung der für den jeweiligen Flug erforderliche Kraftstoffmenge alle verfügbaren Informationen auszuwerten und eine konservative Flugplanung durchzuführen.

### ANWENDUNG DER LEISTUNGSTABELLEN UND -DIAGRAMME

Leistungsdaten sind entweder in Tabellen oder Diagrammen dargestellt, um den Einfluß der unterschiedlichen Variablen darzustellen. Ausreichend detaillierte Informationen sind in den Tabellen vorhanden, so daß auf der sicheren Seite liegende Werte ausgewählt und benutzt werden können, um eine bestimmte Leistung mit einer hinreichenden Genauigkeit zu berechnen.

### **FLUGPLANUNGSBEISPIEL**

folgende Flugplanungsbeispiel benötigt Das Informationen aus verschiedenen Tabellen und Diagrammen, um die Leistungsdaten für einen typischen Flug zu berechnen. Folgende Daten sind schon bekannt:

Flugzeugkonfiguration:

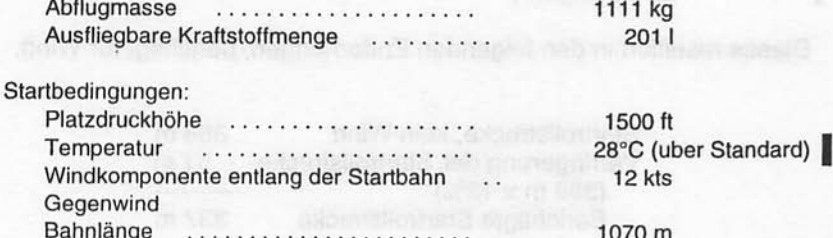

Juli 31/00

#### **KAPITEL 5 LEISTUNGEN**

**CESSNA** MODELL 172R

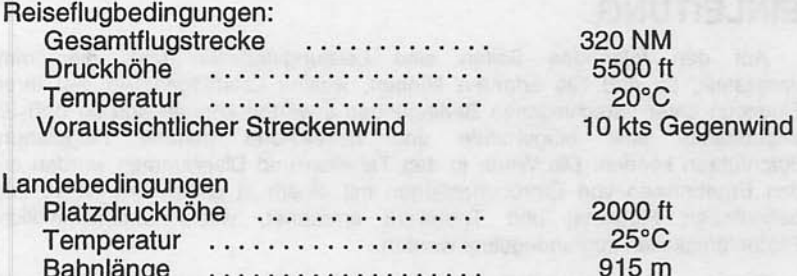

#### **STARTSTRECKE**

Für die Ermittlung der Startstrecke ist Abb. 5-5 zu verwenden, wobei zu berücksichtigen ist, daß die angegebenen Werte für das Kurzstartverfahren gelten. Auf der sicheren Seite liegende Werte erhält man, in dem in der Spalte bzw. Zeile mit dem nächsthöheren Massen-, Höhen- und Temperaturwert abgelesen wird. So sind z.B. beim vorliegenden Flugplanungsbeispiel die Startstreckenangaben für eine Abflugmasse von 1111 kg, eine Druckhöhe von 2000 ft und eine Temperatur von 30°C anzuwenden. Man erhält folgendes Ergebnis:

Startrollstrecke 388 m Startstrecke über 15 m Hindernis 700 m

Diese Werte liegen eindeutig innerhalb der verfügbaren Startbahnlänge. Es kann jedoch zur Berücksichtigung des Windeinflusses noch eine Korrektur gemäß Anmerkung 3 der Startstreckentabelle durchgeführt werden. Bei einem Gegenwind von 12 kts ist die Startstrecke um einen Korrekturwert von.

> $12$  kts  $\times$  10% = 13% 9 kts zu verringern.

Dieses resultiert in den folgenden Entfernungen, berichtigt für Wind:

Startrollstrecke, kein Wind 388 m Verringerung der Startrollstrecke - 51 m  $(388 \text{ m} \times 13\%)$ ----------**Berichtigte Startrollstrecke** 337 m

Nov 17/97

 $5 - 4$ 

ı

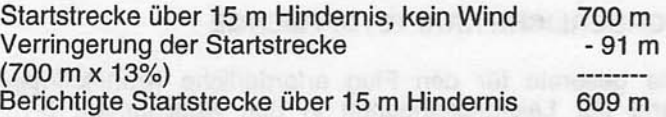

#### **REISEFLUG**

Der Reiseflug ist unter Berücksichtigung der Flugdauer, der Höhenwinde und der Flugleistungen zu wählen. Für das vorliegende Flugplanungsbeispiel wurden typische Werte für Reiseflughöhe und voraussichtlichen Streckenwind verwendet. Bei der Wahl der Triebwerkleistungseinstellungen für den Reiseflug müssen jedoch mehrere Punkte berücksichtigt werden. Dazu gehören die in Abb. 5-8 dargestellten Reiseleistungsdaten, das Reichweitendiagramm in Abb. 5-9 und das Flugdauerdiagramm in Abb. 5-10.

Reichweitendiagramm gibt die Beziehung zwischen Das Triebwerkleistung und Reichweite wieder. Niedrigere Leistungseinstellungen ergeben beträchtliche Kraftstoffeinsparungen und eine größere Reichweite. Für dieses Flugplanungsbeispiel wurde eine Reiseleistung von ca. 65% verwendet.

Eine Höhe von 6000 ft und eine Temperatur von 20°C über Standardtemperatur werden für Abb. 5-8, Reiseleistungsdiagramm, angenommen, da diese Werte der geplanten Höhen und der zu erwartenden Temperatur am nächsten liegen. Die ausgewählte Motordrehzahl beträgt 2200 1/min. Folgende Werte werden dann ermittelt:

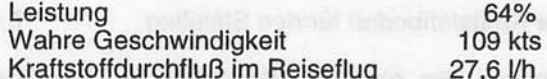

### **ERFORDERLICHE KRAFTSTOFFMENGE**

Die gesamte für den Flug erforderliche Kraftstoffmenge kann anhand der Leistungsangaben in den Abbildungen 5-7 und 5-8 berechnet werden. Für das vorliegende Flugplanungsbeispiel ist aus Abb. 5-7 ersichtlich, daß für einen normalen Steigflug von 2000 ft auf 6000 ft 5.3 I Kraftstoff erforderlich sind. Die während des Steigfluges zurückgelegte Strecke beträgt 10 NM. Diese Werte Standardtemperatur und sind für die meisten gelten für Flugplanungszwecke ausreichend genau. Es kann jedoch zur Berücksichtigung der Temperatur eine Korrektur gemäß der Anmerkung in der Steigflugtabelle durchgeführt werden. Eine Abweichung von der Standardtemperatur wirkt sich ungefähr so aus, daß infolge der geringen Steiggeschwindigkeit die Steigzeit, Kraftstoffmenge und Steigstrecke für je 10°C Erhöhung gegenüber Standardtemperatur um 10% vergrößert werden. Wenn man beim vorliegenden Beispiel von 16°C über der Standardtemperatur (28°C - 12°C) ausgeht, ergibt sich folgende Korrektur:

 $\frac{16^{\circ}C}{10^{\circ}C}$  X 10% = 16% Erhöhung

Unter Einbeziehung dieses Faktors läßt sich der voraussichtliche Kraftstoffbedarf wie folgt berechnen:

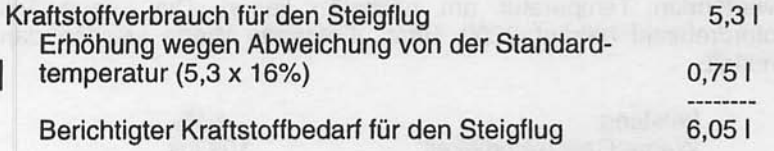

Bei Anwendung des gleichen Verfahrens für die Korrektur der Steigflugstrecke ergeben sich 12 NM. (10 NM aus dem Diagramm + 1.2 NM Korrektur wegen Abweichung von der Standardtemperatur = 11.2 NM. Aufgerundet auf 12 NM.)

Juli 31/00

### **KAPITEL 5 LEISTUNGEN**

Die resultierende Reiseflugstrecke ist:

ng Tich

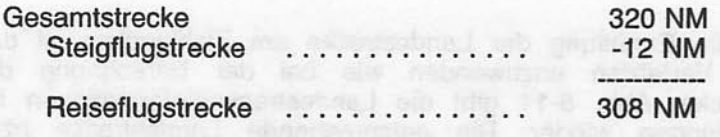

Bei dem zu erwartenden Gegenwind von 10 kts läßt sich die Geschwindigkeit über Grund für den Reiseflug wie folgt berechnen:

> $109$  kts  $-10$  kts

> > 99 kts

Folglich beläuft sich die für den Reiseflugteil der Flugstrecke erforderliche Zeit auf:

> $308 \text{ NM} = 3.1 \text{ Stunden}$ 99 kts

Die für den Reiseflug erforderliche Kraftstoffmenge beträgt:

3.1 Stunden  $x$  27.6  $l/h = 85.6$  I

Die Kraftstoffmenge für eine Reserve von 45 Minuten beträgt:

 $X$  27,6  $1/h = 20,71$ 

Der gesamte errechnete Kraftstoffbedarf ergibt sich wie folgt:

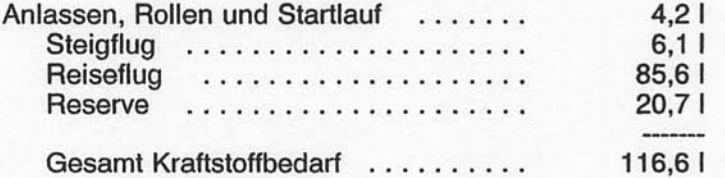

Während des Fluges kann dann anhand von Überprüfungen der Geschwindigkeit über Grund eine genauere Berechnungsgrundlage zur Ermittlung der für den Reiseflug erforderlichen Zeit und der zugehörigen Kraftstoffmenge gewonnen werden, so daß der Flug mit ausreichender Kraftstoffreserve beendet werden kann.

Juni 2/97

### **KAPITEL 5 LEISTUNGEN**

### **CESSNA** MODELL 172R

### **LANDUNG**

Für die Ermittlung der Landestrecke am Zielflugplatz ist das gleiche Verfahren anzuwenden wie bei der Berechnung der Startstrecke. Abb. 5-11 gibt die Landestreckeninformationen für Kurzlandungen wieder. Die entsprechende Landestrecke bzw.<br>Landerollstrecke für eine Platzdruckhöhe von 2000 ft und eine Temperatur von 30°C sind folgende:

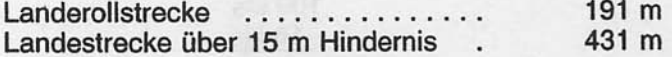

Bei Wind kann eine Korrektur gemäß Anmerkung 2 der Landestreckendiagramm durchgeführt werden, wobei das für die Startstrecke angegebene Verfahren anzuwenden ist.

### **NACHGEWIESENE BETRIEBSTEMPERATUR**

ausreichende Flugzeug wurde Für dieses eine bei Außentemperaturen von  $23^{\circ}$ C über Triebwerkskühlung Standardtemperatur nachgewiesen. Dies keine ist jedoch Kapitel 2 für Informationen über Betriebsgrenze. Siehe Triebwerksbetriebsgrenzen.

### **GESCHWINDIGKEITSKORREKTUR**

### **NORMALE STATIKDRUCKENTNAHME**

### Bedingungen:

Motorleistung für normalen Horizontalflug oder ein Sturzflug mit maximaler zulässiger Drehzahl

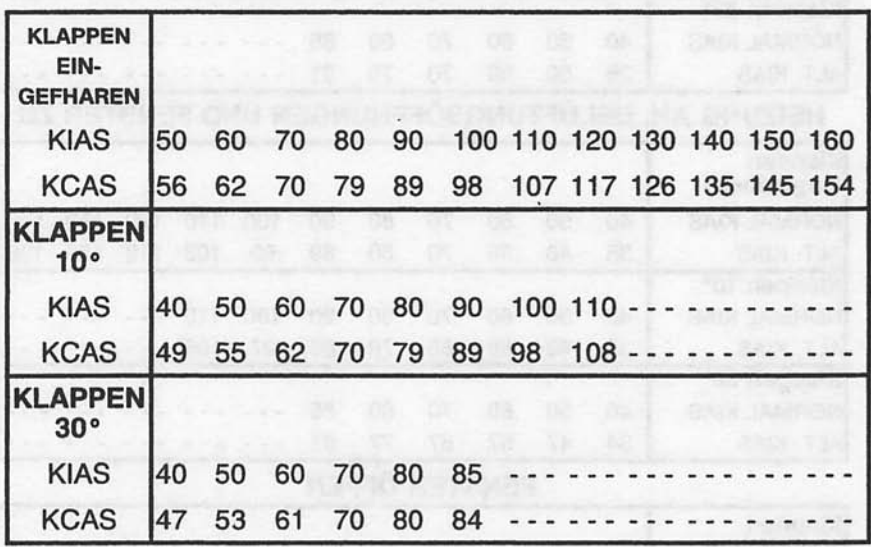

Abb. 5-1 Geschwindigkeitskorrektur (1 Blatt von 2)

### **KAPITEL 5 LEISTUNGEN**

### **GESCHWINDIGKEITSKORREKTUR** NOTVENTIL FÜR DEN STATISCHEN DRUCK

### HEIZUNG AUS, BELÜFTUNGSÖFFNUNGEN UND FENSTER ZU

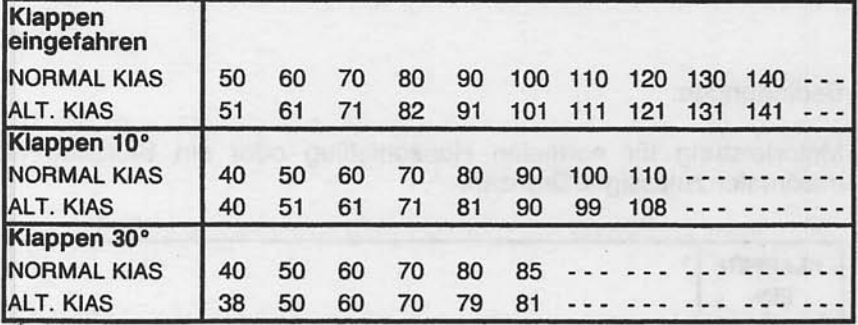

HEIZUNG AN, BELÜFTUNGSÖFFNUNGEN UND FENSTER ZU

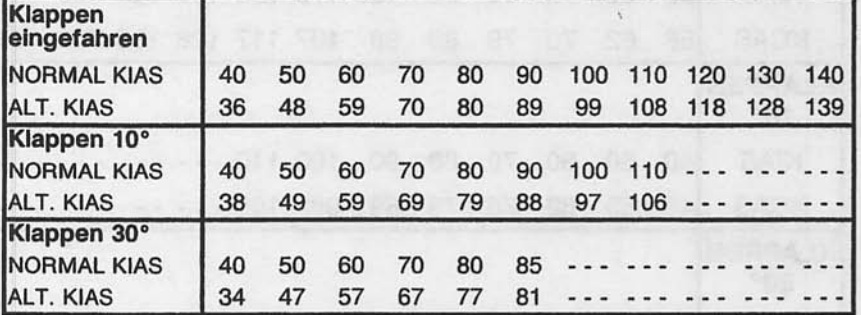

### **FENSTER ÖFFEN**

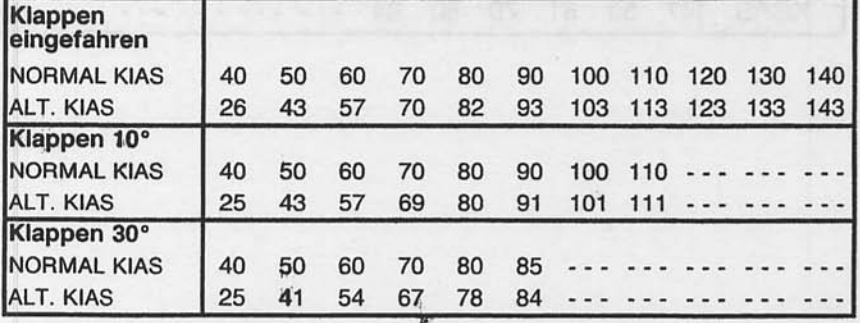

Abb. 5-1 Geschwindigkeitskorrektur (2 Blatt von 2)

### **KAPITEL 5 LEISTUNGEN**

## **TEMPERATURUMRECHNUNGSDIAGRAMM**

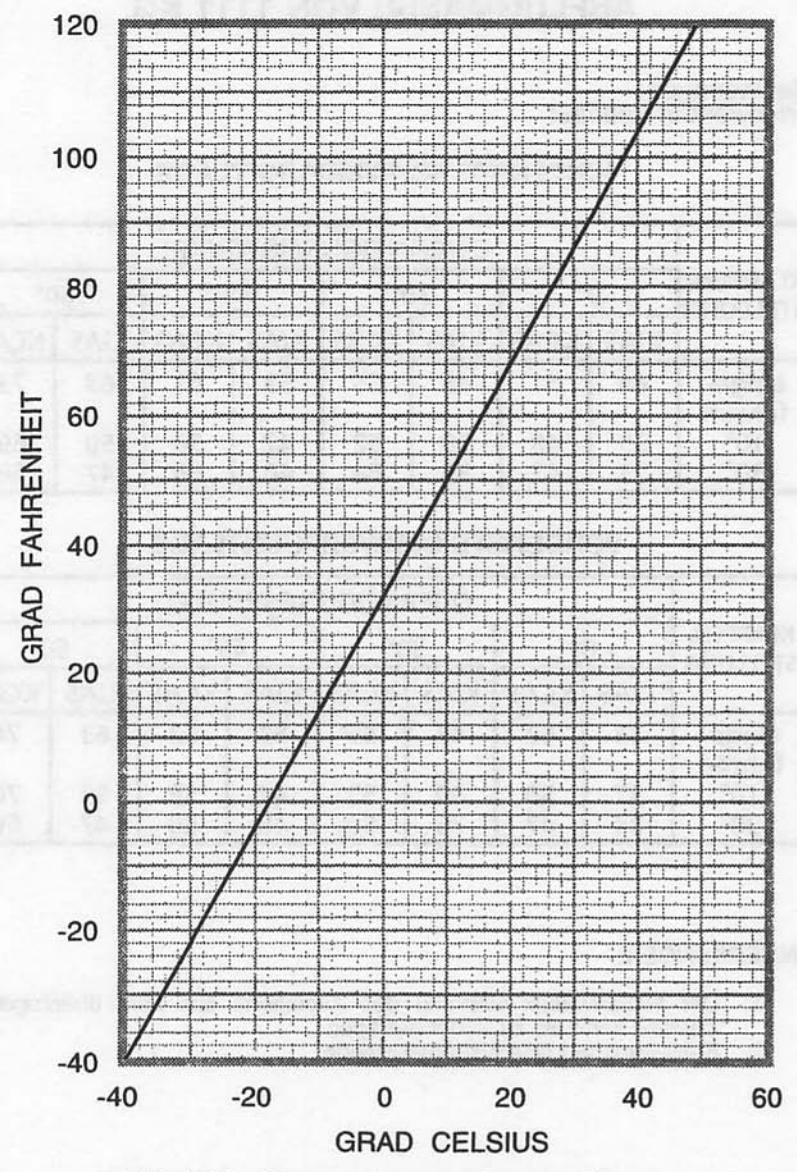

Abb. 5-2. Temperaturumrechnungsdiagramm

Juni 2/97

**KAPITEL 5 LEISTUNGEN** 

#### **ÜBERZIEHGESCHWINDIGKEITEN EINER MIT ABFLUGMASSE VON 1111 KG**

## Bedingungen:<br>Triebwerk in Leerlauf

### **HINTERSTE SCHWERPUNKTLAGE**

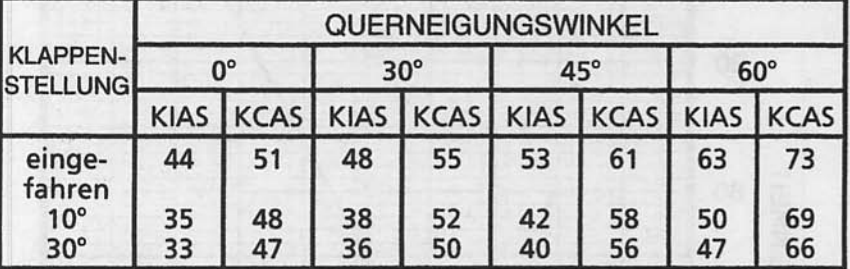

### **VORDERSTE SCHWERPUNKTLAGE**

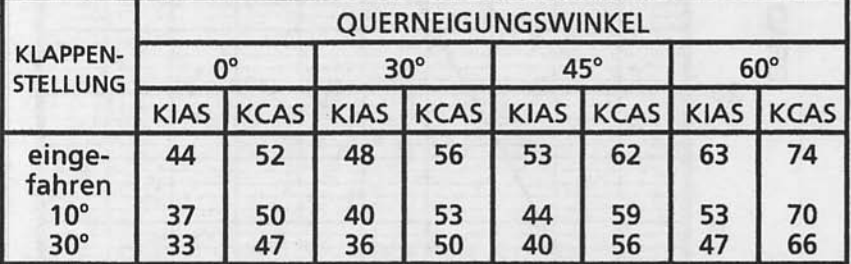

#### **ANMERKUNGEN:**

- Der Höhenverlust während des Ausleitens aus dem überzogenen<br>Zustand kann bis zu 230 ft betragen<br>KIAS-Angaben sind Näherungswerte  $1.$
- $2.$

Abb. 5-3 Überziehgeschwindigkeiten

### **SEITENWINDKOMPONENTE**

#### Anmerkung:

Maximale demonstrierte Seitenwindkomponente beträgt 15 kts (keine Betriebsgrenze).

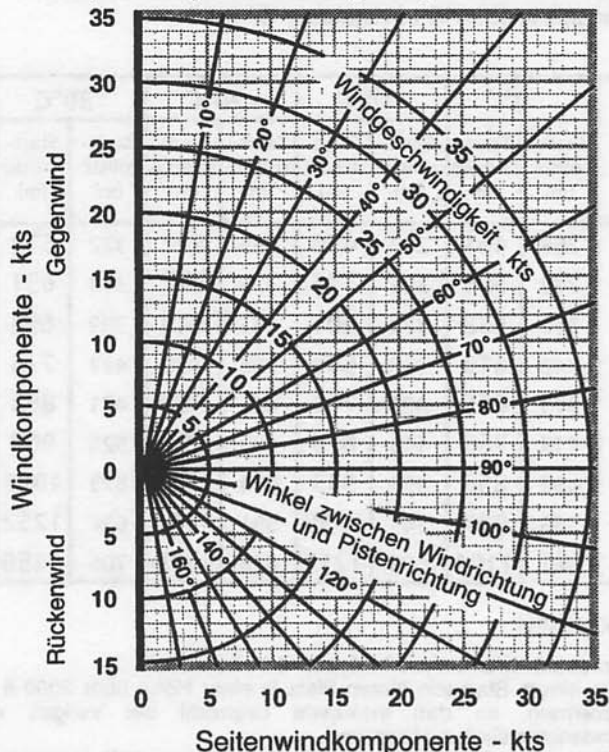

0585C1003

Abb. 5-4. Seitenwindkomponente

**Juni 2/97** 

### KAPITFI<sub>5</sub> **LEISTUNGEN**

### STARTSTRECKE FÜR KURZSTARTS MIT EINER **ABFLUGMASSE VON 1111 KG**

Bedingungen: Klappen 10° Vollgas vor Lösen der Bremsen Asphaltbahn, trocken, eben Kein Wind 51 KIAS Abhebegeschwindigkeit Geschwindigkeit über 15 m Hindernis 57 KIAS

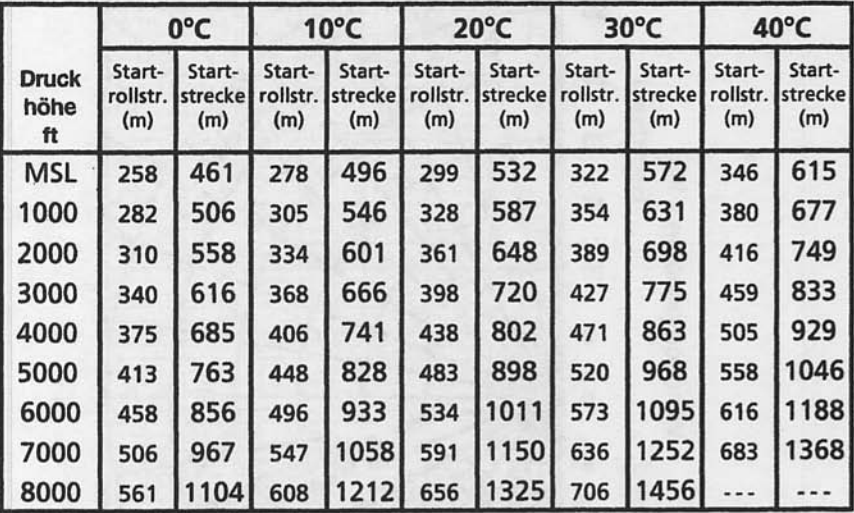

#### **ANMERKUNGEN:**

- 1. Kurzstartverfahren wie in Kapitel 4 beschrieben.
- 2. Vor einem Start von einem Platz in einer Höhe über 3000 ft MSL, Gemisch verarmen, so daß maximale Drehzahl bei Vollgas während eines<br>Bodenstandlaufes erzielt wird.
- 3. Für je 9 kts Gegenwind sind die Strecken um 10% zu verringern. Für einen Start bei Rückenwind bis zu 10 kts, Startstrecke um 10% für je 2 kts Rückenwind vergrößern.
- 4. Für den Start auf trockener Grasbahn, Strecke um 15% der Startrollstrecke erhöhen
- 5. Wo keine Streckenangaben gemacht wurden, ist die Steigleistung sehr gering.

Abb. 5-5 Startstrecken für Kurzstarts

### **MAXIMALE STEIGGESCHWINDIGKEIT BEI EINER ABFLUGMASSE VON 1111 KG**

Bedingungen:

Klappen eingefahren Vollgas.

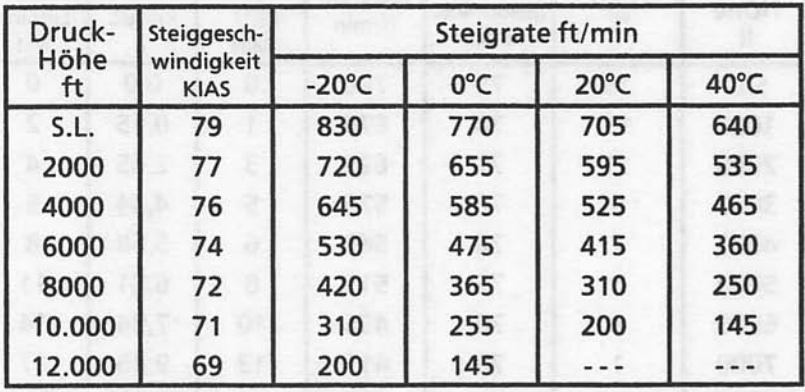

### **ANMERKUNG:**

Gemisch über 3000 ft verarmen, um maximale Drehzahl zu  $1.$ erzielen

Abb. 5-6 Maximale Steigrate

### **KAPITEL 5 LEISTUNGEN**

### **CESSNA** MODELL 172R

## FÜR DEN STEIGFLUG ERFORDERLICHE ZEIT, **KRAFTSTOFFVERBRAUCH UND STRECKE**

### Bedingungen: Klappen eingefahren Vollgas Standardtemperatur

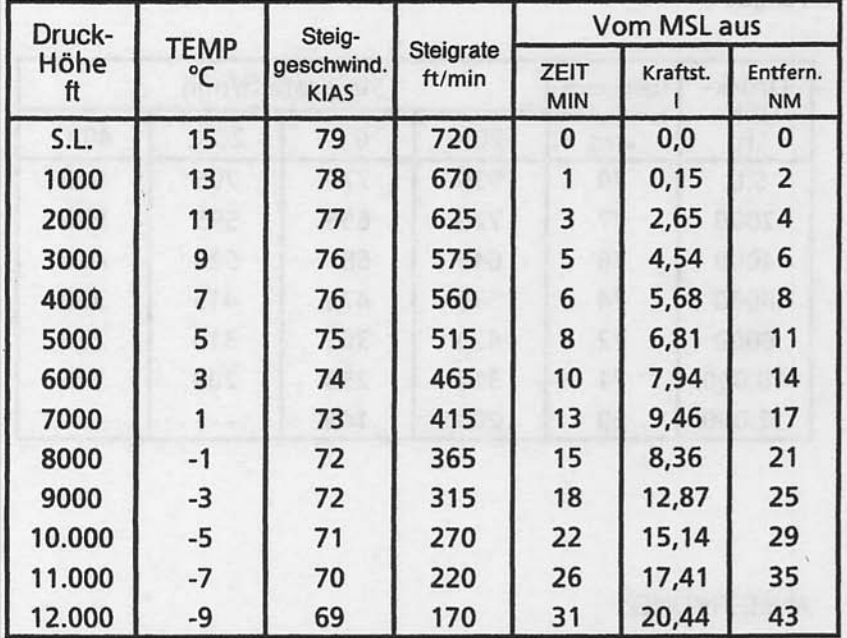

### Anmerkungen:

- 1. Für Anlassen, Rollen und Start ist eine Kraftstoffmenge von 4,2 l hinzuzurechnen
- 2. Gemisch verarmt über 3000 ft für maximale Drehzahl
- 3. Für je 10°C über der Standardtemperatur sind die Werte für Zeit, Kraftstoffverbrauch und Steigstrecke um 10% zu vergrößern
- 4. Die angegebenen Strecken gelten bei Windstille

Abb. 5-7 Für den Steigflug erforderliche Zeit, Kraftstoffverbrauch und Strecke

### **REISELEISTUNG**

Bedingungen:

Abflugmasse 1111 kg

Empfohlenes armes Gemisch bei allen Höhen (siehe Kapitel 4, Reiseflug)

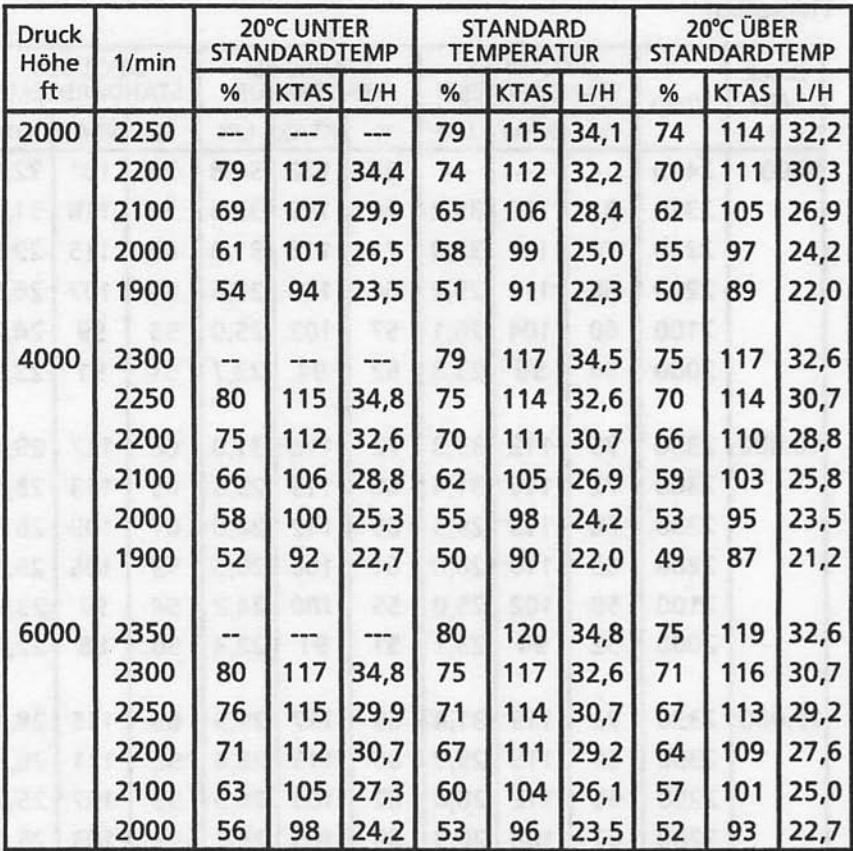

#### **ANMERKUNG:**

Die hier angegebenenen Reisegeschwindigkeiten gelten für ein mit<br>Radschuhen ausgerüstetes Flugzeug. Verringern Sie die<br>Geschwindigkeiten um 2 kts für Flugzeuge ohne Radschuhe. 1.

Abb. 5-8 Reiseleistung (1 Blatt von 2)

### **KAPITEL 5 LEISTUNGEN**

### **REISELEISTUNG**

### Bedingungen:

Abflugmasse 1111 kg

Empfohlenes armes Gemisch bei allen Höhen (siehe Kapitel 4, Reiseflug)

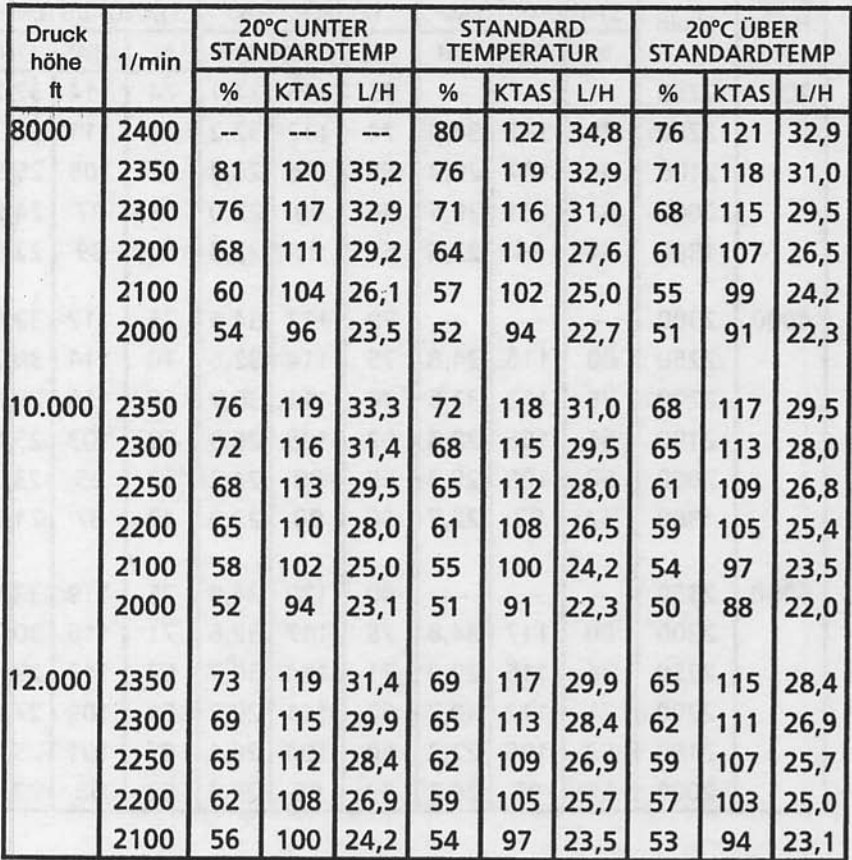

Anmerkung:

Die hier angegebenenen Reisegeschwindigkeiten gelten für ein  $1.$ mit Radschuhen ausgerüstetes Flugzeug. Verringern Sie die<br>Geschwindigkeiten um 2 kts für Flugzeuge ohne Radschuhe.

Abb. 5-8 Reiseleistung (2 Blatt von 2)

### **REICHWEITE 45 MINUTEN RESERVE 201 L AUSFLIEGBARER KRAFTSTOFF**

Bedingungen: Abflugmasse 1111 kg Empfohlenes armes Gemisch für den Reiseflug in allen Höhen Standardtemperatur Ohne Wind

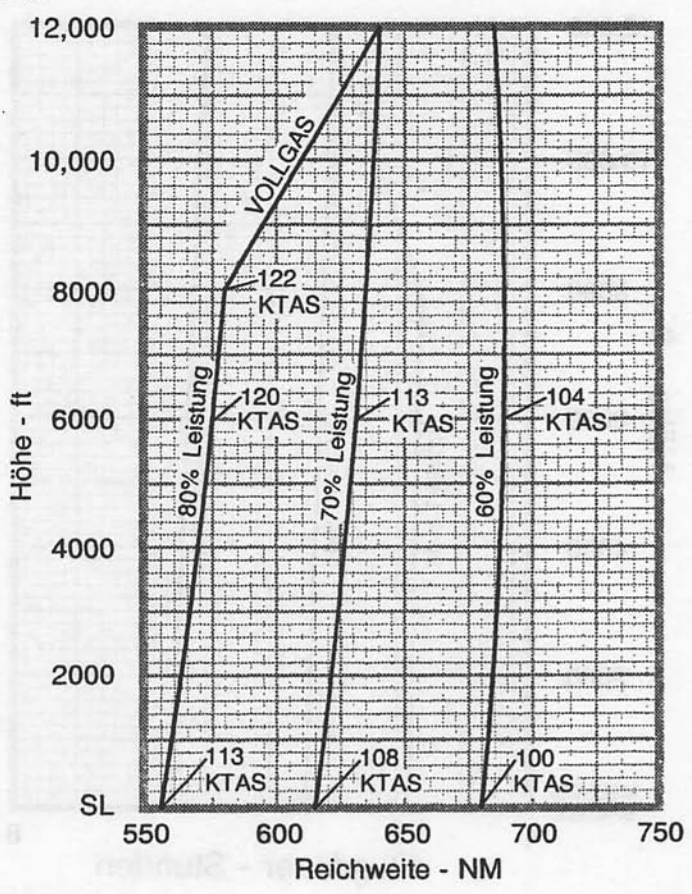

**ANMERKUNG:** 

- In diesem Diagramm sind die für Anlassen, Rollen, Start und Steigflug 1. benötigte Kraftstoffmenge sowie die Steigstrecke berücksichtigt
- 2. Die Leistungen gelten für ein mit Radschuhen ausgerüstetes Flugzeug. Die Radschuhe erhöhen die Reisegeschwindigkeiten um ca. 2 kts.

Abb. 5-9. Reichweite

**Juni 2/97** 

### **KAPITEL 5 LEISTUNGEN**

### **FLUGDAUER 45 MINUTEN RESERVE 201L AUSFLIEGBARER KRAFTSTOFF**

Bedingungen: Abflugmasse 1111 kg<br>Empfohlenes armes Gemisch für den Reiseflug in allen Höhen Standardtemperatur

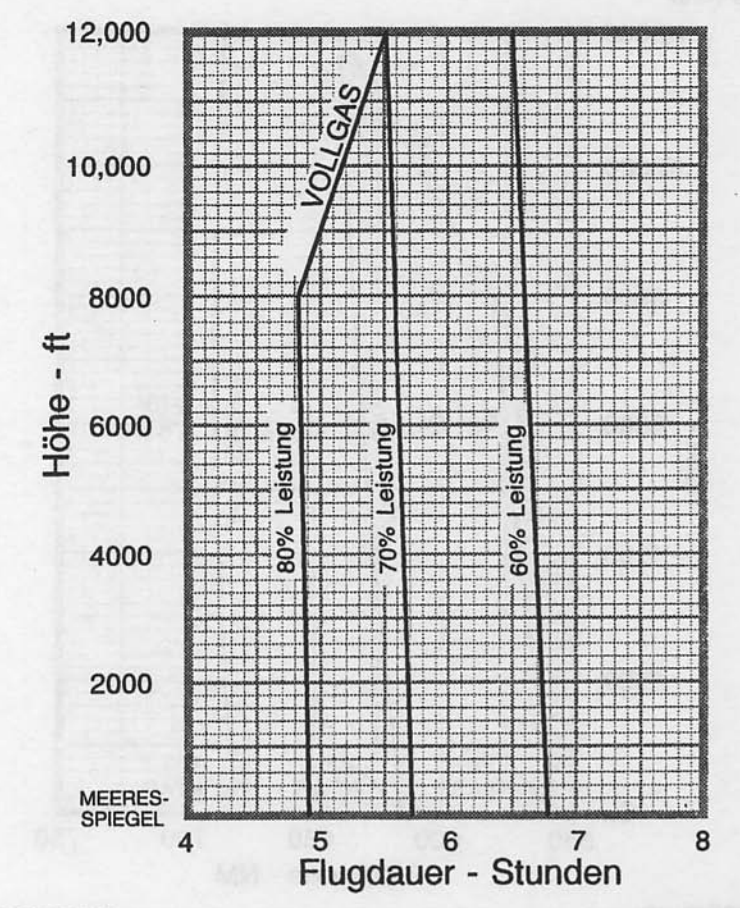

#### **ANMERKUNG:**

In diesem Diagramm sind die für Anlassen, Rollen, Start und Steigflug  $1.$ benötigte Kraftstoffmenge sowie die Steigzeit berücksichtigt.

Abb. 5-10. Flugdauer

#### LANDESTRECKE FÜR KURZLANDUNGEN **MIT EINER ABFLUGMASSE VON 1111 KG**

Bedingungen:

Klappen 30° Leerlauf Maximales Bremsen Asphaltbahn, trocken, eben Ohne Wind Geschwindigkeit über 15 m Hindernis 62 KIAS

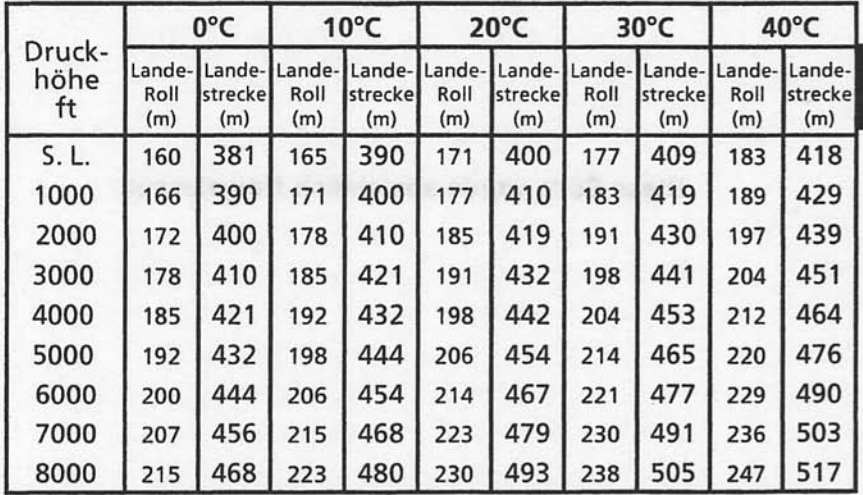

#### ANMERKUNG:

- 1. Kurzlandeverfahren wie in Kapitel 4 beschrieben.
- 2. Für ie 9 kts Gegenwind sind die Strecken um 10% zu verringern. Für eine Landung bei Rückenwind bis zu 10 kts, Landestrecke um 10% für je 2 kts Rückenwind vergrößern.
- 3. Für eine Landung auf trockener Grasbahn, Strecke um 45% der Landerollstrecke erhöhen
- 4. Wenn die Landung mit eingefahrenen Klappen durchgeführt wird, Anfluggeschwindigkeit um 7 kts erhöhen und von um 35% längeren Landestrecken ausgehen.

### Abb. 5-11 Landestrecke für Kurzlandungen

Mai 20/98

5-21/(5-22 absichtlich freigelassen)

Diese Seite wurde absichtlich freigelassen

pleasant would may be some door the rest of mix to the contribution of the

he colly an null fourth sensitive a

L

KAPITEL 6 MASSE UND SCHWERPUNKT, AUSRÜSTUNGSLISTE

# **KAPITEL 6 MASSE UND SCHWERPUNKT,<br>AUSRÜSTUNGSLISTE**

### **INHALTSVERZEICHNIS**

Seite

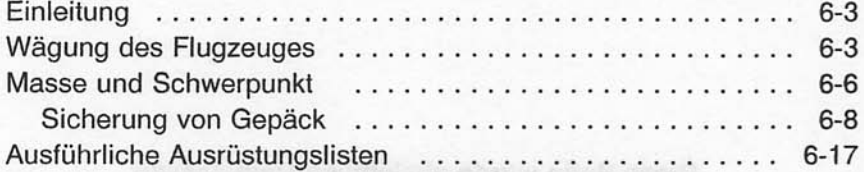

Diese Seite wurde absichtlich freigelassen

### **KAPITEL 6 MASSE UND** SCHWERPUNKT, AUSRÜSTUNGSLISTE

### **FINLEITUNG**

In diesem Kapitel wird das Verfahren zur Bestimmung der Basisleermasse und des Leermassenmomentes des Flugzeuges dargestellt. Es sind auch Beispielformulare zur Information vorhanden. Weiterhin sind Verfahren zur Berechnung von Masse und Moment für verschiedene Beladungszustände angegeben. Eine ausführliche Liste sämtlicher von Cessna für dieses Flugzeug erhältlichen Ausrüstungsgegenstände ist am Schluß des Kapitels enthalten.

Es ist zu beachten, daß die speziell für dieses Flugzeug geltenden Angaben bezüglich Masse, Hebelarm und Moment sowie Verzeichnis der bei der Auslieferung eingebauten  $das$ Ausrüstungsteile nur in dem hinten in diesem Handbuch sich befindlichen Plastikumschlag enthalten sind.

### A WARNUNG

JEDER PILOT IST DAFÜR VERANTWORTLICH. DAB DAS FLUGZEUG RICHTIG BELADEN IST. **ZULÄSSIGEN BETRIFB AUSSERHALB DER SCHWERPUNKTBEREICHE MASSEN-UND** MIT SCHWEREN VERLETZUNGEN KÖNNEN ODER SOGAR DEM TOD ENDEN.

### **WAGUNG DES FLUGZEUGES**

- 1. Vorbereitungen
	- a. Reifen auf die empfohlenen Fülldrücke aufpumpen
	- enttanken. Siehe Maintenance b. Flugzeug Manual (Wartungshandbuch) des Types 172R, Serie 1996 ff.
	- c. Motoröl nach Bedarf auffüllen, um eine volle Anzeige zu bekommen (7,6 I auf dem Ölmeßstab)
	- d. Verstellbare Sitze in die vorderste Stellung schieben
	- e. Landeklappen voll einfahren
	- f. Alle Steuerflächen in Neutralstellung
	- g. Alle nicht notwendige Gegenstände vom Flugzeug entfernen.
- 2. Nivellieren
	- a. Eine Waage unter jedes Rad stellen (Mindestkapazität der Waage für das Bugrad 250 kg, für die Haupträder ie 500 kg).
	- b. Luft dem Bugradreifen ablassen bzw. aus Bugfahrwerkfederbein ent- oder belasten, um die Libelle der Wasserwaage genau in die Mittelstellung zu bringen (siehe Abb. 6-1).

Juli 31/00

### **KAPITEL 6 MASSE UND** SCHWERPUNKT, AUSRÜSTUNGSLISTE

**CESSNA** MODELL 172R

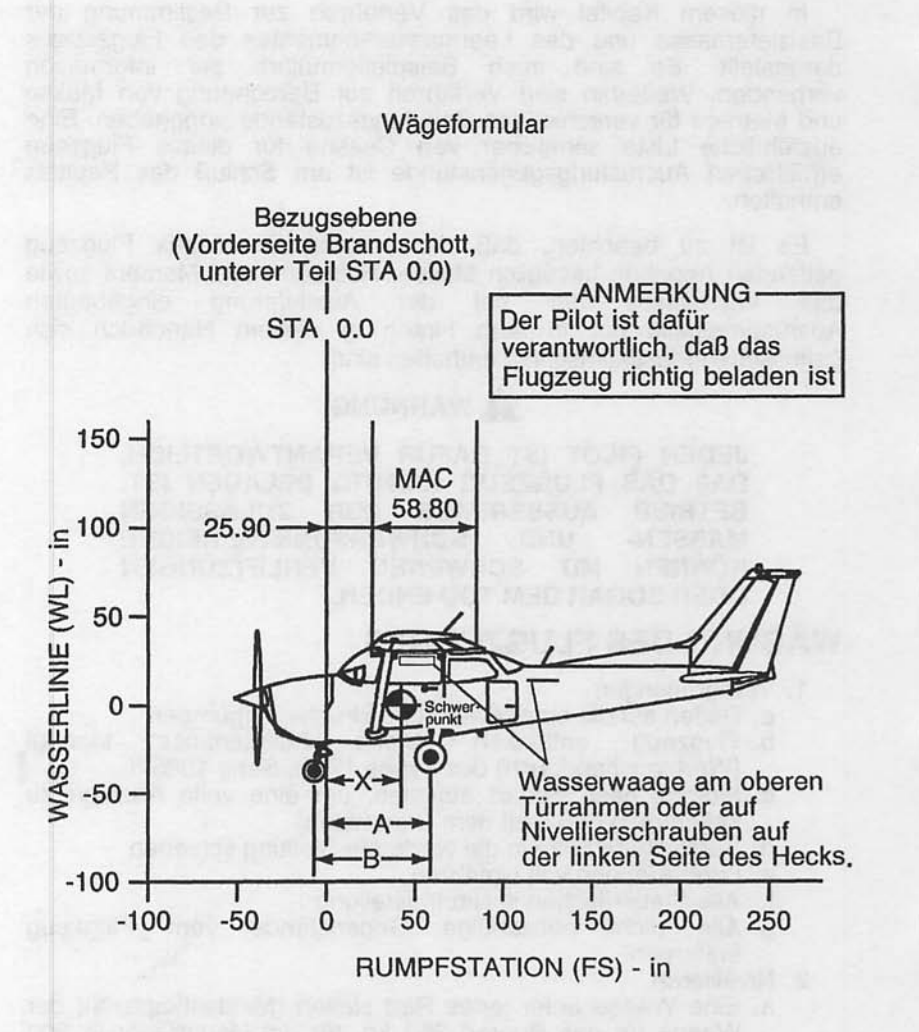

0585C1010

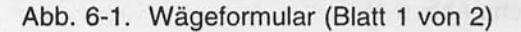

Juni 2/97

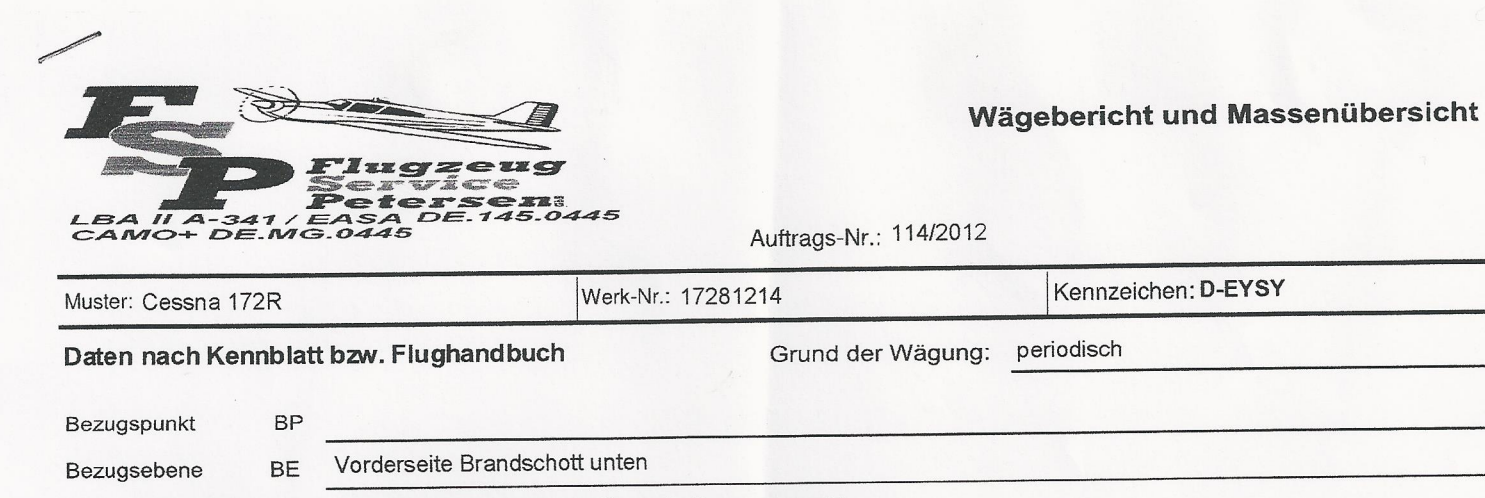

2 Nivilierschrauben Linke Rumpfseite-waagerecht **BL** Bezugslinie horiz.

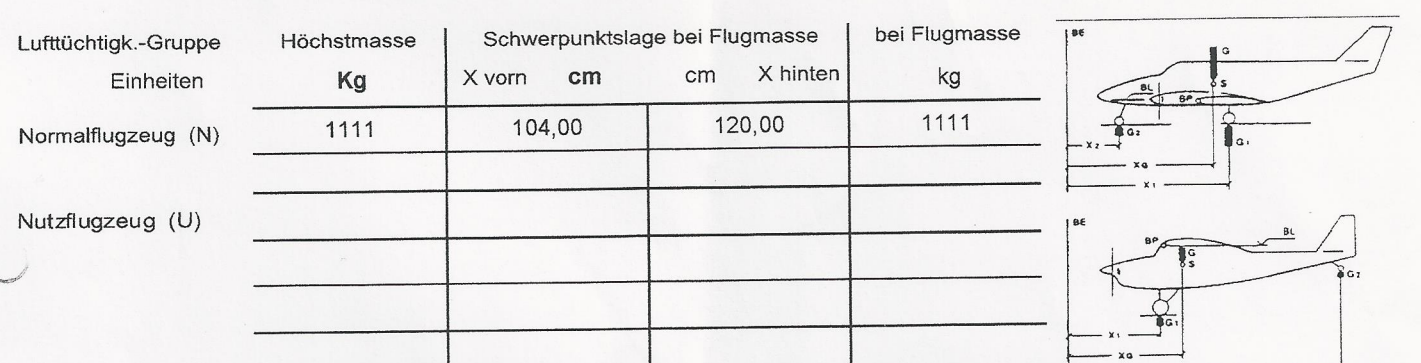

 $x_0 = \frac{G_1 \cdot x_1 + G_2 \cdot x_2}{G}$  $G \times G1 \rightarrow G2$ 

Ausrüstungsliste Stand vom

Wägung und Schwerpunktslage bei Leermasse

Plan der Fluggastraumgestaltung vom

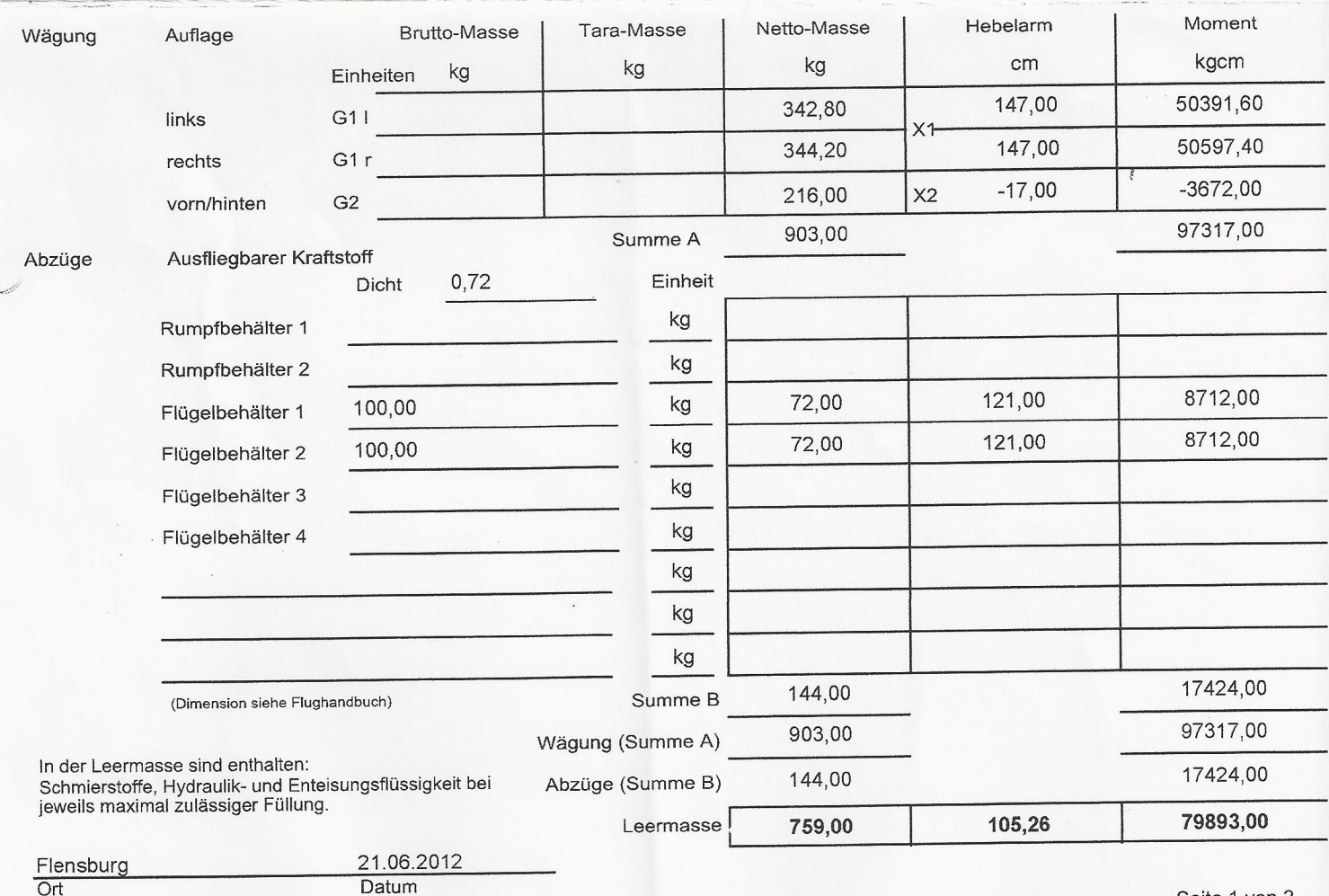

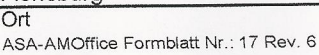
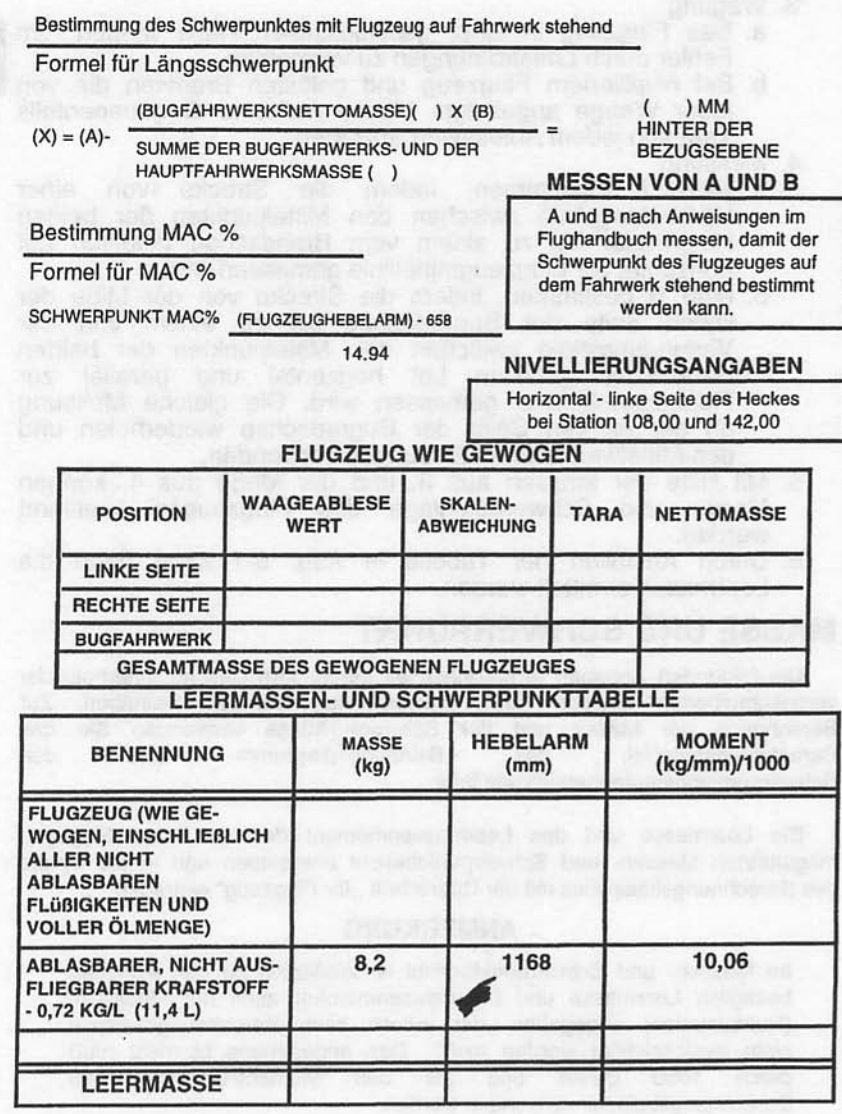

Abb. 6-1. Wägeformular (Blatt 2 von 2)

Mai 20/98

**CESSNA** MODELL172R

- 3. Wägung
	- a. Das Flugzeug in einer geschlossenen Halle wiegen, um Fehler durch Luftströmungen zu vermeiden.
	- b. Bei nivelliertem Flugzeug und gelösten Bremsen die von Tara von jedem Ablesewert abziehen.
- 4. Messung
	- a. Maß  $A$ bestimmen. indem die Strecke von einer Verbindungslinie zwischen den Mittelpunkten der beiden<br>Haupträder bis zu einem vom Brandschott gefällten Lot horizontal zur Flugzeugmittellinie gemessen wird.<br>b. Maß B bestimmen, indem die Strecke von der Mitte der
	- linken Seite der Bugradachse bis zu einem von der Verbindungslinie zwischen den Mittelpunkten der beiden Haupträder gefällten Lot horizontal und parallel zur Flugzeugmittellinie gemessen wird. Die gleiche Messung an der rechten Seite der Bugradachse wiederholen und den Mittelwert beider Messungen verwenden.
- 5. Mit Hilfe der Massen aus 3. und der Maße aus 4. können Masse und Schwerpunktlage des Flugzeuges bestimmt werden.
- 6. Durch Ausfüllen der Tabelle in Abb. 6-1 kann dann die Leermasse ermittelt werden.

## **MASSE UND SCHWERPUNKT**

Die folgenden Angaben ermöglichen es Ihnen, Ihre Cessna innerhalb der vorgeschriebenen Massen- und Schwerpunktgrenzen zu betreiben. Zur Berechnung der Masse und der Schwerpunktlage verwenden Sie das Berechnungsbeispiel,  $das$ Beladungsdiagramm und den Schwerpunktmomentenbereich wie folgt:

Die Leermasse und das Leermassenmoment dem in Ihrem Flugzeug mitgeführten Massen- und Schwerpunktbericht entnehmen und in die Spalte des Berechnungsbeispieles mit der Überschrift "Ihr Flugzeug" eintragen.

#### **ANMERKUNG**

Im Massen- und Schwerpunktbericht ist zusätzlich zu den Angaben bezüglich Leermasse und Leermassenmoment auch der Hebelarm (Rumpfstation) angegeben, der jedoch beim Berechnungsbeispiel nicht berücksichtigt werden muß. Das angegebene Moment muß Moment/1000-Wert durch 1000 geteilt und als den im Berechnungsbeispiel verwenden werden.

Mit Hilfe des Beladungsdiagrammes das Moment für jedes Zuladungsteil bestimmen und diese Werte dann in das Berechnungsbeispiel eintragen.

BEISPIEL EINES MASSEN- UND SCHWERPUNKTBERICHTES

mgen (Laufende Eintragung

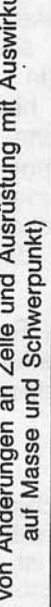

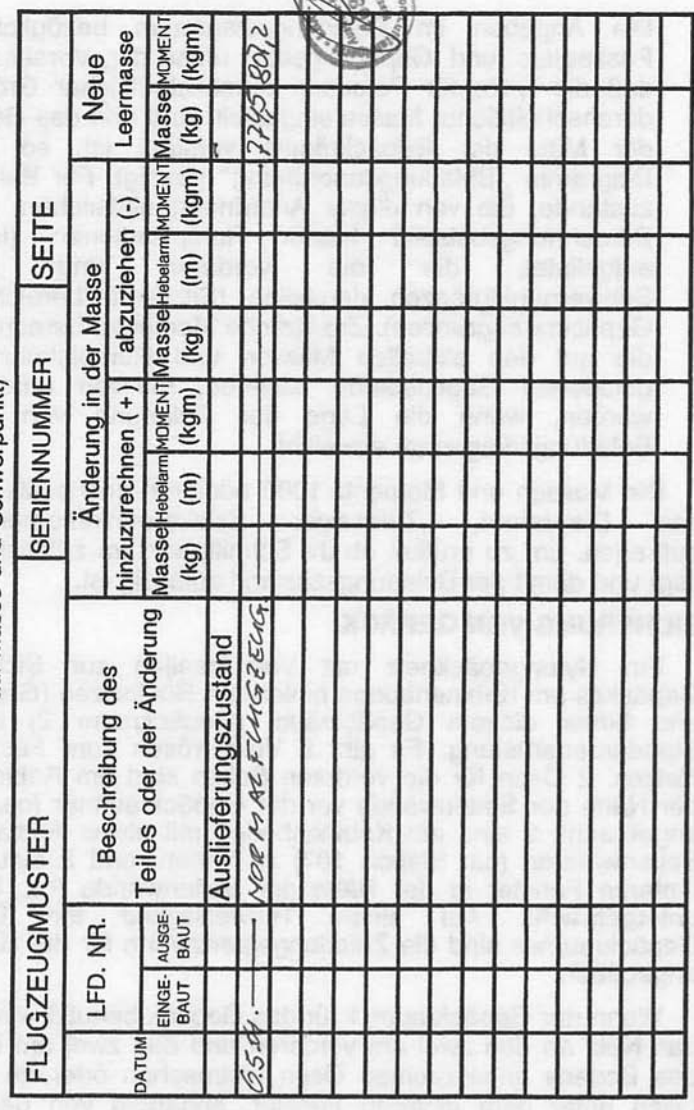

0585C1009

Abb. 6-2 Beispiel eines Massen- und Schwerpunktberichtes

#### **CESSNA** MODELL172R

#### **KAPITEL 6 MASSE UND** SCHWERPUNKT, AUSRÜSTUNGSLISTE

**CESSNA** MODELL 172R

#### **ANMERKUNG**

Die Angaben im Beladungsdiagramm bezüglich Pilot, Passagiere und Gepäck gelten unter der Voraussetzung, daß die Sitze für Personen durchschnittlicher Größe und durchschnittlicher Masse eingestellt sind und das Gepäck in der Mitte der Gepäckräume verstaut ist, so wie im Diagramm "Beladungsanordnung" gezeigt. Für Beladungszustände, die von dieser Anordnung abweichen, sind im Berechnungsbeispiel hierfür Rumpfstationen (in Zoll) vorderen aufgelistet. die die und hinteren Schwerpunktgrenzen darstellen (Sitzverstellbereichs- und Gepäckraumgrenzen). Zusätzliche Momentenberechnungen, die auf den aktuellen Massen und Rumpfstationen der geladenen Gegenstände basieren, müssen durchgeführt werden, wenn die Lage der Zuladung von der im Beladungsdiagramm abweicht.

Die Massen und Momente/1000 addieren und beide Summen in das Diagramm "Zulässiger Schwerpunktmomentenbereich" auftragen, um zu prüfen, ob ihr Schnittpunkt im zulässigen Bereich liegt und damit der Beladungszustand zulässig ist.

### **SICHERUNG VON GEPÄCK**

Ein Nylongepäcknetz mit Verzurrseilen zur Sicherung des<br>Gepäckes am Kabinenboden hinter den Rücksitzen (Gepäckraum 1) und hinter diesem Gepäckraum (Gepäckraum 2) ist Teil der<br>Standardausrüstung. Es gibt 6 Verzurrösen zum Festbinden des Netzes. 2 Ösen für die vorderen Seilen sind am Kabinenboden in der Nähe der Seitenwände vor der Gepäckraumtür (ca. Station 90) angebracht; 2 sind am Kabinenboden mit etwas Abstand von den Seitenwänden (ca. Station 107) zu finden; und 2 sind unter dem hinteren Fenster in der Nähe der Seitenwände (ca. Station 107) untergebracht. Auf einem Hinweisschild des am Boden Gepäckraumes sind die Zuladungsgrenzwerte für die Gepäckräume angegeben.

Wenn nur Gepäckraum 1 für das Gepäck benutzt wird, kann man das Netz an den zwei am vorderen und den zwei am hinteren Teil des Bodens angebrachten Ösen festmachen oder an den beiden Ösen unter dem hinteren Fenster, abhängig von der Höhe des Gepäckstückes. Wenn nur Gepäckraum 2 verwendet wird, sollte das Netz an den am vorderen Teil des Bodens und an den unter dem Fenster vorhandenen Ösen festgemacht sein. Wenn Gepäck in beiden Gepäckräumen transportiert wird, sollten alle 6 Ösen benutzt werden.

ı

**CESSNA** MODELL172R

## **BELADUNGSANORDNUNG**

- \* Schwerpunkt für Pilot und Passagier in den verstellbaren Sitzen ermittelt für durchschnittliche Körpergröße. Zahlen in Klammern sind die vordersten und hintersten Grenzwerte des Schwerpunktbereiches
- \*\* Hebelarm, gemessen bis zur Mitte der dargestellten Bereiche

- ANMERKUNG: 1. Der Hebelarm für den ausfliegbaren Kraftstoff in den Integraltanks ist bei Station 48,0.
	- 2. Die hintere Kabinenwand (ca. Station 108) oder die hintere Gepäckraumwand (ca. Station 142) können als innenliegende Bezugspunkte verwendet werden, um die Lage der Gepäckraum-Rumpfstation zu bestimmen.

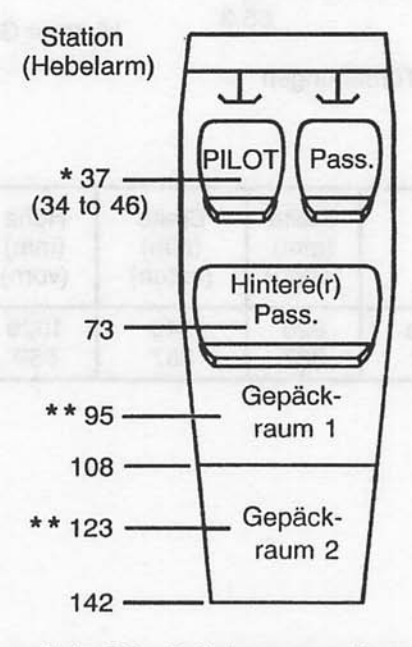

0585X1016

Abb. 6-3. Beladungsanordnung

Mai 20/98

**CESSNA** MODELL 172R

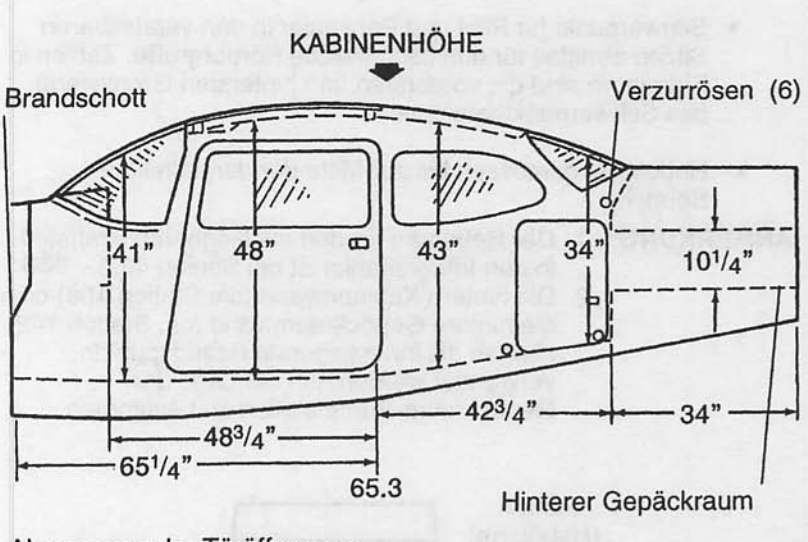

Abmessung der Türöffnungen

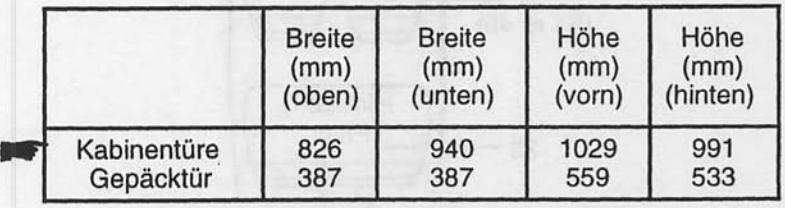

r muss

0585X1023

Abb. 6-4. Kabineninnenabmessungen (Blatt 1 von 2)

**Juli 31/00** 

#### **KAPITEL 6 MASSE UND** SCHWERPUNKT, AUSRÜSTUNGSLISTE

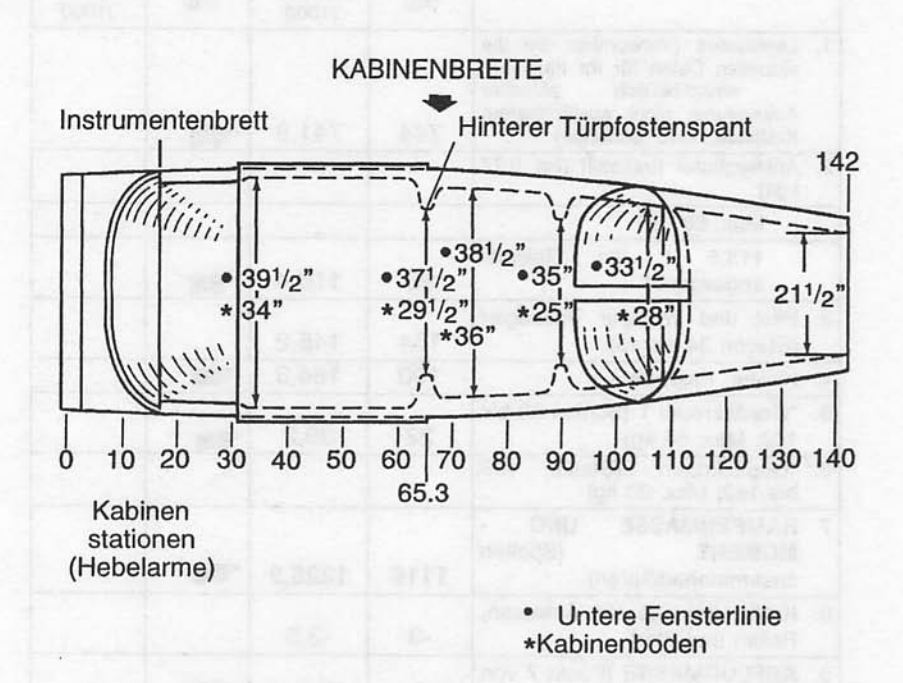

0585X1023

Abb. 6-4. Kabineninnenabmessungen (Blatt 2 von 2)

**Juni 2/97** 

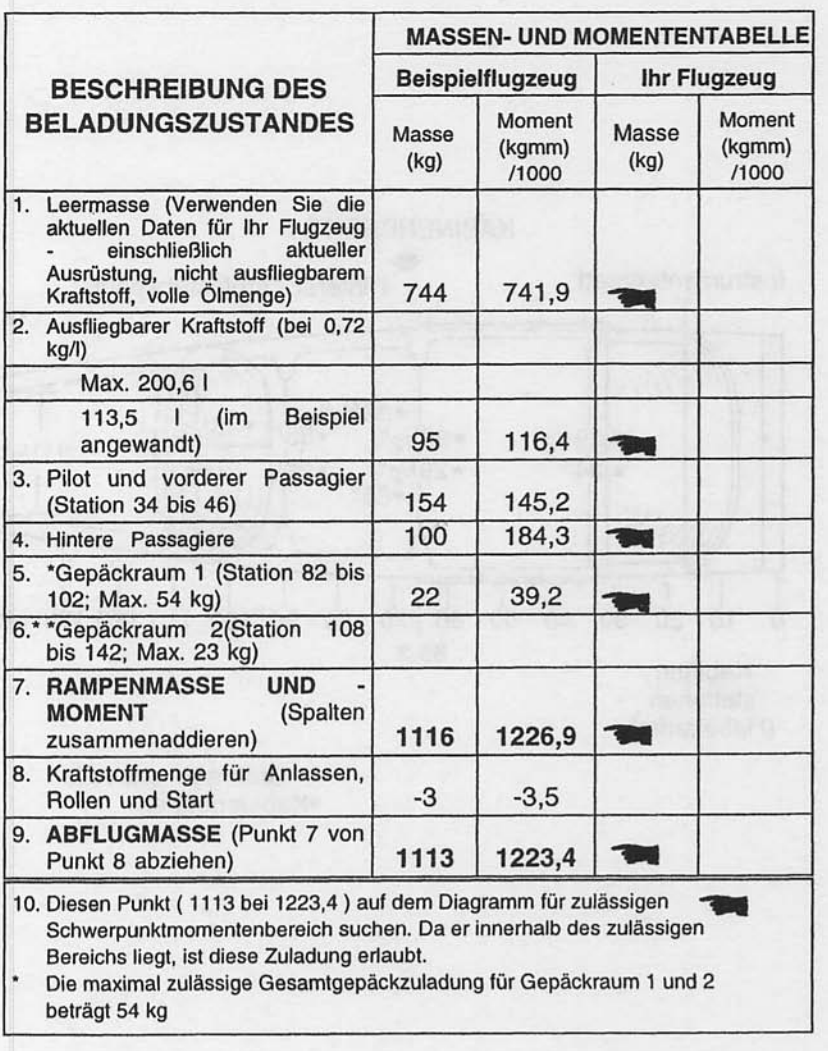

Abb. 6-5. Beladebeispiel (Blatt 1 von 2)

Juli 31/00

#### **KAPITEL 6 MASSE UND** SCHWERPUNKT, AUSRÜSTUNGSLISTE

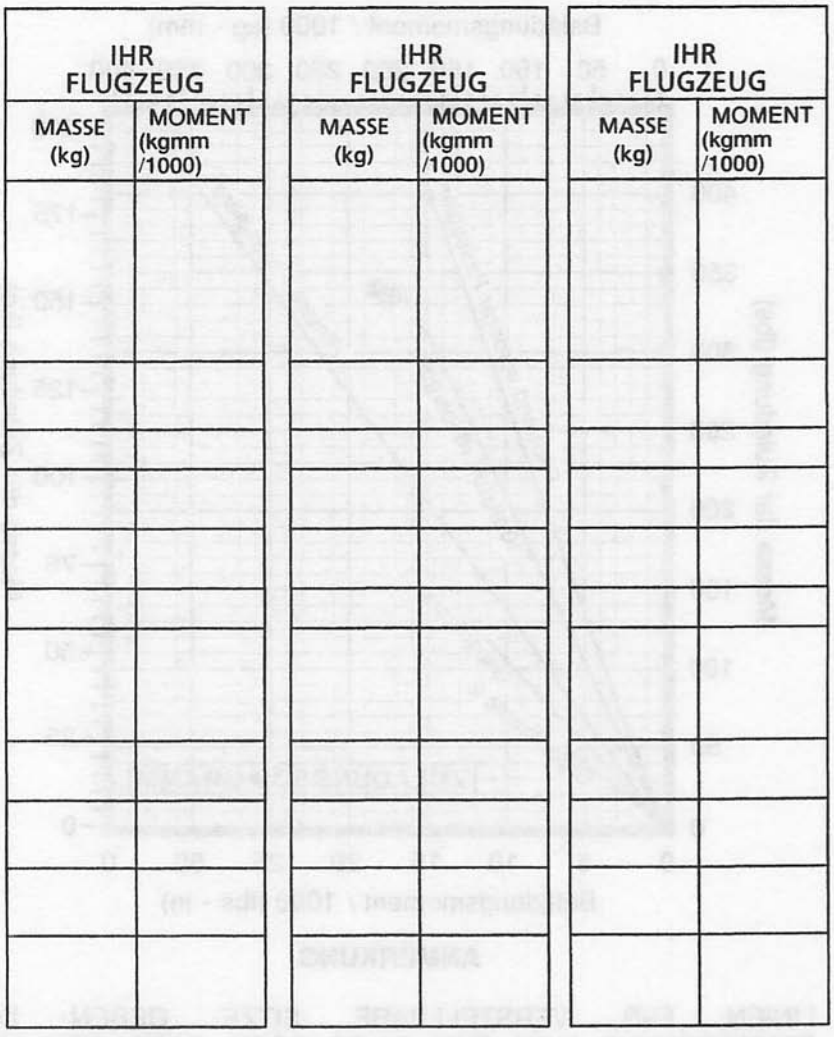

#### **ANMERKUNG**

Wenn bestimmte Beladungszustände regelmäßig Sie verwenden, ist es sinnvoll, eine oder mehrere der obigen Spalten auszufüllen, um bestimmte Beladungen gleich zur Verfügung zu haben.

Abb. 6-5. Beladebeispiel (Blatt 2 von 2)

**CESSNA** MODELL 172R

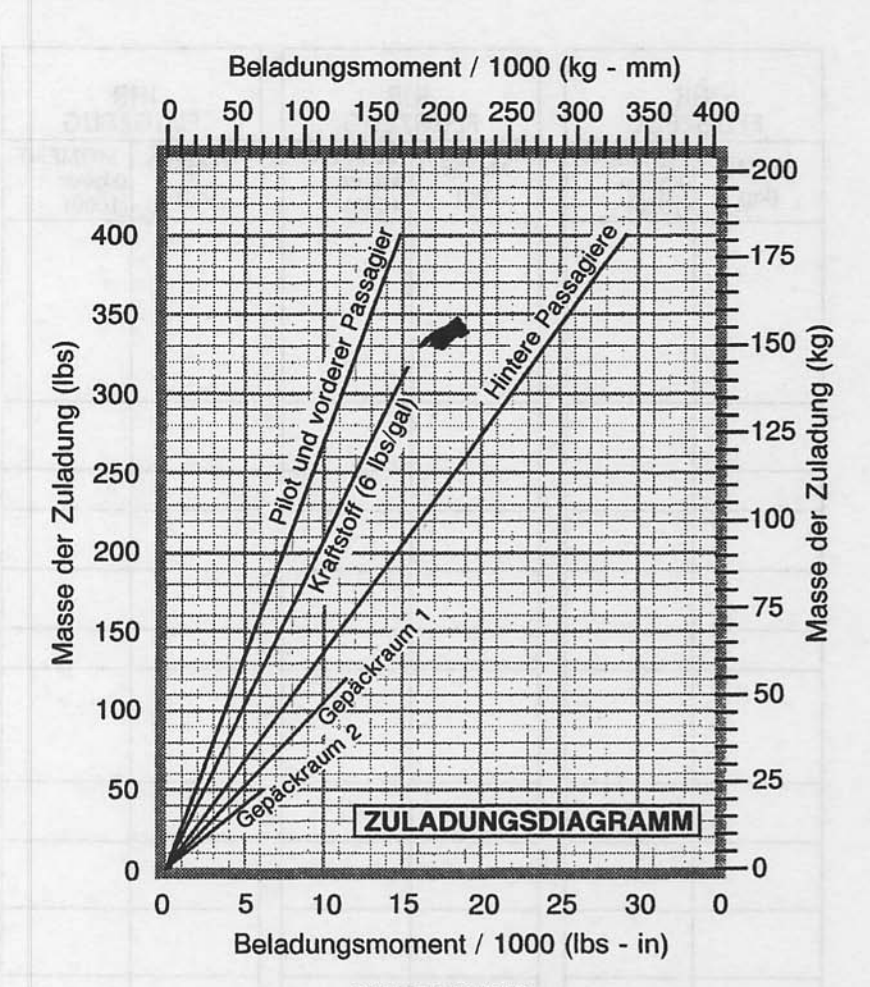

#### **ANMERKUNG**

**LINIEN FüR VERSTELLBARE SITZE GEBEN DEN SCHWERPUNKT** VON FÜR PILOT ODER **PASSAGIER VON** DURCHSCHNITTLICHER GRÖßE UND MASSE EINGESTELLTEN SITZEN AN. SIEHE BELADUNGSANORDNUNGDIAGRAMM FÜR DIE VORDERSTEN UND HINTERSTEN SCHWERPUNKTGRENZ-WERTE.

0585C1006

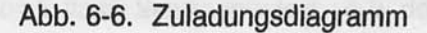

Mai 20/98

#### **KAPITEL 6 MASSE UND** SCHWERPUNKT, AUSRÜSTUNGSLISTE

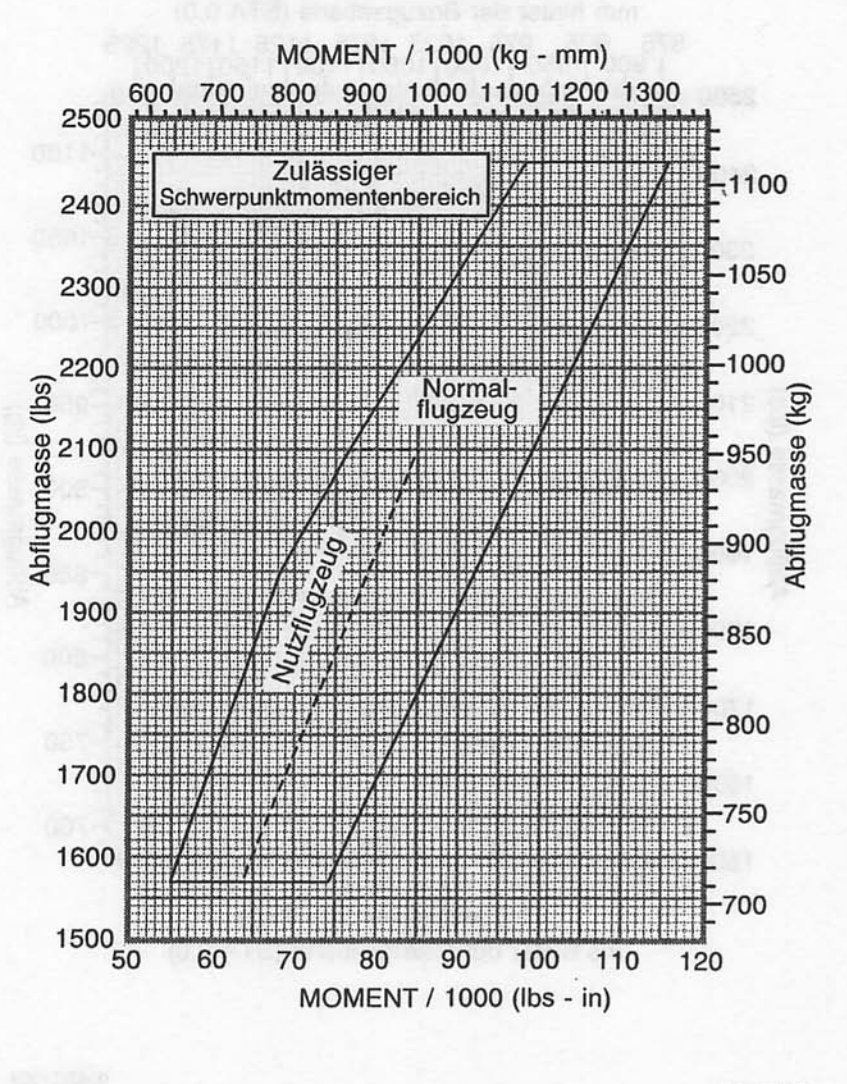

0585C1007

Abb. 6-7. Zulässiger Schwerpunktmomentenbereich

**Juni 2/97** 

**CESSNA** MODELL 172R

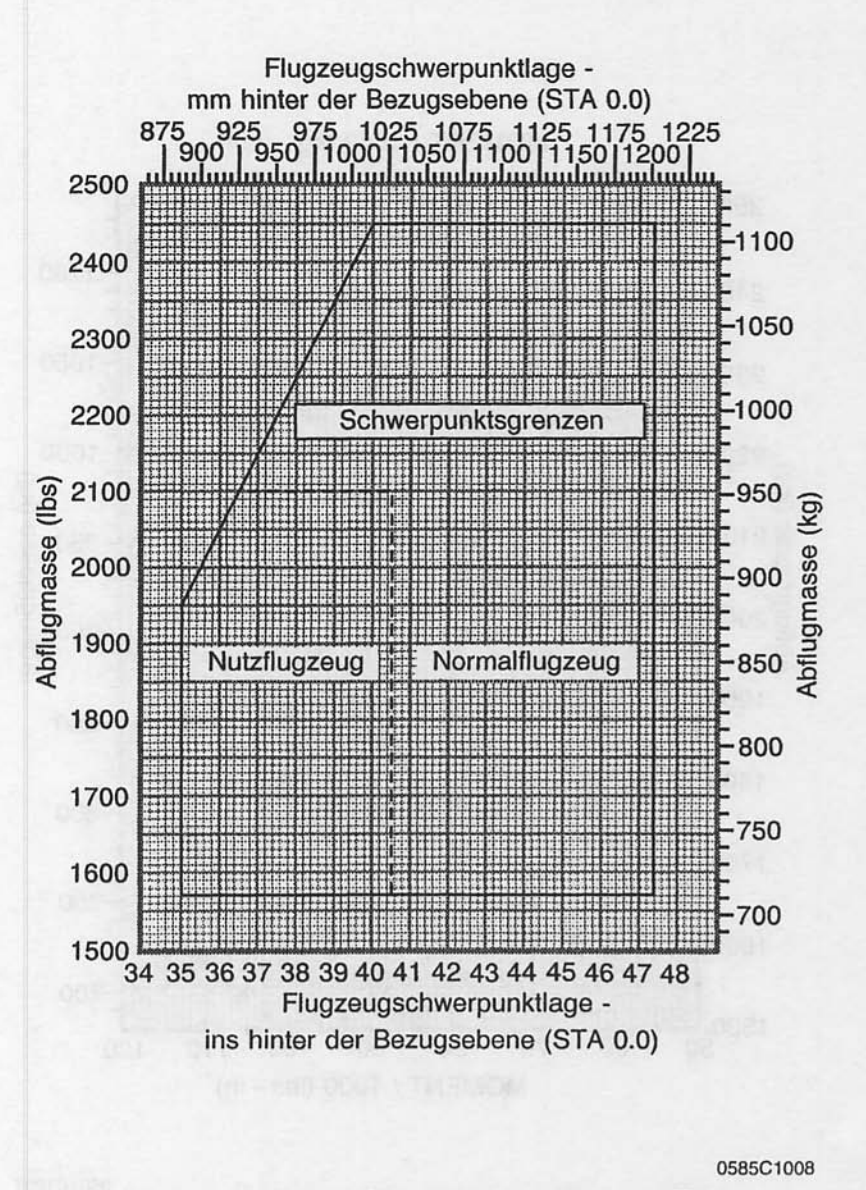

Abb. 6-8. Schwerpunktgrenzen

Juli 31/00

## **AUSFÜHRLICHE AUSRÜSTUNGSLISTE**

Im folgenden Verzeichnis (Abb. 6-9) sind sämtliche für das Muster 172R von Ausrüstungsteile aufgeführt. Cessna erhältlichen **Dieses** vorliegende Ausrüstungsverzeichnis enthält folgende Angaben in tabellarischer Form:

In der Spalte "Lfd.-Nr." ist eine Kennummer für das Ausrüstungsteil<br>angegeben. Die ersten zwei Zahlen stehen für die Unterteilung nach Air<br>Transport Association Specification 100 (z.B. Kapitel 11 für Hinweisschilder,<br>Kapit (und dem Bindestrich) bekommt jedes Teil eine eigene, fortlaufende Zahl (01, 02, 03, usw.). Nach dieser Zahl (und dem Bindestrich) befindet sich ein Ausrüstung, Schlußbuchstabe,  $um$  $das$ Teil als geforderte Standardausrüstung oder Sonderausrüstung zu kennzeichnen. Folgende Schlußbuchstaben sind möglich:

- $-R =$ Ausrüstung von der Luftfahrtbehörde als Mindestausrüstung gefordert<br>Standardausrüstung
- $-S =$
- $-Q =$ Sonderausrüstung anstelle von geforderter oder Standardausrüstug
- $= A$ Sonderausrüstung zusätzlich zu geforderter oder Standardausrüstung

"Beschreibung" bekommt jedes Ausrüstungsteil einen In der Spalte beschreibenden Namen, durch den die Funktion des Teiles zu erkennen ist.

In der Spalte "Bezugszeichnung" ist die Cessna-Zeichnungsnummer des Teiles angegeben.

#### **ANMERKUNG**

Wenn Zusatzausrüstung eingebaut werden sollte, muß dies<br>in Übereinstimmung mit der Bezugszeichnung, einer<br>Technischen Mitteilung oder einer speziellen Genehmigung<br>der Luftfahrtbehörde geschehen.

In den Spalten "Masse (kg)" und "Hebelarm (mm)" sind Angaben bezüglich<br>Masse (in kg) und Hebelarm (in mm) des Ausrüstungsteiles enthalten.

#### **ANMERKUNG**

Sofern nicht anders angegeben, handelt es sich um echte und Hebelarme (keine Netto-Differenzwerte). Massen Positive Hebelarme Entfernungen hinter der sind negative Hebelarme sind Entfer-Flugzeugbezugsebene; nungen vor der Flugzeugbezugsbene.

Sternchen (\*) in den Massen- und Hebelarmenspalten<br>kennzeichnen den Einbau vollständiger Baugruppen. Einige Hauptbauteile sind in den unmittelbar folgenden Zeilen aufgelistet. Die Summe dieser Hauptbauteile entspricht nicht unbedingt die Masse der vollständigen Baugruppe.

Juli 31/00

**CESSNA** MODELL 172R

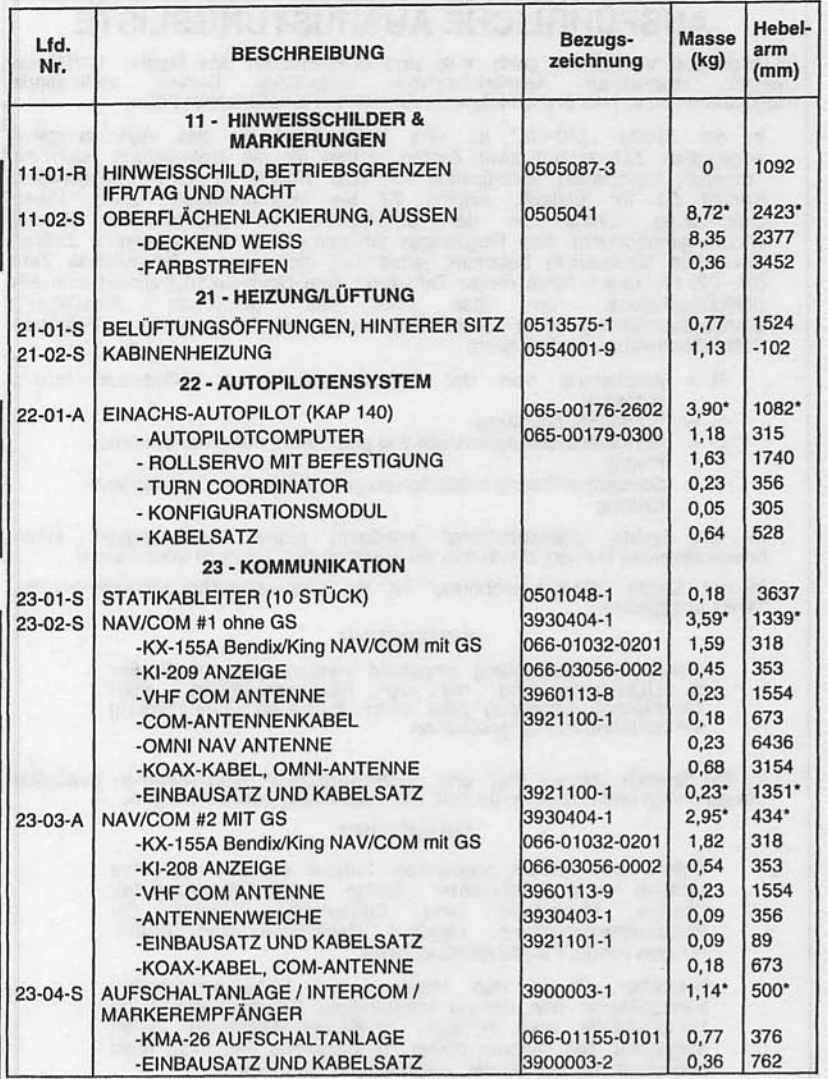

Abb. 6-9. Ausrüstungsverzeichnis (Blatt 1 von 7)

Juli 31/00

#### KAPITEL 6 MASSE UND SCHWERPUNKT, AUSRÜSTUNGSLISTE

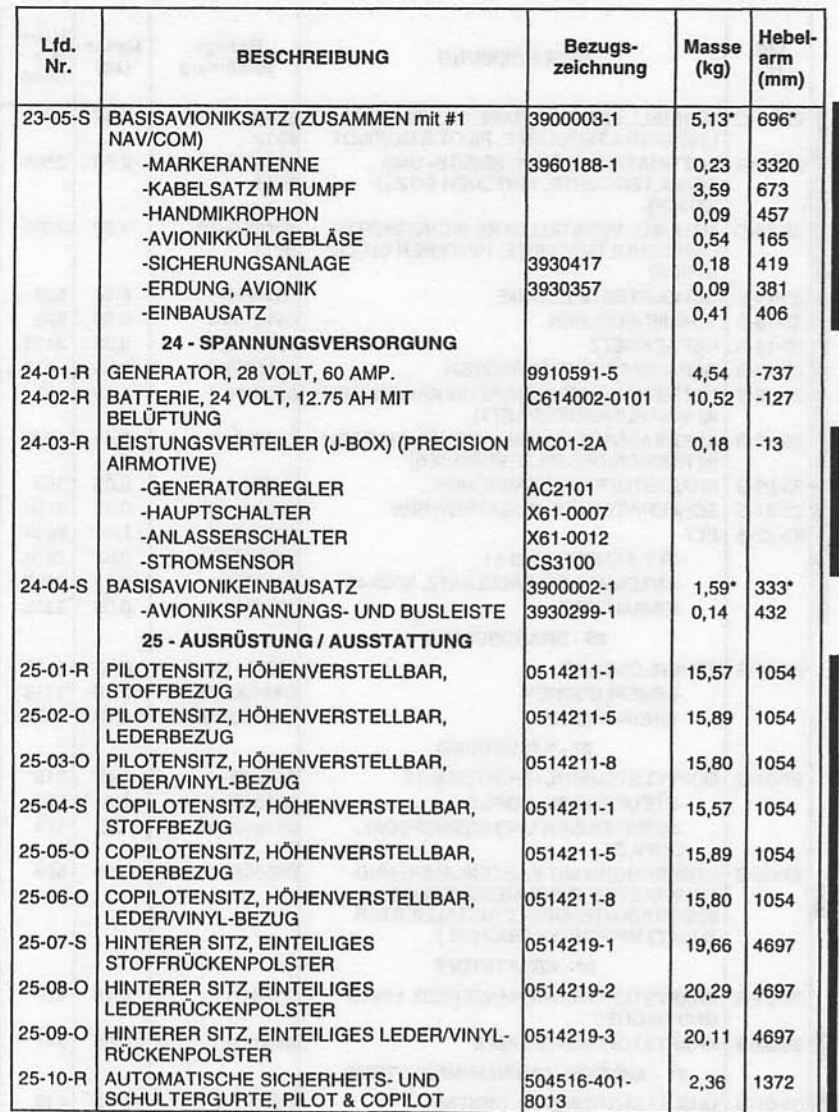

### Abb. 6-9. Ausrüstungsverzeichnis (Blatt 2 von 7)

**Juli 31/00** 

 $\overline{\phantom{a}}$ 

#### **CESSNA** MODELL 172R

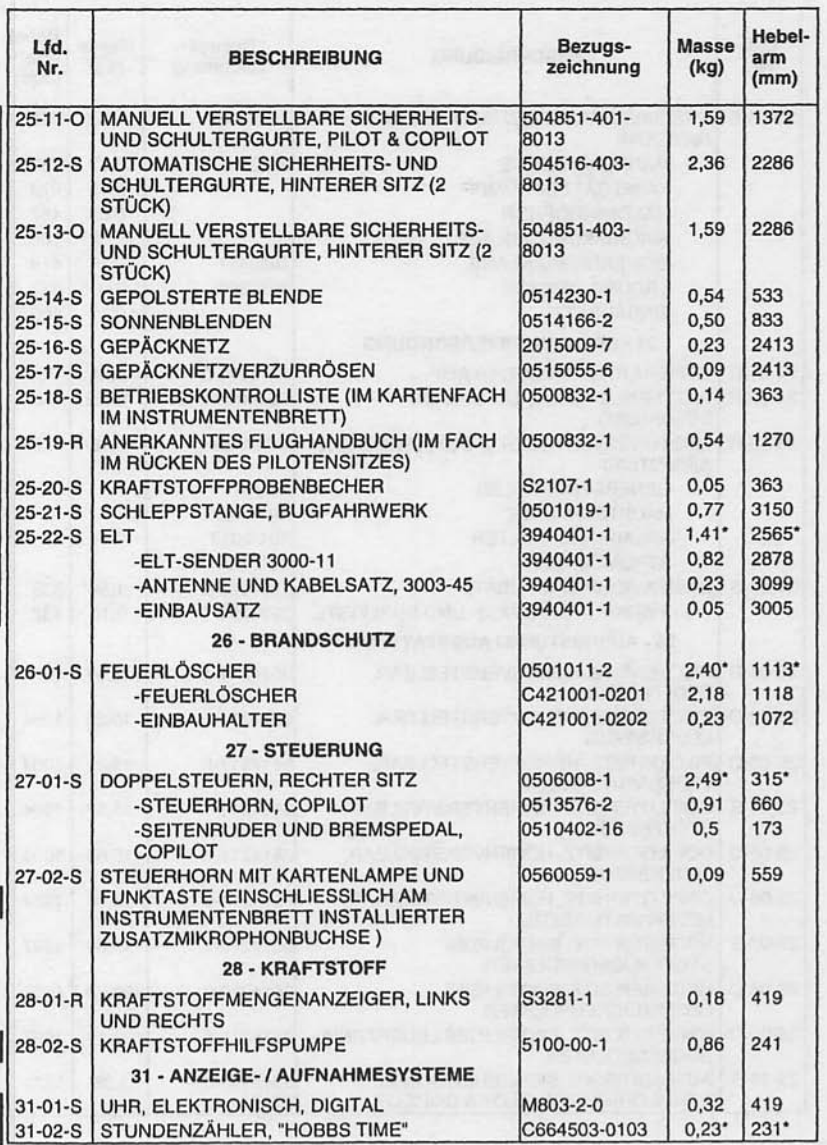

## Abb. 6-9 Ausrüstungsverzeichnis (Blatt 3 von 7)

Juli 31/00

#### KAPITEL 6 MASSE UND SCHWERPUNKT, AUSRÜSTUNGSLISTE

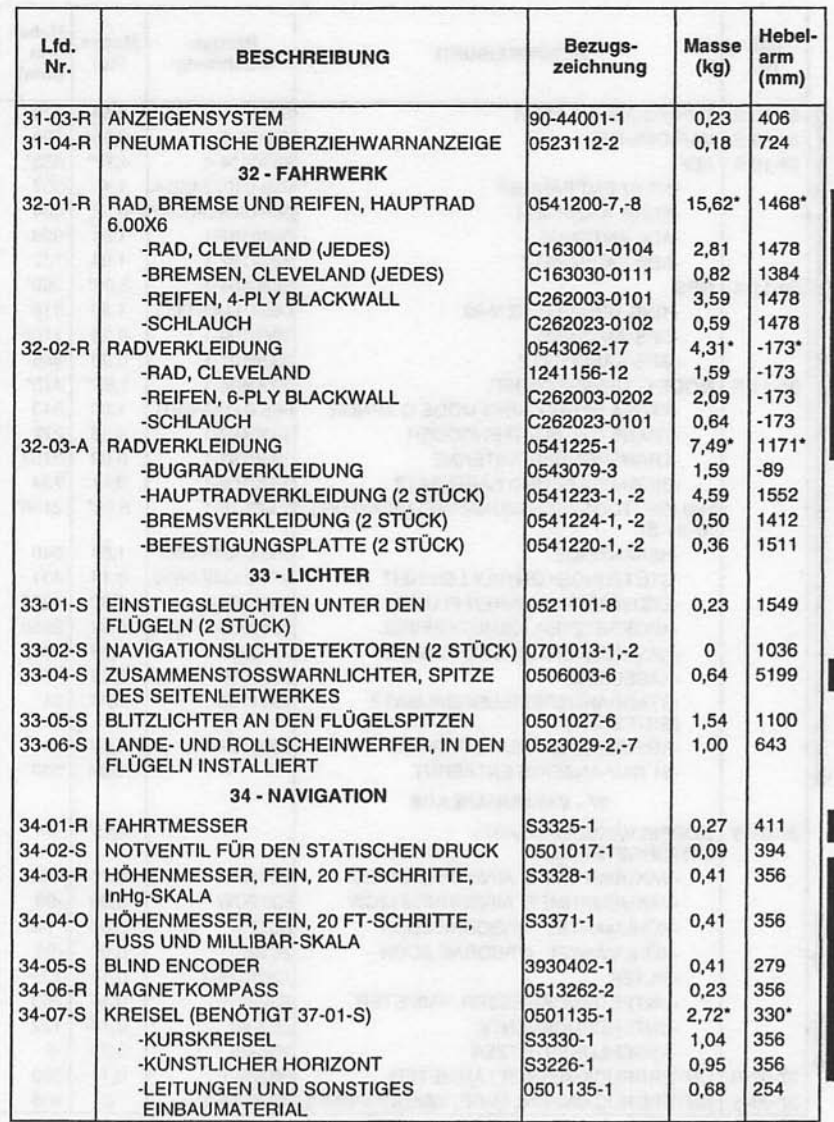

### Abb. 6-9. Ausrüstungsverzeichnis (Blatt 4 von 7)

Juli 31/00

#### **CESSNA** MODELL 172R

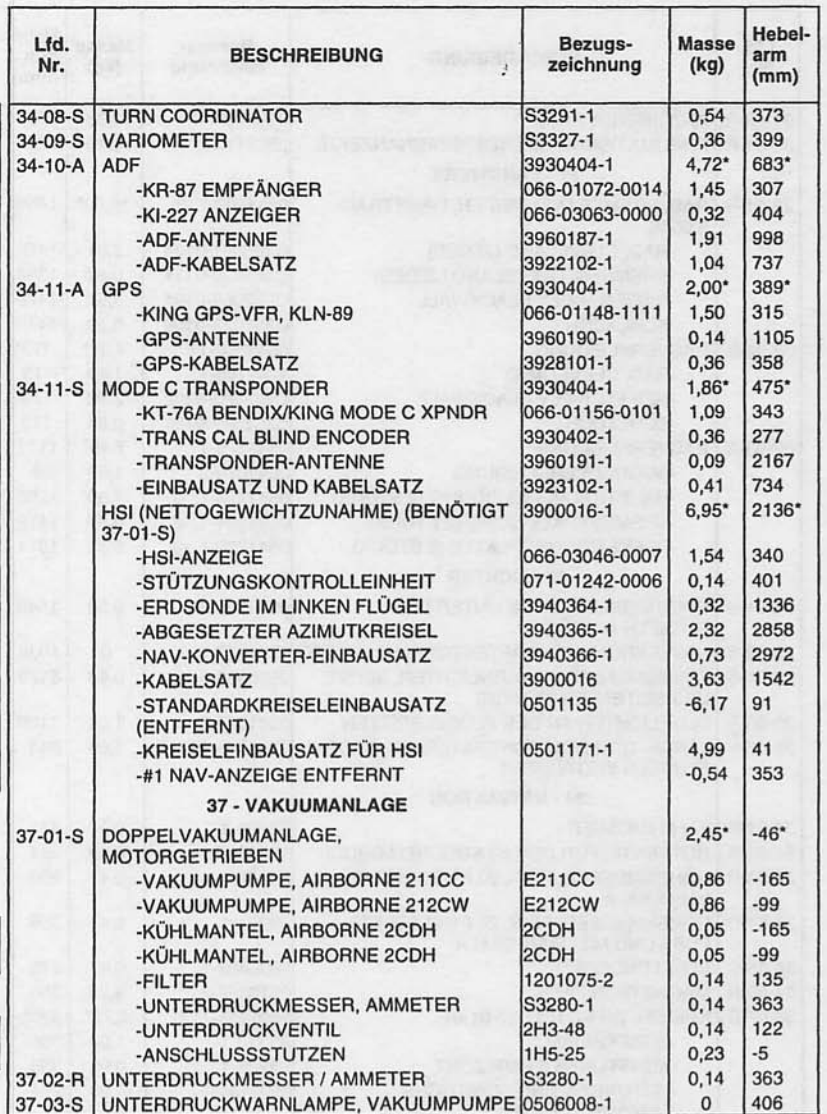

Abb. 6-9. Ausrüstungsverzeichnis (Blatt 5 von 7)

**Juli 31/00** 

#### KAPITEL 6 MASSE UND SCHWERPUNKT, AUSRÜSTUNGSLISTE

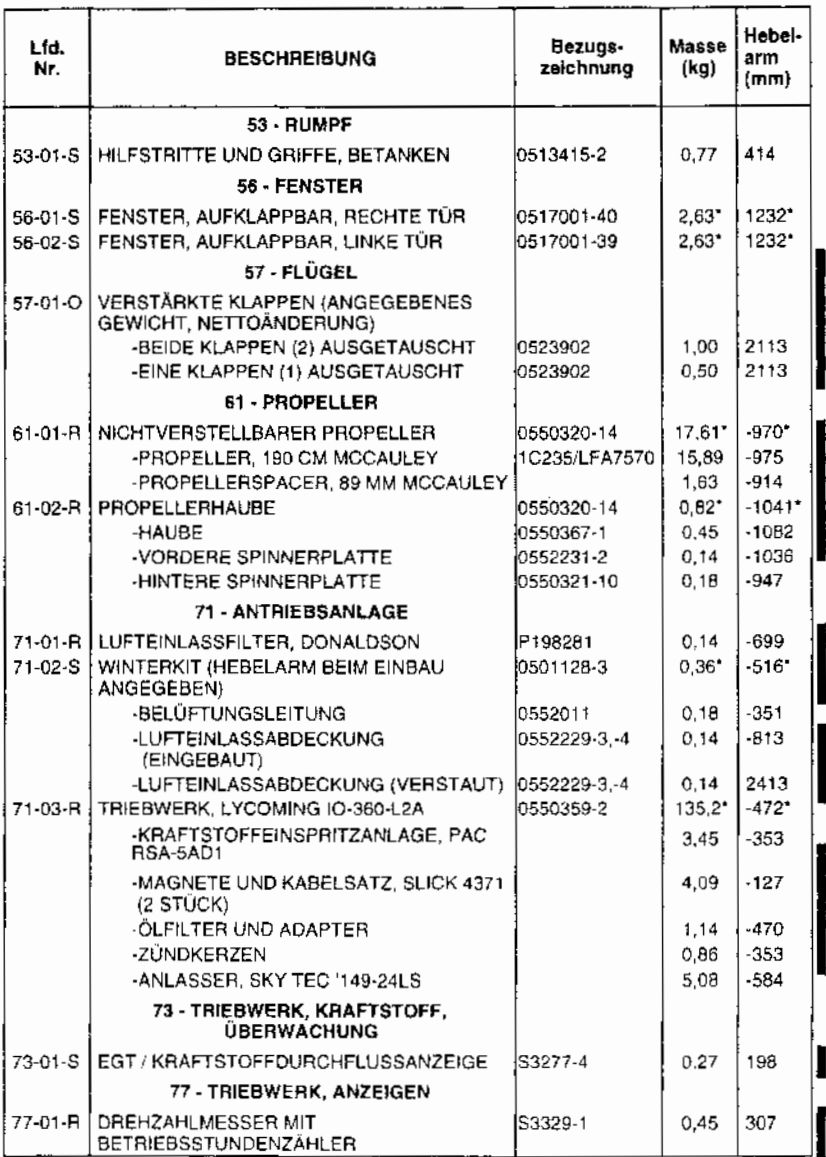

Abb. 6-9. Ausrüstungsverzeichnis (Blatt 6 von 7)

Juli 31/00

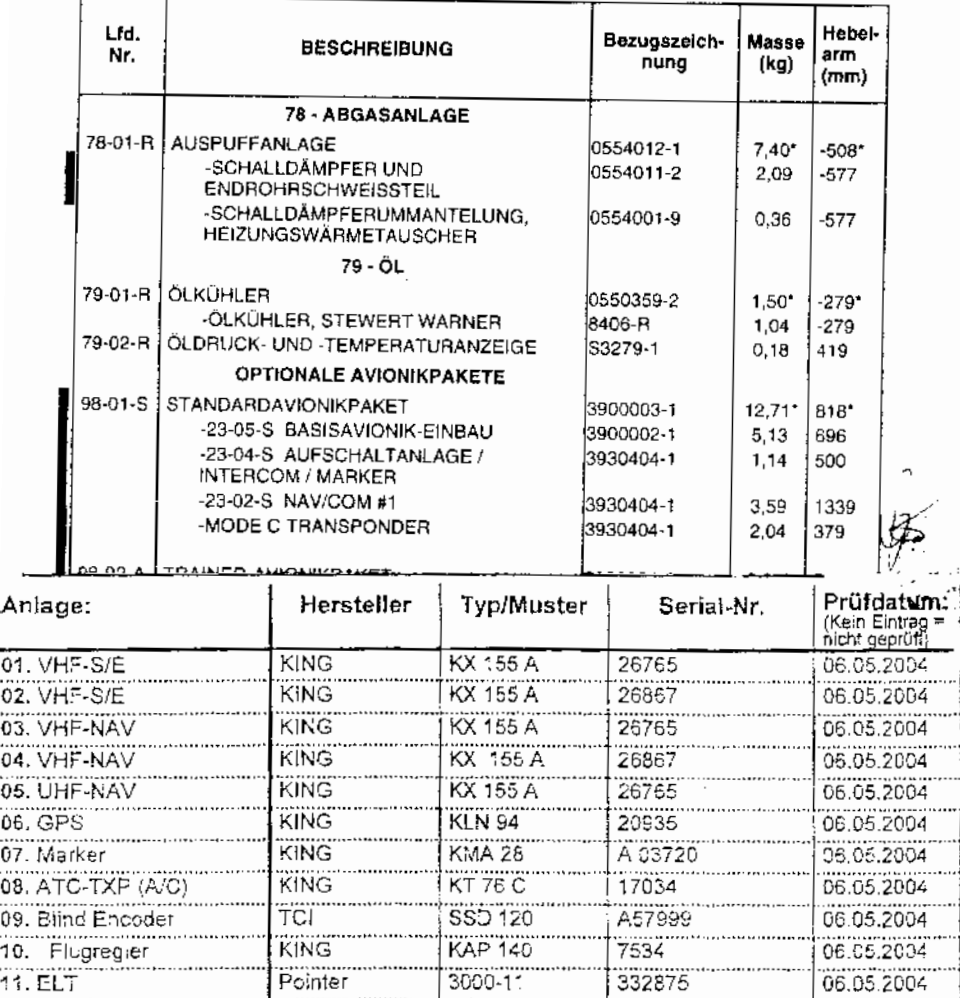

END44-LIESE SCHALLDAMPFER for EMY SA 0672

06.05.2004

Abb. 6-9. Ausrüstungsverzeichnis (Blatt 7 von 7)

Juli 31/00

...

10.

#### **KAPITEL 7** FLUGZEUG - UND SYSTEMBESCHREIBUNG

## **KAPITEL 7 FLUGZEUG - UND SYSTEMBESCHREIBUNG**

## **INHALTSVERZEICHNIS**

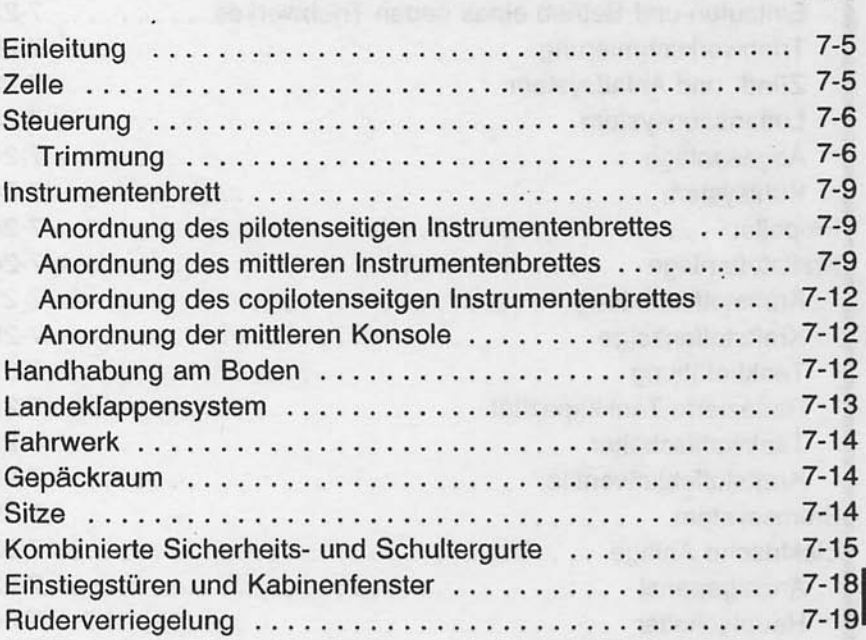

Seite

#### **KAPITEL 7** FLUGZEUG - UND SYSTEMBESCHREIBUNG

#### **CESSNA** MODELL 172R

## **INHALTSVERZEICHNIS (Fortsetzung)**

#### Seite

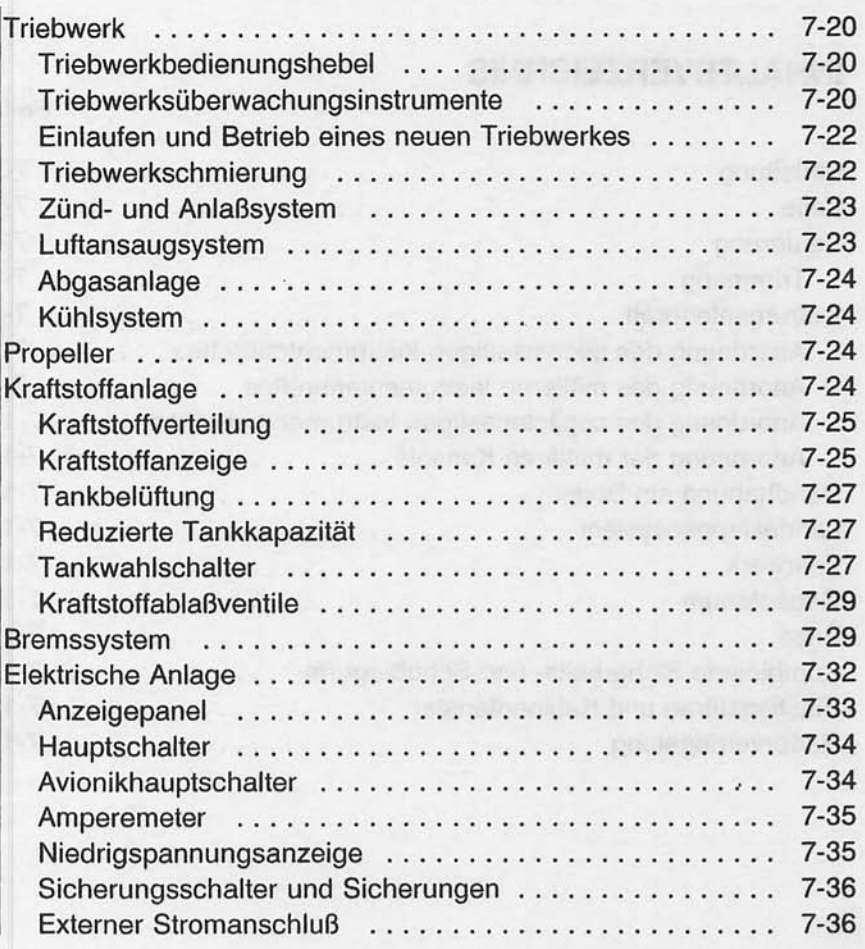

**CESSNA** 

L.

 $\overline{\phantom{0}}$ 

 $\cup$ 

#### **KAPITEL 7** MODELL 172R FLUGZEUG - UND SYSTEMBESCHREIBUNG

## **INHALTSVERZEICHNIS (Fortsetzung)**

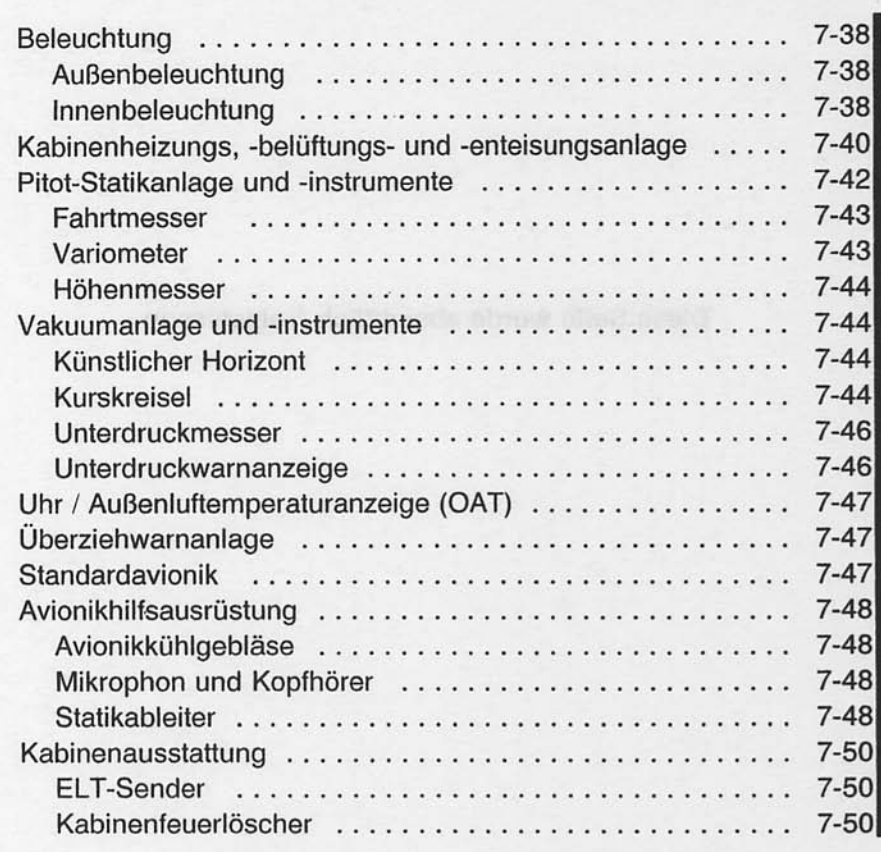

7-3/(7-4 absichtlich freigelassen)

Diese Seite wurde absichtlich freigelassen

## **EINLEITUNG**

In diesem Kapitel wird das Flugzeug und seine Systeme beschrieben. Manche der hier beschriebenen Ausrüstung ist eine Sonderausrüstung, die vielleicht in Ihrem Flugzeug nicht eingebaut ist. Siehe Kapitel 9 "Ergänzungen" für Angaben hinsichtlich<br>sonstiger Sonderausrüstungen und -systemen.

## **ZELLE**

Das Flugzeug ist ein viersitziger, einmotoriger Hochdecker aus Metall mit einem Dreibeinfahrwerk. Es ist als allgemeines Nutz- und Schulflugzeug konzipiert.

Der Rumpf ist in Halbschalenbauweise gebaut, d.h. er ist aufgebaut aus konventionell geformten Blechspanten, Stringern und Blechaußenhaut. Die Hauptkomponenten der Struktur sind die vordere und hintere Holmbrücke, an denen die Flügel befestigt sind, ein Spant und Schmiedeteile, über die das Hauptfahrwerk am Fuß des hinteren Türpfostens befestigt ist, und ein Spant mit Befestigungsbeschlägen am Fuß des vorderen Türpfostens für die untere Befestigung der Flügelstreben. Vier Motorträgerstringer sind ebenfalls an den vorderen Türpfosten befestigt und gehen vor bis zum Brandschott.

Die abgestrebten Flügel mit Integraltanks sind aus einem vorderen und einem hinteren Holm mit Blechrippen, Dopplern und aufgebaut. Die gesamte **Stringern Struktur** ist mit einer Aluminiumblechhaut bedeckt. Die vorderen Holme haben Flügel-Rumpf- und Flügel-Streben-Befestigungsbeschläge. Die hinteren Holme haben Flügel-Rumpf-Befestigungsbeschläge und gehen nur über einen Teil der Spannweite. Konventionelle Querruder und Einfachspaltklappen sind der Hinterkante der Flügel  $an$ untergebracht. Die Querruder bestehen aus einem Vorderholm mit Ausgleichsgewichten, Blechrippen und einer V-gewellten, an der miteinander verbundenen Aluminiumhaut. Hinterkante Die Landeklappen sind in ähnlicher Weise aufgebaut, haben aber keine Ausgleichsgewichte, dafür aber eine geformte Blechvorderkante.

Das Leitwerk besteht aus einer konventionellen Seitenflosse. einem Seitenruder, einer Höhenflosse und Höhenruder. Die einem Blechrippen Seitenflosse besteht aus Holm, und Verstärkungen, einem abwickelbaren Hautblech, einem geformten Vorderkantenblech und einer Rückenfinne. Das Seitenruder besteht geformten Vorderkantenblech einem  $und$ aus Holm mit Scharnierbeschlägen und Rippen, einem Zentralholm, einer abwickelbaren Haut und einer am **Boden** verstellbaren Trimmbügelkante am unteren Ende der Hinterkante. Im oberen Teil des Seitenruders ist ein Ausgleichsgewicht in einem Horn eingebaut.

Die Höhenflosse besteht aus einem Vorder- und einem Hinterholm, Rippen und Verstärkungen, zentralem, linkem und abwickelbarem Hautblech rechtem und geformten Vorderkantenblechen. Höhenrudertrimmverstellantrieb ist Der ebenfalls in der Höhenflosse untergebracht.

Die Höhenruder bestehen aus geformten Vorderkantenblechen,<br>einem Vorderholm, Hintersteg, Rippen, einer Torsionswelle und<br>einem Antriebshebel, linken oberen und unteren V-gewellten<br>Blechen und rechten oberen und unteren V-g einer Aussparung an der Hinterkante für das Trimmruder. In den Höhenruderhörnern sind Ausgleichsgewichte untergebracht. Das<br>Höhenrudertrimmruder ist aus einem Holm, einer Rippe und oberen und unteren V-gewellten Blechen gebaut.

## **STEUERUNG**

Die Flugsteuerung des Flugzeuges (siehe Abb. 7-1) besteht aus konventionellen Quer-, Seiten- und Höhenrudern. Die Ruder werden manuell mit Hilfe von Seilen und mechanischen Verbindungen<br>betätigt. Die Quer- und Höhenruder werden über das Steuerhorn, das Seitenruder durch kombinierte Seitenruder-Brems-Pedale angesteuert.

#### **TRIMMUNG**

Das Flugzeug ist mit einer manuell zu betätigenden Höhenrudertrimmung ausgestattet *(siehe)* Abb.  $7-1$ ). Die Höhenrudertrimmung erfolgt durch das Höhenrudertrimmruder, das durch das in der Kabine vertikal angebrachte Trimmrad bedient wird. Durch Vorwärtsdrehen des Trimmrades wird das Flugzeug kopflastig getrimmt, durch Rückwärtsdrehen schwanzlastig.

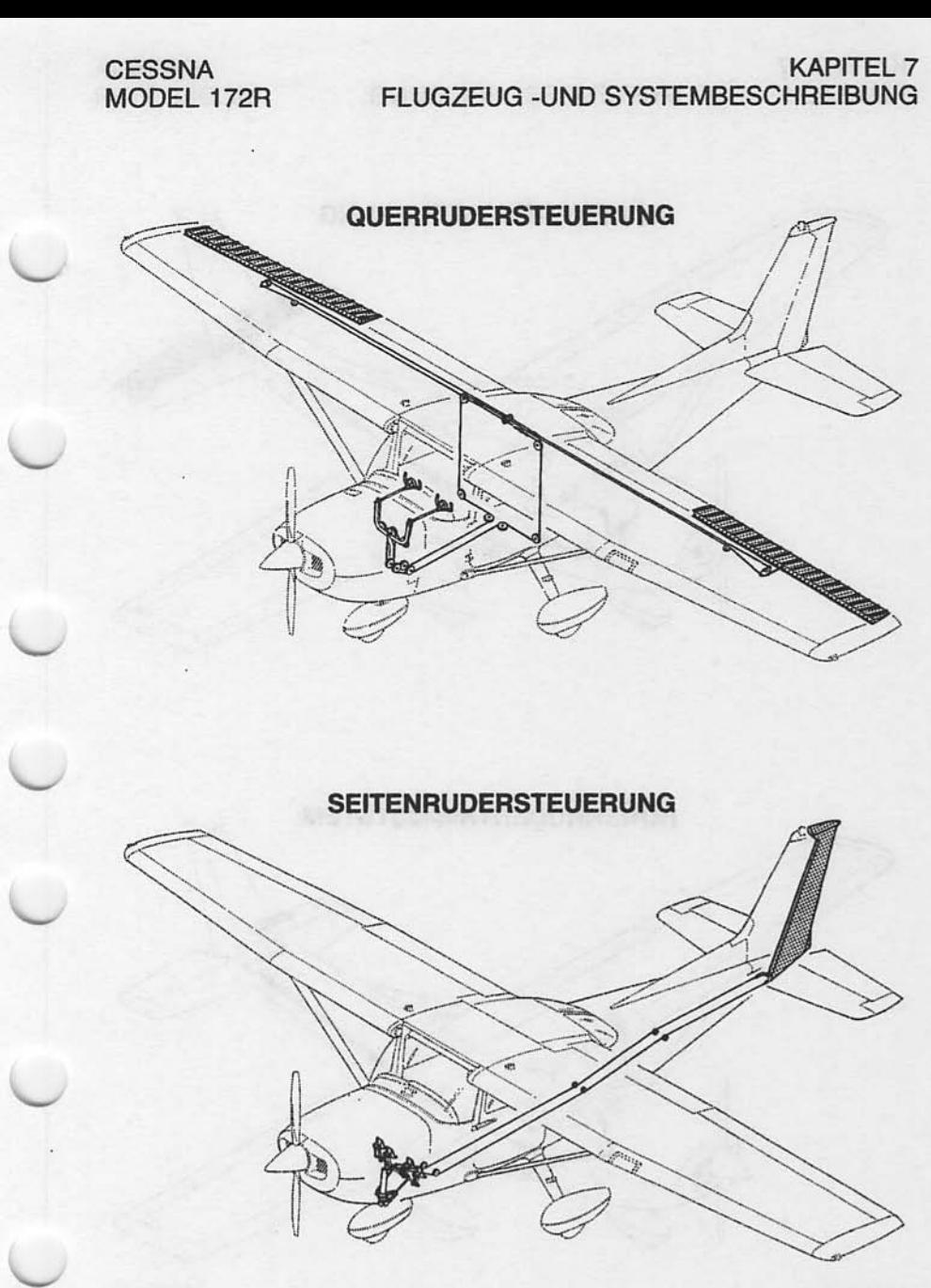

0585X1017

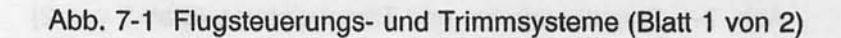

Juni 2/97

## **KAPITEL 7** FLUGZEUG - UND SYSTEMBESCHREIBUNG

**CESSNA** MODEL 172R

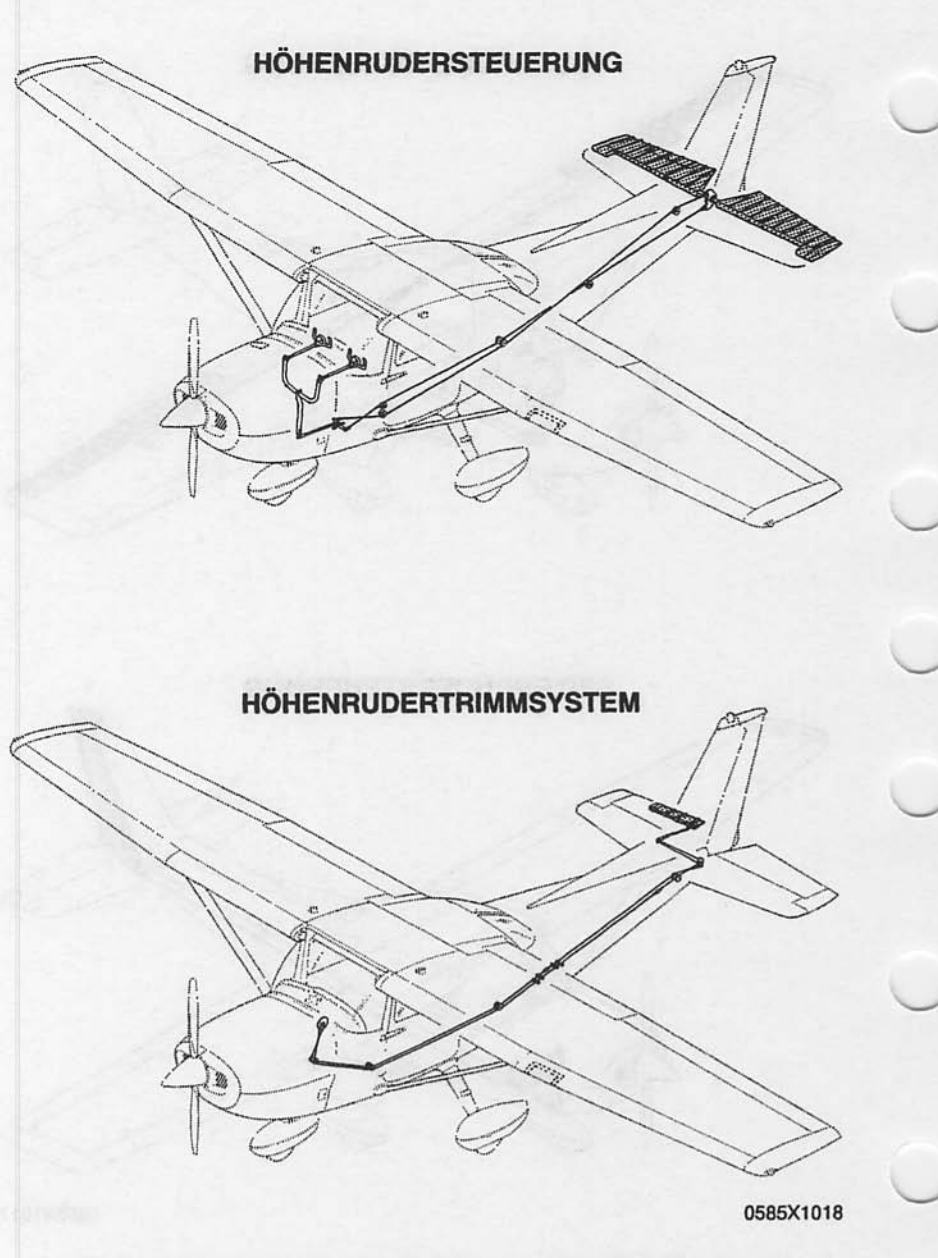

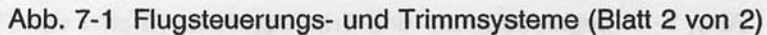

## **INSTRUMENTENBRETT**

Das Instrumentenbrett ist eine Ganzmetallkonstruktion (siehe Abb. 7-2) und besteht aus mehreren Teilen, um das Ausbauen von zusammengehörenden Gruppen von Instrumenten, Schaltern und Bediengeräten zu ermöglichen, ohne daß das gesamte Brett<br>ausgebaut werden muß. Detaillierte Angaben über Instrumente, und Bediengeräte  $am$ Sicherungsautomaten Schalter. Instrumentenbrett sind den entsprechenden Abschnitten dieses Kapitels zu entnehmen.

#### ANORDNUNG DES PILOTENSEITIGEN **INSTRUMENTENBRETTES**

Die Flugüberwachungsinstrumente sind in einem einzelnen Instrumentenbrett vor dem Piloten untergebracht. Diese Instrumente sind T-förmig angeordnet. Die Kreisel sind direkt vor dem Piloten senkrecht über dem Steuerhorn angeordnet. Der Fahrtmesser und der Höhenmesser sind links bzw. rechts von den Kreiseln untergebracht. Die restlichen Flugüberwachungsinstrumente sind um die Basis-T-Anordnung eingebaut. Eine Multifunktionsanzeige ist über den Höhenmesser zu finden und gibt Vorsichts- und<br>Warnanzeigen für Kraftstoffmenge, Öldruck, geringen Unterdruck und Unterspannung.

Rechts von den Flugüberwachungsinstrumenten ist ein Teilpanel mit dem Drehzahlmesser und verschiedenen Navigationsanzeigen. Links von den Flugüberwachungsinstrumenten ist ein Teilpanel mit. einer "links/rechts" Kraftstoffmengenanzeige, einer Öltemperatur/druckanzeige, einem Vakuum-/Amperemeter, einer EGT/Kraftstoffdurchflußanzeige, einer Digitaluhr und dem Avioniksicherungsschalterpanel.

Die Sicherungen und Schalter des Flugzeuges sind unter den Triebwerks- und Flugüberwachungsinstrumenten zu finden. Der Hauptschalter, der Avionikhauptschalter und der Zündschalter sind auch in diesem Bereich untergebracht.

#### ANORDNUNG DES MITTLEREN INSTRUMENTENBRETTES

verschiedene Das mittlere Instrumentenbrett enthält Avionikgeräte, die vertikal angeordnet sind. Diese Anordnung ermöglicht es, daß jedes Gerät ohne Zugang zur Hinterseite des Brettes entfernt werden kann. Unter dem Brett sind Gashebel, Gemischhebel, Notventil für den statischen Druck und Lichtschalter zu finden.

er kathar an a shi sa sa

Juli 31/00

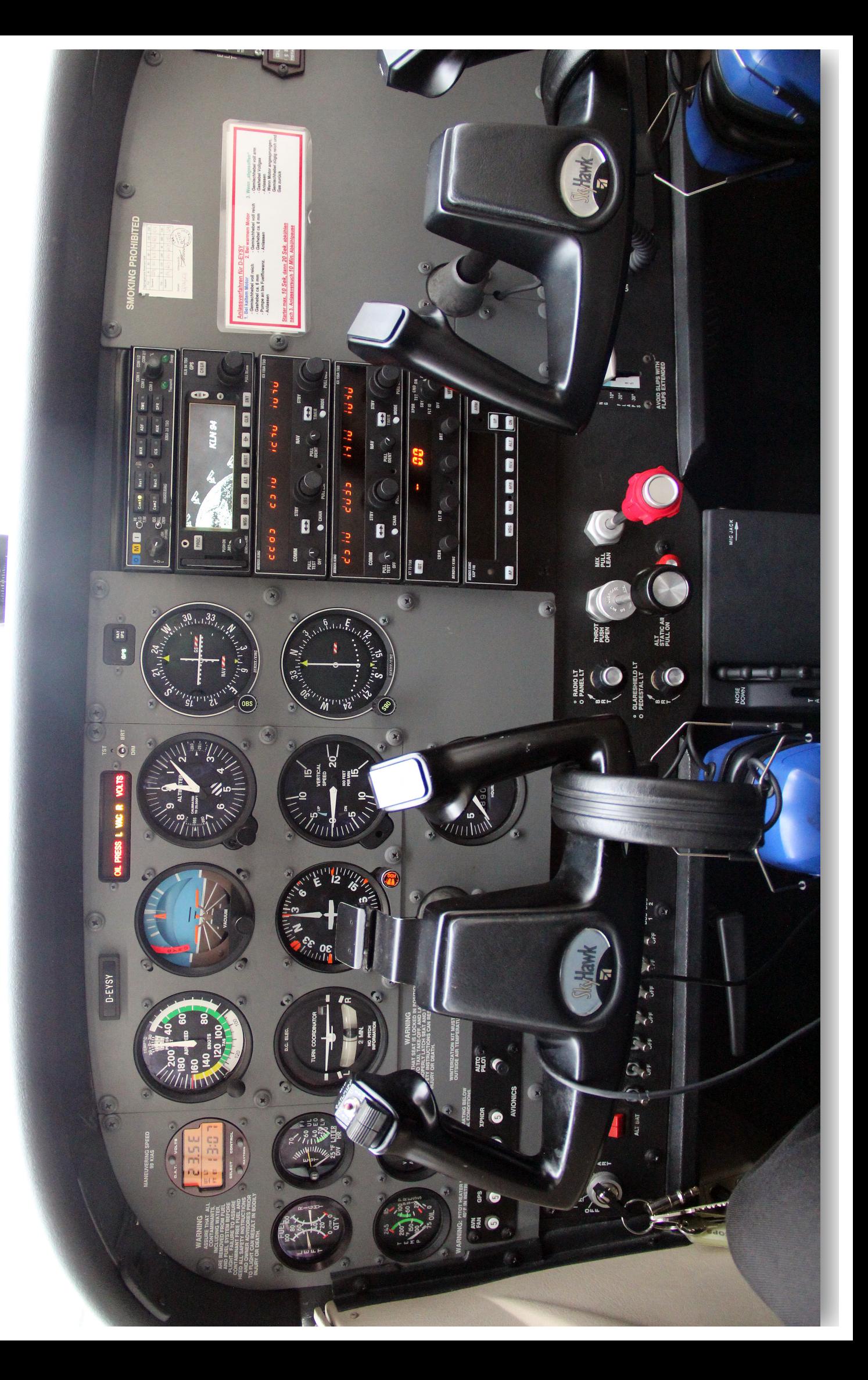

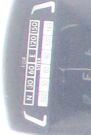

**KAPITEL 7** FLUGZEUG - UND SYSTEMBESCHREIBUNG

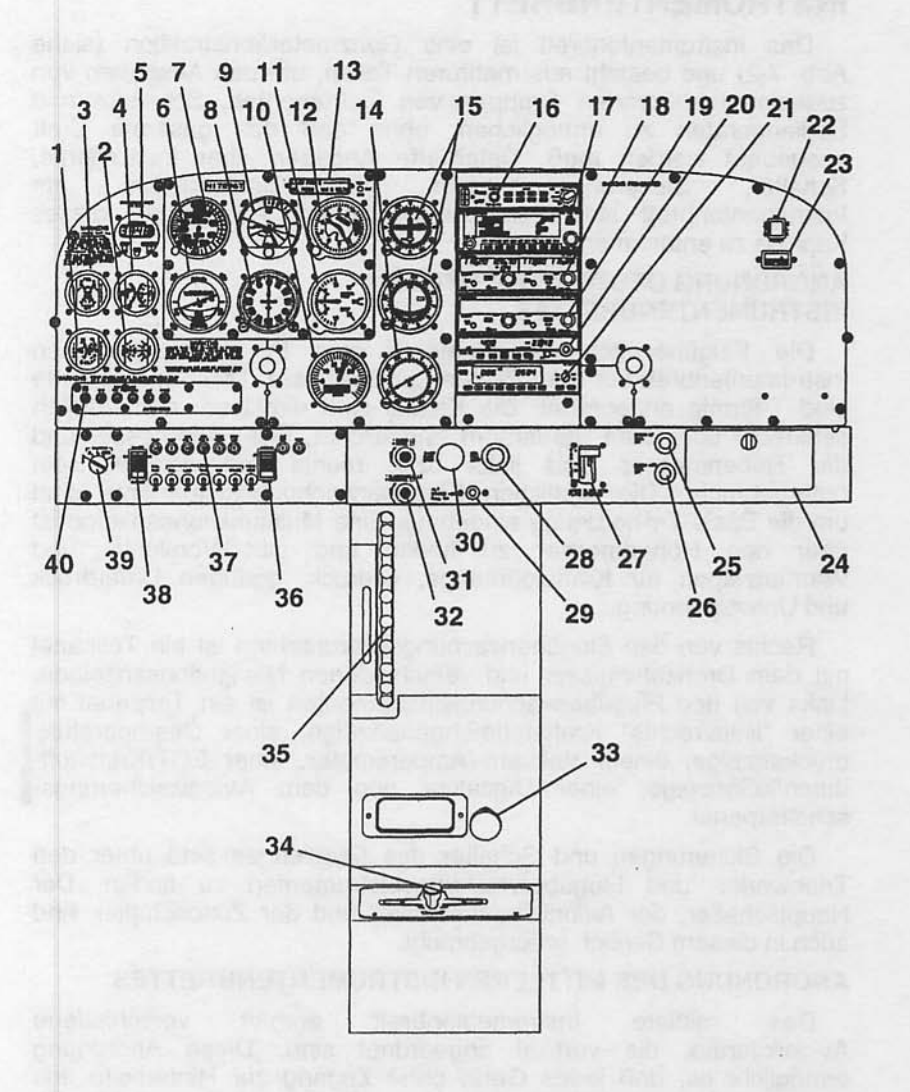

0585C1040

Abb. 7-2 Instrumentenbrett (Blatt 1 von 2)

Juni 2/97

#### **KAPITEL 7** FLUGZEUG - UND SYSTEMBESCHREIBUNG

- $1.$ Öltemperatur- und -druckanzeige
- $2.$ Vakuumanzeige und **Amperemeter**
- 3. Kraftstoffmengenanzeige
- $\overline{4}$ . **EGT und** Kraftstoffdurchflußanzeige
- Digitaluhr/Außentemperatur-5. anzeige (OAT)
- 6. Wendezeiger
- **Fahrtmesser** 7.
- Kurskreisel 8
- 9. Künstlicher Horizont
- **Drehzahlmesser** 10.
- 11. Variometer
- $12.$ Höhenmesser
- $13.$ Anzeigenpanel
- 14. ADF-Anzeige
- 15. Kursablage- und Gleitweganzeige
- 16. Audiokontrolpanel
- 17. GPS-Empfänger
- **NAV/COM Nr. 1** 18.
- 19. **NAV/COM Nr. 2**
- 20. ADF-Empfänger
- Transponder  $21.$
- 22. **ELT Testknopf**
- 23. Stundenzähler
- Handschuhfach  $24$
- 25. Kabinenheizungsbedienung
- Kabinenbelüftungsbedienung  $26.$
- Klappenverstell- und 27. -positionsanzeige
- 28. Gemischhebel
- Notventil für statischen  $29$ **Druck**
- $30.$ Gashebel
- $31.$ Funkgeräte- und Paneldimmerbedienung
- Blenden- und Mittelkonsole-32. dimmerbedienung
- **Brandhahn** 33.
- Tankwahlschalter 34.
- 35. Höhenrudertrimmrad und -positionsanzeige
- Avionikhauptschalter 36.
- 37. Sicherungsschalter und Sicherungen
- 38. Hauptschalter
- Zündschalter 39.
- 40. Avioniksicherungsschalterpanel

Abb. 7-2 Instrumentenbrett (Blatt 2 von 2)

**Juli 31/00** 

#### **KAPITFI 7** FLUGZEUG - UND SYSTEMBESCHREIBUNG

#### ANORDNUNG DES COPILOTENSEITIGEN **INSTRUMENTENBRETTES**

copilotenseitige Instrumentenbrett beinhaltet Das den Stundenzähler, den ELT-Schalter und Platz für zusätzliche Avionikgeräte und Anzeigen. Das Handschuhfach und die Bedienknöpfe für Kabinenheizung und -belüftung sowie der Landeklappenschalter sind unter diesem Segment untergebracht.

#### ANORDNUNG DER MITTLEREN KONSOLE

Die mittlere Konsole ist unter dem zentralen Instrumentenbrettes finden und enthält das Höhenrudertrimmrad. die zu Trimmstellungsanzeige, die Halterung für das Handmikrophon und den Brandhahn. Der Tankwahlschalter befindet sich am Fuß dieser Konsole. Die Parkbremse ist unter der Schalter- und Anzeigetafel vor dem Piloten zu finden.

## **HANDHABUNG AM BODEN**

Über das Bugrad, das über die Seitenruderpedale lenkbar ist, ist eine wirksame Steuerung des Flugzeuges beim Rollen am Boden<br>möglich; die Betätigung des linken Pedales lenkt das Flugzeug nach<br>links, Betätigung des rechten Pedales dementsprechend nach<br>rechts. Durch Drücken eines Seitenru Federn versehenes Lenkbungee (es ist zwischen dem Bugfahrwerk und den Seitenruderpedalverbindungsstangen eingebaut) das<br>Bugrad um 10° nach links bzw. rechts von der Mittelstellung. Durch<br>das Betätigen der linken bzw. rechten Bremse kann der Drehwinkel auf bis 30° von der Mittelstellung erhöht werden.

Von Hand wird das Flugzeug am einfachsten mit einer<br>Bugradschleppgabel bewegt. Falls keine Schleppgabel zur Hand ist oder das Flugzeug geschoben werden muß, schieben Sie an den<br>Flügelstreben. Verwenden Sie nie die Leitwerke, um das Flugzeug zu bewegen. Falls das Flugzeug von einem Fahrzeug geschleppt<br>werden soll, drehen Sie das Bugrad nie weiter als 30° um die<br>Mittelstellung, da sonst Schäden an der Struktur die Folge sein könnten.

Der kleinste Wendekreis des Flugzeuges beim Rollen unter<br>Anwendung von differenziellem Bremsen und Bugradlenkung beträgt 8,37 m. Beim Rangieren kann ein kleinster Radius erreicht werden, indem das Flugzeug um eines der Haupträder gedreht<br>wird. Dazu soll das Flugzeug an einem Heckspant direkt vor der<br>Höhenflosse niedergedrückt werden, so daß das Bugrad gerade<br>abgehoben ist. Es ist darauf zu achten, und nicht im Hautfeld dazwischen gedrückt wird.

Juni 2/97

## **LANDEKLAPPENSYSTEM**

Die Einfachspaltlandeklappen (siehe Abb. 7-3) werden durch den Landeklappenschalter am Instrumentenbrett aus- bzw. eingefahren. Der Schalter wird in einem geschlitzten Panel nach oben und nach unten bewegt, mit mechanischer Arretierung bei der Stellung 10°, 20° und VOLL (30°). Zum Ändern der Klappenstellung wird der Landeklappenschalter leicht nach rechts gedrückt, so daß er über die Arretierung bei 10° und 20° hinweggeht. Eine Skala und ein Zeiger links vom Schalter zeigt die Klappenstellung in Grad an. Das Landeklappensystem wird von einem 10-Amperesicherungsschalter abgesichert, der mit FLAP gekennzeichnet ist und auf der linken Seite des Bedienpanels zu finden ist.

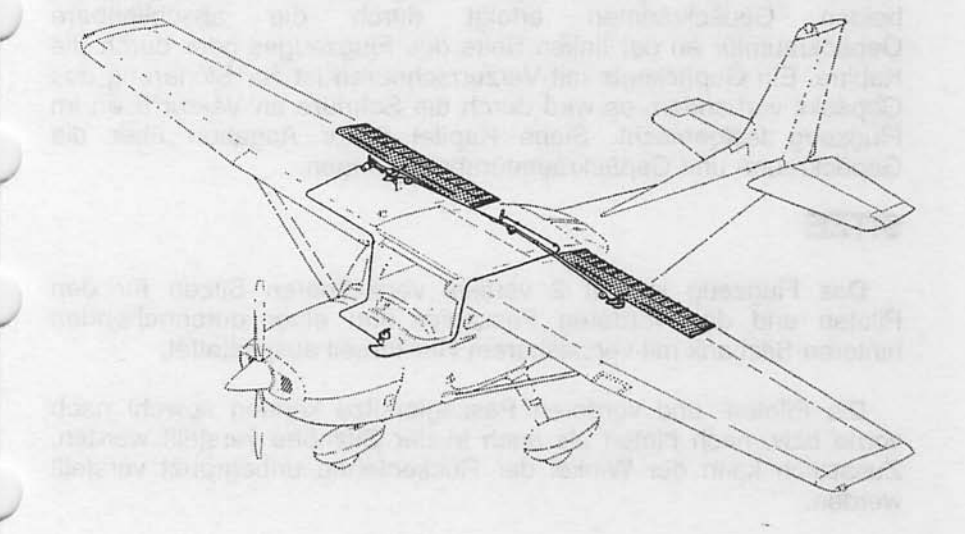

0585X1021

Abb. 7-3. Landeklappensystem

#### **KAPITEL 7** FLUGZEUG - UND SYSTEMBESCHREIBUNG

**CESSNA** MODEL 172R

## **FAHRWFRK**

Das Fahrwerk ist ein Dreibeinfahrwerk mit einem lenkbaren Bugrad und zwei Haupträdern. Radverkleidungen sind wahlweise möglich sowohl für das Bugrad als auch für die beiden Haupträder. Zur Dämpfung des Landestoßes dienen die aus Federstahlrohr gebauten Hauptfahrwerksstreben und das Öl/Luftfederbein des Die Haupträder sind Bugfahrwerkes. mit hydraulischen Scheibenbremsen an ihrer Innenseite ausgestattet.

## **GFPÄCKRAUM**

Der Gepäckraum besteht aus 2 Bereichen, der eine geht von hinter den Rücksitzen bis zum hinteren Kabinenspant, ein zweiter Bereich ist hinter diesem Spant ausgewiesen. Der Zugang zu erfolgt durch abschließbare Gepäckräumen die beiden Gepäckraumtür an der linken Seite des Flugzeuges oder durch die Kabine. Ein Gepäcknetz mit Verzurrschnüren ist zur Sicherung des Gepäcks vorhanden, es wird durch die Schnüre an Verzurrösen im Flugzeug festgemacht. Siehe Kapitel 6 für Angaben über die Gepäckraum- und Gepäckraumtürabmessungen.

## **SITZE**

Das Flugzeug ist mit 2 vertikal verstellbaren Sitzen für den Piloten und den vorderen Passagier und einer durchgehenden hinteren Sitzbank mit verstellbarem Rückenteil ausgestattet.

Die Piloten- und vorderen Passagiersitze können sowohl nach vorne bzw. nach hinten als auch in der Sitzhöhe verstellt werden. Zusätzlich kann der Winkel der Rückenlehne unbegrenzt verstellt werden.

 $\frac{1}{2.14}$ 

Das Verstellen der Sitze nach vorne bzw. nach hinten erfolgt über einen Griff unter der Mitte des Sitzrahmens. Um den Sitz zu verstellen, heben Sie den Griff, schieben Sie den Sitz in die gewünschte Stellung, lassen Sie den Griff los und vergewissern Sie sich, daß der Sitz verriegelt ist. Um die Sitzhöhe zu verstellen, drehen Sie die große Kurbel unter der rechten Sitzecke, bis eine bequeme Sitzhöhe erreicht wird. Um den Winkel der Rückenlehne zu ändern, ziehen Sie an dem Auslöseknopf unter dem Sitz in der Mitte des Rahmens, stellen Sie die Rückenlehne in den gewünschten Winkel und lassen Sie dann den Auslöseknopf los. Wenn der Sitz nicht belegt ist, wird die Rückenlehne sich automatisch nach vorn gekippt, wenn der Auslöseknopf betätigt wird.

Die Rückensitzbank besteht aus einem festen einteiligen Sitzkissen und einer in drei Stellen verstellbaren Rückenlehne. Die verstellbare Rückenlehne wird durch einen Hebel unter der Mitte des Sitzrahmens verstellt. Um die Rückenlehne zu verstellen, ziehen Sie den Hebel nach oben, stellen Sie die gewünschte Rückenstellung ein, lassen Sie den Hebel los und vergewissern Sie sich, daß die Lehne verriegelt ist.

Kopfstützen sind sowohl an den vorderen als auch an den hinteren Sitzen vorhanden. Um die Kopfstützen zu verstellen, ziehen Sie bzw. drücken Sie mit ausreichender Kraft daran, um sie höher bzw. niedriger zu stellen.

## **KOMBINIERTE SICHERHEITS- UND SCHULTERGURTE**

Sämtliche Sitze sind mit kombinierten Sicherheitsund Schultergurten ausgestattet (siehe Abb. 7-4). Sie beinhalten eine Spanntrommel an der Kabinendecke für den Schultergurt und einen Einziehmechanismus für den Bauchgurt. Diese Ausführung erlaubt freie Bewegung des Oberkörpers bei sicherem Festhalten des Bauchbereiches. Bei plötzlicher Verzögerung verriegeln die Spanntrommeln automatisch, um so dem Sitzenden Rückhalt zu bieten.

Juli 31/00
Bei den vorderen Sitzen sind die Spanntrommeln in der Mitte der Kabinendecke eingebaut. Die Spanntrommeln für den Rücksitz sind jeweils seitlich im oberen Kabinenbereich.

Zur Benützung des kombinierten Sicherheits- und Schultergurtes nehmen Sie das Schloß mit einer Hand, ziehen Sie den Gurt vor und schieben Sie ihn in das Schloss. Der Gurt ist verriegelt, wenn lein deutliches Einschappgeräusch zu hören ist.

Das einwandfreie Verriegeln des Bauchgurtes kann dadurch Einziehmechanismus werden, daß er in den überprüft zurückgelassen wird, bis er passend und niedrig am Bauch anliegt, wie er im Flug normalerweise getragen wird. Es sollte nicht möglich sein, mehr als zweieinhalb Zentimeter Gurt aus dem<br>Einziehmechanismus herauszuziehen, wenn er angelegt ist. Wenn zweieinhalb Zentimeter Gurt aus dem mehr als die Einzeihmechanismus herausgezogen werden kann. ist anzuschnallende Person zu klein für das installierte Gurtsystem und der Sitz darf nicht belegt werden, bis die Person richtig lestgeschnallt ist.

Um den Gurt zu entriegeln, ziehen Sie am Lösemechanismus am Schloss nach oben oder drücken Sie auf den Löseknopf und ziehen Sie den Gurt nach oben heraus. Die Feder in der Spanntrommel wird den Gurt automatisch verstauen.

Für jeden Sitz ist auch ein manuell verstellbarer kombinierter Sicherheits- und Schultergurt verfügbar.

Um den manuell verstellbaren kombinierten Sicherheits- und Schultergurt zu verwenden, schließsen Sie ihn und stellen ihn zunächst ein. Verlängern Sie den Sicherheitsgurt bei Bedarf, indem Sie an den Löseriemen des Gurtes ziehen. Schnappen Sie das Verbindungsstück fest in das Schloss und verstellen Sie dann erst die Länge. Ein richtig eingestellter Gurt erlaubt es, daß sich der Passagier weit genug nach vorne lehnen kann, um aufrecht zu sitzen. Er wird jedoch verhindern, daß der Passagier zu weit nach starker Verzögerung Kontakt vorne rutscht und bei mit Gegenständen bekommt. Pilot  $mu<sub>B</sub>$ ausreichende Der Bewegungsfreiheit haben, um alle Steuerungsorgane leicht zu erreichen.

Der manuell verstellbarer Sicherheits- und Schultergurt wird durch Drücken des Löseknopfes im Schloß und das Herausziehen des Verbindungsstuckes gelöst.

Dez. 4/99

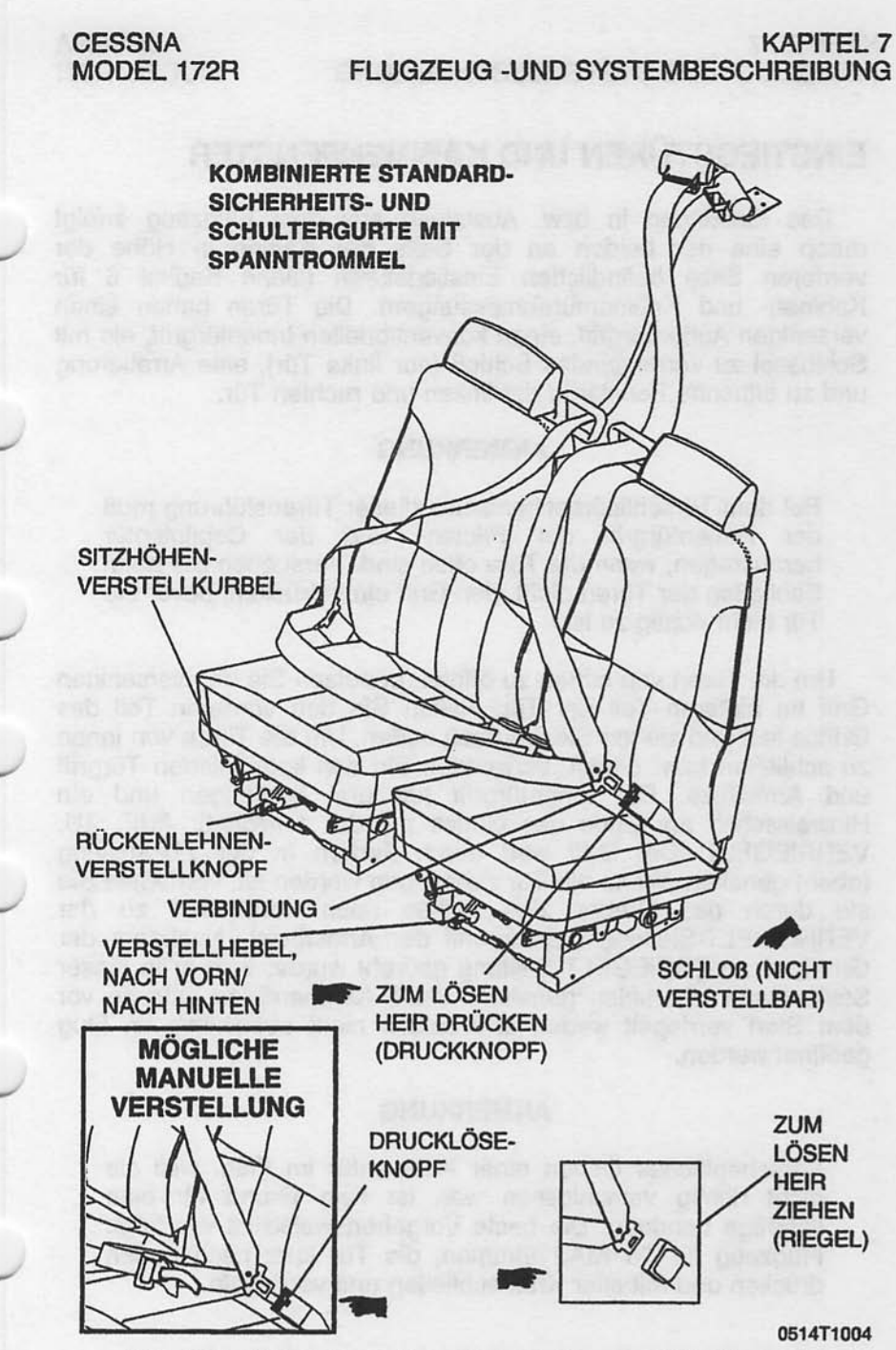

Abb. 7-4. Besatzungssitze, Sicherheits- und Schultergurte

# **EINSTIEGSTÜREN UND KABINENFENSTER**

Das Einsteigen in bzw. Austeigen aus dem Flugzeug erfolgt durch eine der beiden an der Seite der Kabine in Höhe der vorderen Sitze befindlichen Einstiegstüren (siehe Kapitel 6 für Kabinen- und Kabinentürabmessungen). Die Türen haben einen versenkten Außentürgriff, einen konventionellen Innentürgriff, ein mit Schlüssel zu verriegelndes Schloß (nur linke Tür), eine Arretierung und zu öffnende Fenster in der linken und rechten Tür.

## **ANMERKUNG**

Bei dem Türschließmechanismus dieser Türausführung muß der Außentürgriff der Piloten- und der Copilotentür herausragen, wenn die Türe offen sind. Versuchen Sie beim Schließen der Türen nicht, den Griff einzudrücken, bevor die Tür nicht richtig zu ist.

Um die Türen von außen zu öffnen, benutzen Sie den versenkten Griff im hinteren Teil der Tür. Halten Sie den vorderen Teil des Griffes fest und ziehen Sie ihn nach außen. Um die Türen von innen zu schließen bzw. öffnen, verwenden Sie den kombinierten Türariff und Armstütze. Der Innentürgriff hat drei Stellungen und ein Hinweisschild am Ende des Griffes mit der Aufschrift: AUF, ZU, VERRIEGELT. Der Griff wird durch Federn in der ZU-Stellung (oben) gehalten. Wenn die Tür zugezogen worden ist, verriegeln Sie sie durch das Drehen des Griffes nach vorne hin zu der VERRIEGELT-Stellung (bündig mit der Armstütze). Nachdem der Griff in der VERRIEGELT-Stellung gedreht wurde, wird er in dieser Stelle durch Überknien gehalten. Beide Kabinentüren müssen vor dem Start verriegelt weden und sollten nicht absichtlich im Flug geöffnet werden.

#### **ANMERKUNG**

Versehentliches Öffnen einer Kabinentür im Flug, weil sie nicht richtig verschlossen war, ist kein Grund für eine sofortige Landung. Die beste Vorgehensweise ist wie folgt: Flugzeug für 75 KIAS trimmen, die Tür kurz nach außen drücken und mit aller Kraft schließen und verriegeln.

 $\frac{1}{7.18}$ 

Um das Flugzeug zu verlassen, drehen Sie den Türgriff von der VERRIEGELT-Stellung, an der ZU-Stellung vorbei in die AUF-Stellung und drücken Sie die Tür auf. Um das Flugzeug abzuschließen, verriegeln Sie die rechte Kabinentür von innen. machen Sie die linke Tür zu und schließen Sie die Tür von außen mit Hilfe des Zündschlüssels.

In der linken und rechten Kabinentür sind zu öffnende Fenster vorhanden, die durch eine Arretierung am unteren Rand des Fensterrahmens geschlossen gehalten werden. Um das Fenster zu öffnen, drehen Sie die Arretierung nach oben. Jedes Fenster hat eine federbelastete Haltestange, die das Fenster nach außen drückt und im geöffneten Zustand hält. Bei Bedarf kann jedes Fenster bei ieder Geschwindigkeit bis 163 KIAS im Flug aufgemacht werden. Die hinteren Seitenfenster und die hinteren Fenster sind fest und können nicht geöffnet werden.

## **RUDERVERRIEGELUNG**

Eine Ruderverriegelung ist für Quer- und Höhenruder vorhanden. um Schäden durch Bodenböen zu verhindern, wenn das Flugzeug abgestellt ist. Die Verriegelung besteht aus einem gebogenen Rundstahl und einer Flagge. Die Flagge kennzeichnet die Ruderverriegelung und warnt, daß die Verriegelung vor Anlassen des Triebwerkes entfernt werden muß. Um die Ruderverriegelung linken richten Sie das Loch oben  $in$ der anzubringen,  $das$ Loch oben  $im$ Wellenbund im Steuerhornwelle auf Instrumentenbrett aus und schieben Sie die Stange durch die ausgerichteten Löcher. Die Querruder werden in Neutralstellung, die Höhenruder in einer leichten Abwärtsstellung verriegelt. Bei richtigem Anbringen der Verriegelung wird die Flagge über den Zündschloß liegen. In Gebieten, wo mit starken oder böigen Windverhältnissen zu rechnen ist, sollte auch über Seitenflosse und -ruder eine Verriegelung angebracht werden. Die Ruderverriegelung und sämtliche andere Verriegelungsmechanismen müssen vor dem Anlassen des Triebwerkes entfernt werden.

## **TRIEBWERK**

Das Flugzeug hat einen luftgekühlten Vierzylinder-Boxermotor mit hängenden Ventilen, einer Einspritzanlage und Naßsumpfschmierung als Antrieb. Das Triebwerk ist ein Lycoming IO-360-L2A<br>mit einer Nennleistung von 160 PS bei 2400 1/min. Hauptzubehörteile sind ein Anlasser und ein riemengetriebener Generator, der vorn am Motor befestigt ist, Doppelmagnete,<br>Doppelvakuumpumpen und ein hinten am Hilfsgerätegehäuse befestigter Olfilter.

### **TRIEBWERKBEDIENUNGSHEBEL**

Motorleistung wird durch den Gashebel an der Schalt- und<br>Bedientafel über der Bedienkonsole reguliert. Der Gashebel ist voll auf, wenn er ganz nach vorn geschoben wird, und ganz zu, wenn er voll herausgezogen ist. Eine Reibungssperre in Form eines runden gerändelten Knopfes befindet sich am vorderen Ende des<br>Gashebels. Wenn er im Uhrzeigersinn gedreht wird, wird die Reibung erhöht und umgekehrt.

Der Gemischhebel ist neben den Gashebel untergebracht und ist ein roter Knopf mit Zacken am Umfang. Er hat einen<br>Verriegelungsknopf am Ende des Knopfes. Das Gemisch ist voll reich, wenn der Hebel ganz nach vorn geschoben wird. Die Schnellstopposition ist bei voll herausgezogenem Hebel. Um kleine Anderungen vorzunehmen, kann der Hebel nach vorn durch Drehen im Uhrzeigersinn bzw. nach hinten durch Drehen gegen den<br>Uhrzeigersinn bewegt werden. Um schnelle oder große Änderungen<br>vorzunehmen, kann der Hebel in die gewünschte Stellung nach vorn bzw. nach hinten gebracht werden durch Eindrücken des<br>Verriegelungsknopfes am Hebelende.

## **TRIEBWERKSÜBERWACHUNGSINSTRUMENTE**

Das Triebwerk wird durch folgende Instrumente überwacht: Oldruck-/Oltemperaturanzeige, Drehzahlmesser und Abgastemperaturanzeige (EGT). Zusätzlich ist eine rote OIL PRESS-Warnlampe im Anzeigenpanel untergebracht, die vor niedrigem Oldruck warnt.

Die Oldruck-/Oltemperaturanzeige ist an der unteren linken Seite Instrumentenbrettes zu finden. Die Markierungen der des Druckanzeige stellen den Minimalöldruck im Leerlauf von 1,38 bar (rote Linie), den Normalbetriebsbereich zwischen 3,45 und 6,20 bar (grüner Bogen) und den Maximalöldruck von 7,93 bar (rote Linie) dar.

Juli 31/00

Die Markierungen an der Öltemperaturanzeige haben folgende Bedeutung: Normalbetriebsbereich zwischen 38°C bis 118°C (grüner Bogen) und Maximaltemperatur 118°C (rote Linie).

Das Öldrucksignal kommt aus einer Öldruckleitung-Sensor-Kombination. Eine Öldruckleitung läuft vom oberen Vorderteil des Motorgehäuses hin zu der hinteren Motorverblechung. An der Motorverblechung wird die Leitung mit einem Sensor verbunden, der ein elektrisches Signal erzeugt, das dann in den Öldruckwert an der Anzeige umgesetzt wird.

Das Öltemperatursignal wird von einem Widerstandsgeber im Hilfsgerätegehäuse entnommen. Wenn die Öltemperatur sich ändert, ändert sich der Widerstand des Gebers. Dieser Widerstand wird in den Öltemperaturwert an der Kabinenanzeige umgesetzt.

eine ..Öldruck-Niedrig"-Anzeige Zusätzlich aibt es im Anzeigenpanel. Diese Anzeige ist mit einem Druckschalter im hinteren Teil des Hilfsgerätegehäuses verbunden. Wenn der Öldruck unter 1,38 bar fällt, geht der Schalter auf Masse. Dadurch wird der Anzeigekreis geschlossen und die rote OIL PRESS-Lampe leuchtet auf. Wenn der Druck über 1,38 bar steigt, geht der Schalter von Masse weg und die OIL PRESS-Lampe erlischt.

motorgetriebene mechanische Drehzahlmesser ist Der im Instrumentenbrett rechts vom Pilotensteuerhorn zu finden. Das Instrument ist in Schritten von 100 1/min kalibriert und zeigt sowohl Triebwerk- als auch Propellerdrehzahl an. Ein Stundenzähler im unteren Teil der Anzeige mißt die Betriebsstunden des Triebwerkes Stunden und Zehntelstunden. Der Normalbetriebsbereich in zwischen 1900 und 2400 1/min ist durch einen grünen Bogen am Instrument markiert.

Eine Abgastemperaturanzeige (EGT) ist im linken Teil des Instrumentenbrettes als Teil der EGT/Kraftstoffdurchflußanzeige untergebracht. Ein thermoelektrischer Geber im Abgasrohr mißt die Abgastemperatur und sendet sie an die Anzeige. Die Anzeige dient dem Piloten als visuelle Hilfe bei der Einstellung des Gemisches durch die Überwachung der Abgastemperatur. Abgastemperatur variiert mit dem Luft-Kraftstoff-Verhältnis, der Leistung und der Drehzahl. Der Unterschied zwischen Peak-EGT und der Abgastemperatur eines für Reiseflug gestellten Gemisches ist jedoch überwiegend konstant und kann somit als Leanhilfe benutzt weden.

Juli 31/00

## **EINLAUFEN UND BETRIEB EINES NEUEN TRIEBWERKES**

Mit jedem Triebwerk wird beim Hersteller ein Probelauf durchgeführt und ist voll einsatzfähig bei der Auslieferung. Es wird jedoch empfohlen, daß, wenn möglich, im Reiseflug mit 80%-Leistung geflogen wird, bis 50 Betriebsstunden erreicht worden sind bzw. bis sich der Ölverbrauch stabilisiert hat. Dadruch wird ein richtiger Sitz der Kolbenringe erreicht.

#### **TRIEBWERKSCHMIERUNG**

Das Triebwerk verwendet eine Druck-Naßsumpfschmierung mit Luftfahrtölen als Schmiermittel. Der Triebwerksumpf (an der unteren Seite des Motors) hat eine Kapazität von 7,6 l. Das Öl wird aus dem Sumpf durch einen Ölsaugsiebeinsatz in die motorgetriebene Ölpumpe gezogen. Von der Pumpe wird das Öl zu einem<br>Bypassventil geleitet. Wenn das Öl kalt ist, leitet das Bypassventil das Öl am Ölkühler vorbei und es geht direkt von der Pumpe zum Vollfluß-Ölfilter. Wenn das Öl heiß ist, leitet das Bypassventil das Öl aus dem Hilfsgerätegehäuse in die flexible Leitung zum Ölkühler an der rechten hinteren Motorverblechung. Das Öl wird vom Kühler zurück zu dem Hilfsgerätegehäuse und dem Vollfluß-Ölfilter geleitet. Das gefilterte Öl fließt dann in ein Druckverminderungsventil, das den Triebwerköldruck reguliert, indem es überschüssiges Öl zurück in den Sumpf und das restliche Öl an die verschiedenen<br>Triebwerkteile als Schmiermittel leitet. Das restliche Öl wird durch die Schwerkraft zum Sumpf zurückgebracht.

Ein Ölfülldeckel/Meßstab ist hinten rechts am Triebwerk untergebracht. Zugang zum Fülldeckel/Meßstab erfolgt über ein Handloch auf der oberen rechten Seite der Motorverkleidung. Das Triebwerk sollte mit weniger als 4,7 I ÖI nicht betrieben werden. Vor längeren Flügen füllen Sie auf 7,6 I auf (nur Meßstabanzeige). Siehe Kapitel 8 dieses Handbuches für detaillierte Angaben über Öltyp und -spezifikationen.

 $\mathsf{I}_{7.22}$ 

#### **KAPITEL 7** FLUGZEUG-UND SYSTEMBESCHREIBUNG

#### **ZÜND- UND ANLABSYSTEM**

Triebwerkszündung erfolgt mit Hilfe von 2 motorgetriebenen Magneten und zwei Zündkerzen pro Zylinder. Der rechte Magnet zündet die unteren rechten und die oberen linken Zündkerzen, der linke Magnet die unteren linken und die oberen rechten Zündkerzen. Beide Magnete werden für den normalen Betrieb des **Triebwerkes** benutzt, da das Kraftstoff/Luftgemisch mit der Doppelzündanlage besser verbrennt.

Das Zünd- und Anlaßsystem ist durch einen Drehschalter im linken Schalt- und Kontrollpanel betrieben. Der Schalter ist im Uhrzeigersinn mit folgender Aufschrift versehen: AUS, R, L, BEIDE und START. Außer bei Magnetkontrollen sollte das Triebwerk auf beiden Magneten (BEIDE-Stellung) betrieben werden. Die R- und L-Stellung sind nur bei der Kontrolle bzw. in Notfällen einzustellen. Wenn der Schalter auf die gefederte START-Stellung gedreht wird, (mit dem Hauptschalter in der AN-Stellung) wird das Anlasserrelais geschlossen und der erregte Anlasser dreht den Motor durch. Nachdem der Schalter losgelassen wird, kehrt er automatisch in die BEIDE-Stellung zurück.

#### **LUFTANSAUGSYSTEM**

Das Triebwerksluftansaugsystem bekommt Stauluft durch einen Lufteinlaß am unteren Vorderteil der Motorverkleidung. Der Einlaß ist mit einem Luftfilter versehen, der die Ansaugluft von Schmutz und sonstigen Fremdkörpern reinigt. Die durch den Filter gereinigte strömt in einen Luftkasten. Der Luftkasten Luft hat eine federbelastete Alternativluftklappe. Falls der Ansaugluftfilter blockiert wird, wird der Unterdruck des Motors diese Klappe öffnen und ungefiltere Luft aus dem unteren Motorraum holen. Eine geöffnete Alternativluftklappe wird zu einem Leistungsverlust von ca. 10% beim Vollgas führen. Nachdem die Ansaugluft durch den Luftkasten geströmt ist, gelangt sie in ein Kraftstoff/Luftsteuergerät unter dem Triebwerk und wird dann durch Ansaugrohre in die Zylinder geführt.

**Juli 31/00** 

## **ABGASANLAGE**

Die Abgase von jedem Zylinder strömen durch Krümmer hin zu einem Auspufftopf und einem Abgasrohr. Außenluft wird in Ummantelungen angesaugt, die außen um den Auspufftopf<br>herumgebaut sind, um Heizluft für die Kabinenheizung zu haben.

## **KÜHLSYSTEM**

Stauluft zur Kühlung des Triebwerkes strömt in den Motorraum ein durch zwei Lufteinlässe im vorderen Teil der Motorverkleidung. Die Kühlluft wird um die Zylinder und zu anderen Bereichen durch Verblechungen geführt und dann durch eine Öffnung am unteren hinteren Rand der Motorverkleidung wieder ausgeführt. Es ist keine manuelle Kühlluftklappenregelung notwendig.

## **PROPELLER**

Das Flugzeug ist mit einem nicht verstellbaren Zweiblattpropeller aus einer einteilig geschmiedeten Aluminiumlegierung ausgerüstet. Propeller ist eloxiert, um Korrosion zu vermindern. Der Der Propeller hat einen Durchmesser von 1.90 m.

## **KRAFTSTOFFANLAGE**

Die Kraftstoffanlage des Flugzeuges (siehe Abb. 7-6) besteht aus belüfteten Integraltanks (ein Tank in jedem Flügel), einem  $\overline{2}$ Tankwahlschalter mit 3 Stellungen, einer Hilfskraftstoffpumpe, einem Brandhahn, einem Kraftstoffsieb, einer motorgetriebenen Kraftstoff/Luftsteuergerät, Kraftstoffpumpe. einem einem Kraftstoffverteiler und Kraftstoffeinspritzdüsen.

## **A WARNUNG**

FÜR DIESES FLUGZEUG WURDE DIE **NICHT** AUSFLIEGBARE KRAFTSTOFFMENGE **NACH** DER BAUVORSCHRIFT FAR 23 ERMITTELT. **WENN DAS FLUGZEUG NICHT** IN ÜBEREINSTIMMUNG MIT DEN IN KAPITEL 2 **ANGEGEBENEN KRAFTSTOFFBETRIEBS-**GRENZEN BETRIEBEN WIRD, KANN DIE IM **FLUG ZUR VERFÜGUNG STEHENDE** AUSFLIEGBARE KRAFTSTOFFMENGE GERING-ER SEIN.

**July 31/00** 

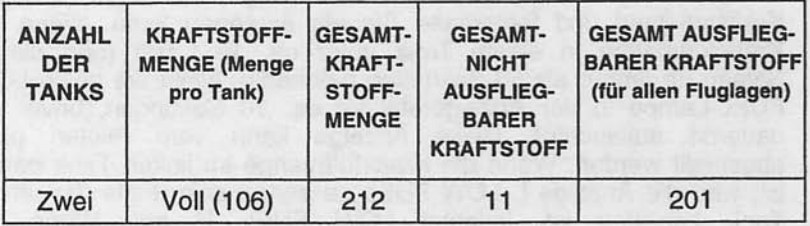

Abb. 7-5 Angaben zu Kraftstoffmengen in Liter

## **KRAFTSTOFFVERTEILUNG**

Der Kraftstoff fließt mit Hilfe der Schwerkraft von den beiden Tanks zu einem Tankwahlschalter mit 3 Stellungen, die mit BEIDE, RECHTS und LINKS beschriftet sind. Von dort fließt er weiter zu einem Sammeltank. Vom Sammeltank fließt der Kraftstoff durch die Hilfskraftstoffpumpe, am Brandhahn vorbei, durch den Kraftstoffilter zu einer motorgetriebenen Kraftstoffpumpe.

Kraftstoff wird von der Kraftstoffpumpe an Der das Kraftstoff/Luftsteuergerät gepumpt, wo der Kraftstofffluß geregelt wird. Das Steuergerät leitet den Kraftstoff an den Kraftstoffverteiler weiter, der ihn an die Zylinder abgibt. Der Kraftstofffluß zu den Zylindern ist kontinuierlich und die Menge wird durch die die durch das Kraftstoff/Luftsteuergerät strömt, Luftmenge. hestimmt.

#### **KRAFTSTOFFANZEIGE**

wird Schwimmer-Die Kraftstoffmenge durch zwei Kraftstoffmengengeber (einen in jedem Tank) gemessen und durch eine elektrische Kraftstoffmengenanzeige an der rechten Seite des Instrumentenbrettes angezeigt. Die Anzeige erfolgt in Liter. Ein leerer Tank wird durch eine rote Linie und die Zahl 0 angezeigt. Wenn die Anzeige einen leeren Tank anzeigt, sind ca. 5,7 I nicht ausfliegbarer Kraftstoff in jedem Tank vorhanden. Beim Schieben, Slippen oder bei ungewöhnlichen Fluglagen kann die Anzeige ungenau sein.

Jeder Tank enthält auch eine Warnanlage, die einen niedrigen Kraftstoffstand und fehlerhafte Signale erkennen kann. Wenn die Kraftstoffmenge in einem Tank unter ca. 19 I fällt (und dieses Niveau für länger als 60 Sekunden beibehält), blinkt die gelbe LOW FUEL-Lampe in der Anzeigetafel für ca. 10 Sekunden, bevor sie dauernd aufleuchtet. Diese Anzeige kann vom Piloten nicht abgestellt werden. Wenn die Kraftstoffmenge im linken Tank gering ist, wird die Anzeige L LOW FUEL zu sehen sein. Falls der rechte Tank betroffen ist, leuchtet LOW FUEL R auf. Wenn die Kraftstoffmenge in beiden Tanks dieses Niveau erreicht, wird L LOW FUEL B zu sehen sein.

Zusätzlich zur Anzeige von niedrigem Kraftstoffstand ist die Warnanlage auch entworfen worden, um Fehlfunktionen der<br>einzelnen Mengengeber, etwa durch Kurzschluß, Kabelbruch oder schleichende Widerstandszunahme, anzuzeigen. Falls so ein Fehler entdeckt wird, wird die Anzeigenadel in die "OFF"-Position (unterhalb der Nullmarke an der Anzeige) gehen und die gelbe Anzeigenlampe aufleuchten. Wenn der linke Tankgeber einen Fehler aufweist, wird L LOW FUEL angezeigt. Wenn der rechte Tankgeber einen Fehler aufweist, wird LOW FUEL R angzeigt. Haben beide einen Fehler, wird L LOW FUEL R angezeigt.

Nähe Kraftstoffdruck wird durch einen in der des Kraftstoffverteilers angebrachten Geber gemessen. Dieser Geber sendet ein elektrisches Signal, das in der in der Kabine eingebauten Anzeige in I/h umgesetzt wird.

richer als recruites singl main in player to engagement allow

Juli 31/00

## FLUGZEUG - UND SYSTEMBESCHREIBUNG

**KAPITEL 7** 

## **TANKBELÜFTUNG**

Die Belüftung der Kraftstoffanlage ist lebenswichtig für diese Anlage. Ein Blockieren des Systems wird den Kraftstoffdurchfluß verringern und kann zu Motorstillstand führen. Das System wird über eine Verbindungsleitung zwischen dem rechten und dem linken Tank belüftet. Die Belüftung des linken Tankes erfolgt über eine Belüftungsleitung, die mit einem Rückschlagventil ausgerüstet ist und aus der unteren Seite des linken Flügels in der Nähe der Flügelstrebe herausragt. Beide Tankdeckel haben ebenfalls Belüftungsöffnungen.

## **REDUZIERTE TANKKAPAZITÄT**

Das Flugzeug kann mit weniger Kraftstoffkapazität betrieben werden, um eine höherer Kabinenzuladung zu ermöglichen. Reduzierte Tankkapazität wird erreicht, wenn man jeden Tank nur bis zum unteren Rand des Einfüllstützen auffüllt. Die ausfliegbare Menge in jedem Tank beträgt 66 l.

## **TANKWAHLSCHALTER**

Der Tankwahlschalter sollte beim Start, Steigflug, Landeanflug und bei Manövern, die ausgiebiges Slippen oder Schieben von mehr als 30 Sekunden Dauer enthalten, in Stellung BEIDE stehen.Nur im Reiseflug sollte die Stellung LINKS oder RECHTS verwendet werden.

## **ANMERKUNG**

Wenn der Tankwahlschalter im Reiseflug auf Stellung BEIDE steht, kann die Kraftstoffentnahme aus den Tanks ungleichmäßig sein, wenn die Flügel nicht immer genau waagerecht gehalten werden. Die daraus resultierende Querlastigkeit kann allmählich beseitigt werden, indem man der Tankwahlschalter auf den Tank im "hängenden" Flügel stellt. Es ist nicht angebracht, die Zeit zu messen, die gebraucht wird, um einen Tank leer zu fliegen, um dann beim Umschalten auf den anderen Tank zu erwarten, daß die gleiche Zeit gebraucht wird, um diesen leer zu fliegen. Die Hohlräume der Tanks sind über die Belüftungsleitung miteinander verbunden und es ist zu erwarten, daß, wenn die Tanks voll sind und die Flügel nicht gerade gehalten werden, etwas Kraftstoff von dem einen Tank in den anderen hinüberschwappt.

**CESSNA** MODEL 172R

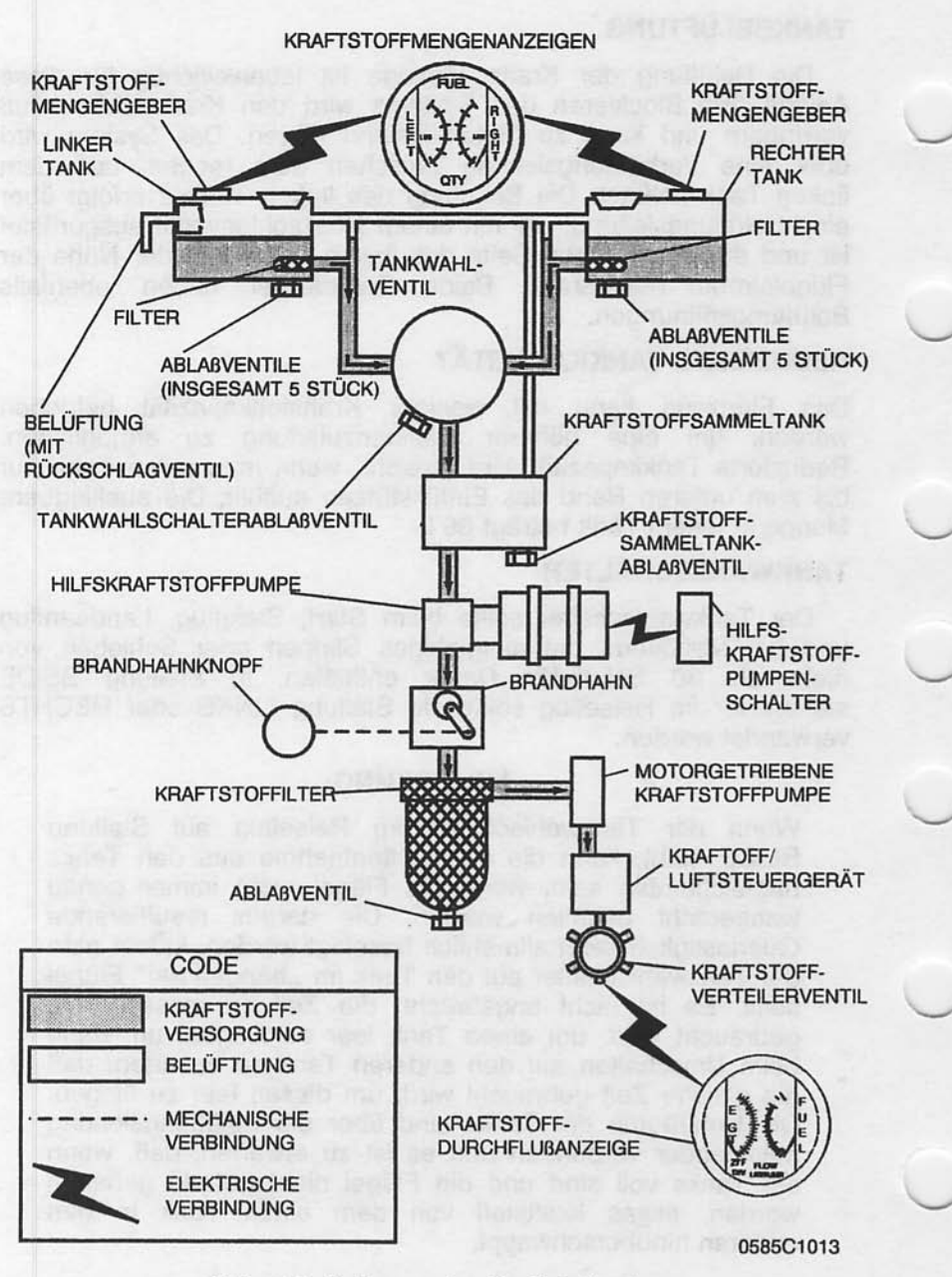

Abb. 7-6. Schema der Kraftstoffanlage

 $\frac{1}{7.28}$ 

## **ANMERKUNG**

Wenn die Tanks ein Viertel oder weniger Kraftstoff enthalten, können ausgiebige unkoordinierte Flugzustände z.B. Slippen oder Schieben, die Tankauslässe wie trockenlegen. Wenn Sie einen Flug mit einem leeren Tank oder mit dem Tankwahlschalter auf LINKS oder RECHTS durchführen, wobei der ausgewählte Tank weniger als<br>viertelvoll ist, vermeiden Sie unkoordinierte Fluglagen für länger als 30 Sekunden.

### **KRAFTSTOFFABLABVENTILE**

Die Kraftstoffanlage ist mit 13 Ablaßventilen ausgestattet, um eine Überprüfung der Kraftstoffsorte und des Kraftstoffes nach Verunreinigungen zu ermöglichen. Das System muß vor jedem Flug und nach dem Tanken überprüft werden. Der Kraftstoffprobenbecher, wird verwendet, um Proben aus jedem Flügeltanksumpf und dem Kraftstoffiltersumpf zu entnehmen. Falls Zeichen für Kraftstoffverunreinigung gefunden werden, müssen diese nach den Angaben in der Vorflugkontrolliste und in Kapitel 8 dieses Handbuches entfernt werden. Falls die Abflugmasse für den nächsten Flug es zuläßt, sollten die Tanks nach jedem Flug aufgefüllt werden, um Kondensation zu verhindern.

## **BREMSSYSTEM**

Das Flugzeug ist mit einer hydraulischen Scheibenbremse an jedem Hauptrad ausgestattet. Jede Bremse ist durch eine<br>Hydraulikleitung mit dem Hauptbremszylinder verbunden, der mit den Seitenruderpedalen des Piloten verbunden ist. Die Bremsen werden durch das Drücken des oberen Teiles der linken (Piloten) oder der rechten (Copiloten) Seitenruderpedale betätigt. Die Seitenruderpedale sind miteinander verbunden. Wenn das Flugzeug können beide Hauptradbremsen abgestellt ist. durch die Parkbremse betätigt werden. Die Parkbremse wird durch einen Hebel unter der linken Seite des Instrumentenbrettes betätigt. Um die Parkbremse zu setzen, betätigen Sie die Bremsen mit Hilfe der Seitenruderpedale, ziehen Sie den Hebel nach hinten und drehen Sie den Hebel um 90°.

**CESSNA** MODEL 172R

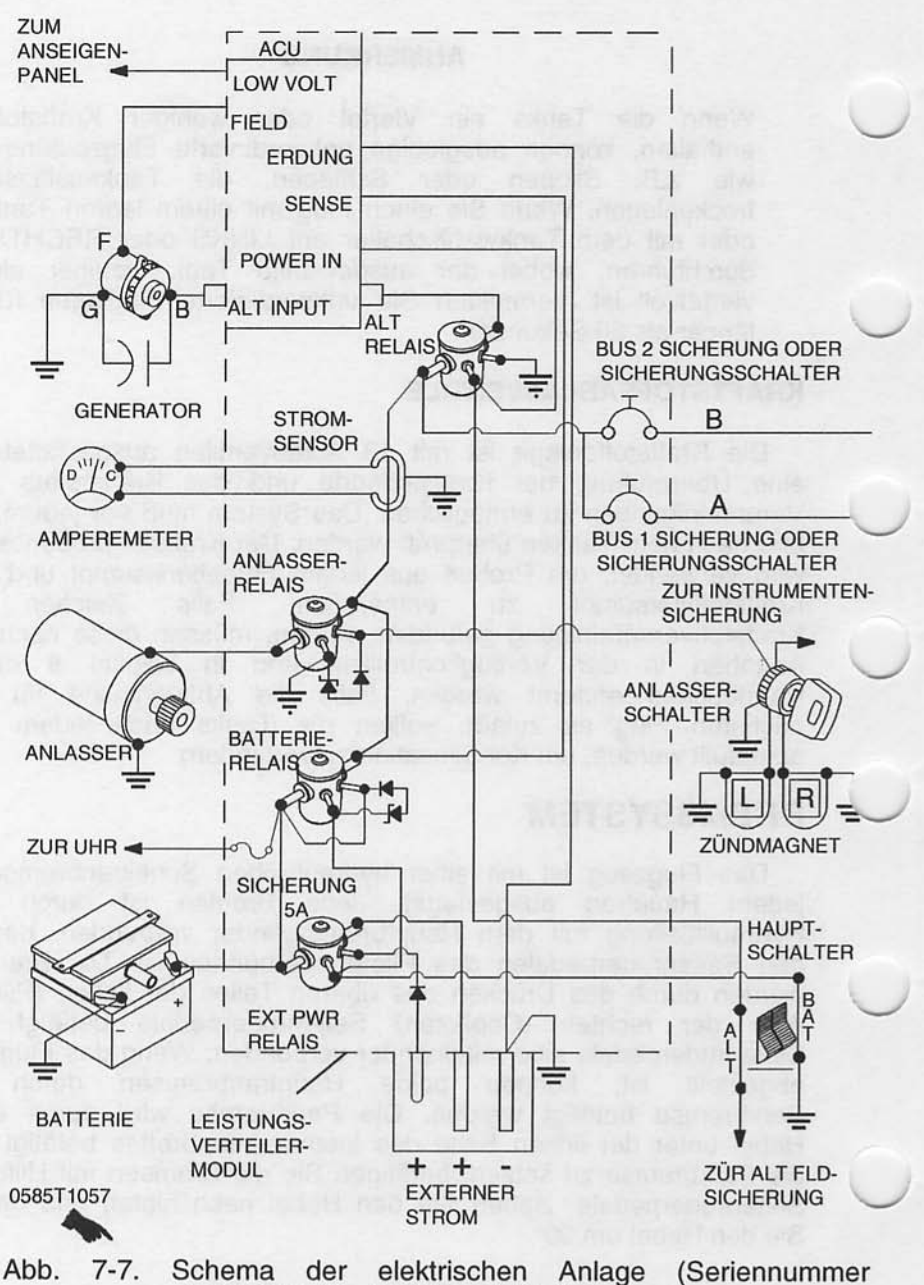

17280001 bis 17280983) (Blatt 1 von 2)

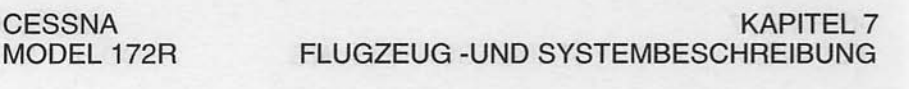

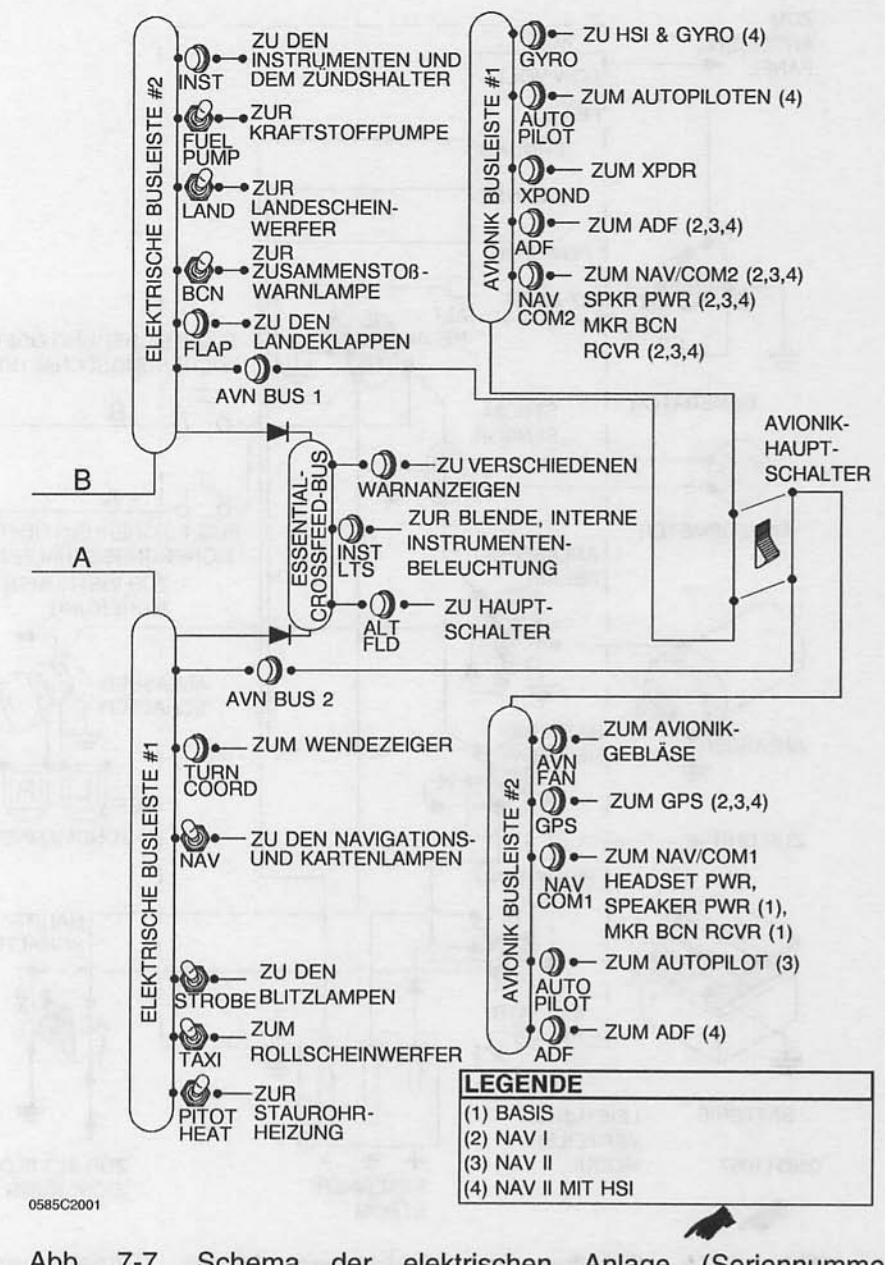

Abb. 7-7. elektrischen Anlage (Seriennummer Schema der 17280001 bis 17280983) (Blatt 2 von 2)

24. Feb/01

**CESSNA** MODEL 172R

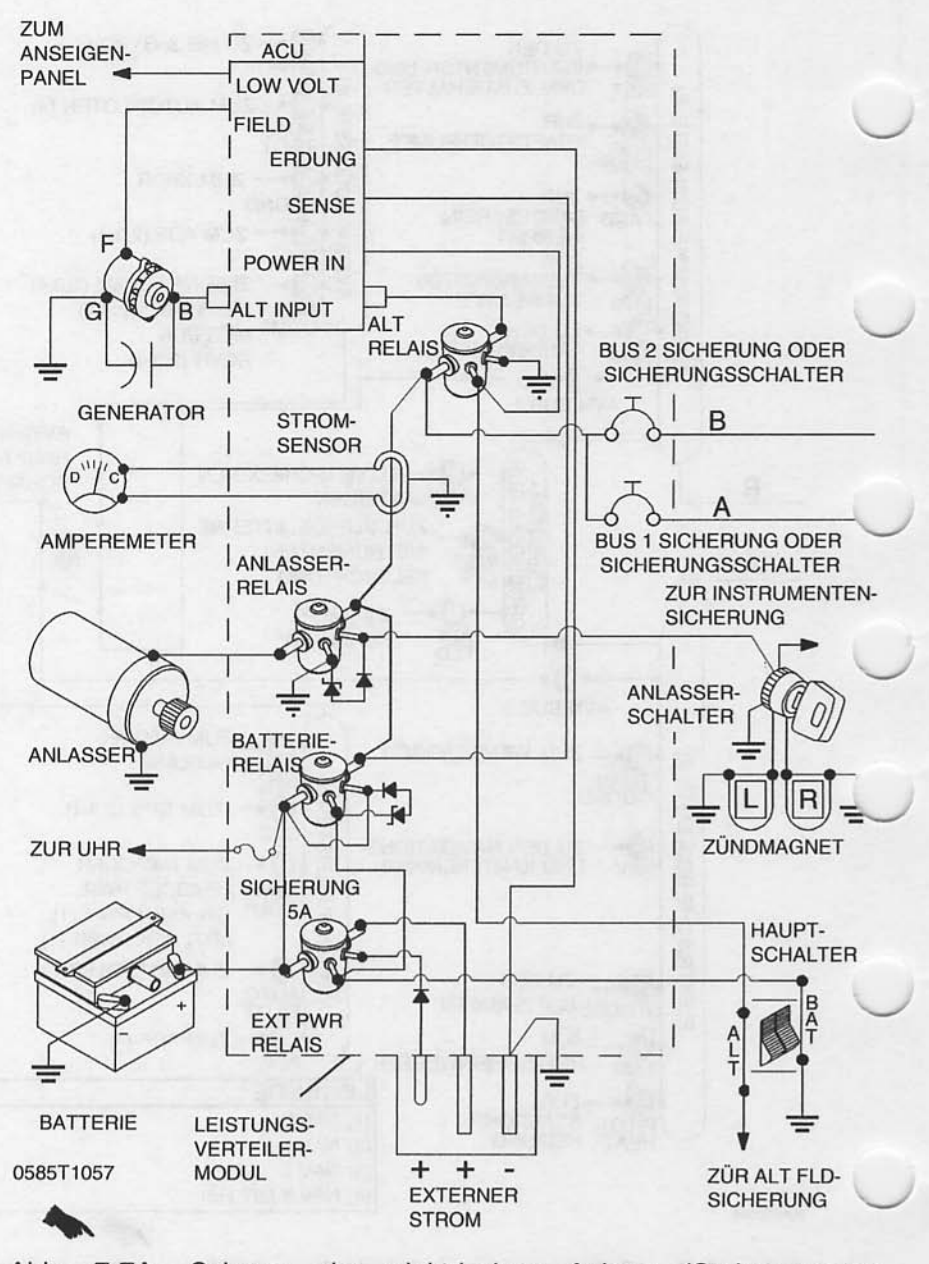

Abb. 7-7A. Schema der elektrischen Anlage (Seriennummer 17280984 ff) (Blatt 1 von 2)

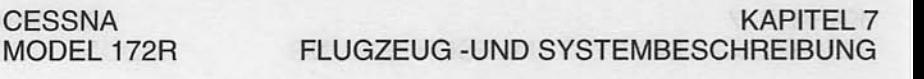

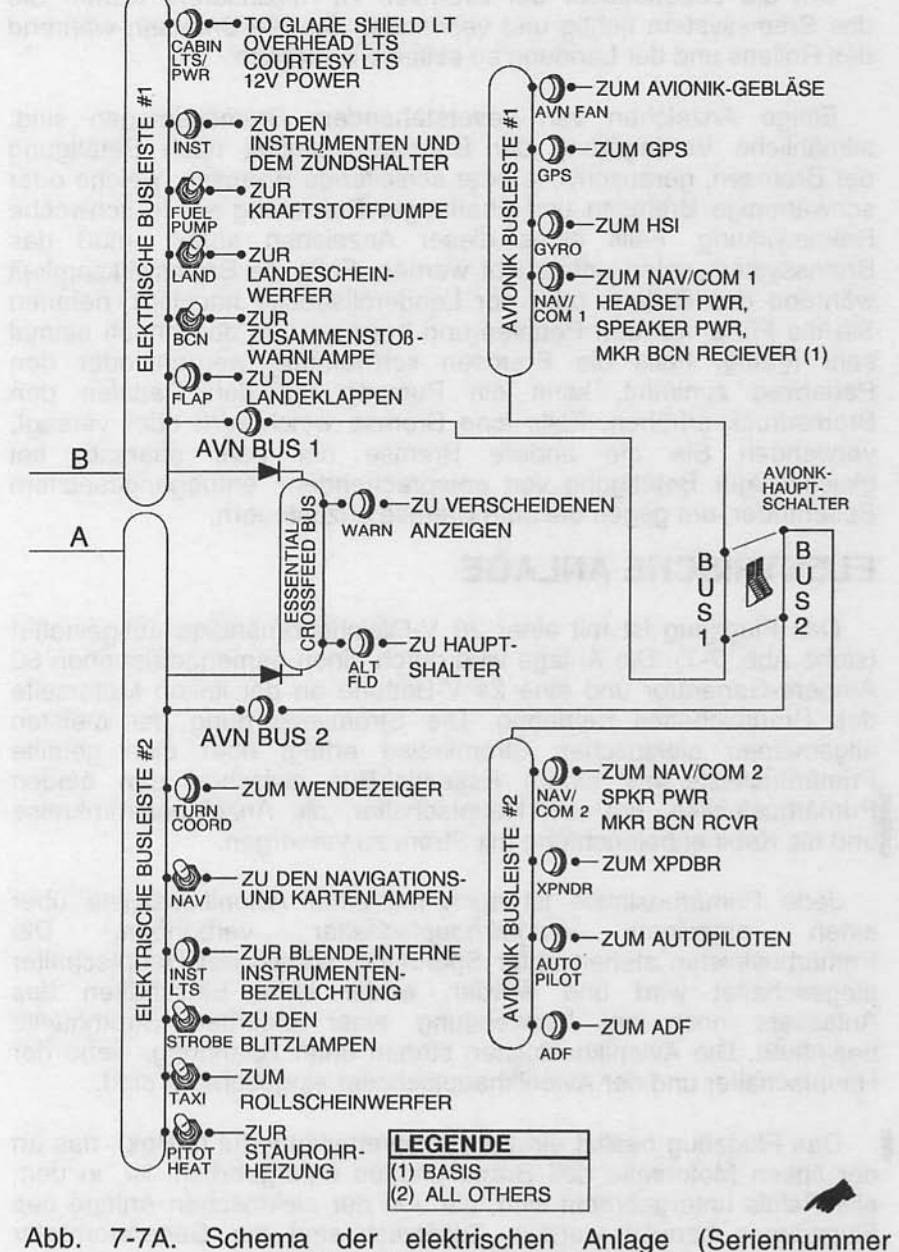

17280984 ff) (Blatt 2 von 2)

24. Feb/01

Um die Lebensdauer der Bremsen zu maximieren, warten Sie das Bremssystem richtig und verwenden Sie die Bremsen während des Rollens und der Landung so selten wie möglich.

Einige Anzeichen von bevorstehendem Bremsversagen sind: allmähliche Verringerung der Bremswirksamkeit nach Betätigung<br>der Bremsen, geräuschvolle oder schleifende Bremsen, weiche oder schwammige Bremsen und überlanger Bremsweg sowie schwache Bremswirkung. Falls eines dieser Anzeichen auftritt, muß das<br>Bremssystem sofort untersucht werden. Falls die Bremswirksamkeit während des Rollens oder der Landerollstrecke nachläßt, nehmen Sie die Füße von den Pedalen und bremsen Sie dann noch einmal sehr kräftig. Falls die Bremsen schwammig werden oder den Pedalweg zunimmt, kann ein Pumpen mit den Pedalen den<br>Bremsdruck erhöhen. Falls eine Bremse weich wird oder versagt, verwenden Sie die andere Bremse nur sehr sparsam bei gleichzeitiger Betätigung von entsprechendem, entgegengesetztem<br>Seitenruder, um gegen die gute Bremse anzusteuern.

# **ELEKTRISCHE ANLAGE**

Das Flugzeug ist mit einer 28 V-Gleichstromanlage ausgestattet (siehe Abb. 7-7). Die Anlage wird durch einen riemengetriebenen 60<br>Ampere-Generator und eine 24 V-Batterie an der linken Motorseite<br>des Brandschottes betrieben. Die Stromversorgung der meisten allgemeinen elektrischen Stromkreise erfolgt über eine geteilte<br>Primärbusleiste mit einem Essential-Bus zwischen den beiden Primärbusleisten, um den Hauptschalter, die Anzeigenstromkreise und die Kabinenbeleuchtung mit Strom zu versorgen.

Jede Primärbusleiste ist auch mit einer Avionikbusleiste über einzelnen Avionikhauptschalter verbunden. einen Die Primärbusleisten stehen unter Spannung, sobald der Hauptschalter eingeschaltet wird und werden weder beim Einschalten des<br>Anlassers noch bei Verwendung einer externen Stromquelle beeinflußt. Die Avionikbusleisten stehen unter Spannung, wenn der Hauptschalter und der Avionikhauptschalter eingeschaltet sind.

Das Flugzeug besitzt ein Leistungsverteilermodul (J-Box), das an der linken Motorseite des Brandschottes untergebracht ist, in dem alle Relais untergebracht sind, die von der elektrischen Anlage des Flugzeuges benutzt werden. Zusätzlich sind der Generatorregler<br>und der externe Stromanschluß Teile des Modules.

#### **KAPITEL 7** FLUGZEUG - UND SYSTEMBESCHREIBUNG

#### **ANZEIGENPANEL**

Ein Anzeigenpanel (mit integriertem Kippschalter) ist auf der linken Seite des Instrumentenbrettes untergebracht und gibt Vorsichts- (gelb) und Warnanzeigen (rot) für bestimmte Teile der Flugzeugsysteme. Die Anzeigen blinken 10 Sekunden lang, um die Aufmerksamkeit des Piloten zu erregen, bevor sie dann dauernd leuchten. Die Anzeigetafel kann vom Piloten nicht abgestellt werden.

das Anzeigenpanel kommen von iedem Eingaben an Kraftstoffgeber, vom "Öldruck-niedrig"-Schalter und von dem Vakuumdrucksensor sowie vom Generatorregler. Einzelne LED-Lämpchen leuchten als Anzeige auf. Sie können ausgetauscht werden, indem man die Rückwand des Anzeigenpanels entfernt. Die Leuchtkraft kann durch Umschalten des Kippschalter auf DIM oder DAY gesteuert werden.

Die Funktion des Anzeigenpanels kann wie folgt überprüft werden: Hauptschalter AN und Anzeigepanelschalter in TST-Stellung für ca. 15 Sekunden halten. Sämtliche gelben und roten Anzeigen müssen aufleuchten.

#### **ANMERKUNG**

Mit dem Hauptschalter AN werden einige Anzeigen ca. 10 Sekunden lang blinken, bevor sie dauernd leuchten. Wenn der Anzeigepanel-Kippschalter betätigt und in TST-Stellung gehalten wird, werden die restlichen Anzeigen blinken, bis der Schalter losgelassen wird.

#### **HAUPTSCHALTER**

Der Hauptschalter ist ein zweiteilger, mit dem Wort "MASTER" gekennzeichneter Wippschalter, den man nach oben schaltet, um einzuschalten und nach unten um auszuschalten. Die rechte, mit dem Wort "BATT" gekennzeichnete Schalterhälfte dient zum Einund Ausschalten der gesamten Stromversorgung des Bordnetzes,<br>die linke, mit dem Wort "ALT" gekennzeichnete Hälfte zum Einund Ausschalten des Generators.

## A VORSICHT

VOR DEM EIN- BZW, AUSSCHALTEN **DES** HAUPTSCHALTERS, VOR DEM ANLASSEN DES TRIEBWERKES ODER VOR DEM ANSCHLUSS EINER EXTERNEN STROMQUELLE MUSS DER "AVIONICS POWER" **BESCHRIFTETE MIT AVIONIKHAUPTSCHALTER AUSGESCHALTET** SEIN, UM SCHÄDEN AN DEN AVIONIKINSTRU-MENTEN DURCH SPANNUNGSSPITZEN ZU **VERMEIDEN** 

Normalerweise sollten beide Schalterhälften gemeinsam betätigt werden: bei Geräteprüfungen am Boden kann jedoch die mit "BAT" beschriftete Hälfte auch allein eingeschaltet werden. Um Instrumente oder Funkgeräte am Boden zu überprüfen, muß der Avionikhauptschalter ebenfalls eingeschaltet sein. Mit der ALT-Schalterhälfte ausgeschaltet, ist der Generator von der elektrischen Anlage getrennt. In diesem Fall ruht die gesamte elektrische Belastung auf der Batterie. Bei andauerndem Betrieb mit dem Generatorschalter in der AUS-Stellung wird die Batteriespannung so weit absinken, daß das Batterierelais abfällt und somit die Spannung von der Generatorfeldwicklung wegnimmt, wodurch ein Wiedereinschalten des Generators unmöglich wird.

### **AVIONIKHAUPTSCHALTER**

Die Stromversorgung der Avionikbusleiste #1 und #2 erfolgt über die Primärbusleiste #2 bzw. #1. Ein Wippschalter zwischen den Primär- und den Avionikbusleisten schaltet den Strom an die Avionikbusleisten. Mit dem Wippschalter nach oben (AN) wird Strom gleichzeitig an beide Busleisten geliefert. Wenn der Schalter nach unten (AUS) geschaltet wird, wird die Stromversorgung für beide

Juli 31/00

Busleisten unterbrochen. Der Wippschalter befindet sich an der unteren linken Seite des Instrumentenbrettes.

#### **NOTE**

On some foreign aircraft the avionics master switch may be split. They are aligned for independent operation of the buses.

diesem Schalter in der AUS-Stellung werden die Mit Avionikgeräte nicht mit Strom versorgt, unabhängig von der Stellung des Hauptschalters bzw. der einzelnen Geräteschalter. Der Avionikhauptschalter sollte ausgeschaltet werden, bevor der Hauptschalter ein- oder ausgeschaltet, der Triebwerk angelassen oder eine externe Stromquelle angeschlossen wird.

Jede Avionikbusleiste hat eine separate Sicherung, die zwischen der Primärbusleiste und dem Avionikhauptschalter zu finden ist. Im Falle eines Fehlers in der elektrischen Anlage wird die Sicherung herausspringen und die betroffene Avionikbusleiste wird vom Netz genommen.

#### **AMPEREMETER**

Die Amperemeter/Vakuumanzeige ist an der unteren linken Seite des Instrumentenbrettes untergebracht. Sie zeigt den Stromfluß zwischen dem Generator und der Batterie bzw. zwischen der Batterie und der elektrischen Anlage des Flugzeuges in Ampere an. Bei laufendem Triebwerk und eingeschaltetem Hauptschalter zeigt das Amperemeter die Größe des Ladestromes für die Batterie an. Falls der Generator ausgefallen ist oder die elektrische Belastung die Ausgangsleistung des Generators übersteigt, zeigt das Amperemeter die Stromentnahme aus der Batterie an.

#### NIEDRIGSPANNUNGSANZEIGE

Die Niedrigspannungwarnlampe ist im Anzeigenpanel untergebracht und leuchtet auf, wenn die Spannung unter 24,5 V fällt. Wenn Niedrigspannung festgestellt wird, blinkt die rote Anzeige "VOLTS" ca. 10 Sekunden, bevor sie dauernd aufleuchtet. Der Pilot kann die Anzeige nicht abschalten.

**CESSNA** MODEL 172R

Im Falle einer Überspannung wird der Generatorregler die ALT<br>FLD-Sicherung auslösen. Die Spannung zum Generatorfeld wird unterbrochen und der Generator wird abgeschaltet. Die Batterie wird die Stromversorgung übernehmen. was sich durch eine entsprechende Entladeanzeige am Amperemeter bemerkbar machen wird. Unter diesen Umständen und abhängig von der elektrischen Belastung wird die Niedrigspannungwarnanzeige aufleuchten, wenn die Systemspannung unter den Normalwert fällt. Generatorregler kann durch Eindrücken der Sicherung Das zurückgesetzt werden. Das Erlöschen der Warnlampe zeigt an, daß der Generator wieder normal lädt. Sollte die Warnlampe weiter leuchten, so ist ein Fehler aufgetreten und der Flug soll so bald wie möglich beendet werden.

#### **ANMERKUNG**

Das Aufleuchten der Niedrigspannungwarnlampe sowie eine Entladeanzeige am Amperemeter kann während des Betriebes mit niedrigen Drehzahlen auftreten, wenn das System einer elektrischen Last ausgesetzt wird, wie z.B. beim Rollen mit niedrigen Drehzahlen. Die Lampe wird jedoch bei höheren Drehzahlen ausgehen.

#### SICHERUNGSSCHALTER UND SICHERUNGEN

Sämtliche Sicherungsschalter im Flugzeug sind entweder Druckschutzschalter oder Kippschalter. Das Leistungsverteilungsmodul (J-Box) verwendet entweder Druckschutzschalter oder<br>Flachsicherung (aus dem KFZ-Bereich). Eine Glassicherung versorgt die Uhr mit Strom.

Eine Ersatzsicherung ist auch in den Flugzeugen vorhanden, die Flachsicherungen im Leistungsverteilungsmodul verwenden. Wenn die Ersatzsicherung zum Einsatz kommt, sollte ein Ersatz vor dem nächsten Flug besorgt und installiert werden.

#### **EXTERNER STROMANSCHLUB**

Der externe Stromanschluß ist Teil des Leistungsverteilungsmodul und erlaubt die Verwendung von einer externen Stromquelle für einen Kaltwetterstart und während ausgiebiger Wartungsarbeiten an elektrischen Geräten und Instrumenten. Der Anschluß ist an der linken Seite des Flugzeuges in der Nähe des Brandschottes installiert. Zugang zum Anschluß erfolgt durch das Entfernen des entsprechenden Handlochdeckels.

**Juli 31/00** 

Das Leistungsverteilungsmodul (J-Box) hat einen Stromkreis, der Batterierelais schließen wird, wenn bei eingeschaltetem  $das$ Hauptschalter eine externe Stromquelle angeschlossen wird. Dieser Stromkreis ist ein Wartungshilfsmittel, falls die Batteriespannung zu klein ist, um das Batterierelais zu schließen. Er sollte nicht als Ersatz für korrekte Wartungsarbeiten an einer schwachen Batterie verwendet werden.

#### **ANMERKUNG**

Wenn keine Avionikgeräte eingeschaltet oder gewartet sollten, sollte der Avionikhauptschalter werden Wartungsarbeiten ausgeschaltet sein. Falls an durchgeführt werden sollten. es Avionikgeräten ist empfehlenswert, eine geregelte, externe Stromquelle zu verwenden, um Schäden Avionikgeräten durch an Spannungsspitzen zu vermeiden. Drehen Sie das Triebwerk nie durch bzw. lassen Sie den Motor nie an, wenn der Avionikhauptschalter eingeschaltet ist.

#### **ANMERKUNG**

Kurz vor dem Anschließen einer externen Stromquelle (Generator oder Batteriewagen) vergewissern Sie sich, daß der Avionik- und der Hauptschalter ausgeschaltet sind.

Falls der Zustand der Batterie zweifelhaft ist, sollte folgende Überprüfung durchgeführt werden, nachdem das **Triebwerk** angelassen und die externe Stromquelle entfernt wurde:

- 1. Hauptschalter -- AUS
- 2. Roll- und Landescheinwerfer -- AN
- 3. Leistung -- Leerlauf
- 4. Hauptschalter -- AN (mit Roll- und Landescheinwerfer an)
- 5. Leistung -- auf ca. 1500 1/min erhöhen
- 6. Amperemeter und Niedrigspannungsanzeige -- überprüfen

Juli 31/00

**CESSNA** MODEL 172R

## **BELEUCHTUNG**

### **AUBENBELEUCHTUNG**

Die Außenbeleuchtung besteht aus den Navigationslichtern an den Flügelenden und an der Spitze des Seitenruders, einer Roll-/Landescheinwerferkombination in der Vorderkante des linken Flügels, einer Zusammenstoßwarnlampe an der Spitze des Leitwerkes und einem Blitzlicht am Ende jeden Flügels. Zusätzlich sind zwei Einstiegslampen in der Unterseite der Flügel eingelassen, die die Kabinentüren beleuchten.

Die Einstiegslampen (und die Deckenleuchte der hinteren Kabine) werden durch Drücken des hinteren Kabinenlichtschalters eingeschaltet. Ein wiederholtes Drücken des Schalters schaltet alle drei Lampen wieder aus. Die restliche Außenbeleuchtung wird durch Schalter an der unteren linken Seite des Instrumentenbrettes betätigt. Um diese Lichter einzuschalten. Schalter nach oben setzen. Um die Lichter wieder auszuschalten, Schalter nach unten stellen.

## **ANMERKUNG**

Die Blitzlichter und das Zusammenstoßwarnlicht sollten beim Flug in bewölkten Bedingungen oder durch Wolken nicht verwendet werden: das Blitzlicht wird von den Wassertropfen oder Staubpartikeln in der Luft vor allem bei Nacht reflektiert. Das kann zu Vertigo und  $ZU$ Orientierungsverlust führen.

#### **INNENBELEUCHTUNG**

Die Innenbeleuchtung erfolgt durch eine Kombination von Flut-, Blenden-, Konsolen-, Instrumentenbrett-, Funkgerätbeleuchtung und der Beleuchtung des Pilotensteuerhorns.

Die Flutbeleuchtung besteht aus 2 Lampen im vorderen und einer Deckenleuchte im hinteren Kabinenraum. Sämtliche Flutlichter sind in der Deckenkonsole zu finden und werden durch Druckschalter in der Nähe jeder Lampe ein- bzw. ausgeschaltet. Die beiden vorderen Lichter sind drehbar und können vom Piloten bzw. Copiloten gerichtet werden. Die hintere Deckenleuchte ist fest und dient zur Beleuchtung des gesamten hinteren Kabinenraumes.

## FLUGZEUG-UND SYSTEMBESCHREIBUNG

**KAPITEL 7** 

Die Blende wird von einer in der Blende eingesetzten Leuchtstofflampe beleuchtet. Dieses Licht wird durch das Drehen des GLARESHIELD LT-Dimmers verstellt, der unter den NAV-Anzeigen zu finden ist. Das Drehen im Uhrzeigersinn des Dimmers erhöht die Helligkeit der Lampe und umgekehrt.

Die Konsolenbeleuchtung besteht aus einem einzelnen über dem Tankwahlschalter eingebauten Haubenlicht. Dieses Licht wird durch das Drehen des PEDESTAL LT-Dimmers verstellt, der unter den NAV-Anzeigen zu finden ist. Das Drehen im Uhrzeigersinn des Dimmers erhöht die Helligkeit der Lampe und umgekehrt.

Das Instrumentenbrett wird durch einzelne in jedem Instrument und in jeder Anzeige befindliche Lampen beleuchtet. Diese Lampen sind parallel geschaltet und werden durch den PANEL LT-Dimmer verstellt, der unter den NAV-Anzeigen zu finden ist. Das Drehen im Uhrzeigersinn des Dimmers erhöht die Helligkeit der Lampen und umgekehrt.

Das Pilotensteuerhorn wird durch eine Drehwiderstand-Lampen-Kombination beleuchtet, die unter dem Pilotensteuerhorn zu finden ist. Die Lampe bietet Licht von oben von Fuß des Steuerhornes zum Schoß des Piloten. Um das Licht einzuschalten, NAV-Lichtschalter zuerst einschalten, dann Helligkeit der Kartenlampen mit Hilfe des geriffelten Drehwiderstandknopfes einstellen. Das Drehen im Uhrzeigersinn des Dimmers erhöht die Helligkeit und umgekehrt.

Unabhängig von der Art der Beleuchtung ist eine durchgebrannte Glühbirne die wahrscheinlichste Ursache eines Systemausfalles. Sollte iedoch beim Einschalten irgendeines der Beleuchtungssysteme nicht funktionieren, überprüfen Sie die entsprechende Sicherung. Wenn die Sicherung offen ist und wenn es kein eindeutiges Anzeichen für einen Kurzschluß gibt (Rauch oder Geruch), schalten Sie das betroffene Licht aus, drücken Sie die Sicherung ein und schalten Sie das Licht wieder ein. Falls die Sicherung sich wieder öffnet, darf sie nicht wieder eingedrückt werden.

## KABINENHEIZUNG, - BELÜFTUNG UND -ENTEISUNGSANLAGE

Die Kabinentemperatur und der Zufluß frischer Luft wird durch das Herausziehen bzw. Hereindrücken des CABIN HT-bzw. des CABIN AIR-Hebels (siehe Abb. 7-8) geregelt. Beide Hebel sind Doppelknopfschließhebel, die Zwischenstellungen zulassen.

Zur Kabinenbelüftung wird der CABIN AIR-Hebel herausgezogen. Um die Kabinentemperatur leicht zu erhöhen, wird der CABIN HT-Hebel um ca. 6 bis 12 mm herausgezogen. Weiteres Herausziehen des Hebels erhöht die Heizleistung, die bei voll herausgezogenem CABIN HT-Hebel und voll eingeschobenem CABIN AIR-Hebel am größten ist. Wenn keine Kabinenheizung benötigt wird, sollte der CABIN HT-Hebel voll eingeschoben werden.

Die Versorgung des vorderen Teiles der Kabine mit Warm- und Frischluft erfolgt durch Auslässe aus einem Kabinenluftverteiler unmittelbar vor den Füßen des Piloten und Copiloten. Der hintere Teil der Kabine wird durch zwei vom Verteiler ausgehende Leitungen versorgt, wobei auf jeder Kabinenseite je eine zu einem Auslaß hinter den Seitenruderpedalen in der Nähe des Fußbodens führt. Warmluft zur Enteisung der Windschutzscheibe wird auch über zwei vom Kabinenluftverteiler ausgehende Leitungen zu Auslässen unter der Windschutzscheibe geführt. Die Zufuhr von Warmluft zu den Windschutzscheibenschlitzen wird durch zwei Schiebeventile in jedem Schlitz gesteuert.

Getrennt einstellbare Luftdüsen liefern zusätzlich Frischluft; je eine Luftdüse in jeder oberen Ecke der Windschutzscheibe versorgt den Piloten und den Copiloten, während zwei weitere Luftdüsen in der hinteren Kabinen die Passagiere auf dem Rücksitz mit Frischluft Luftdüsen vorderen versorgen. Zusätzliche sind in der Kabinenseitenwand unterhalb des Windschutzscheibenablagenbereiches.

Juli 31/00

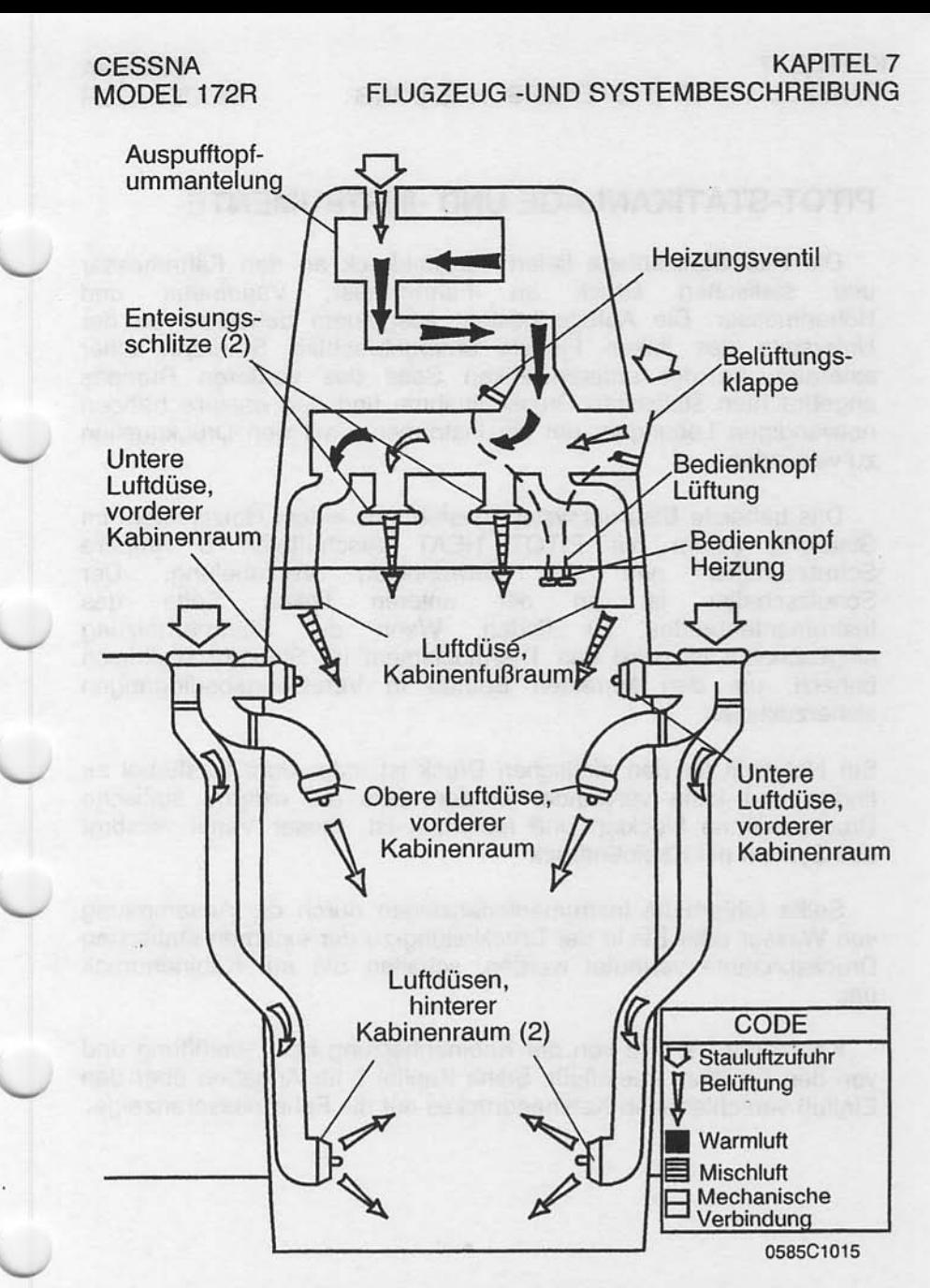

Figure 7-8. Schema der Kabinenheizungs-, Belüftungsund Enteisungsanlage

## PITOT-STATIKANLAGE UND -INSTRUMENTE

Die Pitot-Statikanlage liefert Gesamtdruck an den Fahrtmesser statischen Druck  $an$ Fahrtmesser, Variometer und und Höhenmesser. Die Anlage besteht aus einem beheizten an der Unterseite des linken Flügels untergebrachten Staurohr, einer externen, an der unteren linken Seite des vorderen Rumpes angebrachten statischen Druckentnahme und den entsprechenden notwendigen Leitungen, um die Instrumente mit den Druckguellen zu verbinden

Das beheizte Staurohrsystem besteht aus einem Heizelement im einem mit PITOT HEAT beschrifteten 5 Ampere Staurohr. und Verkabelung. Schutzschalter der notwendigen Der Schutzschalter ist an der unteren linken Seite des finden. Wenn die Staurohrheizung Instrumentenbrettes  $ZU$ eingeschaltet ist, wird das Thermoelement im Staurohr elektrisch beheizt, um den korrekten Betrieb in Vereisungsbedingungen sicherzustellen.

Ein Notventil für den statischen Druck ist unter dem Gashebel zu finden und kann verwendet werden, falls die externe statische Druckabnahme blockiert und fehlerhaft ist. Dieser Ventil versorgt das System mit Kabinendruck

Sollte fehlerhafte Instrumentenanzeigen durch die Ansammlung von Wasser oder Eis in der Druckleitung zu der externen statischen Druckabnahme vermutet werden, schalten Sie auf Kabinendruck um.

Kabinendruck wird von der Kabinenheizung bzw. - belüftung und von den Fenstern beeinflußt. Siehe Kapitel 5 für Angaben über den Einfluß verschiedenen Kabinendruckes auf die Fahrtmesseranzeige.

#### **KAPITFI 7** FLUGZEUG - UND SYSTEMBESCHREIBUNG

#### **FAHRTMESSER**

Die Skala des Fahrtmesser zeigt Knoten. Das Instrument hat ein "TAS"- Fenster (wahre Fluggeschwindigkeit), das es erlaubt, daß die wahre Fluggeschwindigkeit direkt von der Anzeige abgelesen werden kann. Zusätzlich hat die Anzeige ein Fenster in der 12-Uhr-Position, das die mit einer Temperaturskala überlagerte Druckhöhe anzeigt.

Betriebsgrenzen und Grenzbereichsmarkierungen (in KIAS) bestehen aus dem weißen Bogen (33 - 85 KIAS), dem grünen<br>Bogen (44 bis 129 KIAS), dem gelben Bogen (126 - 163 KIAS) und einer roten Linie (163 KIAS).

Um die wahre Fluggeschwindigkeit zu ermitteln, stellen Sie zuerst die Druckhöhe und die Außenlufttemperatur fest. Mit Hilfe dieser Angaben drehen Sie den unteren linken Knopf, bis die Druckhöhe gegenüber der Außenlufttemperatur im 12-Uhr-Fenster steht. Die wahre Fluggeschwindigkeit (korrigiert für Druck und Temperatur) kann jetzt im unteren Fenster abgelesen werden.

#### **VARIOMETER**

Der Variometer zeigt die Steig- bzw. Sinkrate des Flugzeuges an. Der Zeiger bewegt sich durch Änderung des statischen Druckes an der statischen Druckentnahme.

Mai 20/98

## **HÖHENMESSER**

Die Höhe des Flugzeuges wird von einem barometrischen Höhenmesser angezeigt. Ein Knopf in der unteren linken Hälfte der Anzeige dient zum Verstellen der barometrischen Skala des Instrumentes.  $um$ die aktuelle Höhenmessereinstellung vorzunehmen.

## **VAKUUMANLAGE UND -INSTRUMENTE**

Die Vakuumanlage (siehe Abb. 7-9) liefert den notwendigen Unterdruck, um den künstlichen Horizont und den Kurskreisel zu betreiben. Das System besteht aus zwei motorgetriebenen Vakuumpumpen, zwei Druckschaltern zum Messen des in den Pumpen erzeugten Vakuums, einem Sicherheitsventil, einem Luftfilter, den durch Unterdruck angetriebenen Instrumenten, einem Unterdruckmesser, einer Unterdruckwarnanzeige in der Anzeigetafel und einem Verteiler mit Rückschlagventilen, um den normalen der Vakuumanlage zu sichern, falls eine der **Betrieb** Vakuumpumpen ausfällt.

### **KÜNSTLICHER HORIZONT**

Der künstliche Horizont ist ein vakuumbetriebenes Gerät, das die Fluglage anzeigt. Der Querneigungswinkel wird durch einen Zeiger oben in der Anzeige und eine Neigungswinkelskala dargestellt, die mit 10°, 20°, 30°, 60° und 90° auf beiden Seiten der Mittelmarke markiert ist. Nick- und Rollwinkel werden durch ein kleines Flugzeugsymbol dargestellt, das vor einem symbolischen, durch eine weiße Linie in zwei Teile geteilten Horizont angebracht ist. Die obere "blaue Himmel"-Hälfte und die untere "Boden"-Hälfte haben Nickbezugslinien, die bei der Nickwinkelkontrolle behilflich sind. Über einen Knopf am Fuß des Instrumentes kann das kleine Flugzeugsymbol im Flug justiert werden, um eine genauere Fluglagenanzeige zu bekommen.

### **KURSKREISEL**

Der Kurskreisel ist ein vakuumbetriebenes Gerät, das den Flugzeugkurs auf einer Kompaßrose im Bezug auf ein festes Flugzeugsymbol und -skala anzeigt Die Anzeige wird mit der Zeit etwas präzedieren. Daher sollte die Kompaßrose nach dem Magnetkompaß kurz vor dem Start eingestellt und während längerer Flüge nach Bedarf nachgestellt werden. Die Kompaßrose wird durch einen Knopf am unteren linken Rand des Instrumentes eingestellt. Der Kurswahlanzeiger wird durch einen Knopf am unteren rechten Rand des Instrumentes eingestellt.

Juli 31/00

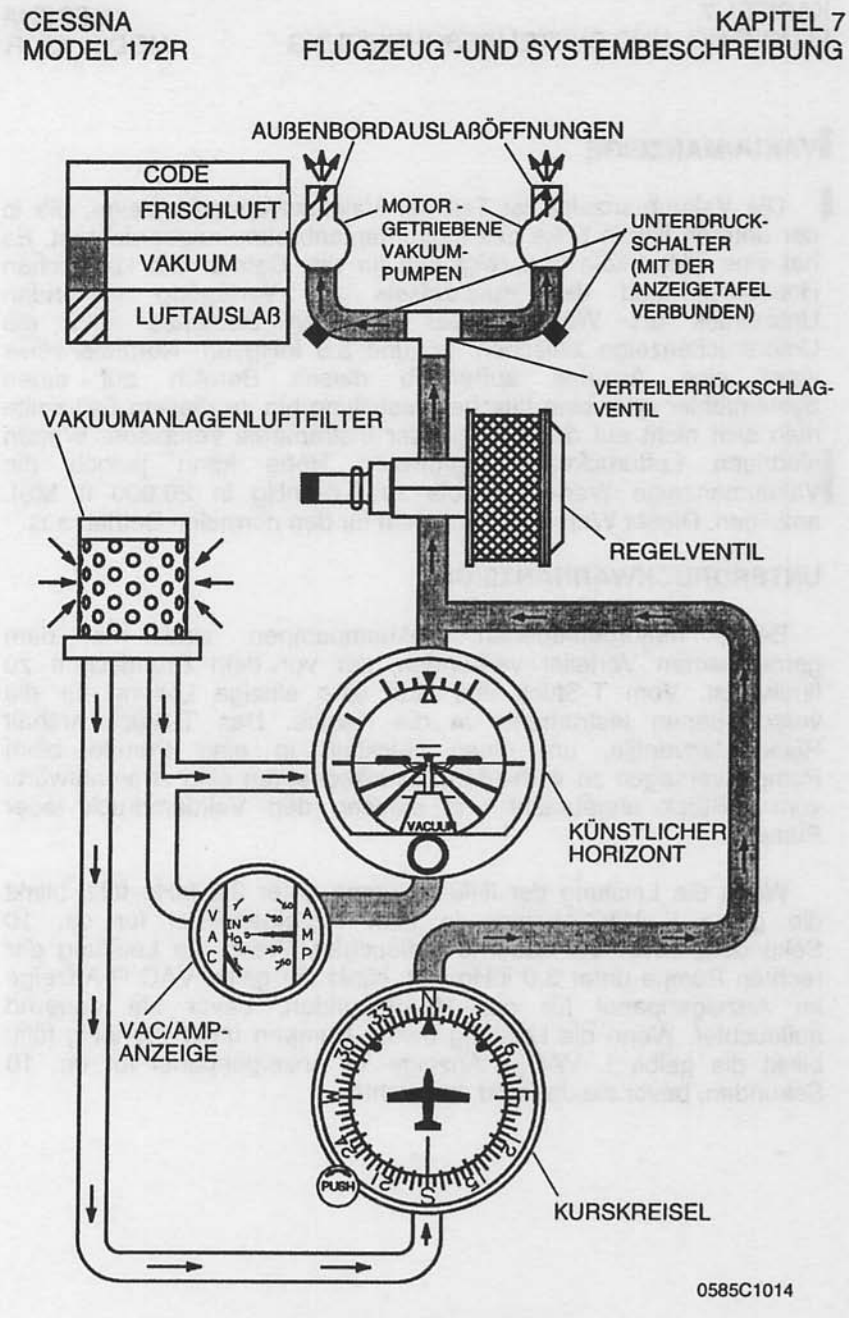

Abb. 7-9. Vakuumanlage

**CESSNA** MODEL 172R

## **IVAKUUMANZEIGE**

Die Vakuumanzeige ist Teil der Vakuum/Ampereanzeige, die in der unteren linken Ecke des Instrumentenbrettes angebracht ist. Es hat eine inHg-Skala und zeigt den für den Betrieb des künstlichen Horizontes und des Kurskreisels zur Verfügung stehenden an. Während des normalen Betriebes zeigt die Unterdruck Unterdruckanzeige zwischen 4,5 und 5,5 inHg an. Normalerweise weist eine Anzeige außerhalb dieses Bereich auf einen Systemfehler oder eine falsche Einstellung hin. In diesem Fall sollte man sich nicht auf die Anzeige der Instrumente verlassen. Wegen niedrigen Luftdruckes in größeren Höhe kann jedoch die<br>Vakuumanzeige Werte von bis zu 4,0 inHg in 20.000 ft MSL<br>anzeigen. Dieser Wert reicht trotzdem für den normalen Betrieb aus.

#### **UNTERDRUCKWARNANZEIGE**

motorgetriebenen Vakuumpumpen sind mit Beide dem gemeinsamen Verteiler verbunden, der vor dem Brandschott zu finden ist. Vom T-Stück aus läuft eine einzige Leitung für die verschiedenen Instrumente in die Kabine. Das T-Stück enthält Rückschlagventile, um einen Rückfluß in eine Pumpe beim Pumpenversagen zu verhindern. Drucksensoren sind stromaufwärts vom T-Stück angebracht und messen den Vakuumdruck jeder Pumpe.

Wenn die Leistung der linken Pumpe unter 3,0 in Hg fällt, blinkt die gelbe L VAC-Anzeige in dem Anzeigenpanel für ca. 10 Sekunden, bevor sie dauernd aufleuchtet. Wenn die Leistung der rechten Pumpe unter 3,0 inHg fällt, blinkt die gelbe VAC R-Anzeige im Anzeigenpanel für ca. 10 Sekunden, bevor sie dauernd aufleuchtet. Wenn die Leistung beider Pumpen unter 3,0 inHg fällt, blinkt die gelbe L VAC R-Anzeige im Anzeigenpanel für ca. 10 Sekunden, bevor sie dauernd aufleuchtet.

**Juli 31/00** 

# UHR / AUBENLUFTTEMPERATURANZEIGE (OAT)

Ein Kombiinstrument, das eine Uhr, eine Außenlufttemperaturbeinhaltet. Teil ein Voltmeter ist als der anzeige und Standardausrüstung linken **Seite** des auf der oberen Instrumentenbrettes untergebracht. Für eine genaue Beschreibung des Instrumentes und die Betriebsanleitung, siehe Ergänzungen, Kapitel 9.

## ÜBERZIEHWARNANLAGE

Das Flugzeug ist mit einer pneumatischen Überziehwarnanlage ausgestattet, die aus einem Lufteinlaß in der Vorderkante des linken Flügels, einer luftbetriebenen Hupe in der Nähe der oberen rechten Ecke der Windschutzscheibe und den entsprechenden Leitungen besteht. Wenn sich das Flugzeug dem überzogenen Zustand nähert, wandert das Niederdruckgebiet auf der oberen Seite des Flügel nach vorn um die Vorderkante des Flügels. Dieser Niederdruck bildet einen Differenzdruck in der Überziehwarnanlage. wodurch Luft durch die Warnhupe gezogen wird. Die daraus resultierende hörbare Warnung erfolgt bei Geschwindigkeiten zwischen 5 und 10 Knoten über der Überziehgeschwindigkeit in allen Fluglagen.

## **STANDARDAVIONIK**

Die Standardavionikausrüstung für das Modell 172R besteht aus folgenden Instrumenten:

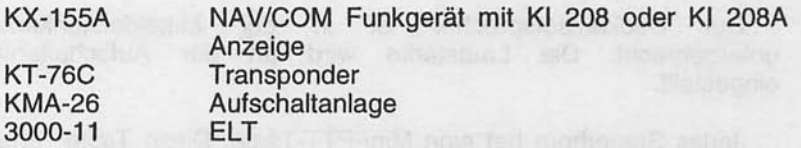

Siehe Ergänzungen, Kapitel 9, für detaillierte Anweisungen bezüglich der Standard- und Zusatzinstrumente.

Juli 31/00

# **AVIONIKHILFSAUSRÜSTUNG**

Betrieb der Avionikausrüstung wird Der durch das Avionikkühlgebläse, das Mikrophon und Kopfhörer sowie durch die Statikableiter unterstützt.

## **AVIONIKKÜHLGEBLÄSE**

Avionikkühlgebläse ist auf der linken Seite des Ein kabinenseitigen Brandschottes eingebaut. Das System besteht aus einem einzelnen Gebläse und Leitungen, um die Geräte in der mittleren Konsole zwangszukühlen.

Die Stromversorgung des Gebläses erfolgt über den AVN FAN-Schutzschalter. Das Gebläse ist eingeschaltet, sobald der Hauptschalter und der Avionikhauptschalter eingeschaltet sind.

## **MIKROPHON UND KOPFHÖRER**

**Die** Standardausrüstung des Flugzeuges beinhaltet ein Handmikrophon, einen Deckenlautsprecher, zwei Mikrophontasten an den Steuerhörnern und den Steckplätzen für die Kopfhörer für den Piloten und alle Passagiere.

Das Handmikrophon hat eine PTT-Taste, ist an der Mittelkonsole angeschlossen und zugänglich für den Piloten und Copiloten. Das Drücken der PTT-Taste erlaubt das Senden auf den COM-Funkgeräten.

Deckenlautsprecher ist in der Mitteldeckenkonsole Der Die Lautstärke wird  $an$ der Aufschaltanlage untergebracht. eingestellt.

Jedes Steuerhorn hat eine Mini-PTT-Taste. Diese Taste erlaubt den Piloten und den Copiloten das Senden auf den COM-Funkgeräten mit den Kopfhörermikrophonen.

Juli 31/00

### FLUGZEUG-UND SYSTEMBESCHREIBUNG

**KAPITEL 7** 

Jeder Sitzplatz im Flugzeug ist für Kopfhörer verkabelt. Mikrophon- und Kopfhörerbuchsen sind in den Armstützen eingebaut und erlauben somit Kommunikation zwischen Piloten und Passagieren. Das System ist so verkabelt, daß die Mikrophone alle VOICE-ACTIVATED sind (hot Mikros). Zusätzliche Verkabelung in der Aufschaltanlage sichern ab, daß nur der Pilot oder der Copilot auf den COM-Funkgeräten senden können.

#### **ANMERKUNG**

Um Lautstärke und Klarheit beim Senden mit dem Handmikrophon sicher zu stellen, halten Sie das Mikrophon so nahe wie möglich an die Lippen, drücken Sie die Taste und sprechen Sie direkt in das Mikrophon. Vermeiden Sie das Abdecken der Öffnung auf der Rückseite des Mikrophones, um die Lärmdämpfung zu optimieren.

#### **STATIKABLEITER**

Statikableiter sind an verschiedenen Stellen der Flugzeugzelle angebracht, um statische Störung zu vermindern. Bei starken statischen Aufladungsbedingungen kann trotz der Statikableiter der Funkkontakt verloren gehen. Wenn möglich, vermeiden Sie Gebiete mit bekannt starken statischen Aufladungsbedingungen, um den Verlust von Funkkontakt zu verhindern. Wenn es nicht möglich ist, solche Gebiete zu vermeiden, reduzieren Sie ihre Geschwindigkeit und stellen Sie sich auf einen zeitweisen Verlust des Funkkontaktes ein, so lange Sie sich in dem Gebiet aufhalten.

Statikableiter verlieren mit dem Alter an Wirksamkeit und sollten deshalb regelmäßig von qualifizierten Avioniktechnikern geprüft werden (mindestens bei jeder Avionikjahresnachprüfung).
#### **KAPITFI 7** FLUGZEUG-UND SYSTEMBESCHREIBUNG

# **KABINENAUSSTATTUNG**

#### **ELT-SENDER**

Zum Bedienen des ELTs durch das Flugpersonal ist ein Fernschalter/Anzeige oben in der Mitte des copilotenseitigen Instrumentenbrettes angebracht. Die Anzeige, die in der Mitte des Wippschalter ist, leuchtet auf, wenn der ELT-Sender aktiv ist. Der ELT sendet ein ungerichtetes Signal auf den internationalen Notfrequenzen von 121,5 MHz und 243,0 MHz aus. Die allgemeine Luftfahrt, kommerzielle Flugzeuge, die Luftfahrtbehörde und die Flugsicherung hören 121,5 MHz ab, 243,0 MHz wird vom Militär abgehört. Siehe Ergänzungen, Kapitel 9, für eine allgemeine Beschreibung des ELT.

#### **KABINENFEUERLÖSCHER**

Ein tragbarer Halon 1211 (Bromochlorodifluoromethan) Feuerlöscher gehört zur Standardausrüstung des Flugzeuges und ist am Boden in der Nähe des Pilotensitzes installiert, wo es im Falle eines Feuers leicht zugänglich ist. Der Feuerlöscher ist zugelassen. Wenn er installiert ist, sollte er vor jedem Flug überprüft werden, um sicherzustellen, daß der von der Flaschenanzeige ablesbare Druck im grünen Bereich (ca. 8,6 bar) ist und der Sperrstift fest sitzt.

Um den Feuerlöscher zu betätigen:

- 1. Lösen Sie die Halterung und entnehmen Sie den Feuerlöscher aus der Halterung
- 2. Halten Sie den Feuerlöscher aufrecht, ziehen Sie den Sperrstift heraus und drücken Sie den Hebel. Richten Sie den Feuerlöscher auf den vorderen Feuergrund. Arbeiten Sie sich nach hinten vor und bewegen Sie die Düse schnell hin und her.

Juli 31/00

#### **KAPITEL 7** FLUGZEUG - UND SYSTEMBESCHREIBUNG

# A WARNUNG

#### NACH DEM ERFOLGREICHEN LÖSCHEN EINES FEUERS LÜFTEN SIE DIE KABINE GRÜNDLICH, UM DIE DURCH THERMISCHE ZERSETZUNG **ENTSTANDENEN GASE ZU ENTFERNEN**

3. Stellen Sie sich auf eine Löschdauer von ca. 8 Sekunden ein.

Feuerlöscher dürfen nur von qualifiziertem Personal aufgefüllt werden. Nach dem Auffüllen verstauen Sie den Feuerlöscher in seiner Halterung; er darf nicht lose auf den Sitzen herumliegen.

Mai 20/98

7-51/(7-52 blank)

Diese Seite wurde absichtlich freigelassen

**WEIGHT IS AS SRAD AND SCRATED TO** 

LIBRARY DRIVING TRAP CIVILL-OUTSELLER

#### **KAPITEL 8 HANDHABUNG UND WARTUNG**

# **KAPITEL 8 HANDHABUNG UND WARTUNG**

# **INHALTSVERZEICHNIS**

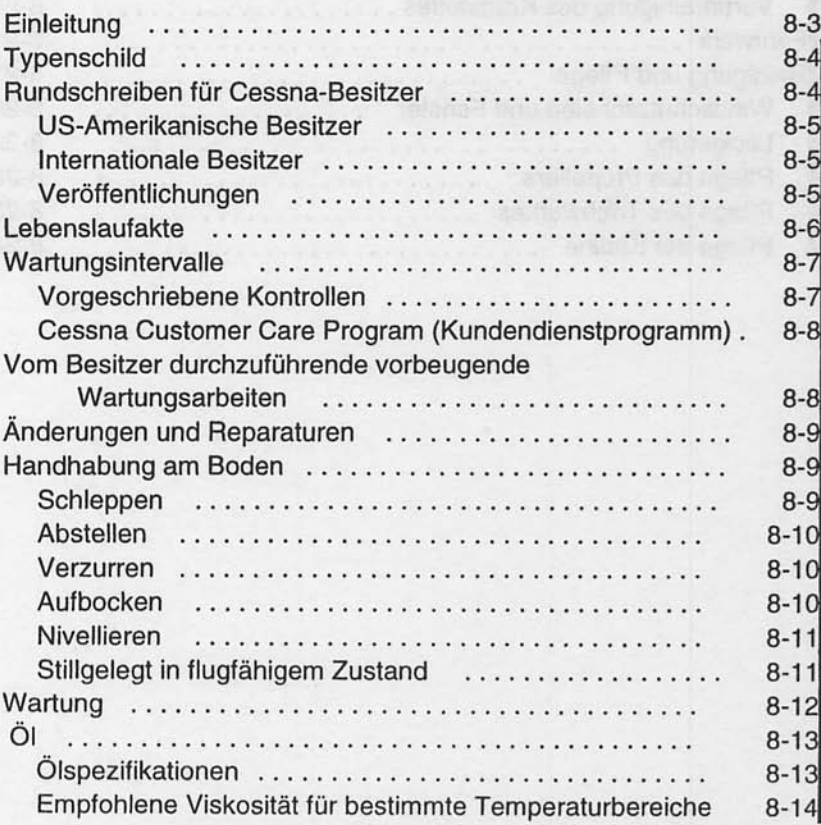

Juli 31/00

 $8 - 1$ 

Seite

#### **CESSNA** MODELL 172R

# **INHALTSVERZEICHNIS (Fortsetzung)**

Seite

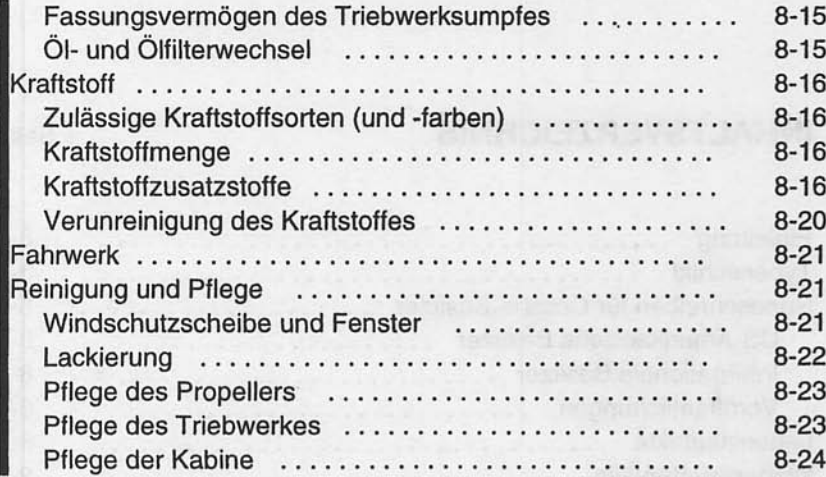

#### **KAPITFI 8** HANDHABUNG UND WARTUNG

## **EINLEITUNG**

Dieses Kapitel enthält die vom Hersteller empfohlenen Verfahren für die richtige Handhabung am Boden und die regelmäßige Pflege und Wartung ihres Flugzeuges. Es beschreibt auch bestimmte Kontroll- und Wartungsarbeiten, die ausgeführt werden müssen, wenn Ihr Flugzeug seine Leistungen und Zuverlässigkeit behalten soll. Es ist empfehlenswert, einen Zeitplan für die Durchführung von Abschmierarbeiten und vorbeugenden Wartungsarbeiten zu die lokalen Klima- und Betriebsbedingungen erstellen. der berücksichtigt.

Bleiben Sie in Kontakt mit Ihrem Cessna-Vertreter, um seine Erfahrungen und Fachkenntnisse voll ausnutzen zu können. Ihr Händler kennt Ihr Flugzeug und wie es am besten gewartet werden sollte. Er wird Sie an Termine für Schmierdienst und Ölwechsel sowie für andere saisonale und periodische Kontrollen erinnern.

Das Flugzeug sollte regelmäßigen Kontrollen unterzogen und nach den Angaben im Maintenance Manual (Wartungshandbuch) und in den vom Hersteller ausgegebenen technischen Anweisungen und Mitteilungen gewartet werden. Sämtliche technische Mitteilungen, die für Ihre Flugzeug-Seriennummer gültig sind, sowie die vorgeschriebenen regelmäßigen Kontrollen sollten ausgeführt werden. Cessna unterstützt Änderungen am Flugzeug nicht, weder über Ergänzungen zur Musterzulassung noch sonst irgendwie, es sei denn, diese Änderungen sind durch Cessna erstellt oder anerkannt worden. Andere Änderungen können Garantieansprüche zunichte machen, da Cessna den Einfluß auf das Gesamtflugzeug nicht kennen kann. Der Betrieb eines geänderten Flugzeuges kann eine Gefahr für die Insassen darstellen und die im Betriebshandbuch angegebenen Leistungen werden möglicherweise nicht mehr erreicht.

**Juli 31/00** 

**CESSNA** MODELL 172R

## **TYPENSCHILD**

Bei sämtlichem Schriftverkehr in Verbindung mit Ihrem Flugzeug geben Sie bitte immer die Seriennummer an. Die Seriennummer, Modellnummer, Herstellernummer (PC) und Kennblattnummer (TC) sind auf dem Typenschild angegeben, das am hinteren linken Heckteil angebracht ist. Ein zweites Typenschild ist am unteren Teil des linken vorderen Türpfostens zu finden. In der Nähe des zweiten Typenschildes befindet sich das Finish- und Ausstattungsschild, das kodierte Informationen über die Flugzeuglackierung enthält. Falls Ausbesserungsarbeiten am Lack notwendig werden, kann der Code mit Hilfe des illustrierten Ersatzteilkataloges entziffert werden.

# **RUNDSCHREIBEN FÜR CESSNA-BESITZER**

Rundschreiben an Cessna-Besitzer werden kostenlos an alle bei der FAA registrieten Besitzer von Cessna-Flugzeugen verschickt, um sie über obligatorische bzw. empfehlenswerte Wartungsarbeiten und Produktänderungen zu informieren. Kopien der gültigen Technischen Mitteilungen sind von Cessna-Luftfahrttechnischen Betrieben und Cessna-Kundendienstbüros erhältlich.

#### **KAPITEL 8** HANDHABUNG UND WARTUNG

#### **US-AMERIKANISCHE BESITZER**

Wenn Ihr Flugzeug in den Vereinigten Staaten zugelassen ist, werden die relevanten Rundschreiben automatisch per Post an die Anschrift verschickt, die Sie der FAA mitgeteilt haben. Es ist also wichtig, daß Sie die FAA über Adressenänderungen so schnell wie möglich informieren.

Falls Sie eine Zweitkopie des Rundschreibens an eine andere Anschrift als die, die bei der FAA registriert ist, benötigen, so füllen Sie ein Besitzer-Rundschreiben-Formular aus und schicken Sie es an uns zurück (Sie brauchen sonst nichts zu tun).

#### **INTERNATIONALE BESITZER**

Um die Cessna-Rundschreiben zu beziehen, füllen Sie bitte das Besitzer-Rundschreiben-Formular aus und senden Sie es an uns zurück.

Der Eingang des gültigen Besitzer-Rundschreiben-Formulares sichert Ihnen ein Jahresabo für den Cessna-Rundschreiben-Dienst (Zweitkopie-Rundschreiben-Dienst für US-Besitzer). Nach Ablauf des Jahres werden Sie einen Verlängerungsantrag erhalten. Es ist wichtig, daß Sie uns Adressenänderungen so bald wie möglich mitteilen, um den Empfang dieser wichtigen Mitteilungen sicherzustellen.

#### **VERÖFFENTLICHUNGEN**

Verschiedene Veröffentlichungen und Flugbetriebshilfen werden mit dem Flugzeug vom Hersteller geliefert. Eine Liste dieser Gegenstände ist unten aufgeführt:

- Customer Care Program Handbook (Kundendiensthandbuch)
- Flughandbuch  $\bullet$
- Checkliste für den Piloten  $\bullet$
- Briefingkarte für Passagiere  $\bullet$
- Cessna Sales and Service Directory (Kundendienstbuch)

Für zusätzliche Informationen oder Rundschreiben setzen Sie sich mit der Product Support-Abteilung [Tel.: (001316) 5175800, Fax: (001316) 9429006] in Verbindung oder schreiben Sie an: The Cessna Aircraft Company, P.O. Box 7706, Wichita, KS 67206, Dept. 751C

Juli 31/00

Folgende zusätzliche Veröffentlichungen sowie verschiedene für Ihr Flugzeug relevante Informationen sind von Ihrem Cessna-Wartungsbetrieb erhältlich:

- Informationshandbuch (enthält Flughandbuchinformationen)
- Maintenance Manual (Wartungshandbuch), Schaltungsdiagrammhandbuch und illustrierter Ersatzteilkatalog

Ihr Cessna-Wartungsbetrieb verfügt über einen Kundendienst-Ersatzteil- und -Veröffentlichungskatalog, der alle erhältlichen<br>Ersatzteile und Veröffentlichungen enthält. Viele dieser Artikel hat der Betrieb vorrätig und er wird gerne Bestellungen für die Artikel, die er nicht auf Lager hat, annehmen.

#### **ANMERKUNG**

Ein verlorengegangenes oder zerstörtes Flughandbuch kann durch Ihren Cessna-Wartungsbetrieb wieder beschafft werden. Eine eidesstattliche Erklärung mit Angaben über Besitzernamen, Flugzeugseriennummer und Grund für die Bestellung eines Ersatzes Kennzeichen muß mit dem auf Ausstellung Antrag eines Ersatzflughandbuches abgegeben werden, da das Handbuch flugzeug- bzw. seriennummernspezifisch ist.

# **LEBENSLAUFAKTE**

Lebenslaufakte besteht verschiedenen Die aus Daten. Informationen und Lizenzen. Eine Checkliste für die Akte ist unten aufgeführt. Zusätzlich sollten regelmäßig die gültigen Luftfahrt-Gesetze und Verordnungen überprüft werden, um die Gültigkeit bzw. Vollständigkeit der Akte sicherzustellen.

Immer im Flugzeug mitzuführen:

- 1. Lufttüchtigkeitszeugnis
- 2. Eintragungsschein
- 3. Genehmigungsurkunde für Luftfunkstelle
- 4. Versicherungsnachweis
- 5. Nachprüfschein

Juli 31/00

#### **KAPITEL 8 HANDHABUNG UND WARTUNG**

- 6. Lärmzeugnis
- 7. Flughandbuch
- 8. Aktueller Wägebericht
- 9. Aktuelle Ausrüstungsliste

Auf Anforderungen vorzulegen:

- 1. Bordbuch
- 2. Triebwerkakte

Die meisten aufgelisteten Gegenstände sind von der FAA vorgeschrieben. Da die verschiedenen Länder verschiedene Vorschriften haben, müssen die Besitzer von Flugzeugen, die nicht in den Vereinigten Staaten zugelassen sind, sich über die für Sie relevanten Vorschriften bei Ihrer Luftfahrt-Behörde informieren.

Cessna empfiehlt, die oben aufgelisteten Gegenständen sowie die Checklisten, das Kundendiensthandbuch und die Kundendienstkarte immer im Flugzeug mitzuführen.

# **WARTUNGSINTERVALLE**

#### **VORGESCHRIEBENE KONTROLLEN**

An sämtlichen, vom LBA zugelassenen Flugzeugen muß eine ausführliche Jahresnachprüfung alle 12 Monate durchgeführt werden. Zusätzlich zu dieser obligatorischen Jahresnachprüfung gewerblich benutzte Flugzeuge alle 100 Stunden müssen nachgeprüft werden.

Das LBA kann andere Kontrollen durch den Erlaß einer Lufttüchtigkeitsanweisung vorschreiben. Der Halter des Flugzeuges ist für die Durchführung von Lufttüchtigkeitsanweisungen und, bei sich periodisch wiederholenden Überprüfungen oder Arbeiten, für die termingerechte Erledigung verantwortlich.

#### **CESSNA CUSTOMER CARE PROGRAM** (KUNDENDIENSTPROGRAMM)

Flugzeugspezifische Vorteile und Garantiebedingungen sowie sonstige wichtige Vorteile sind in Ihrem Customer Care Program Handbook (Kundendiensthandbuch), das mit dem Flugzeug geliefert wird, enthalten. Lesen Sie das Handbuch aufmerksam durch und führen Sie es immer im Flugzeug mit.

Sie werden nach 50 bzw. 100 Stunden Ihren Wartungsbetrieb aufsuchen, um die erste Kontrolle durchführen zu lassen. Diese Wartungsarbeiten werden von jedem Cessna Wartungsbetrieb durchgeführt. Aber vielleicht ziehen Sie den Betrieb vor, durch welchen Sie das Flugzeug gekauft haben.

# **VOM BESITZER DURCHZUFÜHRENDE VORBEUGENDE WARTUNGSARBEITEN**

Jeder Pilot, der ein Flugzeug besitzt oder betriebt, das nicht gewerblich eingesetzt wird, darf nach LuftBO §9 begrenzte<br>Wartungsarbeiten an seinem Flugzeug durchführen. Siehe LuftBO §9 für eine Liste der zugelassenen Wartungsmaßnahmen.

#### **ANMERKUNG**

Piloten, die Flugzeuge betreiben, die nicht in den Vereinigten Staaten zugelassen sind, müssen sich über die für sie zuständigen Luftfahrt-Vorschriften in Bezug auf solche Wartungsarbeiten informieren.

Vor der Ausführung solcher vorbeugenden Wartungsarbeiten muß ein Maintenance Maual (Wartungshandbuch) besorgt werden, um sicher zu sein, daß die richtigen Verfahren angewandt werden. Ihr Cessna-Händler informiert Sie weiter, vor allem über die Arbeiten, die nur von anerkanntem Wartungspersonal durchgeführt werden dürfen.

## ÄNDERUNGEN UND REPARATUREN

Bevor Änderungen am Flugzeug unternommen werden, müssen Sie sich mit Ihrer Luftfahrt-Behörde in Verbindung setzen, um sicher zu sein, daß die Lufttüchtigkeit des Flugzeuges durch solche Maßnahmen nicht beeinträchtigt wird. Anderungen bzw. Reparaturarbeiten müssen von qualifiziertem Personal unter dem Einsatz von luftfahrtgeprüften Ersatzteilen, Materialien und technischen Unterlagen wie z.B. Cessna Technischen Mitteilungen, durchgeführt werden.

## **HANDHABUNG AM BODEN**

#### **SCHLEPPEN**

Das Flugzeug wird am einfachsten und am sichersten am Boden per Hand mit Hilfe der am Bugrad zu befestigenden Schleppstange rangiert. (Die Schleppstange wird an der Seitenwand des Gepäckraumes verstaut.) Wenn das Flugzeug von einem anderen Fahrzeug geschleppt wird, schlagen Sie den Bugrad nie mehr als, 30° um die Mittellinie aus, da sonst das Bugfahrwerk beschädigt werden könnte.

#### **VORSICHT**

#### SIE DIE RUDERVERRIEGELUNG, **ENTFERNEN** BEVOR SIE DAS FLUGZEUG AM BODEN **RANGIEREN**

Falls das Flugzeug über eine unebene Fläche während des Hangarierens geschoben oder geschleppt wird, achten Sie darauf, daß sich das Heck durch die normale Dämpfungsbewegung des Bugfahrwerksfederbeines nicht zu heftig vertikal bewegt und an niedrigen Hallentoren anschlägt. Ein platter Bugfahrwerksreifen oder ein druckloses Federbein führt ebenfalls zu einem höheren Heck.

#### **ABSTELLEN**

Stellen Sie das Flugzeug in den Wind und mit angezogener Parkbremse ab. Setzen Sie die Parkbreme bei kaltem Wetter nicht. wenn die Gefahr besteht, daß angesammeltes Wasser die Bremsen festfrieren lassen könnte, oder wenn die Bremsen überhitzt sind. Verriegeln Sie die Ruder und blockieren Sie die Räder mit Bremsklötzen. Bei extremen Wetterbedingungen und starkem Wind, verzurren Sie das Flugzeug nach dem im nächsten Abschnitt beschriebenen Verfahren.

#### **VERZURREN**

Die richtige Vorgehensweise beim Verzurren des Flugzeuges ist die beste Sicherheitsvorkehrung, um Schäden bei bölgem oder starkem Wind zu vermeiden. Um das Flugzeug sicher zu verzurren, sind folgende Schritte durchzuführen:

- 1. Parkbremse und Ruderverriegelung setzen.
- 2. Ruderverriegelung über die Flosse und Seitenruder anbringen.
- Sie starke Seile oder Ketten (3100 N 3. Befestigen Bruchfestigkeit) an den Verzurrösen am Flügel, Heck und am Bug. Mit Hilfe von Halterringen am Boden das Flugzeug verankern.
- 4. Pitotrohrabdeckung anbringen.

#### **AUFBOCKEN**

Siehe Maintainence Manual (Wartungshandbuch) für die korrekte Vorgehensweise und Einrichtungen, wenn das ganze Flugzeug aufgebockt werden soll bzw. wenn die Flügelaufbockpunkte benutzt werden sollen.

Jedes Hauptfahrwerksbein kann mit Hilfe des Aufbockstützpunktes, das Teil der Hauptfederbeinhalterung ist, angehoben werden. Bei Verwendung des einzeln Aufbockstützpunktes wird das Hauptrad durch die Flexibilität des Federbeines während des Hochhebens des Rades nach innen und die Hebevorrichtung wird rutschen sich neigen. Die Hebevorrichtung muß nun noch einmal abgelassen und erneut angesetzt werden. Bocken Sie nie beide Haupträder gleichzeitig über die einzelnen Aufbockstützpunkte auf.

 $R-10$ 

# A VORSICHT

#### **BEIM SCHIEBEN AM HECK** NIE AUF DIE **HÖHENFLOSSE ODER DAS HÖHENRUDER** DRÜCKEN, DRUCK IMMER AN EINEM SPANT AUFBRINGEN. UM **BEULEN DES BEPLAN-KUNGSBLECHES ZU VERMEIDEN.**

Wenn Wartungsarbeiten am Bugfahrwerk durchgeführt werden müssen, kann das Bugrad vom Boden dadurch abgehoben werden, daß das Flugzeug an einen Heckspant kurz vor der Höhenflosse gedrückt wird und man das Heck nach unten auf der Heckverzurröse aufsitzen läßt.

Um das Bugrad in der abgehobenen Stelle zu halten, kann eine Bodenverankerung an der Heckverzurröse angebracht werden.

#### **ANMERKUNG**

Stellen Sie sicher, daß die Nase des Flugzeuges unter allen Umständen vom Boden frei bleibt, indem Sie geeignete Stützen oder Lager unter tragende Spante in Bugnähe anbringen.

#### **NIVELLIEREN**

Flugzeug Das wird unter Verwendung einer auf Nivellierschrauben an der linken Seite des Heckes aufgelegten Wasserwaage nivelliert. Lassen Sie Luft aus dem Bugradreifen bzw. bewegen Sie das Federbein herunter oder herauf, um die Wasserwaage richtig zu zentrieren. Entsprechende Punkte an den oberen Rändern der Türe werden zur seitlichen Nivellierung des Flugzeuges verwendet.

#### STILLGELEGT IN FLUGFÄHIGEM ZUSTAND

Flugzeuge, die für höchstens 30 Tage stillgelegt werden, oder die, die nur sporadisch während der ersten 25 Stunden betrieben werden, werden als "stillgelegt in flugfähigem Zustand" bezeichnet. Alle 7 Tage während dieser Zeit sollte der Propeller per Hand 5 mal durchgedreht werden. Dies hält das Öl flüssig und verhindert die Korrosion der Motorzylinderwände.

Juli 31/00

**CESSNA** MODELL 172R

# A WARNUNG

AUS SICHERHEITSGRÜNDEN SOLLTE ÜBER-PRÜFT WERDEN, DASS DER ZÜNDSCHALTER AUS, DER GASHEBEL ZU, DER GEMISCHHEBEL **GANZ HERAUSGEZOGEN UND DAS FLUGZEUG** GESICHERT IST, BEVOR DER PROPELLER MIT DER HAND DURCHGEDREHT WIRD. HALTEN SIE GENÜGENDEN ABSTAND VON DEN PROPEL-LERBLÄTTERN, SOLANGE SIE DEN PROPELLER DURCHDREHEN.

Nach 30 Tagen sollte das Flugzeug 30 Minuten lang geflogen oder ein Standlauf durchgeführt werden, der lang genug andauert, um die Öltemperatur in den grünen Bereich zu bringen. Sehr lang andauernde Standläufe sollten vermieden werden.

Warmlaufen  $des$ **Triebwerkes** verhindert auch die Das Ansammlung von Wasser im Kraftstoffsystem und in anderen Stellen im Motor. Tanken Sie immer voll, um Kondenswasser im Tank zu minimieren. Laden Sie die Batterie immer voll, um zu verhindern, daß das Elektrolyt bei kaltem Wetter einfriert. Falls das Flugzeug vorübergehend oder auf unbestimmte Zeit stillgelegt wird, siehe Maintenance Manual (Wartungshandbuch) für Lageranweisungen.

#### **WARTUNG**

Zusätzlich zu der in Kapitel 4 dieses Handbuches beschriebenen Vorflugkontrolle sind die für Ihr Flugzeug notwendigen Kontroll-, Wartungs- und Überprüfungsmaßnahmen im Maintenance Manual (Wartungshandbuch) ausführlich dargestellt. Das Maintenance Manual (Wartungshandbuch) enthält alle Punkte, die bei bestimmten Intervallen beachtet werden müssen und all die Teile, die Kontroll-, Wartungs- und Überprüfungsintervallen unterstehen.

Da die Cessna Wartungsbetriebe alle solchen Kontroll-. Wartungs- und Überprüfungsarbeiten anhand der entsprechenden Wartungshandbücher ausführen, wird es empfohlen, sich mit dem Wartungsbetrieb diesbezüglich in Verbindung zu setzen, und Ihr Flugzeug nach den empfohlenen Intervallen warten zu lassen.

**Das** Kundendienstprogramm stellt die Durchführung der Wartungsarbeiten in den vorgeschriebenen Intervallen sicher, die für die 100-Stunden-Kontrollen oder Jahresnachprüfungen notwendig sind.

 $\|_{8.12}$ 

Flugbetrieb kann **Ihre** Luftfahrt-Behörde Abhängig vom Kontroll-, Wartungsoder Überprüfungsarbeiten zusätzliche vorschreiben. Besitzer sollten sich in Bezug auf solche Vorschriften mit der für das Einsatzgebiet des Flugzeuges zuständigen Luftfahrt-Behörde in Verbindung setzen.

Mengen, Materialien und Spezifikationen der häufig verwendeten Wartungsmittel sind unten nachfolgend aufgeführt.

ÖL

#### ÖLSPEZIFIKATIONEN

MIL-L-6082 Luftfahrt-Einbereichsmineralöl: Das Flugzeug wird ab Werk mit dieser Ölsorte geliefert. Wenn Öl während der ersten 25 Stunden nachgefüllt werden muß, darf nur diese Sorte verwendet werden. Dieses Öl muß nach den ersten 25 Betriebsstunden abgelassen und der Ölfilter ausgetauscht werden. Triebwerköl wieder auffüllen und bis zu einer Gesamtbetriebszeit von 50 h, bzw. bis sich der Ölverbrauch stabilisitert hat, weiter verwenden.

MIL-L-2285 1 aschefreies Dispersionsöl: Nach den ersten 50 Betriebsstunden bzw. nachdem sich der Ölverbrauch stabilisiert hat, muß das Öl wie in der Textron Lycoming Technischen Mitteilung Nr. 1014 und allen ihrer Änderungen und Ergänzungen verwendet werden.

Juli 31/00

#### **EMPFOHLENE VISKOSITÄT FÜR BESTIMMTE TEMPERATURBEREICHE**

Mehrbereichs- oder Einbereichsöle können das ganze Jahr über verwendet werden. Siehe unten angebenene Tabelle für Viskosität und Temperaturbereich.

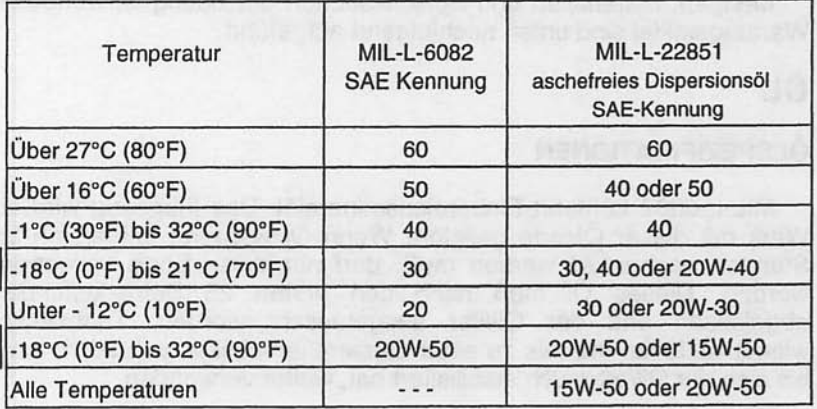

#### **FASSUNGSVERMÖGEN DES TRIEBWERKSUMPFES**

Das Triebwerk hat ein Fassungsvermögen von 7.6 I, davon sind 0.9 I im Ölfilter. Das Triebwerk darf nicht mit einer Ölmenge unter 4,7 I betrieben werden (gemessen mit dem Ölstab). Vor längeren Flügen sollte auf 7.6 I aufgefüllt werden.

#### ÖL- UND ÖLEILTERWECHSEL

Nach den ersten 25 Betriebsstunden ist das Öl aus der Ölwanne abzulassen und der Ölfilter auszutauschen. Die Ölwanne wieder mit Einbereichsmineralöl auffüllen. Nach insgesamt 50 Betriebsstunden oder wenn sich der Ölverbrauch stabilisiert hat, ist das Öl durch aschefreies Dispersionsöl zu ersetzen. Das aschefreie Dispersionsöl und der Ölfilter sollten dann nach dem Zeitplan des Triebwerkherstellers gewechselt werden.

#### **ANMERKUNG**

Beim ersten 25-Stunden -ÖI- und -Ölfilterwechsel ist der gesamte Motorraum einer allgemeinen Sichtprüfung zu unterziehen. Teile. die normalerweise während der Vorflugkontrolle nicht geprüft werden, müssen besonders sorgfältig untersucht werden. Schläuche, Metalleitungen und Beschläge auf Anzeichen von Undichtigkeit (ÖI- oder Kraftstoffspuren). Abrieb. Scheuerstellen, sichere Befestigung, vorschriftsmäßige Verlegung und Abstützung sowie auf Alterung prüfen. Lufteinlaß- und Auspuffanlage auf Risse, Undichtigkeit und sichere Befestigung prüfen. -bedienzüge Triebwerksbedienorgane und auf Freigängigkeit über den gesamten Arbeitsbereich, auf sichere Befestigung und Verschleiß prüfen. Verkabelung auf sichere Befestigung, Scheuer- und Brandstellen, schadhafte Isolierung, lockere, qebrochene oder korrodierte Anschlußklemmen und Beschädigung durch Hitze prüfen. Generatorriemen nach den Angaben des Maintenance Manual (Wartungshandbuches) prüfen und, wenn nötig,<br>nachspannen. Es empfiehlt sich, diese Bauteile bei späteren Wartungsarbeiten regelmäßig zu überprüfen.

Juli 31/00

#### **CESSNA** MODELL 172R

## **KRAFTSTOFF**

#### ZULÄSSIGE KRAFTSTOFFSORTEN (UND -FARBEN)

**AVGAS 100LL Luftfahrtkraftstoff (blau)** AVGAS 100 Luftfahrtkraftstoff (grün)

#### **ANMERKUNG**

Isopropylalkohol oder Diäthylenglykolmonomethyläther (DIEGME) dürfen in Mengen unter 1% (Alkohol) bzw. 0,15% (DIEGME) Volumen der gesamten Kraftstoffmenge beigefügt werden. Für weitere Informationen, siehe nachfolgenden Abschnitt "Kraftstoffzusätze".

#### **KRAFTSTOFFMENGE**

212 | Gesamtmenge

#### 106 I pro Tank

#### **ANMERKUNG**

Um maximale Menge und minimaler Überlauf beim Tanken sicherzustellen, sollte der Tankwahlschalter entweder in der RECHTS- oder der LINKS-Position sein und das Flugzeug in der normalen Bodenlage abgestellt sein. Siehe Abb. 1-1 für eine Definition der normalen Bodenlage.

Überprüfen Sie die Kraftstoffanlage nach jedem Flug und tanken Sie voll, um die Ansammlung von Kondenswasser zu minimieren.

#### **KRAFTSTOFFZUSATZSTOFFE**

genaue Einhalten der Ablaßverfahren während der Das Vorflugkontrolle, wie in Kapitel 4 beschrieben, wird die Kraftstoffsümpfe frei von Wasser halten. Kleine Wassermengen sind immer im Kraftstoff verhalten, sie werden aber normalerweise mitverbraucht und fallen beim normalen Betrieb des Motors nicht auf.

 $R - 16$ 

#### **KAPITEL 8** HANDHABUNG UND WARTUNG

Eine Ausnahme bildet den Betrieb unter folgenden Bedingungen:

- 1. Der Verbrauch von bestimmten Kraftstoffen und
- 2. hohe Luftfeuchtigkeit am Boden
- 3. gefolgt von einem Flug in großer Höhe und bei niedrigen Temperaturen.

diesen abnormalen Bedingungen können kleine Unter Wassermengen abgesetzt werden und in genügenden Mengen gefrieren und eine teilweise Vereisung des Kraftstoffsystemes verursachen.

Obwohl solche Bedingungen sehr selten sind und normalerweise keine Probleme für Besitzer und Betreiber darstellen, sind sie in bestimmten Regionen der Welt anzutreffen und müssen richtig angegangen werden.

Um die Möglichkeit der Vereisung unter solchen Bedingungen zu vermindern, ist es erlaubt, Isoproplyalkohl, oder Diäthylenglykolmonomethyläther (DiEGME) dem Kraftstoff beizufügen.

Das Beifügen des Alkohols, oder DiEGME hat zwei Effekte:

- 1. Es absorbiert das Wasser aus dem Kraftstoff und
- 2. Alkohol senkt den Gefrierpunkt des Gemisches

#### **ANMERKUNG**

Bei der Verwendung von Kraftstoffzusätzen soll daran gedacht werden, daß das richtige Kraftstoff:Zusatz-Verhältnis im Tank wichtig ist. Zum Beispiel wenn 60 Liter des korrekten Gemisches in einen Tank eingefüllt werden, in dem sich schon 80 Liter Kraftstoff ohne Zusatz befinden. Zusatzstoffkonzentration bei den 140 Litern ist die unakzeptabel zu niedrig.

Alkohol beigefügt werden sollte, dann in einem Wenn Volumenverhältnis von 1: 100. Größere Verhältnisse werden nicht empfohlen, da dann das Tankmaterial angegriffen werden kann.

Die Art und Weise, wie der Alkohol beigefügt wird, ist wichtig, da der Alkohol dann am besten wirkt, wenn er im Kraftstoff ganz aufgelöst wurde. Um korrekte Mischung zu erreichen wird folgende Vorgehensweise empfohlen:

 $1.$ Die besten Ergebnisse werden erreicht, wenn der Alkohol während des Tankvorganges direkt mit dem Kraftstoff eingefüllt wird.

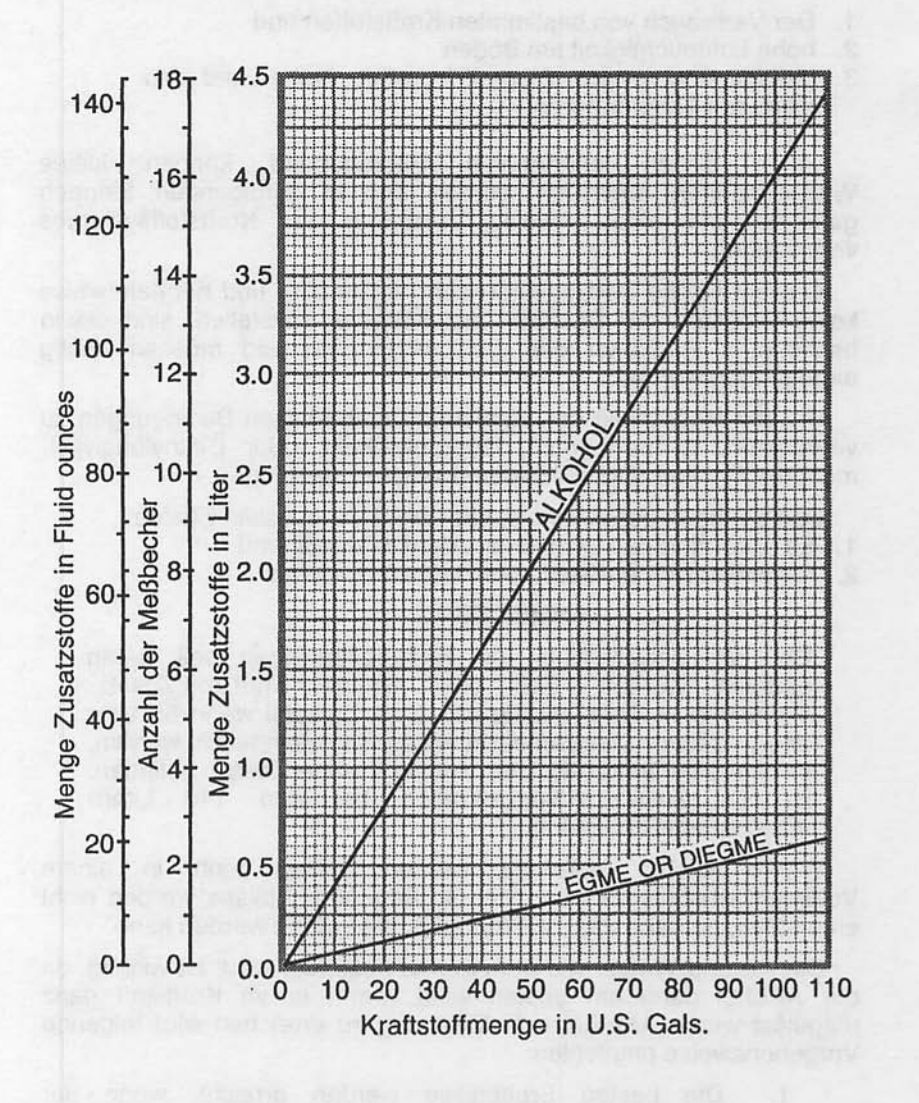

Abb. 8-1. Kraftstoffmischverhältnis

Juli 31/00

 $\| 8.18$ 

#### **KAPITEL 8** HANDHABUNG UND WARTUNG

 $2.$ Eine andere Methode, die angewandt werden kann, ist das Vormischen der gesamten Alkoholmenge mit einem Teil des Kraftstoffes (ca. 7,6 - 11,5 l) in einem separaten sauberen Behälter. Die Mischung wird dann vor dem Auftanken in den Tank eingefüllt.

Diäthylenglykolmonomethylenäther (DiEGME) muß sehr sorgfältig mit dem Kraftstoff vermischt werden. Das Mischverhältnis darf 0,10 Volumen-% nicht unterschreiten bzw. 0.15 Volumen-% nicht uberschreiten. Siehe Abb. 8-1 für Informationen über das DiEGME-Kraftstoff-Mischverhältnis.

## **A VORSICHT**

**GEFRIERSCHUTZMITTEL VERURSACHT** GF-SUNDHEITSSCHÄDEN, WENN ES EINGEATMET **ODER VON DER HAUT ABSORBIERT WIRD.** 

#### **A VORSICHT**

**DIEGME DEM DAS MISCHEN DES MIT** EIN **KRAFTSTOFF IST** SEHR WICHTIG. **DA** MISCHVERHÄLTNIS ÜBER DEM EMPFOHLENEN (0,15 VOLUMEN-%) DIE KRAFTSTOFFTANKS BESCHÄDIGEN WIRD. WIE Z.B. DAS ANGREIFEN VON SCHUTZANSTRICHEN ODER SCHÄDEN AN DEN O-RINGEN UND DICHTUNGEN. DIE IM **KRAFTSTOFFSYSTEM ODER** IM **MOTOR** VERWENDET WERDEN. EIN MISCHVERHÄLTNIS **UNTER DEM EMPFOHLENEN (0.10 VOLUMEN-%)** IST UNWIRKSAM. VERWENDEN SIE NUR DIÉ **HERSTELLER EMPFOHLENEN** MISCH-**VOM** EINRICHTUNGEN, UM DAS RICHTIGE MISCHEN **ZU ERZIELEN.** 

Längeres Abstellen des Flugzeuges wird zu Wasseransammlung führen, die den Zusatzstoff auslaugt. Ein Zeichen hierfür ist eine abnormal große Ansammlung vom Wasser in den Tanksümpfen. Das Mischverhältnis kann durch Einsatz eines Brechungsmessers (Refrakometer) nachgeprüft werden. Es ist aber unbedingt erforderlich, daß das technische Handbuch des Brechungsmessers bei der Überprüfung des Mischverhältnisses genauestens befolgt wird.

# **VERUNREINIGUNG DES KRAFTSTOFFES**

Kraftstoffverunreinigung wird normalerweise durch Fremdkörper in der Kraftstoffanlage wie z.B. Wasser, Rost, Sand, Dreck, Mikroben und Bakterien, verursacht. Zusätztlich können nicht kompatible Kraftstoffzusatzstoffe den Kraftstoff verunreinigen.

Vor jedem Flug und nach jedem Auftanken einen sauberen Meßbecher verwenden und mindestens 1 Becher Kraftstoff von iedem Tankablaßventil und dem Kraftstoffsiebschnellablaßventil ablassen, um festzustellen, ob Verunreinigungen vorhanden sind, und um sicherzustellen, daß das Flugzeug mit der richtigen Kraftstoffsorte aufgetankt wurde.

Wenn Verunreinigungen entdeckt werden, aus allen<br>Ablaßventilen einschließlich der Tank- und Tankwahlschnellablaßventile Kraftstoff noch einmal ablassen und die Flügel leicht schaukeln sowie das Heck nach unten drücken, um sonstige den Ventilen zu sammeln. Mehrere Verunreinigungen an Kraftstoffproben von allen Ablaßventilen entnehmen, bis keine<br>Verunreinigungen mehr feststellbar sind. Falls die Proben noch unrein sind, darf nicht geflogen werden. Die Tanks müssen geleert qualifiziertem werden und die Kraftstoffanlage von Sämtliche Wartungspersonal gereinigt werden. Spuren von Kontamination müssen vor dem nächsten Flug entfernt werden. Wenn das Flugzeug mit falschem Kraftstoff betankt wurde, die Tanks entleeren und mit dem richten Kraftstoff auffüllen. Das Flugzeug darf mit unreinem oder falschem Kraftstoff nicht geflogen werden.

Besitzer/Betreiber. Zusätzlich sollten die mit einem Servicebetrieb an einem Flugplatz nicht vertraut sind, sich vergewissern, daß der Kraftstoffvorrat auf Verunreinigungen geprüft und richtig gefiltert worden ist, bevor das Flugzeug aufgetankt wird. Die Kraftstofftanks sollten zwischen jedem Flug, vorausgesetzt daß<br>die Masse- und Schwerpunktberechnung dies erlaubt, aufgefüllt werden, um die Ansammlung von Kondenswasser an den Wänden von teilweise gefüllten Tanks zu verhindern.

Um die Möglichkeit von verunreinigtem Kraftstoff weiter zu verringern, sollten regelmäßige Wartungsarbeiten  $an$ der dem Maintenance (Wartungs-Kraftstoffanlage nach Manual handbuch) ausgeführt werden. Nur den richtigen, in diesem<br>Handbuch empfohlenen Kraftstoff verwenden. Kraftstoffzusatzstoffe sollten nur mit Genehmigung von Cessna und der FAA benutzt werden.

Juli 31/00

#### **KAPITEL 8** HANDHABUNG UND WARTUNG

# **FAHRWERK**

Folgende Tabelle enthält Informationen bezüglich der Wartung des Fahrwerkes.

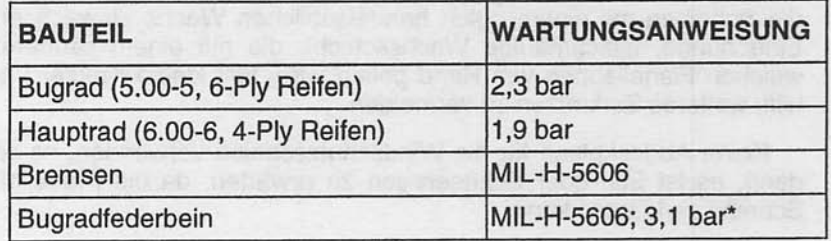

Federbein mit MIL-H-5606 Hydrauliköl nach den Anweisungen des Füll-Hinweisschildes füllen. Ohne Last auf dem Federbein auf 3.1 bar auffüllen. Nicht überfüllen.

# **REINIGUNG UND PFLEGE**

#### **WINDSCHUTZSCHEIBE UND FENSTER**

Die Windschutzscheibe und Fenster aus Kunststoff sind mit Flugzeugfenster-Reinigungsmittel zu reinigen. Das einem Reinigungsmittel sparsam auftragen und mit einem weichen Lappen und mäßigem Druck so lange auf der Scheibe verreiben, bis aller Schmutz sowie Öl- und Insektenflecken entfernt sind. Danach<br>Reinigungsmittel trocknen lassen und mit einem weichen Flanellappen abreiben.

# A VORSICHT

NIEMALS KRAFTSTOFF, BENZOL, ALKOHOL, AZETON, FEUERLÖSCHER-ODER ENTEISUNGSFLÜSSIGKEIT. **LACKVERDÜNNUNG ODER GLASREINIGER VERWENDEN,** ALLE DIESE **MITTEL** DA **DAS** KUNSTSTOFFMATERIAL DER SCHEIBEN ANGREIFEN UND ZU HAARRISSEN FÜHREN.

Falls ein Scheibenreinigungsmittel nicht vorhanden ist, können die mit einem Kunststoffscheiben Stoddard Lösungsmittel mit angefeuchteten weichen Lappen behandelt werden, um Öl und Fett zu entfernen.

#### **CESSNA MODELL 172R**

Danach die Scheiben mit einem milden Reinigungsmittel und viel Wasser vorsichtig waschen, gründlich abspülen und mit einem sauberen feuchten Lederlappen trocknen. Die Kunststoffscheiben niemals mit einem trockenen Tuch abreiben, da dadurch eine elektrostatische Aufladung erfolgt, die Staub anzieht. Zum Schluß die Scheiben mit einem guten handelsüblichen Wachs einwachsen. Eine dünne, gleichmäßige Wachsschicht, die mit einem sauberen weichen Flanellappen von Hand poliert wird, füllt kleine Kratzer und hilft, weiteres Zerkratzen zu vermeiden.

Keine Abdeckplane für die Windschutzscheibe verwenden, es sei denn, es ist Eis- oder Schneeregen zu erwarten, da die Plane die Scheibe zerkratzen kann.

#### **LACKIERUNG**

Die Außenlackierung gibt Ihrer neuen Cessna einen dauernhaften Oberflächenschutz.

Im allgemeinen kann die Lackierung durch Waschen mit milder Seife und Wasser, gefolgt von Abspülen mit Wasser und Trocknen mit Tüchern oder Lederlappen, glänzend gehalten werden. Scharfe oder scheuernde Seifen oder Reinigungsmittel, die Korrosion und Kratzer hervorrufen, dürfen niemals verwendet werden. Hartnäckige Öl- und Fettflecken können mit einem Tuch beseitigt werden, das mit Stoddard Lösungsmittel angefeuchtet ist. Außenverzierungen sollten nie in Kontakt mit dem Lösungsmittel kommen. Für Anweisungen bezüglich der Pflege von Außenverzierungen siehe Kapitel 11 des Maintenance Manual (Wartungshandbuches) des Modelles 172, Serie 1996 ff.

Um kleine Kratzer im Lack zu versiegeln und um das Flugzeug gegen Korrosion zu schützen, das Flugzeug regelmäßig mit einem guten Autowachs nach den Herstelleranweisungen einwachsen. Wenn Flugzeug an der Küste oder in sonstigen  $das$ Salzwassergebieten betrieben wird, muß es öfters gewaschen und gewachst werden, um den Korrosionsschutz aufrechtzuhalten. Die Dichtungen um die Nietenköpfe und die Oberflächenüberlappungen sollten besondere Pflege geniessen, da sie am anfälligsten für Korrosion sind. Eine dickere Wachsschicht an den Flügel- und Leitwerkvorderkanten sowie an der vorderen Motorraumverkleidung

Juli 31/00

#### **KAPITEL 8 HANDHABUNG UND WARTUNG**

und dem Propellerspinner wird helfen, die in solchen Gebieten häufiger anzutreffenden Abtragungen zu verringern. Nach dem Reinigen mit Seifen oder nach chemischen Enteisungsverfahren muß das Flugzeug wieder eingewachst werden.

Ist das Flugzeug bei kaltem Wetter im Freien abgestellt und muß es vor dem Flug enteist werden, so ist dafür zu sorgen, daß beim Enteisen mit chemischen Flüssigkeiten der Lack geschützt wird. Isopropylalkohol beseitigt das Eis zufriedenstellend und ohne den Lack zu beschädigen. Es ist jedoch sorgfältig darauf zu achten, daß die Lösung nicht auf die Fensterscheiben kommt, da der Alkohol das Kunststoffmaterial angreift und Risse verursachen kann.

#### **PFLEGE DES PROPELLERS**

Prüfen der Propellerblätter vor dem Flug auf Kerben und gelegentliches Abwischen der Blätter mit einem öligen Lappen, um Gras und Insektenflecken zu entfernen, gewährleisten eine lange störungsfreie Betriebszeit. Kleine Kerben in den Blättern, besonders in der Nähe der Blattspitzen und an den Blattvorderkanten, sollten möglich ausgeebnet **SO** bald wie werden.  $da$ sie Spannungskonzentrationen bewirken, die, wenn sie ignoriert werden, zu Rissen führen. Zum Reinigen der Blätter niemals ein alkalisches Reinigungsmittel verwenden. Fett und Schmutz kann mit Stoddard Lösungsmittel entfernt werden.

#### **PFLEGE DES TRIEBWERKES**

Das Triebwerk kann mit einem geeigneten Reinigungsmittel nach den Anweisungen des Maintenance Manual (Wartungshandbuches) gereinigt werden. Die effektivste Reinigung wird durch Anwendung eines Sprühreinigungsmittels erzielt. Vor der Sprühreinigung Schutz der Bauteile, die vom Lösungsmittel angegriffen werden könnten, überprüfen. Siehe Maintenance Manual (Wartungshandbuch) des Modelles 172R, Serie 1996 ff für Angaben über die richtige Schmierung der Bedienorgane und der Komponente nach der Motorreinigung. Der Luftfilter muß alle 500 Stunden, oder wenn er schmutzig ist, ausgetauscht werden.

Juli 31/00

#### PFLEGE DER KABINE

Um Staub und losen Schmutz von den Polstern und vom Teppich zu entfernen, sollte der Kabine regemäßig mit einem Staubsauger gereinigt werden.

Vergossene Flüssigkeiten sofort mit Papiertaschentüchern oder Lappen aufsaugen, aber dabei nicht tupfen, sondern das saugfähige Material fest aufdrücken und mehrere Sekunden lang aufgedrückt lassen. Diesen Vorgang wiederholen, bis keine Flüssigkeit mehr aufgesaugt wird. Klebrige Rückstände mit einem stumpfen Messer abkratzen, dann die Stelle reinigen.

Ölflecken können mit sparsam angewendetem Haushaltsfleckenentferner beseitigt werden. Vor Anwendung irgendwelcher Lösungsmittel sollte man aber erst die Gebrauchsanweisung auf dem Behälter lesen und an einer versteckten Stelle des zu reinigenden Gewebes eine Probe machen. Auf keinen Fall sollte man das zu reinigende Gewebe mit einem flüchtigen Lösungsmittel tränken, da dieses das Polster- und Auflagematerial beschädigen könnte.

Verschmutzte Polster und der Teppich können mit einem<br>Schaumreinigungsmittel gemäß den Anweisungen des Herstellers gereinigt werden. Um das Gewebe nicht zu naß zu machen, sollten man den Schaum so trocken wie möglich halten und ihn dann mit einem Staubsauger entfernen.

Für ausführliche Informationen bezüglich der Reinigung der siehe Kapitel 12 Manual Kabine des Maintenance (Wartungshandbuches) für das Modell 172, Serie 1996 ff.

now the nebrats of a dim announced in improvement

# **ERGÄNZUNGEN**

## **EINLEITUNG**

Die Ergänzungen, die in diesem Kapitel erhalten sind, beinhalten ausführliche Betriebsanweisungen für die im Flugzeug eingebaute Standard- und Zusatzausrüstung. Der Halter des Flugzeuges sollte alle Ergänzungen lesen, um sicher zu sein, daß sämtliche für sein Flugzeug betreffenden Betriebsgrenzen und Verfahren eingehalten werden.

Es gibt ein Verzeichnis der anerkannten Ergänzungen, das mit der Seite Verzeichnis 1 anfängt und das alle für das Flugzeug relevanten Ergänzungen nach Namen. Nummer und Anderungsstand auflistet. Dieses Verzeichnis soll als Checkliste dienen, um sicherzustellen, daß alle entsprechenden Ergänzungen in das Flughandbuch einsortiert worden sind. Ergänzungen dürfen aus dem Flughandbuch entfernt werden, wenn die betroffene Ausrüstung nicht im Flugzeug eingebaut ist. Falls die Ausrüstung eingebaut ist, muß die entsprechende Ergänzung vorhanden sein und revidiert werden, wenn Ergänzungsänderungen vom Hersteller durchgeführt werden.

Jede einzelne Ergänzung hat ihr eigenes Verzeichnis der gültigen Seiten. Dieses Verzeichnis listet alle Seitennummer mit Ausgabedatum auf.  $Es$ listet auch die Daten aller Ergänzungsänderungen auf. Zusätzlich gibt die Teilenummer der Ergänzung Auskunft über den Änderungstand. Siehe hierzu nachstehendes Beispiel:

172R-S1-04 Änderungsstand der Ergänzung Ergänzungssnummer Flugzeugtyp, für welches die Ergänzung gültig ist

9-1/(9-2 absichtlich freigelassen)

Diese Seite wurde absichtlich freigelassen

rence mentium untrials officer opposed in resultate<br>Indials to the monographer assuring the host consecution.<br>The problem in the consecution of the state of the consecution.

can electroscon beautier of our prostitute annocen such a

official for any bits service the

in the all

**KAPITEL 9** ERGÄNZUNGEN

# **VERZEICHNIS DER ZUGELASSENEN ERGÄNZUNGEN**

#### **ANMERKUNG**

DER FLUGZEUGHALTER IST DAFÜR VERANTWORTLICH, DASS DIE NEUESTE AUSGABE JEDER ERGÄNZUNG IN DAS FLUGHANDBUCH **EINSORTIERT UND DAS VERZEICHNIS DER ZUGELASSENEN ERGÄNZUNGEN AUF DEM** NEUESTEN STAND IST. **DIESES** VERZEICHNIS DER ZUGELASSENEN ERGÄNZUNGEN WAR AUF DEM NEUESTEN STAND, ALS DAS FLUGZEUG VON DER FIRMA CESSNA AUSGELIEFERT WURDE. ES KANN JEDOCH SEIN, DASS INZWISCHEN EINZELNE ÄNDERUNGEN ERFOLGTEN, SO DASS DER HALTER DEN AKTUELLEN STAND DES VERZEICHNISSES BEI CESSNA CUSTOMER SUPPORT (001 316 517 5800) ANFRAGEN SOLLTE.

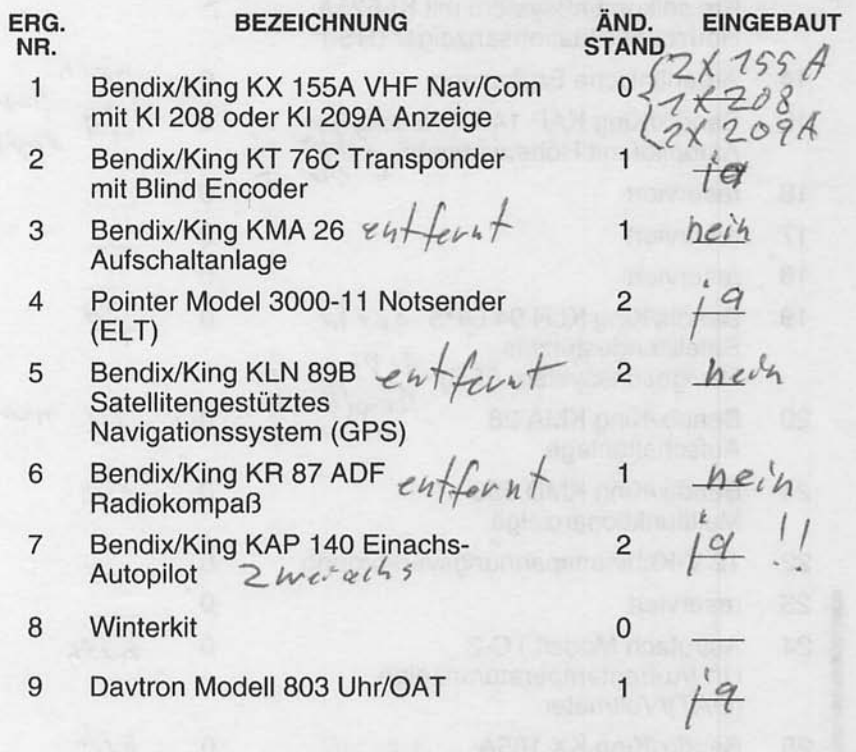

**P/N - 172RGRLOG03** 

24. Feb/01

Verzeichnis 1

# KAPITEL 9<br>ERGÄNZUNGEN

# **VERZEICHNIS DER ZUGELASSENEN<br>ERGÄNZUNGEN**

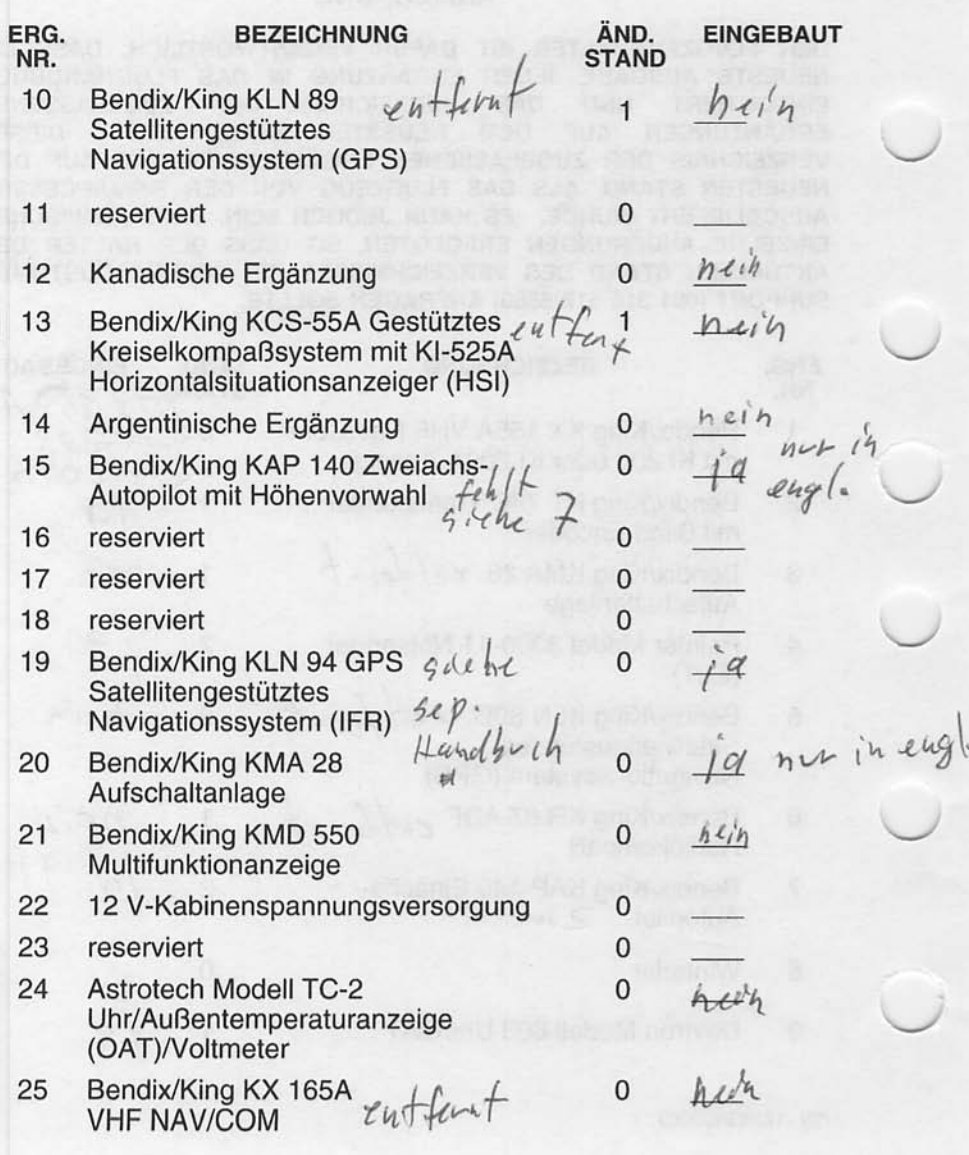

Verzeichnis 2

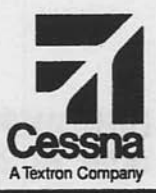

# **Flughandbuch**

# **CESSNA 172R SERIENNUMMER 80001 FF**

# **ERGÄNZUNG 1**

**BENDIX/KING KX 155A VHF NAV/COM** mit KI 208 oder KI 209A ANZEIGE

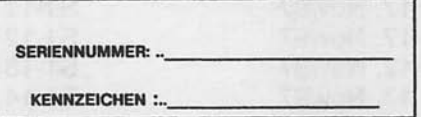

Diese Ergänzung ist Teil des Flughandbuches und muß unter Kapitel 9 abgeheftet sein.

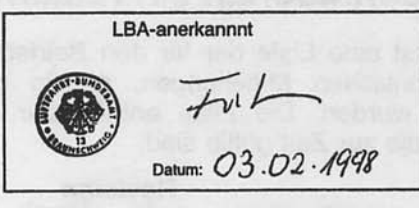

**2** GAMA-Mitglied 17 November 1997

COPYRIGHT<sup>O</sup> 1997 CESSNA AIRCRAFT COMPANY<br>WICHITA, KANSAS, USA

172RPHGR-S1-00

 $S1-1$ 

# **ERGÄNZUNG 1**

# BENDIX/KING KX 155A VHF NAV/COM mit KI 208 oder KI 209A ANZEIGE

Das nachstehende Verzeichnis der gültigen Seiten gibt Informationen über Ausgabedatum der Originalausgabe und der geänderten Seiten sowie eine Auflistung sämtlicher Seiten der Ergänzung wieder. Seiten, die von der neuesten Änderung betroffen sind, werden das Datum dieser Änderung aufweisen.

#### Änderungsstand

Ausgabedatum

0 (Originalausgabe)

17. November 1997

#### **ÄNDERUNGSSTAND**

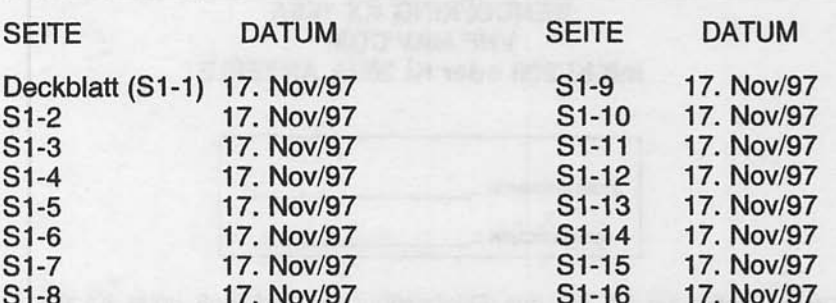

# **LISTE DER TECHNISCHEN MITTEILUNGEN**

Nachfolgend ist eine Liste der für den Betrieb des Flugzeuges gültigen Technischen Mitteilungen, die in diese Ergänzung eingearbeitet wurden. Die Liste enthält nur die Technischen Mitteilungen, die zur Zeit gültig sind.

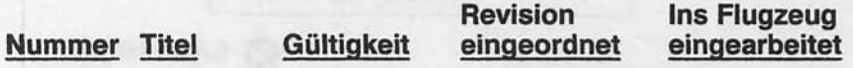

#### KAPITEL 9 - ERGÄNZUNGEN ERGÄNZUNG 1- LBA ANERKANNNT

# **ERGÄNZUNG**

# **BENDIX/KING KX 155A NAV/COMM mit** KI 208 oder KI 209A ANZEIGE

# **ABSCHNITT 1 ALLGEMEINES**

Das Bendix/King KX 155A NAV/COM, das in Abb. 1 dargestellt besteht aus einem im Instrumentenbrett eingebauten ist. Sende/Empfangsgerät und einer KI 208 bzw. KI 209A Anzeige.

Das Instrument besteht aus einem VHF-Funkgerät mit 760 Kanälen und einem VHF Navigationsempfänger mit 200 Kanälen. Ein Gleitpfadempfänger mit 40 Kanälen ist auch vorhanden, wenn die KI 209A Anzeige eingebaut ist. Das Funkgerät empfängt und sendet Signale zwischen 118.00 und 136.975 MHz in 25 kHz-Schritten. Zusätzlich ist ein 8.33 kHz (2280 Kanal) COM erhältlich. Der Navigationsempfänger empfängt VOR und Localiser-Signale zwischen 108.00 und 117.95 MHz in 50-kHz-Schritten. Wenn eine Localiser-Frequenz gewählt wird, wird der Gleitpfadempfänger automatisch eingestellt. Die für die Übersetzung der VOR- und Localiser-Signale notwendigen Schaltungen sind Teil des NAV-Empfängers.

die aktiven Sowohl die aktiven Funk- als auch Navigationsfrequenzen werden von großen selbstdimmenden Gasentladungsdisplays angezeigt. Der Vorwahlschalter des KX 155A erlaubt die Wahl einer Frequenz im STBY-Anzeigefenster während des Betriebes auf einer anderen Frequenz und das sofortige Umschalten durch Betätigung eines Knopfes. Sowohl die aktive (COM) als auch die vorgewählte (STBY) Frequenz sind jeder Zeit sichtbar und sind im Dauerspeicher gespeichert, ohne daß die Batterie in Anspruch genommen wird. KX 155A hat 32 programmierbare Kanäle, eine "Klemmende Mikrofon-Taste"-Warnung und einen Senderabschalter sowie einen TO/FROM-VOR/LOC-Ablagezeiger und eine Radialanzeiger, einen ..abgelaufene Zeit"-Anzeige.

Nov 17/97

Der COM-Teil beinhaltet eine automatische Rauschsperre. Um diese zu übergehen, muß der COM-Lautstärke-Verstellknopf<br>herausgezogen werden. Um die Rauschsperre wieder zu aktivieren, muß der Knopf wieder hineingedrückt werden. Ein "T" wird angezeigt während des Sendens und ein "R" während des<br>Empfanges eines gültigen Signales.

Der NAV-Teil benutzt die Möglichkeit des Herausziehens des NAV-Lautstärke-Verstellknopfes, um die NAV-Signalkennung zu empfangen. Um die Signalkennung und die Textansagen zu hören, muß der Knopf herausgezogen werden. Um die Signalkennung abzuschalten aber die Textansage noch zu hören, ist der Knopf wieder hineinzudrücken.

Sämtliche Bedienorgane des NAV/COM-Gerätes außer dem der Navigationskursauswahl, sind in der Anzeigetafel des Funkgerätes untergebracht. Die Beleuchtung erfolgt von der Innenbeleuchtung des NAV/COM-Gerätes und des Beleuchtungssystemes des Instrumentbrettes. Betriebsanweisungen und Beschreibung der Aufschaltanlage, die mit diesem Funkgerät benutzt wird, sind in Ergänzung 3 dieses Kapitels enthalten.

#### **ANMERKUNG**

Das Gerät besitzt eine "klemmende Mikrofon-Taste"-Warnung. Wenn die Mikrofontaste länger als 33 Sekunden gedrückt wird, hört der Sender auf zu senden und die aktive COM-Frequenz blinkt, um<br>den Piloten auf eine klemmende Mikrofon-Taste aufmerksam zu machen.

#### KAPITEL 9 - ERGÄNZUNGEN ERGÄNZUNG 1- LBA ANERKANNNT

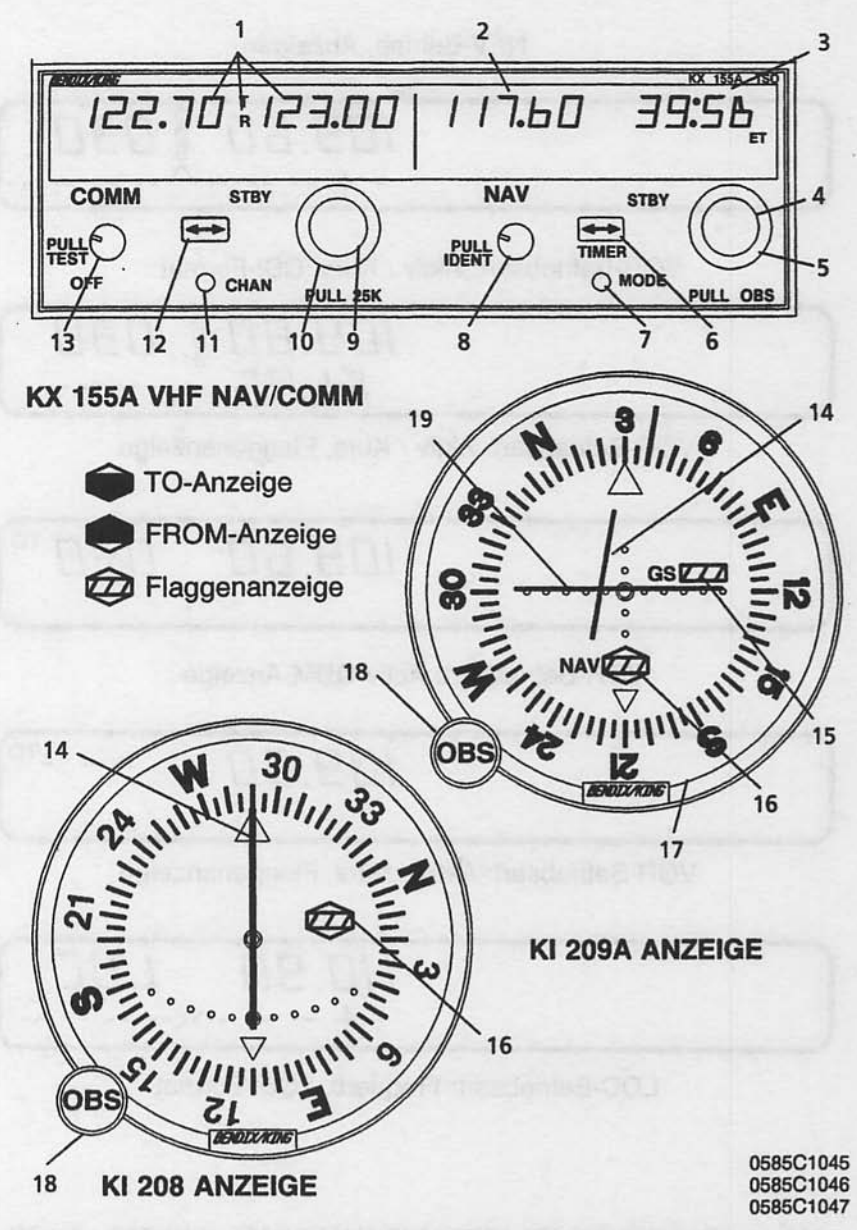

Abb. 1 Bendix/King KX 155A VHF NAV/COM mit KI 208 oder KI 209A Anzeige (Blatt 1 von 7)

Nov 17/97
# KAPITEL 9 - ERGÄNZUNGEN **ERGÄNZUNG 1 - LBA ANERKANNNT**

**CESSNA MODEL1 172R** 

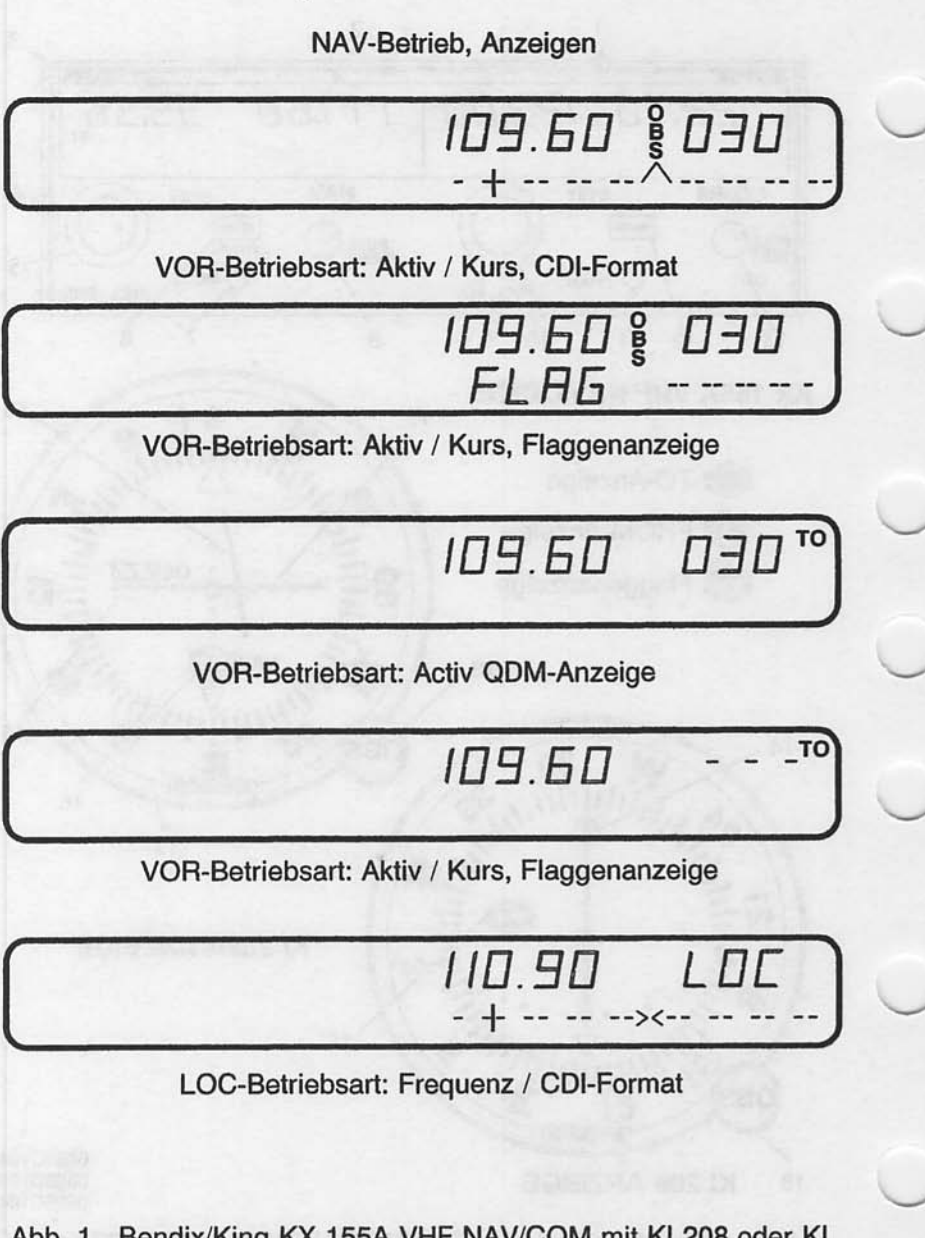

Abb. 1. Bendix/King KX 155A VHF NAV/COM mit KI 208 oder KI 209A Anzeige (Blatt 2 von 7)

## KAPITEL 9 - ERGÄNZUNGEN FRGÄNZUNG 1- LBA ANERKANNNT

- 1. BETRIEB DER COM-FREQUENZ-ANZEIGE : Aktive COM und "vorgewählte" COM-Frequenzen werden durch ein "T" bzw. ein "R" zwischen den Frequenzen gekennzeichnet, um das Senden bzw. das Empfangen anzuzeigen.
- 2. BETRIEB DER NAV-FREQUENZ-ANZEIGE : Der rechte Teil der Anzeige gibt Informationen über den AKTIV- bzw. VORGEWÄHLT-Status des NAV-Empfängers wieder. Die Kanalwahl erfolgt wie beim COM-Teil, wenn er in der wird. Die aktiven und Frequenz-Betriebsart betrieben vorgewählten NAV-Freguenzen werden beim Ausschalten gespeichert und sind nach dem Einschalten wieder verfügbar.
- 3. NAV-STBY / OBS- / KURS- / RADIAL- / ZEIT-ANZEIGE : Die rechte Seite der NAV-Anzeige wird durch den Betriebsart-Wahlschalter bedient (siehe Punkt 7). Bei einer aktiven VOR-Frequenz zeigt dieser Teil der Anzeige die vorgewählte Frequenz, die OBS-Stellung für den internen CDI, den Kurs<br>zum VOR hin (QDM), das Radial vom VOR weg oder aufbzw. abwärtszählende Zeitangaben an. Bei einer aktiven LOC-Frequenz zeigt dieser Teil der Anzeige die vorgewählte Frequenz, die Buchstaben LOC oder auf- bzw. abwärtszählende Zeitangaben an.
- 4. NAV FREQUENZWAHLKNOPF (KLEIN) : Mit diesem Knopf kann man die Frequenz um 50 kHz-Schritte verstellen. Die untere bzw. obere Grenze des NAV-Empfängers ist 108.00 MHz bzw. 117.95 MHz. Wenn man über die obere Grenze hinaus verstellt, kehrt die Anzeige automatisch zur unteren Grenze zurück und umgekehrt. Das Drehen des Knopfes im Uhrzeigersinn (inc) führt zu höheren Frequenzen, Drehen<br>entgegen dem Uhrzeigersinn (dec) zu niedrigeren Frequenzen.
- 5. NAV FREQUENZWAHLKNOPF (GROSS) : Mit diesem Knopf kann man die Frequenz um 1 MHz-Schritte verstellen. Mit dem Frequenzverstellknopf wird die STBY-Anzeige verstellt. Das Drehen des Knopfes im Uhrzeigersinn führt zu höheren Frequenzen, Drehen entgegen dem Uhrzeigersinn  $zu$ niedrigeren Frequenzen. Dreht man über die obere Grenze der Anzeige hinaus, so kehrt die Anzeige automatisch zur unteren Grenze zurück und umgekehrt.

Abb. 1. Bendix/King KX 155A VHF NAV/COM mit KI 208 oder KI 209A Anzeige (Blatt 3 von 7)

Nov 17/97

## KAPITEL 9 - ERGÄNZUNGEN ERGÄNZUNG 1 - LBA ANERKANNNT

- 6. NAV / FREQUENZ-UMSCHALTKNOPF (<>> ) -- Wechselt von der aktiven zu der vorgewählten Frequenz. Das Drücken des NAV-Knopfes für 2 Sekunden oder länger wird veranlassen, daß die Anzeige in die aktive Eingabe-Betriebsart wechseln wird. Nur die aktive Frequenz wird angezeigt und kann mit Hilfe der NAV-Frequenzverstellknöpfe direkt geändert werden. Die Anzeige wird zur AKTIV/STBY-Betriebsart zurückkehren, wenn der NAV-Frequenzumschaltknopf wieder gedrückt wird.
- 7. MODE-WAHLKNOPF: Mit dem Drücken des MODE-Knopfes wechselt die NAV-Anzeige vom AKTIV/STBY-Format in den AKTIV/CDI-Format (Kursablageanzeige). In der CDI-Betriebsart wird die aktive Frequenz durch den Frequenzverstellknopf (eingedrückt) verstellt. Wenn das AKTIV-Fenster mit einer VOR-Frequenz belegt ist, wird die Anzeige im STBY-Fenster eine dreistellige OBS-Anzeige (OMNI BEARING durch SELECTOR) ersetzt. Der gewünschte OBS-Kurs wird durch das Herausziehen und Drehen des inneren NAV-Frequenzknopfes gewählt. Diese OBS-Anzeige ist unabhängig von irgendeinem OBS-Kurs, der auf einer externen CDI gewählt wurde. "OBS" wird in der Mitte der NAV-Anzeige blinken. inneren NAV-Frequenzknopf solange der herausgezogen ist. Die CDI wird auf einer Linie unterhalb des Frequenz/OBS angezeigt. Wenn das AKTIV-Fenster eine LOC-Frequenz anzeigt, wird die STBY-Frequenzanzeige durch LOC ersetzt. Wenn das empfangene Signal zu schwach ist, um eine genaue Anzeige zu geben, erscheint FLAG im Anzeigefenster.

Durch das Wiedereindrücken des MODE-Knopfes wird die **AKTIV/CDI-Format NAV-Anzeige** aus dem in das AKTIV/KURS-Format umgeschaltet. In der KURS-Betriebsart wird das AKTIV-Frequenzfenster durch den Frequenzverstellknopf verstellt. Durch das Eindrücken des Frequenz-<br>umschaltknopfes wird die AKTIV-Frequenz im Dauerspeicher gespeichert und die STBY-Frequenz aus dem Dauerspeicher geholt und im AKTIV-Fenster sichtbar gemacht. In der KURS-Betriebsart zeigt das rechte Fenster der NAV-Anzeige den Kurs hin zu der Station (QDM). Wenn das VOR-Signal zu schwach oder ungültig ist, werden Striche auf der Anzeige sichtbar.

Abb. 1. Bendix/King KX 155A VHF NAV/COM mit KI 208 oder KI 209A Anzeige (Blatt 4 von 7)

## KAPITEL 9 - ERGÄNZUNGEN ERGÄNZUNG 1- LBA ANERKANNNT

Durch ein weiteres Drücken des MODE-Knopfes wird die NAV-Anzeige aus dem AKTIV/KURS-Format in die AKTIV/RADIAL-Betriebsart wechseln. der **RADIAL-** $\ln$ Betriebsart wird das AKTIV-Frequenzfenster durch die Frequenzverstellknöpfe verstellt. Durch das Eindrücken des Frequenzumschaltknopfes wird die AKTIV-Frequenz im Dauerspeicher gespeichert und die STBY-Frequenz aus dem Dauerspeicher geholt und im AKTIV-Fenster sichtbar gemacht. In der RADIAL-Betriebsart zeigt das rechte Fenster der NAV-Anzeige das Radial weg von der Station. Wenn das VOR-Signal zu schwach oder ungültig ist, werden Striche auf der Anzeige sichtbar.

Durch ein weiteres Drücken des MODE-Knopfes wird das Gerät in die TIMER-Betriebsart wechseln. Wenn das Gerät eingeschaltet ist, fängt die "abgelaufene Zeit"-Uhr von Null aufwärts zu zählen an. Die Uhr kann durch Drücken des NAV-Frequenzumschaltknopfes für 2 Sekunden oder länger angehalten und neugestellt werden. Dabei blinkt "ET" in der Anzeige. In diesem Zustand kann die Uhr als abwärtszählende Uhr umgestellt werden oder sie kann neugestartet werden. Die gewünschte Zeit wird an der abwärtszählenden Uhr durch die NAV-Frequenzverstellknöpfe eingestellt. Die Stoppuhr wird Drücken des NAV-Frequenzumschaltknopfes durch das gestartet. Der große Knopf wählt die Minuten, der kleine Knopf in der EIN-Stellung die Sekunden in 10er-Schritten und der kleine Knopf in der AUS-Stellung einzelne Sekunden. Wenn die abwärtszählende Uhr die Null erreicht, wird sie anfangen, aufwärts zu zählen. Dabei wird sie 15 Sekunden lang blinken. Wenn die abgelaufene Zeit-Uhr auf Null gestellt wird, kann sie sofort durch das Drücken des NAV-Frequenzumschaltknopfes wieder gestartet werden.

8. NAV/LAUTSTÄRKE (PULL IDENT) : Mit diesem Knopf kann man die Lautstärke des NAV-Empfängers verstellen. Wenn der Knopf herausgezogen wird, werden die Signalerkennung<br>und Textansagen hörbar. Die Lautstärke der Textansagenkennung kann durch Drehen dieses Knopfes eingestellt werden.

Abb. 1. Bendix/King KX 155A VHF NAV/COM mit KI 208 oder KI 209A Anzeige (Blatt 5 von 7)

**Nov 17/97** 

# KAPITEL 9 - ERGÄNZUNGEN ERGÄNZUNG 1 - LBA ANERKANNNT

- 9. COM-FREQUENZWAHLKNOPF (INNEN) : Mit diesem kleinen Knopf kann man die angezeigte Frequenz in 50-kHz-Schritten (wenn der Knopf eingedrückt ist) und in 25-kHz-Schritten (wenn der Knopf herausgezogen ist) verstellen. Bei 8.33 kHz-Modellen werden die Frequenzen mit eingedrücktem Knopf in 25-kHz-Schritten, mit herausgezogenem Knopf 8.33 kHz verstellt.
- 10. COM-FREQUENZWAHLKNOPF (AUSSEN) :<br>größere Knopf wird benutzt, um den : Der äußere MHz-Teil der Frequenzanzeige zu verstellen. An beiden Enden der 118 -136 MHz-Bandbreite wird eine Drehung über die Anzeigeskala hinaus dazu führen, daß die Anzeige am anderen Ende anfängt (d.h. nach 136 MHz kommt 118 MHz).
- 11. KANAL-KNOPF: Durch das Drücken des CHAN-Knopfes für 2 Sekunden oder länger wird das Gerät in die Kanalprogramm-Betriebsart (PG-Betriebsart) versetzt. Beim Umschalten in die PG-Betriebsart wird die Kanalnummer blinken,  $um$ anzuzeigen, daß sie programmiert werden kann. Der gewünschte Kanal kann durch Drehen des COM-kHz-Knopfes gewählt werden. Die Kanalfrequenz kann durch Drücken des COM-Umschaltknopfes eingegeben werden. Hierbei wird die STBY-Frequenz blinken. Die gewünschte Frequenz wird durch COM-Frequenzknöpfe eingegeben. Wenn Striche die (zwischen 136 MHz und 118 MHz zu finden) statt einer Frequenz eingegeben werden, wird der entsprechende Kanal der Kanalwahl-Betriebsart übersprungen. Zusätzliche in Kanäle können durch Drücken des COM-Umschaltknopfes und unter Anwendung des gleichen Verfahrens programmiert werden. Die Kanalinformationen werden durch Drücken des CHAN-Knopfes gespeichert. Dabei wird das Gerät in die vorige Frequenzeingabe-Betriebsart zurückkehren

Die Kanalwahl-Betriebsart (CH-Betriebsart) kann sofort durch Drücken des CHAN-Knopfes eingestellt werden. Die COM-Frequenzknöpfe werden benutzt, um den gewünschten Kanal<br>zu wählen. Das Gerät wird automatisch zu der vorigen Betriebsart zurückkehren, wenn innerhalb von 2 Sekunden nach Einstellen der Kanalwahlbetriebsart kein Kanal gewählt wird. Das Gerät ist durch Drücken einer Mikrofontaste in die Sende-Betriebsart zu vesetzen.

Abb. 1. Bendix/King KX 155A VHF NAV/COM mit KI 208 oder KI 209A Anzeige (Blatt 6 von 7)

# KAPITEL 9 - ERGÄNZUNGEN **ERGÄNZUNG 1- LBA ANERKANNNT**

12. COM-FREQUENZUMSCHALTKNOPF (<->>) : Wechselt die Frequenzen in den USE- und STBY-Anzeigefenstern. Um das Funkgerät auf die gewünschte Betriebsfrequenz einzustellen, muß die gewünschte Frequenz in die STBY-Anzeige<br>eingegeben und der Umschaltknopf gedrückt werden. Dadurch werden die Inhalte der aktiven und der vorgewählten Anzeigen vertauscht. Die Betriebsfrequenz kann auch über AKTIV-EINGABE-Betriebsart (Direkteinstellen) eingegeben werden. Hierbei muß der COM-Umschaltknopf für 2 Sekunden oder länger gedrückt werden. In der Direkteinstell-Betriebsart ist nur der aktive Teil der Anzeige sichtbar. Die gewünschte Frequenz kann direkt in die Anzeige eingegeben werden. Den COM-Umschaltknopf wieder drücken, um in die AKTIV/STBY-Anzeige zurückzukehren.

Das Funkgerät ist immer auf die in der AKTIV-Anzeige sichtbare Frequenz eingestellt. Es ist also möglich, zwei verschiedene Frequenzen in den AKTIV- und STBY-Anzeigen zu speichern und durch Drücken des Umschaltknopfes einfach<br>zwischen den beiden hin- und herzuschalten.

- 13. COM-LAUTSTÄRKE (AUS/ZIEHEN/TEST) : Den VOL-Knopf im Uhrzeigersinn drehen, um das Gerät auszusschalten. Den VOL-Knopf herausziehen und auf die gewünschte Lautstärke einstellen. Den VOL-Knopf wieder hineindrücken, um die automatische Rauschsperre zu aktivieren. Der VOL-Knopf kann auch herausgezogen werden, um sehr schwache Signale zu hören.
- 14. VOR-Localiser-Anzeiger oder CDI-Anzeiger
- 15. Gleitpfad-Flagge
- 16. TO-FROM-NAV Flagge
- 17. Kompaßrose
- 18. OBS-Knopf
- 19. Gleitpfad-Anzeiger

Abb. 1. Bendix/King KX 155A VHF NAV/COM mit KI 208 oder KI 209A Anzeige (Blatt 7 von 7)

**Nov 17/97** 

# KAPITEL 9 - ERGÄNZUNGEN ERGÄNZUNG 1 - LBA ANERKANNNT

**CESSNA MODELL 172R** 

# **ABSCHNITT 2 BETRIEBSGRENZEN**

Die Betriebsgrenzen des Flugzeuges werden durch den Einbau dieses Instrumentes nicht beeinflußt.

# **ABSCHNITT 3 NOTVERFAHREN**

Die Notverfahren für das Flugzeug werden durch den Einbau dieses Instrumentes nicht beeinflußt. Falls die Frequenzanzeige ausfällt, ist das Funkgerät noch auf der zuletzt gewählten Frequenz betriebsbereit. Wenn einer der beiden Frequenzumschaltknöpfe gedrückt und gehalten wird, solange Strom dem Gerät zur Verfügung steht, wird das Gerät mit eingestellten 120.00 Mhz in der COM AKTIV-Frequenz und 110.00 Mhz in der NAV AKTIV-Frequenz und mit COM und NAV in der aktiven Eingabe-Betriebsart<br>"aufwachen". Dies wird dem Pilot beim Blindeinstellen des Gerätes helfen.

# **ABSCHNITT 4 NORMALVERFAHREN**

# COM-FUNKGERÄT-BETRIEB

- 1. AUS/ZIEHEN/TEST-Lautstärke  $Im$ Uhrzeigersinn drehen; herausziehen und gewünschte Lautstärke einstellen: hineindrücken, um die automatische Rauschsperre zu aktivieren
- 2. MIC-Wahlschalter (in der Aufschaltanlage)COM 1 einstellen
- 3. SPEAKER-Wahlschalter (in der Aufschaltanlage) gewünschte Betriebsart einstellen
- 4. COM-Frequenzwahlknöpfe gewünschte Betriebsfrequenz einstellen
- 5. COM-Umschaltknopf drücken, um die gewünschte Frequenz aus der STBY-Anzeige in die COM-Anzeige umzuschalten

### KAPITEL 9 - ERGÄNZUNGEN ERGÄNZUNG 1- LBA ANERKANNNT

### 6. Mikrofontaste

a. Um zu senden Taste drücken und in das Mikrofon sprechen

### **ANMERKUNG**

Während des COM-Sendens leuchtet ein "T" zwischen den COM- und STBY-Anzeigen auf, um zu zeigen, daß das Funkgerät in der Sende-Betriebsart arbeitet.

b. Um zu empfangen Mikrofontaste loslassen

### NAV-EMPFANG-BETRIEB

- 1. NAV-Frequenzwahlknöpfe gewünschte Betriebsfrequenz in der STBY-Anzeige auswählen
- 2. NAV-Umschaltknopf drücken, um die gewünschte Frequenz<br>aus der STBY-Anzeige in die NAV-Anzeige umzuschalten
- 3. SPEAKER-Wahlschalter (in der Aufschaltanlage) gewünschte Betriebsart einstellen
- 4. NAV-Lautstärke a. gewünschte Lautstärke einstellen b. Herausziehen, um die Station zu identifizieren

### **VOR-RETRIER**

Die gewünschte VOR-Station in den NAV-Empfänger einstellen und Signalerkennung abhören, um die Station zu identifizieren. Um einen OBS-Kurs auszuwählen, OBS-Knopf zum gewünschten Kurs unter den Steuerstrich drehen. Wenn ein Signal empfangen wird, wird die NAV-Flagge verschwinden und, abhängig vom gewählten Kurs, wird entweder eine TO- oder eine FROM-Flagge erscheinen.

### **LOC-BETRIER**

Der Localiser wird aktiviert, wenn der NAV-Empfänger auf eine ILS-Frequenz eingestellt ist. LOC-Signalerkennung abhören und die Station identifizieren. Die NAV-Flagge wird verschwinden, wenn das Signal stark genug ist, um brauchbar zu sein.

Nov 17/97

# KAPITEL 9 - ERGÄNZUNGEN ERGÄNZUNG 1 - LBA ANERKANNNT

### **GLEITPFAD-BETRIEB**

Der Gleitpfad-Empfänger wird automatisch eingestellt, wenn eine LOC-Frequenz gewählt wurde. Eine separate Warnflagge ist vorhanden, um brauchbare Signalbedingungen anzuzeigen.

### **PILOTENKONFIGURATION**

Diese Betriebsart wird durch Drücken und Halten des NAV-Betriebsart-Knopfes für länger als 2 Sekunden und dann Drücken des NAV-Frequenzumschaltknopfes für weitere 2 Sekunden beim gleichzeitigen Halten des NAV-Betriebsart-Knopfes zugänglich gemacht. Beim Einschalten der Pilotenkonfigurations-Betriebsart wird das Gerät "SWRV" anzeigen, die den Anderungsstand der Gerätesoftware angibt. Änderungsseiten können durch Drücken des MODE-Knopfes gelesen werden.

Der Pilot kann zwei Parameter in der Pilotenkonfiguration einstellen, nämlich die minimale Anzeigehelligkeit und die Lautstärke der Nebengeräusche. Die minimale Anzeigehelligkeit (BRIM) hat eine Skala von 0 bis 255. Die schwächste Anzeige ist 0, die hellste 255. Die Nebengeräuschlautstärke kann eingestellt werden, wenn SIDE angezeigt ist. Die Werte variieren von 0 bis 255, mit 0 für die leiseste und 255 für die lauteste Einstellung.

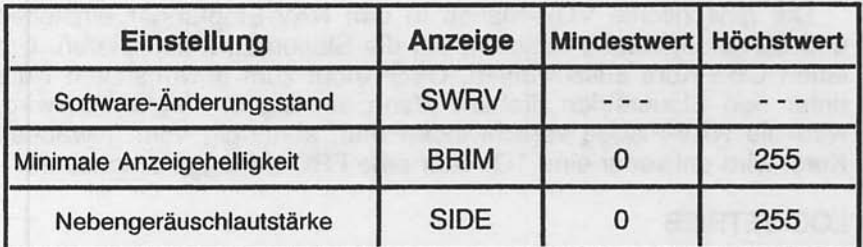

# KAPITEL 9 - ERGÄNZUNGEN FRGÄNZUNG 1 - LBA-ANERKANNNT

Durch das wiederholte Drücken des MODE-Knopfes kann man von der SWRV-, über die BRIM- und SIDE- zurück zu der SWRV-Einstellung wechseln.

Durch das Drücken des NAV-Umschaltknopfes wird die Pilotenkonfiguration sofort verlassen. Das NAV-Gerät kehrt zu der Betriebsart zurück, in der es vor dem Umschalten in die<br>Pilotenkonfiguration betrieben wurde. Die neue Helligkeits- und Geräuschlautstärkewerte sind im Dauerspeicher gespeichert.

# **ABSCHNITT 5 FLUGLEISTUNGEN**

Die Flugleistungen des Flugzeuges werden durch den Einbau dieses Instrumentes nicht beeinflußt. Die Installation einer oder mehrerer extern angebrachten Antennen kann jedoch zu einer minimalen Verringerung der Reiseleistung führen.

Diese Seite wurde absichtlich freigelassen

Vince on a sounds. Bus and highl all said. Views adjustic

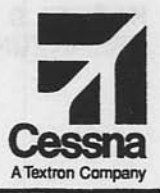

# **Flughandbuch**

Tigi 15

# **CESSNA 172R**

# **SERIENNUMMER 80001 FF**

# **ERGÄNZUNG 2**

**BENDIX/KING KT 76C TRANSPONDER MIT BLIND ENCODER** 

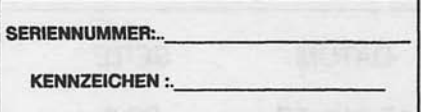

Diese Ergänzung ist Teil des Flughandbuches und muß unter Kapitel 9 abgeheftet sein.

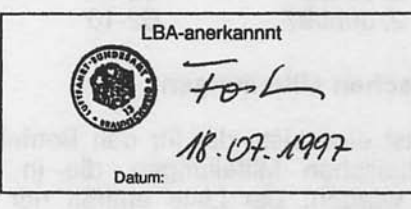

**B** GAMA-Mitglied 2 Juni 1997

COPYRIGHT<sup>O</sup> 1997 **CESSNA AIRCRAFT COMPANY WICHITA, KANSAS, USA** 

Revision 1 - 17 November 1997

 $S2-1$ 

172RPHGR-S2-01

# **ERGÄNZUNG 2**

# **BENDIX/KING KT 76C TRANSPONDER mit BLIND ENCODER**

Das nachstehende Verzeichnis der gültigen Seiten gibt Informationen über Ausgabedatum der Originalausgabe und der geänderten Seiten sowie eine Auflistung sämtlicher Seiten der Ergänzung wieder. Seiten, die von der neuesten Änderung betroffen sind, werden das Datum dieser Änderung aufweisen.

## Änderungsstand

# Ausgabedatum

0 (Originalausgabe) 2. Juni 1997 17 Nov. 1997

# **ÄNDERUNGSSTAND**

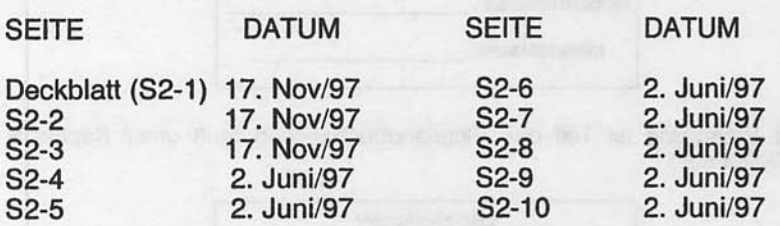

## Liste der Technischen Mitteilungen

Nachfolgend ist eine Liste der für den Betrieb des Flugzeuges gültigen Technischen Mitteilungen, die in diese Ergänzung eingearbeitet wurden. Die Liste enthält nur die Technischen Mitteilungen, die zur Zeit gültig sind.

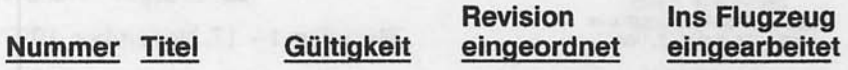

KAPITEL 9 - ERGÄNZUNGEN ERGÄNZUNG 2 - I BA-ANERKANNT

# **ERGÄNZUNG 2**

# **BENDIX/KING KT 76C TRANSPONDER** mit BLIND ENCODER

# **ABSCHNITT 1 ALL GEMEINES**

Der Bendix/King Transponder (Typ KT 76C), der in Abb. 1 dargestellt wird. ist das fliegende Gegenstück eines Flugsicherungsradarfunkfeuersystemes (ATCRBS - Air **Traffic** Control Radar Beacon System). Der Transponder hilft der Flugsicherung am Boden, die Flugzeuge am Radargerät besser zu "sehen" und identifizieren zu können. Der Blind Encoder (SSD120-20) (auch in Abb. 1 dargestellt) erlaubt dem Transponder, die Höhe des Flugzeuges an die Flugsicherung automatisch weiterzuleiten.

Das Bendix/King-Transpondersystem besteht aus einem am Instrumentenbrett untergebrachten Gerät und einer extern angebrachten Antenne. Der Transponder empfängt abfragende Impulssignale auf 1030 **MHz** und sendet kodierte Impulsfolgeantworten auf 1090 MHz. Er kann auf Mode-A-(Flugzeugidentifikation) und Mode-C- (Höhenangaben) Abfragen auf Selektivantwortbasis 4096 einer auf jeder der Informationscodemöglichkeiten antworten. Wenn ein am Instrumentenbrett eingebauter SSD120-20 Blind Encoder (nicht Teil des KT 76C-Transpondersystemes) Teil der Avionikausrüstung ist, der Transponder Höhenangaben  $in$ 100-Fuß-Schritten kann zwischen -1000 und  $+20.000$  Fuß senden.

Der KT 76C hat einen Mikroprozessor und ein LSI-(Large Scale Integrated) Bedienteil. Betriebsart- und Code-Auswal erfolgen durch den Drehknopf und die numerischen Tasten und sämtliche Flughöhe, Funktionen einschließlich sind in einem Gasentladungsdisplay dargestellt. Alle Anzeigesegmente werden durch eine Photozelle automatisch gedimmt.

Nov 17/97

# KAPITEL 9 - ERGÄNZUNGEN ERGÄNZUNG 2 - LBA ANERKANNT

code Mathware Blancoll was

Durch eine VFR-Programmreihenfolge, die in Abschnitt 4<br>beschrieben wird, kann der Pilot jeden Code, wie z.B. 1200, in den KT 76C vorprogrammieren. Durch das Drücken des VFR-Knopfes wird am KT 76C sofort der vorprogrammierte Code eingestellt, ohne daß "1200" manuell eingegeben werden muß.

Alle Bedienorgane des Bendix/King KT 76C sind auf der Frontplatte des Gerätes angebracht. Die Funktionen der einzelnen Bedienorgane sind in Abb. 1 beschrieben.

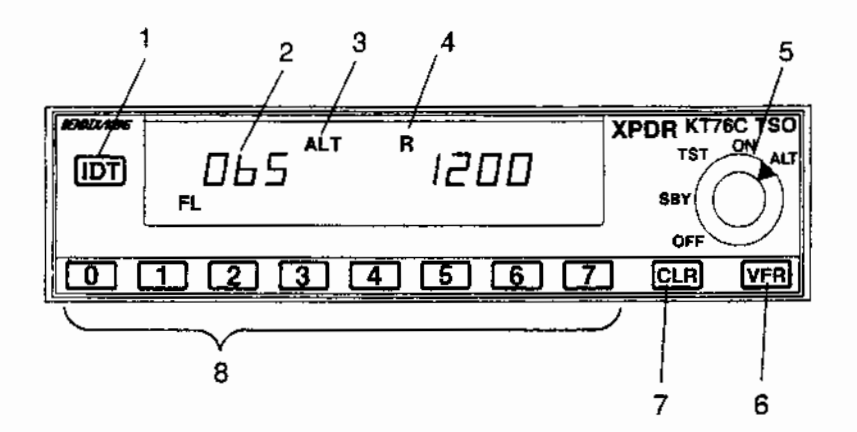

- 1. IDENT-TASTE (IDT) : Wenn gedrückt, wird ein spezieller Erkennungsimpuls gewählt, der mit der Transponderantwort gesendet wird, um das Flugzeug sofort auf der Anzeige der Flugsicherung am Boden zu identifizieren. ("R" leuchtet ca. 18 Sekunden lang dauernd. Die Tastenbeleuchtung wird vom Avionikbeleuchtungsabblenddrehwiderstand kontrolliert.
- 2. HÖHENANZEIGE: Die Höhenanzeige auf der linken Seite der Anzeige zeigt die Drückhöhe an. Die Anzeige ist in 100 ft-Einheiten. "FL" leuchtet auf bei Flugflächen-Höhenangaben. "Flugfläche" wird benutzt, um anzudeuten, daß die Höhen keine wahren Höhen sind, sondern Druckhöhen, die nicht um den Umgebungsdruck korrigiert wurden. So bedeutet z.B. "FL-040" eine Höhe von 4000 ft bei einem Druck in Meereshöhe von 1013 hPa / 29.92 inHg.

Flugflächen-Höhe wird nur angezeigt, wenn Höhenangaben gesendet werden, d.h. in der Höhenangaben-Betriebsart.<br>Wenn ein ungültiger Code vom Höhenmesser erkannt wird, werden Striche im Höhenfenster erscheinen. Das Senden der Höhenangaben wird unterbrochen, wenn das Höhenfenster leer ist oder Striche anzeigt.

Abb. 1. Bendix/King KT 76C Transponder mit Blind Encoder (Blatt 1 von 2)

## KAPITEL 9 - ERGÄNZUNGEN FRGÄNZUNG 2 - I BA ANFRKANNT

- 3. BETRIEBSARTEN-ANZEIGE : Zeigt die Betriebsart des Transponders an.
- 4. ANTWORT-ANZEIGE (R) : "R" leuchtet kurz auf. wenn der Transponder auf eine gültige Abfrage antwortet und während der 18 + 2 Sekunden nach dem Einleiten von IDENT.
- 5. BETRIEBSARTEN-WAHLKNOPF: Schaltet das Gerät ein und aus und wählt die Betriebsart des Transponders wie folgt aus:
	- $OFF -$ Schaltet das Gerät aus
	- SBY -Schaltet das Gerät auf Bereitschaft und erlaubt Code-Auswahl. "SBY" leuchtet auf
	- TST-Selbstprüffunktion. Der Transponder ist nicht funktionsfähig. Sämtliche Anzeigesegmente werden aufleuchten
	- Schaltet das Gerät ein und läßt das Senden von  $ON -$ Mode-A-Antwortimpulsen zu (Flugzeugerkennung). ..ON" leuchtet auf
	- ALT-Schaltet das Gerät ein und läßt das Senden von Mode-A-Antwortimpulsen (Flugzeugerkennung) und Mode-C-Impulsen (Höhenangaben) die ZU. automatisch durch das abfragende Signal ausgewählt werden. ..ALT" leuchtet auf.
- 6. VFR-CODE-KNOPF (VFR) : Durch das Drücken des VFR-Knopfes wird ein vorprogrammierter Mode-A-Antwortcode anstelle eines beliebigen vorherigen Mode-A-Antwortcodes eingestellt. Die Knopfbeleuchtung wird durch den RADIO LT-Abblendedrehwiderstand kontrolliert.
- 7. LÖSCH-KNOPF (CLR) : Durch das Drücken des CLR-Knopfes wird die zuletzt eingegebene Mode-A-Codeziffer gelöscht.
- 8. Numerische Tasten 0 7 : Stellt den vorgesehenen Mode-A-Code ein. Der neue Code wird nach einer Verzögerung von 5 Sekunden gesendet.

Abb. 1. Bendix/King KT 76C Transponder mit Blind Encoder (Blatt 2 von 2)

### KAPITEL 9 - ERGÄNZUNGEN ERGÄNZUNG 2 - LBA-ANERKANNT

# **ABSCHNITT 2 BETRIEBSGRENZEN**

Die Betriebsgrenzen des Flugzeuges werden durch den Einbau dieses Instrumentes nicht beeinflußt.

# **ABSCHNITT 3 NOTVERFAHREN**

### UM FIN NOTSIGNAL ZU SENDEN:

- 1. Betriebsarten-Wahlknop -- ALT
- 2. Numerische Tasten 0-7 -- 7700 eingeben

UM EIN FUNKAUSFALL-SIGNAL ZU SENDEN (IM KONTROL-**LIERTEN LUFTRAUM):** 

- 1. Betriebsarten-Wahlkopf -- ALT
- 2. Numerische Tasten 0-7 -- 7600 eingeben

# **ABSCHNITT 4 NORMALVERFAHREN**

### **VOR DEM START**

1. Betriebsarten-Wahlknopf -- SBY

UM MODE-A-CODES IM FLUG ZU SENDEN (FLUGZEUGERKEN-NUNG)

1. Numerische Tasten 0-7 -- zugewiesener Code einstellen

Juni 2/97

S2.7

## KAPITEL 9 - ERGÄNZUNGEN FRGÄNZUNG 2 - I BA ANFRKANNT

# **CESSNA** MODELL 172R

2. Betriebsarten-Wahlknopf -- ON

## **ANMERKUNG**

Normalbetriebes ·Während des mit dem Betriebsarten-Wahlknopf in der ON-Stellung, blinkt die Antwortanzeige, wenn der Transponder auf Abfragen antwortet.

•Mode-A-Antwortcodes werden auch in Al T-Betriebsart gesendet; Mode-C-Codes werden unterdrückt, wenn der Betriebsarten-Wahlknopf in der ON-Stellung ist.

3. IDT-Taste -- kurz drücken, wenn von der Flugsicherung am Boden aufgefordert, "SQUAWK IDENT" ("R" wird dauernd aufleuchten, wenn in der IDENT-Betriebsart)

UM MODE-C-CODES (HÖHENANGABEN) IM FLUG ZU SENDEN

- 1. Transponder Code-Wahlknopf -- zugewiesener Code einstellen
- 2. Betriebsarten-Wahlknopf -- ALT

# **ANMERKUNG**

·Wenn die Flugsicherung am Boden "Höhensignal abschalten" anordnet, Betriebsarten-Wahlknopf auf ON für Mode-A-Betrieb schalten.

·Die Höhe, die beim "altitude squawk" vom Transponder gesendet und auf der Anzeige angezeigt wird, ist Druckhöhe (bezogen auf 1013 hPa / 29.92 inHg). Die Computer der Flugsicherung rechnen diese Höhen in angezeigte Höhen um.

UM DIE TRANSPONDER-SELBSTPRÜFUNG DURCHZUFÜHREN

- 1. Betriebsarten-Wahlknopf -- TST. Alle Anzeigen überprüfen
- 2. Betriebsarten-Wahlknopf -- gewünschte Betriebsart einstellen

# KAPITEL 9 - ERGÄNZUNGEN FRGÄNZUNG 2 - I BA-ANFRKANNT

## UM VFR-CODE ZU PROGRAMMIEREN

- 1. Betriebsarten-Wahlknopf -- SBY
- 2. Numerische Tasten 0-7 -- gewünschte VFR-Code eingeben
- 3. IDT-Taste -- drücken und halten
	- a. VFR-Code-Taste -- drücken (gleichzeitig IDT-Taste halten),<br>um neuen VFR-Code im Dauerspeicher für künftigen Gebrauch zu speichern

# **ABSCHNITT 5 FLUGLEISTUNGEN**

Die Flugleistungen des Flugzeuges werden durch den Einbau dieses Instrumentes nicht beeinflußt. Die Installation einer oder<br>mehrerer extern angebrachten Antennen kann jedoch zu einer minimalen Verringerung der Reiseleistung führen.

Diese Seite wurde absichtlich freigelassen

for failurisms de Fluxerine reduce that the fine that

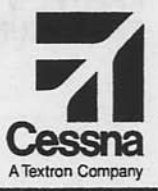

# **Flughandbuch**

# **CESSNA 172R SERIENNUMMER 80001 FF**

# **ERGÄNZUNG 4**

POINTER MODEL 3000-11 **NOTSENDER (ELT)** 

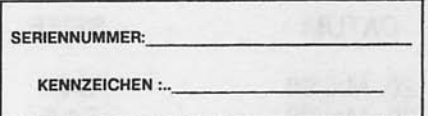

Diese Ergänzung ist Teil des Flughandbuches und muß unter Kapitel 9 abgeheftet sein.

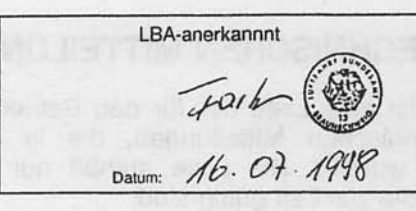

**B** GAMA-Mitglied 2 Juni 1997

COPYRIGHT<sup>O</sup> 1997<br>CESSNA AIRCRAFT COMPANY WICHITA, KANSAS, USA

172RPHGR-S4-02

Revision 2 - 20. Mai1998  $S4-1$ 

# **ERGÄNZUNG 4**

# POINTER MODEL 3000-11 NOTSENDER (ELT)

nachstehende Verzeichnis der gültigen Seiten gibt Das Informationen über Ausgabedatum der Originalausgabe und der geänderten Seiten sowie eine Auflistung sämtlicher Seiten der Ergänzung wieder. Seiten, die von der neuesten Änderung betroffen sind, werden das Datum dieser Änderung aufweisen.

# Änderungsstand

### Ausgabedatum

2. Juni 1997 17. Nov. 1997

20. Mai 1998

0 (Originalausgabe)  $\mathbf{1}$  $\overline{c}$ 

# **ÄNDERUNGSSTAND**

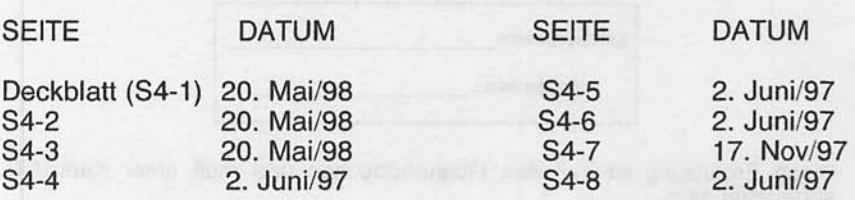

# LISTE DER TECHNISCHEN MITTEILUNGEN

Nachfolgend ist eine Liste der für den Betrieb des Flugzeuges gültigen Technischen Mitteilungen, die in diese Ergänzung eingearbeitet wurden. Die Liste enthält nur die Technischen Mitteilungen, die zur Zeit gültig sind.

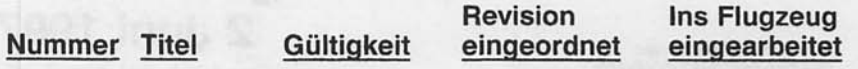

KAPITEL 9 - ERGÄNZUNGEN FRGÄNZUNG 4 - LBA - ANERKANNT

# **ERGÄNZUNG**

# POINTER MODEL 3000-11 NOTSENDER (ELT)

# **ABSCHNITT 1 ALLGEMEINES**

Diese Ergänzung enthält Informationen und Anweisungen, die beim Betrieb des Pointer Model 3000-11 Notsenders befolgt werden müssen.

Der Pointer Model 3000-11 Notsender besteht aus einem eigenständigen Zweifachfrequenz-Solid-state-Sender, der von einem aus 5 Alkali-C-Zellen bestehenden Batteriepack betrieben und automatisch von einem verzögerungsempfindlichen Trägheits-(G)-Schalter eingeschaltet wird, wenn das Gerät wie in TSO-C91A definierte Längsträgheitskräfte erfährt. Ein Fernschalter ist zusätzlich in der oberen rechten Hälfte des Copiloteninstrumentenbrettes installiert, der die Bedienung des ELT durch die Besatzung erlaubt. Die Anzeige, die in der Mitte des Kippschalters untergebracht ist, leuchtet auf, wenn der ELT sendet. Das Gerät sendet ein ungerichtetes Signal auf den internationalen Notfrequenzen 121,5 und 243,0 MHz. Flugzeuge der Allgemeinen Luftfahrt und kommerzielle Flugzeugen sowie die Flugsicherung hören 121,5 Mhz ab, militärische Flugzeuge und Organisationen 243.0 MHz.

aufprallfesten, feuerhemmenden, Der ELT ist in einem wasserdichten Gehäuse mit Tragegriff untergebracht und hinter der hinteren Kabinenwand auf der rechten Seite des Hecks eingebaut. Um Zugang zu dem Gerät zu bekommen, Drehverschlüsse an der hinteren Kabinenverkleidung lösen. Der ELT wird durch ein Bedienpanel am Vorderteil des Gerätes oder durch die Fernschalter/Anzeige  $in$ der Hälfte oberen rechten des Copiloteninstrumentbrettes (siehe Abb. 1) betätigt.

Der Sender wird mit Strom von einem Alkalibatteriepack im Sendergehäuse versorgt.

Mai 20/98

## KAPITEL 9 - ERGÄNZUNGEN FRGÄNZUNG 4 - I BA-ANFRKANNT

Nach LBA-Vorschriften muß der Batteriepack des ELT nach 2 Jahren Lager- oder Betriebszeit ausgewechselt werden oder aus einem der nachstehenden Gründe:

- a. Nach Einsetzen **Senders** dem des in einem Notfall (einschließlich unbeabsichtigtes Einschalten von unbekannter Dauer):
- b. Nachdem der Sender für länger als insgesamt eine Stunde betrieben wurde (die Summe sämtlicher Überprüfungen und unbeabsichtigtem Einschalten von bekannter Dauer);
- Batterieaustauschdatum. c. Am oder vor dem Das Batterieaustauschdatum ist am Batteriepack und am Senderschild vermerkt.

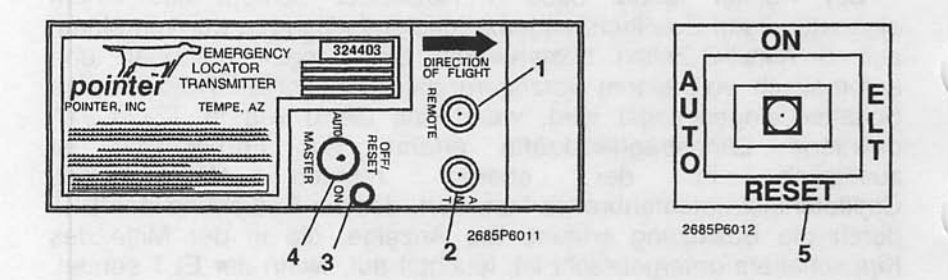

- 1. FERNKABELBUCHSE Anschluß zur FLT-Fernschalter/Anzeige im Copiloteninstrumentenbrett
- 2. ANTENNENBUCHSE -- Anschluß zu der auf dem Heck angebrachten Antenne
- 3. SENDERANZEIGELAMPE -- Leuchtet rot auf, wenn der Sender ein Notsignal sendet.
- 4. HAUPTBETRIEBSARTENWAHLSCHALTER (3-Stellungs-Wippschalter):
	- AUTO --Macht die automatische Aktivierung des Senders scharf. Diese setzt ein, wenn der G-Schalter eine vorgegebene negative Beschleunigung erfährt.
	- $ON -$ Schaltet Sender sofort ein. Nur zur Überprüfung oder bei fehlerhaftem G-Schalter. Die ON-Stellung umgeht den automatischen Aktivierungsschalter. (Die rote Lampe  $in$ der Mitte des Fernschalters/Anzeige wird aufleuchten.)

### KAPITEL 9 - ERGÄNZUNGEN FRGÄNZUNG 4 - LBA - ANERKANNT

Zum Abschalten des Senders während<br>des Transportes und nach der Rettung. OFF/RESET --**Stellt** automatische Aktivierungsdie funktion wieder ein. (Die rote Lampe in der<br>Mitte des Fernschalters/Anzeige wird erlöschen.)

5. FERNSCHALTER/ANZEIGE (3-Stellungs-Kippschalter):

Stellt den Sender für Überprüfungszwecke bzw.  $ON$ in einem Notfall fern ein. Die rote Lampe in der Mittel des Kippschalters leuchtet auf. wenn der Sender ein Notsignal sendet.

- AUTO --Macht die automatische Aktivierung des Senders scharf. Diese setzt ein, wenn der G-**Schalter** eine vorgegebene negative Beschleunigung erfährt.
	- Sender **RESET --Stellt**  $den$ automatischer nach Aktivierung durch den G-Schalter ab und macht die automatische Aktivierung wieder scharf. Die rote Lampe in der Mitte des Kippschalters wird erlöschen.

# **ABSCHNITT 2 BETRIEBSGRENZEN**

Siehe Kapitel 2 des Flughandbuches.

# **ABSCHNITT 3 NOTVERFAHREN**

Vor Durchführung einer Notlandung, vor allem in abgeschiedenen und gebirgigen Gebieten, Notsender mit Hilfe des Fernschalters/Anzeige in der ON-Stellung einschalten. Die Lampe in der Mitte des Kippschalters leuchtet auf.

Unmittelbar nach einer Notlandung, bei welcher Rettungsdienste benötigt werden, ELT wie folgt verwenden:

### **ANMERKUNG**

Das ELT-Fernschalter/Anzeigesystem könnte funktionsunfähig sein, wenn es während der Landung beschädigt wurde. Falls es funktionsunfähig ist, wird der automatische  $G-$ **Schalter** Sender einschalten. den  $Um$ den Notsender AUS- und noch einmal EINzuschalten am ELT-Gerät befindliche  $muB$ der Hauptbetriebsartenwahlschalter Hand von **geschaltet** werden.

Juni 2/97

# KAPITEL 9 - ERGÄNZUNGEN ERGÄNZUNG 4 - LBA-ANERKANNT

- 1. SICHERSTELLEN, DAB DER ELT AKTIVIERT IST:
	- a. Fernschalter/Anzeige in die ON-Stellung schalten, auch wenn die Anzeigelampe schon leuchtet.
	- b. Wenn das Funkgerät funktioniert und ohne Gefahr bedient werden kann (keine Feuer- oder Explosionsgefahr),<br>einschalten und 121.5 MHz einstellen. Wenn die Signale des ELT hörbar sind, dann funktioniert der Sender.
	- c. Vergewissern Sie sich, daß die Antenne freiliegt.

### **ANMERKUNG**

Wenn der ELT eingeschaltet wird, wird zuerst ein abnehmender Ton hörbar sein, bevor der typische Heulton zu hören ist.

- 2. Bevor ein Suchflugzeug in Sicht ist -- Flugzeugbatterie schonen. Funkgerät nicht einschalten.
- 3. Wenn ein Suchflugzeug gesichtet wird -- Fernschalter/Anzeige auf RESET-Stellung und dann auf AUTO-Stellung schalten. Überlagerungen mit dem Funksprechverkehr  $um$  $ZU$ vermeiden. Versuchen Sie Kontakt mit dem Suchflugzeug mit dem Funkgerät auf 121.5 MHz aufzunehmen. Wenn kein Kontakt zustandekommt, sofort Fernschalter/Anzeige wieder in ON-Stellung bringen.
- 4. Nach der Rettung -- Fernschalter/Anzeige auf AUTO stellen. Dadurch wird das Notsignal abgeschaltet.

# **ABSCHNITT 4 NORMALVERFAHREN**

Solange die Fernschalter/Anzeige in der AUTO-Stellung ist und der ELT-Hauptbetriebsartenwahlschalter in der AUTO-Stellung bleibt, wird der Notsender automatisch einschalten, wenn das Gerät wie in TSO-C91A definierte Längsträgheitskräfte erfährt.

Nach einem Blitzschlag oder nach einer außerordentlich harten Landung, kann der Notsender einschalten, obwohl kein Notfall vorhanden ist. Wenn die Fernschalter/Anzeige aufleuchtet, hat der Motsender sich irrtümlich eingeschaltet. Eine andere Möglichkeit der Überprüfung besteht darin, daß das Funkgerät auf 121.5 MHz eingestellt und auf das Senden eines Notsignales geachtet wird. Wenn die Fernschalter/Anzeige leuchtet oder wenn ein Notsignal gehört wird, Fernschalter/Anzeige auf RESET-Stellung und dann auf **AUTO-Stellung schalten.** 

ı

## KAPITEL 9 - ERGÄNZUNGEN FRGÄNZUNG 4 - I BA - ANERKANNT

Der Notsender muß nach FAR Part 91.207 gewartet werden.

# ÜBERPRÜFUNG/TEST

1. Der Notsender muß alle 100 Stunden geprüft werden.

### **ANMERKUNG**

Die Überprüfung darf nur in den ersten fünf Minuten nach der vollen Stunde durchgeführt werden.

- 2. Antennenkabel vom Notsender trennen
- 3. Flugzeugbatterieschalter und Avionikhauptschalter auf ON
- 4. Flugzeugfunkgerät ON und 121,5 MHz einstellen
- 5. Fernschalter/Anzeige auf ON schalten. Die Anzeige muß aufleuchten. Senden Sie nur drei Notsendungen, dann Fernschalter/Anzeige sofort in der RESET-Stellung und in die AUTO-Stellung schalten.
- 6. ELT-Hauptbetriebsartenwahlschalter in ON-Stellung. Vergewissern Sie sich, daß die Sendelampe am ELT und die Fernschalter/Anzeige im Instrumentenbrett aufleuchten.
- 7. ELT-Hauptbetriebsartenwahlschalter in OFF/RESET-Stellung
- 8. ELT-Hauptbetriebsartenwahlschalter wieder auf AUTO stellen
- 9. Antennenkabel wieder mit dem Notsender verbinden.

# **A WARNUNG**

### EINE ÜBERPRÜFUNG MIT ANGESCHLOSSENER **NACHSTEN ANTENNE MUSS VON DFR FLUGSICHERUNGSSTELLE GENEHMIGT UND BESTÄTIGT WERDEN.**

### **ANMERKUNG**

Wenn die Antenne nicht angeschlossen ist, ist das Notsignal des ELT stark genug, um das Funkgerät des Flugzeuges zu erreichen. Es wird aber andere Funksendungen nicht Sendeausgangsstufe beeinflußen oder die nicht beschädigen.

Nach einer Stunde Gesamtüberprüfungs- oder -betriebszeit muß der Batteriepack ausgetauscht werden.

Nov 17/97

## KAPITEL 9 - ERGÄNZUNGEN ERGÄNZUNG 4 - I BA-ANFRKANNT

# DAS ABHÖREN UND MELDUNGEN IM FLUGE

Piloten werden aufgefordert, 121.5 MHz bzw. 243.0 MHz im Flug abzuhören, um bei der Erkennung möglicher ELT-Einsätze behilflich zu sein. Beim Empfang eines Notsignales folgende Informationen an die nächste Flugsicherungsstelle geben:

- 1. Ihre Position, als Sie das Signal zuerst hörten
- 2. Ihre Position, als Sie das Signal das letzte Mal hörten
- 3. Ihre Position bei maximaler Signalstärke
- 4. Ihre Flughöhe und die Frequenz, auf der das Notsignal gehört wurde (121,5 oder 243,0 MHz). Wenn möglich, Positionen im Bezug auf ein Navigationshilfsmittel geben. Wenn das Flugzeug mit Peilgeräten ausgerüstet ist. Kurs zum Notsignal bei jeder gemeldeten Position angeben.

# **ABSCHNITT 5 FLUGLEISTUNGEN**

Die Flugleistungen des Flugzeuges werden durch den Einbau dieses Notsenders nicht beeinflußt.

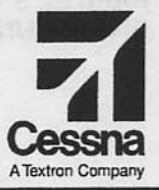

# Flughandbuch

# **CESSNA 172R SERIENNUMMER 80001 FF**

# **ERGÄNZUNG 7**

**BENDIX/KING KAP 140 AUTOPILOT** 

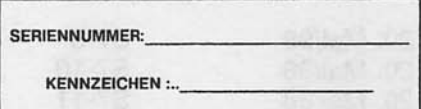

Diese Ergänzung ist Teil des Flughandbuches und muß unter Kapitel 9 abgeheftet sein, wenn der Autopilot im Flugzeug eingebaut ist.

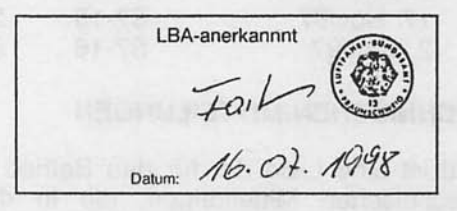

**B** GAMA-Mitglied 2 Juni 1997

COPYRIGHT<sup>C</sup> 1997 **CESSNA AIRCRAFT COMPANY** WICHITA, KANSAS, USA

172RPHGR-S7-02

Revision 2 - 20, Mai 1998  $S7-1$ 

# **ERGÄNZUNG 7**

# **BENDIX/KING KAP140 AUTOPILOT**

Das nachstehende Verzeichnis der gültigen Seiten gibt Informationen über Ausgabedatum der Originalausgabe und der geänderten Seiten sowie eine Auflistung sämtlicher Seiten der Ergänzung wieder. Seiten, die von der neuesten Änderung betroffen sind, werden das Datum dieser Änderung aufweisen.

### **Anderungsstand**

### Ausgabedatum

0 (Originalausgabe)  $\mathbf{1}$  $\overline{c}$ 

2. Juni 1997 17. Nov. 1997 20. Mai 1998

# **ÄNDERUNGSSTAND**

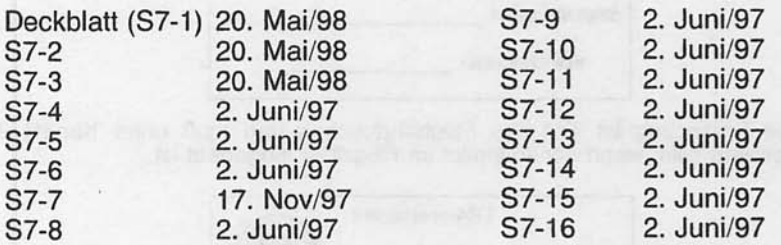

## **LISTE DER TECHNISCHEN MITTEILUNGEN**

Nachfolgend ist eine Liste der für den Betrieb des Flugzeuges gültigen Technischen Mitteilungen, die in diese Ergänzung eingearbeitet wurden. Die Liste enthält nur die Technischen Mitteilungen, die zur Zeit gültig sind.

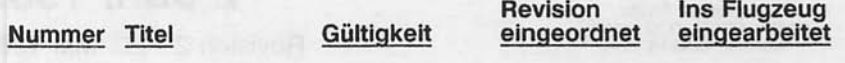

KAPITEL 9 - ERGÄNZUNGEN ERGÄNZUNG 7 - LBA-ANERKANNT

# **ERGÄNZUNG**

# **BENDIX / KING KAP140 AUTOPILOT**

# **ABSCHNITT 1 ALLGEMEINES**

Das Handbuch des KAP 140 Autopiloten (P/N 006-18034-0000, vom Dezember 1996 oder mit neuerem Änderungsstand) muß den Besatzungsmitgliedern jederzeit zur Verfügung stehen, wenn der Autopilot in Betrieb ist.

Der Bendix/King KAP 140 ist ein vollelektrischer Einachs-Autopilot (Querrudersteuerung), der Roll- und Richtungssteuerung ermöglicht. Er besteht aus einem Computer, einem Turn-Coordinator, einem Querruderservo, einer VOR-Anzeige (CDI) und einem Kurskreisel.

Roll- und Gierbewegungen des Flugzeuges werden durch den Turn-Coordinator erfaßt. Der Computer berechnet die notwendigen Korrekturen und steuert den Servomotor so an, daß eine vorgegebene Querlage eingehalten wird.

Der KAP 140 bietet folgende Betriebsarten an: Fluglageregler, Halten des Steuerkurses und Navigation sowie Anflug und Back-Course-Anflug (nur lateral).

Eine Sperrvorrichtung verhindert  $das$ Einschalten des Autopiloten, bevor eine Vorflugüberprüfung durchgeführt wurde.

Folgende Sicherungen schützen die aufgelisteten Komponenten des Autopiloten.

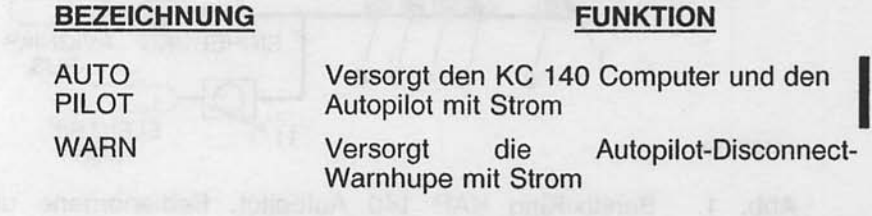

Mai 20/98

# KAPITEL 9 - ERGÄNZUNGEN ERGÄNZUNG 7 - LBA-ANERKANNT

**CESSNA** MODELL 172R

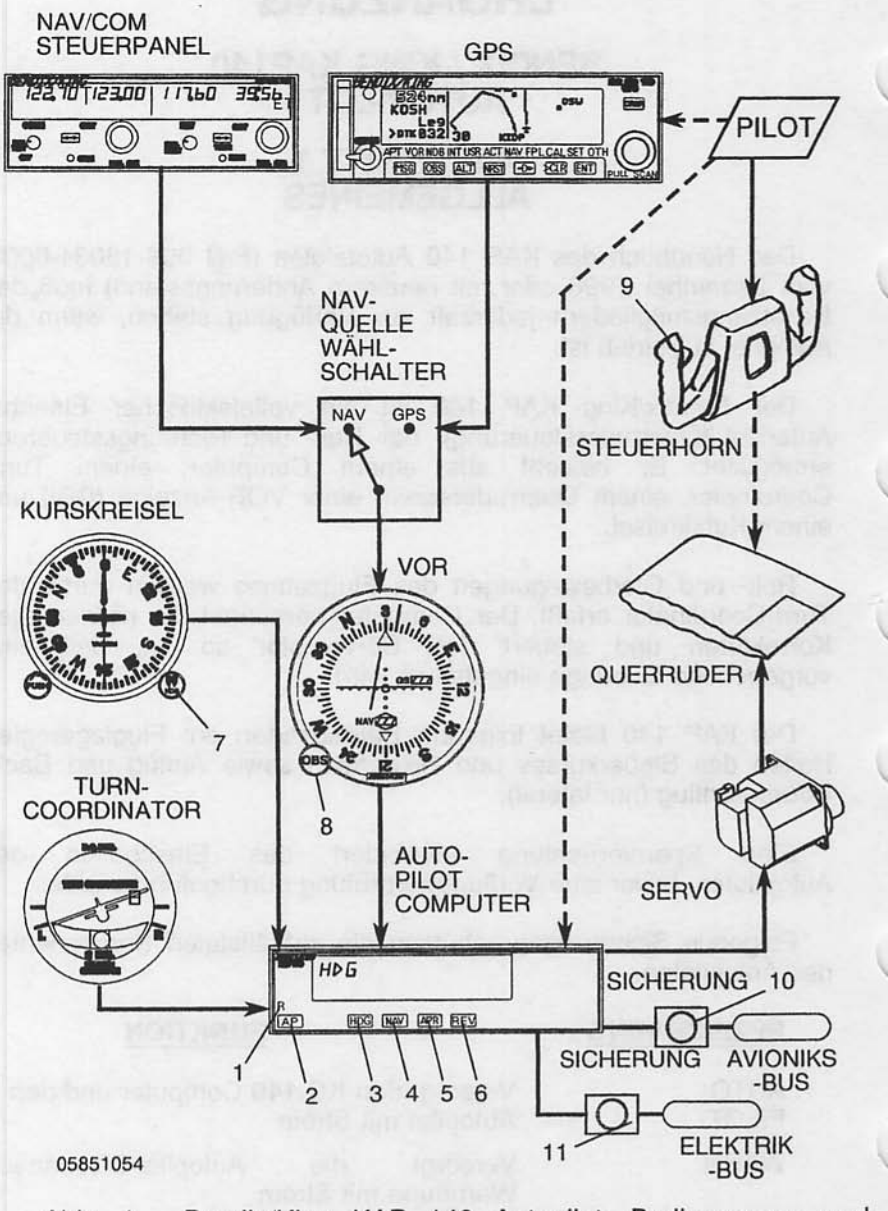

Bendix/King KAP 140 Autopilot, Bedienorgane und Abb. 1. Anzeigen (Blatt 1 von 3)

### KAPITEL 9 - ERGÄNZUNGEN ERGÄNZUNG 7 - LBA-ANERKANNT

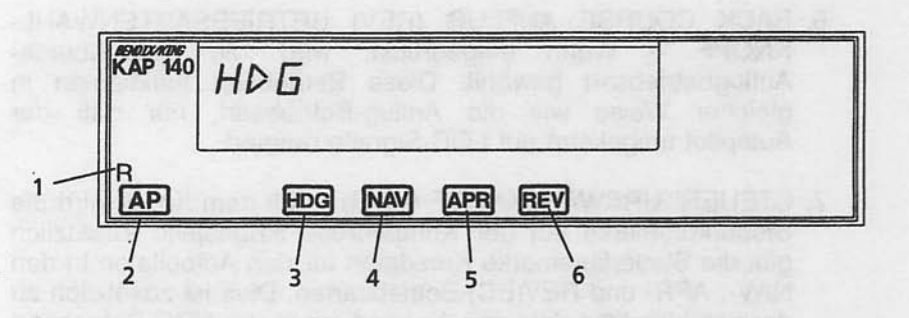

- 1. ROLLSERVOANZEIGE -- Leuchtet auf bei einem Fehler des **Finschalten** Rollservomotors und verhindert das des Autopiloten
- 2. AUTOPILOT-EIN-/ABSCHALTKNOPF  $(AP)$ Wenn eingedrückt, wird der Autopilot eingeschaltet, falls alle logischen Vorbedingungen erfüllt sind. Der Autopilot schaltet automatisch in die Basis-ROL-Betriebsart (Fluglageregler) ein. Eindrücken **Beim** wiederholten wird der Autopilot ausgeschaltet.
- 3. STEUERKURS-(HDG)BETRIEBSARTENWAHLKNOPF Wenn eingedrückt, wird die Steuerkursbetriebsart gewählt, die dem Flugzeug befiehlt, einen mit der Steuerkursmarke des Kurskreisels vorgegebenen Steuerkurs einzuschlagen und zu halten. Zu jedem Zeitpunkt kann ein neuer Steuerkurs gewählt werden. Das Flugzeug wird auf den neuen Kurs eindrehen.<br>Der Knopf kann auch verwendet werden, um zwischen den HDG- und ROL-Betriebsarten hin und her zu schalten.
- 4. NAVIGATIONS-(NAV)BETRIEBSARTENWAHLKNOPF Wenn eingedrückt, wird die Navigationsbetriebsart gewählt. Diese Betriebsart gestattet automatisches Erfassen und Nachfolgen von VOR-, LOC- und GPS-Signalen, die im CDI Nr. 1 angezeigt werden.
- 5. ANFLUG-(APR)BETRIEBSTARTENWAHLKNOPF Wenn eingedrückt, wird die Anflug-Betriebsart gewählt. Diese Betriebsart gestattet automatisches Erfassen und Nachfolgen von VOR-, LOC- und GPS-Signalen, die im CDI Nr. angezeigt werden. Die Empfindlichkeit der Anflug-Betriebsart ist größer als die der Navigationsbetriebsart.

Abb. 1. Bendix/King KAP 140 Autopilot, Bedienorgane und Anzeigen (Blatt 2 von 3)

Juni 2/97

## KAPITEL 9 - ERGÄNZUNGEN ERGÄNZUNG 7 - LBA-ANERKANNT

- 6. BACK COURSE ANFLUG (REV) BETRIEBSARTENWAHL-KNOPF -- Wenn eingedrückt, wird die Back-Course-Anflugbetriebsart gewählt. Diese Betriebsart funktioniert in gleicher Weise wie die Anflug-Betriebsart, nur daß der Autopilot umgekehrt auf LOC-Signale reagiert.
- 7. STEUERKURSWAHLKNOPF (HDG) -- Mit dem Knopf wird die Steuerkursmarke auf der Kompaßrose eingestellt. Zusätzlich gibt die Steuerkursmarke Kursdaten für den Autopiloten in den NAV-, APR- und REV(BC)-Betriebsarten. Dies ist zusätzlich zu der gefühlsmäßig richtigen Anwendung in der HDG-Betriebsart zu beachten.
- 8. KURSWAHLKNOPF (OBS) -- Wählt den gewünschten Radial, der vom Autopiloten nachgeflogen werden soll. (Die HDG-Marke muß auch auf dem richtigen Steuerkurs eingestellt sein, um den ausgewählten Kurs anzuschneiden und nachzufliegen.)
- 9. AUTOPILOT-ABSCHALT (AP-DISC)-SCHALTER -- Wenn eingedrückt, wird der Autopilot abgeschaltet, der Disc-Ton wird aktiviert und sämtliche eingeschaltete Betriebsarten des Autopiloten werden ausgelöscht.
- 10. AUTOPILOTENSICHERUNG Eine 5A-Sicherung versorgt das KAP 140-System mit 28VDC
- 11. WARNSICHERUNG -- Versorgt die Autopilotenabschaltwarnhupe (DISC) mit Strom.

Abb. 1. Bendix/King KAP 140 Autopilot, Bedienorgane und Anzeigen (Blatt 3 von 3)

### KAPITEL 9 - ERGÄNZUNGEN FRGÄNZUNG 7 - I BA-ANERKANNT

# **ABSCHNITT 2 BETRIEBSGRENZEN**

Folgende Betriebsgrenzen müssen beim Autopilotenbetrieb beachtet werden:

- 1. Der Autopilot muß während Start und Landung AUSgeschaltet sein
- 2. Wenn der Autopilot im Betrieb ist, muß der Pilot mit ordnungsgemäß geschloßenem Sicherheitsgurt auf dem<br>vorderen linken Sitz sein
- Weiterbetreiben Autopiloten nach 3. Das des ist einem abnormalen Vorgang oder Fehler verboten. Nach einem solchen Vorfall muß der Autopilot gewartet werden, bevor er wieder eingeschaltet werden darf.
- gesamte Vorflug-Verfahren muß vor jedem 4. Das Flug durchgeführt werden. Das Betreiben erfolgreich des Autopiloten ist vor Ausführung dieser Kontrollen verboten.

# **ABSCHNITT 3 NOTVERFAHREN**

Das 2-Schritt-Verfahren, das unter 1 beschrieben wird, ist eines der allgemeinen Notverfahren, die auswendig gelernt werden sollen. Es ist sehr wichtig, daß der Pilot beide Schritte durchführen kann, ohne im Handbuch nachlesen zu müssen.

- 1. Im Falle einer Autopilotenstörung (Punkte a. und b. müssen gleichzeitig ausgeführt werden):
	- a. Flugzeugsteuerhorn Festhalten und Kontrolle über das Flugzeug wieder übernehmen
	- b. A/P-Disc-Schalter Drücken und halten während des Übernahmeverfahrens.

**Nov 17/97** 

ı
### **ANMERKUNG**

Der Avionikshauptschalter kann auch benutzt werden, um den Autopiloten abzuschalten. Zusätzlich zu den oben beschriebenen Verfahren kann die elektrische Leistung vom Autopiloten genommen werden, indem der Autopilot-<br>Ein-/Abschaltknopf oder der Hauptschalter betätigt wird. Wenn nötig, Schritte a. und b. ausführen und anschließend Avionikshauptschalter ausschalten. Primäre Höhen-, Fluglageninstrumente werden Geschwindigkeits- und hierdurch nicht heeinflußt.

# **A VORSICHT**

VERSUCHEN SIE NICHT, DEN AUTOPILOTEN NACH EINER STÖRUNG WIEDER EINZU-SCHALTEN.

# A VORSICHT

DER PILOT MUSS DEN EINGESCHALTETEN<br>AUTOPILOTEN LAUFEND ÜBERWACHEN, UND JEDERZEIT BEREIT SEIN. IHN AUSZUSCHALTEN UND DIE NOTWENDIGEN KORREKTUREN BEI EINER FEHLFUNKTION AUSZUFÜHREN. EIN-SCHLIESSLICH MANUELLER ÜBERNAHME DES<br>FLUGZEUGES BZW. DURCHFÜHREN VON NOT-**VERFAHREN** 

### AUSFÜHRLICHE NOTVERFAHREN

Die nachfolgenden Seiten enthalten zusätzliche Informationen, um dem Piloten besseres Verständnis für die empfohlenen Verfahren in einer Notsituation zu geben.

### KAPITEL 9 - ERGÄNZUNGEN **ERGÄNZUNG 7 - LBA-ANERKANNT**

# **A VORSICHT**

#### VERSUCHEN SIE NICHT. DEN AUTOPILOTEN **EINER STÖRUNG WIEDER** EINZU-**NACH** SCHALTEN. BEVOR DER FEHLER BEHOBEN **WURDE**

Eine Autopilotenstörung ist vorhanden, wenn eine ungewollte Lageabweichung auftritt oder das Steuerhorn eine abnormale Bewegung macht. Bei einer Autopilotenstörung oder einem automatischen Abschalten des Autopiloten ist es wichtig, das Flugzeug unter Kontrolle zu halten. Das Steuerhorn sofort fest in die Hände nehmen und den A/P-Disc-Schalter während des ganzen Vorganges drücken und gedrückt halten. Die Ruder so bewegen, daß das Flugzeug innerhalb seiner Betriebsgrenzen sicher weiter fliegt. Nach Bedarf kann der Avionikhauptschalter verwendet werden, um den Autopilot vom Stromkreis zu trennen. Wenn der ausgeschaltet ist, Avionikhauptschalter bleiben sämtliche Fluglageinstrumente betriebsbereit. Funk-, Navigationsund Erkennungsgeräte werden jedoch nicht funktionieren.

Das Notverfahren für jegliche Störung ist im wesentlichen immer das gleiche: Steuerhorn sofort fest in den Händen halten und die Kontrolle über das Flugzeug übernehmen, während Sie den A/P-Disc-Schalter drücken und gedrückt halten.

Es ist wichtig, daß alle Teile des Autopiloten vor jedem Flug einer Vorflug-Kontrolle nach den Anweisungen in diesem Handbuch unterzogen werden, um die Funktionsfähigkeit und den sicheren Betrieb im Flug zu sichern.

**Eine** blinkende Betriebsartenanzeige Autopiloten ist am normalerweise eine Anzeige für den Verlust der Betriebsart.

### **ANMERKUNG**

Eine Ausnahme bildet die HDG-Anzeige, die bei aufleuchtender NAVARM-, APRARM- oder REVARM-<br>Anzeige 5 Sekunden lang blinken wird, um den Piloten daran zu erinnern, daß er die HDG-Marke einstellen muß.

Juni 2/97

### KAPITEL 9 - ERGÄNZUNGEN ERGÄNZUNG 7 - I BA-ANFRKANNT

- 1. Blinkende HDG Zeigt einen Fehler in der Betriebsart Steuerkurs an. HDG-Knopf drücken.  $um$ das Blinken abzustellen. ROL wird angezeigt.
- 2. Blinkende NAV, APR oder REV Zeigt eine nicht verwertbare Navigationsquelle an. Wenn die NAV-Quelle verwertbar ist, kann ein Fehler in der Betriebsart Steuerkurs die Ursache sein. NAV, APR oder REV drücken, um das Blinken abzuschalten. ROL wird angezeigt.

### **ANMERKUNG**

Wenn die Betriebsartenanzeige anfängt zu blinken, ist der Autopilot schon in einer **Basisbetriebsart** zurückgekehrt (z.B. ROL). Wenn das qestörte Navigationssignal wieder sicher ist, kann unmittelbar versucht werden, die verlorengegangene Betriebsart wieder einzustellen.

## **ABSCHNITT 4 NORMALVERFAHREN**

### VORFLUGKONTROLLE (VOR JEDEM FLUG DURCHFÜHREN):

- 1. Kreisel -- Geben Sie dem Wendezeiger genügend Zeit, um auf Betriebsgeschwindigkeit zu kommen. Kann durch Verschwinden der Wendezeigerflagge festgestellt werden.
- 2. Avionikhauptschalter -- AN
- 3. Einschalten und Selbsttest -- eine Selbst-Testsequenz läuft ab, wenn der Computer eingeschaltet wird. Diese Sequenz umfaßt interne Prüfungen, die die Funktionsfähigkeit des Gerätes vor der Freigabe für den normalen Betrieb überprüft. PFT und eine zunehmende Zahl, die die Anzahl der Schritte der Sequenz darstellt, werden angezeigt. Die erfolgreiche Durchführung der Testsequenz wird durch das Aufleuchten aller Teile der Anzeigetafel (Anzeige-Test) und das Hupen der Disconnect-Warnung angezeigt.

### KAPITEL 9 - ERGÄNZUNGEN FRGÄNZUNG 7 - I BA-ANERKANNT

- 4. AUTOPILOT -- einschalten durch Drücken des AP-Knopfes
- 5. Steuerung -- nach links und rechts bewegen, um sicher zu sein, daß der Autopilot überdrückt werden kann

#### **ANMERKUNG**

Während normalem Betrieb wird es nicht notwendig sein, den Autopilot zu überdrücken

6. A/P-Disc-Schalter -- drücken. Überprüfen, daß der Autopilot abschaltet und die Warnhupe tönt

**VOR DEM START:** 

Autopilot -- AUS

#### EINSCHALTEN DES AUTOPILOTEN

1. A/P-Knopf -- drücken. ROL leuchtet auf. Wenn keine andere Betriebsart gewählt wird, arbeitet der Autopilot in der ROL-**Betriebsart** 

#### **ANMERKUNG**

In der ROL-Betriebsart kann der Steuerkurs des Flugzeuges durch Turbulenz wandern.

### **STEUERKURS HALTEN**

- 1. Steuerkurswahlknopf -- Kursmarke auf gewünschten Steuerkurs stellen
- 2. HDG-Betriebsartenwahlknopf -- drücken. **HDG-Anzeige** leuchtet auf. Autopilot wird auf den gewählten Steuerkurs automatisch eindrehen

#### KURVEN (HDG-BETRIEBSART AKTIV)

1. Steuerkurswahlknopf -- Kursmarke auf gewünschten Steuerkurs stellen. Autopilot wird auf den neu gewählten Steuerkurs automatisch eindrehen

Juni 2/97

### KAPITEL 9 - ERGÄNZUNGEN ERGÄNZUNG 7 - LBA-ANFRKANNT

### **NAV-KOPPFIN**

- 1. OBS-Knopf am CDI Nr.1 -- gewünschten Kurs einstellen
- 2. NAV-Betriebsartenwahlknopf -- drücken. NAVARM leuchtet auf
- 3. Steuerkurswahlknopf -- Marke drehen, bis sie mit dem OBS-Kurs übereinstimmt

### **ANMERKUNG**

Wenn NAV eingeschaltet wird, wird die HDG-Anzeige 5 Sekunden lang blinken, um den Piloten daran zu erinnern, daß die HDG-Marke mit dem OBS-Kurs übereinstimmen muß. Ein 45°-Anschnittwinkel (bezogen auf die Stellung der Steuerkursmarke) wird automatisch festgelegt.

### **ANMERKUNG**

Ein beliebiges Anschneiden nach Erhalt vom Radarvektoren kann durch Abschalten der HDG-Betriebsart (Rückschalten auf ROL-Betriebsart) kurz vor dem Drücken des NAV-Knopfes erreicht werden. Die Steuerkursmarke muß noch mit dem OBS-Kurs übereinstimmen, um sichere Kursinformationen an den Autopiloten weiterzuleiten. Das Flugzeug wird jedoch ungefähr den letzten Steuerkurs bis zum Anschneiden nachfliegen.

- 4. Wenn der Kurszeiger (CDI) mehr als 2 bis 3 Punkte von der Mitte ausschlägt, wird der Autopilot NAVARM anzeigen. Wenn der programmierte Erfassungspunkt erreicht wird, wird die ARM-Anzeige erlöschen und der gewählte Kurs wird automatisch angeschnitten und nachgeflogen.
- 5. Wenn der Kurszeiger (CDI) weniger als 2 bis 3 Punkte von der Mitte aussschlägt, wird die HDG-Betriebsart nach Wahl der NAV-Betriebsart abgeschaltet. Die NAV-Anzeige wird aufleuchten und die Anschneid-/Nachfliegsequenz wird automatisch eingeleitet (nach 5 Sekunden, die zugestanden werden, um die Steuerkursmarke mit dem OBS-Kurs in Übereinstimmung zu bringen).

### KAPITEL 9 - ERGÄNZUNGEN FRGÄNZUNG 7 - LBA-ANERKANNT

### ANFLUG-(APR)KOPPELN

- 1. OBS-Knopf am CDI Nr. 1 -- gewünschten Anflugkurs einstellen. (Localiserkurs als Merkhilfe einstellen)
- 2. APR-Betriebsartenwahlknopf -- drücken. APRARM wird aufleuchten
- 3. HDG-Wahlknopf -- Steuerkursmarke innerhalb 5 Sekunden auf gewünschten Anflugkurs einstellen

### **ANMERKUNG**

Wenn APR gewählt ist, blinkt die HDG-Anzeige für 5 Sekunden, um den Piloten daran zu erinnern, daß die HDG-Marke mit dem gewünschten Anflugkurs übereinstimmen muß. Ein 45°-Anschnittwinkel (bezogen auf die Stellung der Steuerkursmarke) wird automatisch festgelegt.

### **ANMERKUNG**

Ein beliebiges Anschneiden nach Erhalt vom Radarvektoren kann durch Abschalten der HDG-Betriebsart (Rückschalten auf ROL-Betriebsart) kurz vor dem Drücken des NAV-Knopfes erreicht werden. Die Steuerkursmarke muß noch dem OBS-Kurs übereinstimmen. mit  $\mathbf{u}$ sichere Kursinformationen an den Autopiloten weiterzuleiten. Das Flugzeug wird jedoch ungefähr den letzten Steuerkurs bis zum Anschneiden nachfliegen.

- 4. Wenn der Kurszeiger (CDI) mehr als 2 bis 3 Punkte von der Mitte ausschlägt, wird der Autopilot APRARM anzeigen. Wenn der programmierte Erfassungspunkt erreicht wird, wird die ARM-Anzeige erlöschen und der gewählte wird Kurs automatisch angeschnitten und nachgeflogen.
- 5. Wenn der Kurszeiger (CDI) weniger als 2 bis 3 Punkte von der Mitte aussschlägt, wird die HDG-Betriebsart nach Wahl der **APR-Betriebsart** abgeschaltet. Die APR-Anzeige wird aufleuchten und die Anschneid-/Nachflugsequenz wird automatisch eingeleitet (nach 5 Sekunden, die zugestanden werden, um die Steuerkursmarke mit dem OBS-Kurs in Übereinstimmung zu bringen).

Juni 2/97

### KAPITEL 9 - ERGÄNZUNGEN ERGÄNZUNG 7 - I BA-ANFRKANNT

### BACK-COURSE-ANFLUGEREASSEN

- 1. OBS-Knopf am CDI Nr. 1 -- gewünschten Localiseranflugkurs einstellen (als Merkhilfe)
- 2. REV-Betriebsartenwahlknopf -- drücken
- 3. HDG-Wahlknopf -- Steuerkursmarke auf gewünschten Anflugkurs einstellen (Front Course Inbound).

### **ANMERKUNG**

Wenn REV gewählt ist, blinkt die HDG-Anzeige für 5 Sekunden, um den Piloten daran zu erinnern, daß er die HDG-Marke auf den Localiseranflugsteuerkurs einstellen muß. Ein 45°-Anschnittwinkel (bezogen auf die Stellung der Steuerkursmarke) wird automatisch festgelegt.

### **ANMERKUNG**

Ein beliebiges Anschneiden nach Erhalt vom Radarvektoren kann durch Abschalten der HDG-Betriebsart (Rückschalten auf ROL-Betriebsart) kurz vor dem Drücken des NAV-Knopfes erreicht werden. Die Steuerkursmarke muß noch OBS-Kurs übereinstimmen, um sichere mit dem Kursinformationen an den Autopiloten weiterzuleiten. Das Flugzeug wird jedoch ungefähr den letzten Steuerkurs bis zum Anschneiden nachfliegen.

- 4. Wenn der Kurszeiger (CDI) mehr als 2 bis 3 Punkte von der Mitte ausschlägt, wird der Autopilot REVARM anzeigen. Wenn der programmierte Erfassungspunkt erreicht wird, wird die ARM-Anzeige erlöschen und der gewählte Kurs wird automatisch angeschnitten und nachgeflogen.
- 5. Wenn der Kurszeiger (CDI) weniger als 2 bis 3 Punkte von der Mitte aussschlägt, wird die HDG-Betriebsart nach Wahl der **REV-Betriebsart** abgeschaltet. Die **REV-Anzeige** wird aufleuchten und die Anschneid-/Nachflugsequenz wird automatisch eingeleitet (nach 5 Sekunden, die zugestanden werden, um die Steuerkursmarke mit dem OBS-Kurs in Übereinstimmung zu bringen).

### KAPITEL 9 - ERGÄNZUNGEN FRGÄNZUNG 7 - I BA-ANFRKANNT

### **DURCHSTARTEN**

- 1. A/P-Disc -- drücken, um den Autopiloten auszuschalten
- 2. Durchstarten -- durchführen
- 3. A/P-Knopf -- drücken (wenn der Autopilot erneut benutzt werden soll). ROL-Anzeige leuchtet AN. Lateralbetriebsarten nach Bedarf einstellen.

### **VOR DER LANDUNG**

1. A/P-Disc-Schalter -- drücken, um den Autopiloten auszuschalten

# **ABSCHNITT 5 FLUGLEISTUNGEN**

Die Flugleistungen des Flugzeuges werden durch den Einbau des KAP 140 Autopiloten nicht beeinflußt.

Diese Seite wurde absichtlich freigelassen

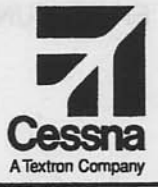

# **Flughandbuch**

# **CESSNA 172R SERIENNUMMER 80001 FF**

# **ERGÄNZUNG 8**

# **WINTERKIT**

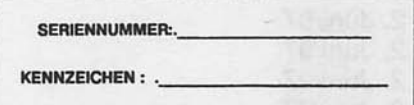

Diese Ergänzung ist Teil des Flughandbuches und muß unter Kapitel 9 abgeheftet sein, wenn das Winterkit im Flugzeug eingebaut ist.

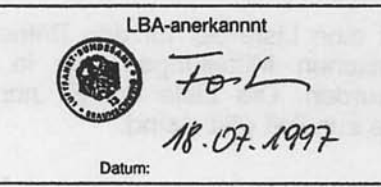

**2** GAMA-Mitglied 2 Juni 1997

COPYRIGHT<sup>O</sup> 1997 **CESSNA AIRCRAFT COMPANY** WICHITA, KANSAS, USA

172RPHGR-S8-00

 $S8-1$ 

### KAPITEL 9 - FRGÄNZUNGEN ERGÄNZUNG 8 - LBA-ANERKANNT

### **CESSNA** MODELL 172R

# **ERGÄNZUNG 8**

### **WINTERKIT**

Das nachstehende Verzeichnis der gültigen Seiten aibt Informationen über Ausgabedatum der Originalausgabe und der geänderten Seiten sowie eine Auflistung sämtlicher Seiten der Ergänzung wieder. Seiten, die von der neuesten Änderung betroffen sind, werden das Datum dieser Änderung aufweisen.

Änderungsstand Ausgabedatum

0 (Originalausgabe) 2. Juni 1997

**ÄNDERUNGSSTAND** 

**DATUM DATUM SEITE SFITE** Deckblatt (S8-1) 2. Juni/97 2. Juni/97 S8-2 S8-3 2. Juni/97  $2$ . Juni/97  $SA-4$ 

### **LISTE DER TECHNISCHEN MITTEILUNGEN**

Nachfolgend ist eine Liste der für den Betrieb des Flugzeuges gültigen Technischen Mitteilungen, die in diese Ergänzung eingearbeitet wurden. Die Liste enthält nur die Technischen Mitteilungen, die zur Zeit gültig sind.

**Nummer Titel**  Gültiakeit

**Revision** eingeordnet **Ins Flugzeug** eingearbeitet

KAPITEL 9 - ERGÄNZUNGEN ERGÄNZUNG 8 - LBA-ANERKANNT

# **ERGÄNZUNG**

### **WINTERKIT**

## **ABSCHNITT 1 ALLGEMEINES**

Winterkit aus 2 Abdeckblechen Das hesteht (mit Hinweisschildern), die an die Lufteinlässe in der Nase der Motorverkleidung angebracht werden, einem Hinweisschild am Instrumentenbrett und einer Isolation für die Kurbelgehäuseentlüftungsleitung. Diese Ausrüstung sollte eingebaut werden, wenn das Flugzeug bei Temperaturen unter -7°C (20°F) dauerhaft betrieben wird. Nach dem Einbau ist die Isolation für die Kurbelgehäuseentlüftungsleitung für den Dauerbetrieb zugelassen, unabhängig von der Temperatur.

### **ABSCHNITT 2 BETRIEBSGRENZEN**

Folgende Hinweisschilder müssen angebracht werden, wenn das Flugzeug mit einem Winterkit ausgerüstet ist.:

1. An jedem Abdeckblech:

### BEI OAT ÜBER -7°C (20°F) ENTFERNEN

Am Instrumentbrett in der Nähe der EGT-Anzeige  $2.$ 

### WINTERKIT MUB ENTFERNT WERDEN, WENN AUBENTEMPERATUR MEHR ALS -7°C (20°F) BETRÄGT

Juni 2/97

S8.3

### KAPITEL 9 - ERGÄNZUNGEN ERGÄNZUNG 8 - LBA-ANERKANNT

**CESSNA** MODELL 172R

## **ABSCHNITT 3 NOTVERFAHREN**

Die Notverfahren für das Flugzeug werden durch den Einbau dieses Winterkits nicht beeinflußt

# **ABSCHNITT 4 NORMALVERFAHREN**

Die Normalverfahren für das Flugzeug werden durch den Einbau dieses Winterkits nicht beeinflußt.

## **ABSCHNITT 5 FLUGLEISTUNGEN**

Die Flugleistungen des Flugzeuges werden durch den Einbau dieses Winterkits nicht beeinflußt.

ALIM RESERVE TROOP OF DEMA TO CONTRACT AND

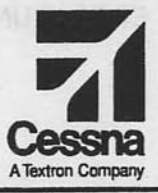

# **Flughandbuch**

# **CESSNA 172R**

# **SERIENNUMMER 80001 FF**

# **ERGÄNZUNG 9**

# **DAVTRON MODEL 803 UHR / AUBENTEMPERATURANZEIGE (OAT)**

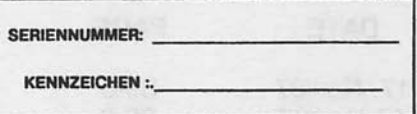

Diese Ergänzung ist Teil des Flughandbuches und muß unter Kapitel 9 abgeheftet sein, wenn die Davtron Uhr/OAT eingebaut ist.

LBA-anerkannnt Datum:

**2** GAMA-Mitglied 2 Juni 1997

COPYRIGHT<sup>O</sup> 1997 **CESSNA AIRCRAFT COMPANY** WICHITA, KANSAS, USA

172RPHGR-S9-01

Revision 1 - 17 November 1997

 $S9-1$ 

# **ERGÄNZUNG 9**

# **DIGITALE UHR / AUBENTEMPERATURANZEIGE** (OAT)

nachstehende Verzeichnis der gültigen Seiten gibt Das Informationen über Ausgabedatum der Originalausgabe und der geänderten Seiten sowie eine Auflistung sämtlicher Seiten der Ergänzung wieder. Seiten, die von der neuesten Änderung betroffen sind, werden das Datum dieser Änderung aufweisen.

### Änderungsstand

Ausgabedatum

2. Juni 1997

17 Nov. 1997

0 (Originalausgabe) 1

### **LOG OF EFFECTIVITY**

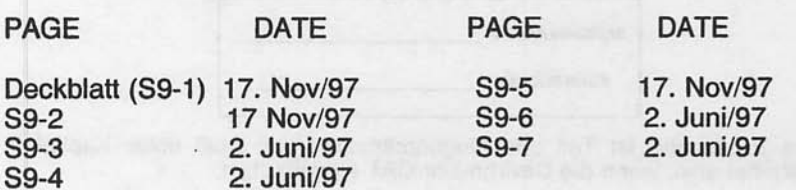

### **LISTE DER TECHNISCHEN MITTEILUNGEN**

Nachfolgend ist eine Liste der für den Betrieb des Flugzeuges gültigen Technischen Mitteilungen, die in diese Ergänzung eingearbeitet wurden. Die Liste enthält nur die Technischen Mitteilungen, die zur Zeit gültig sind.

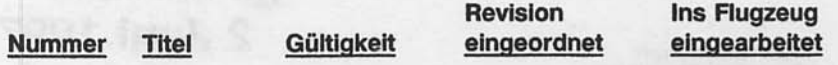

### KAPITEL 9 - ERGÄNZUNGEN ERGÄNZUNG 9 - LBA-ANERKANNT

# **FRGÄNZUNG**

# DIGITALE UHR / AUBENTEMPERATURANZEIGE  $(OAT)$

# **ABSCHNITT 1 ALLGEMEINES**

Die Davtron Model 803 Digitaluhr verbindet die Eigenschaften einer Uhr, einer Außentemperaturanzeige (OAT) und eines Voltmeters in einem einzelnen Instrument. Die drei Bedienknöpfe des Gerätes erlauben einfache Bedienung. Der obere Knopf dient zum Hin- und Herschalten zwischen Temperatur und Spannung. Die unteren beiden Knöpfe steuern die Ablese- und Meßfunktionen der Digitaluhr. Temperatur und Spannung sind in der oberen Hälfte, die Uhr- und Meßfunktionen in der unteren Hälfte des LED-Fensters dargestellt.

Die digitale Anzeige hat eine interne Beleuchtung (Backlight), um Lesbarkeit bei schlechten Kabinenlichtverhältnissen und bei Nacht zu gewährleisten. Die Helligkeit des Backlight wird durch den PANEL LT-Regelwiderstand verstellt. Zusätzlich hat die Anzeige eine Testsequenz, die die Überprüfung der Funktionsfähigkeit aller Anzeigeelemente erlaubt.

## **ABSCHNITT 2 BETRIEBSGRENZEN**

Die Betriebsgrenzen des Flugzeuges werden durch den Einbau der digitalen Uhr/OAT-Anzeige nicht beeinflußt.

## **ABSCHNITT 3 NOTVERFAHREN**

Die Notverfahren für das Flugzeug werden durch den Einbau der digitalen Uhr/OAT-Anzeige nicht beeinflußt.

Juni 2/97

### KAPITEL 9 - ERGÄNZUNGEN ERGÄNZUNG 9 - LBA-ANERKANNT

### **CESSNA** MODELL 172R

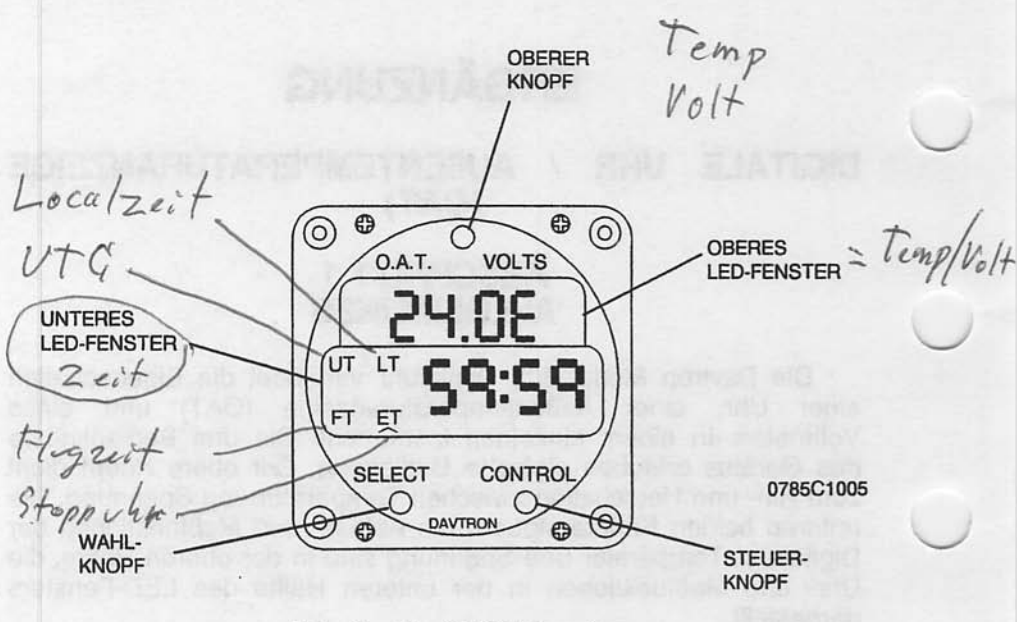

Abb. 1. Uhr / OAT-Anzeige

## **ABSCHNITT 4 NORMALVERFAHREN**

### **TESTMODUS**

Die Funktionsfähigkeit des Gerätes wird durch das Eindrücken des SELECT-Knopfes für 3 Sekunden überprüft. Funktionsfähigkeit wird durch die Anzeige 88:88 und die Aktivierung aller 4 Anzeigen bestätigt.

### **OAT / VOLTMETER FUNKTION**

Die obere Hälfte des LED-Fensters zeigt OAT bzw. Spannung an. Die Voltmeter-Anzeige ist beim Einschalten vorprogrammiert und wird durch einen "E" nach dem Anzeigewert gekennzeichnet. Durch das Drücken des Steuerknopfes schaltet die Anzeige auf Fahrenheit ("F") über Celsius ("C") und zurück zur Spannung um.

### KAPITEL 9 - ERGÄNZUNGEN FRGÄNZUNG 9 - I BA-ANERKANNT

#### **UHRBETRIEB**

Die untere Hälfte des LED-Fensters zeigt Uhrzeit bzw. Stoppuhrwerte an. Durch das Drücken des Wahlknopfes schaltet die Anzeige vom UTC (UT) über Ortszeit (LT), Flugzeit (FT) und Stoppuhr-Zeit (ET) zurück zu UTC. Die Stoppuhrfunktion wird durch das Drücken des Steuerknopfes für alle 4 Wahlprogramme aktiviert. Das Gerät wird wie folgt eingestellt:

### **FINSTELLUNG VON UTC**

UTC (UT) mit dem Wahlknopf einstellen. Den Wahl- und den Steuerknopf gleichzeitig drücken, um in den Einstellmodus zu gelangen. Die Zehnerposition der Uhranzeige fängt an zu blinken. Die blinkende Anzeige kann jetzt durch den Steuerknopf verstellt werden. Das Drücken des Knopfes erhöht die Zahl. Nachdem die Zehnerposition gestellt wurde, wird die nächste Position durch den Wahlknopf gewählt. Nachdem die letzte Zahl gestellt und durch den Steuerknopf gespeichert wurde, wird der Einstellmodus durch Wahlknopfes verlassen. Die aufgeleuchtete  $des$ Drücken Anzeigetafel wird normal blinken als Bestätigung dafür, daß die Uhr im UTC-Modus läuft.

### **EINSTELLUNG VON ORTSZEIT**

Ortszeit mit dem Wahlknopf einstellen. Den Wahl- und den Steuerknopf gleichzeitig drücken, um in den Einstellmodus zu gelangen. Die Zehnerposition der Uhranzeige fängt an zu blinken. Das Einstellverfahren ist das gleiche wie bei UTC, außer daß die Minuten schon mit der UTC-Uhr synchronisiert sind und nicht im Ortszeit-Modus verstellt werden können.

### **FLUGZEIT-RESET**

Flugzeit mit dem Wahlknopf einstellen. Steuerknopf 3 Sekunden lang gedrückt halten oder bis 99:59 angezeigt wird. Die Flugzeit wird beim Loslassen des Steuerknopfes auf Null gestellt.

Nov 17/97

### KAPITEL 9 - ERGÄNZUNGEN ERGÄNZUNG 9 - LBA-ANERKANNT

### EINSTELLUNG DER FLUGZEIT-BLINKWARNUNG

Flugzeit (FT) mit dem Wahlknopf einstellen. Den Wahl- und den Steuerknopf gleichzeitig drücken, um in den Einstellmodus zu gelangen. Die Zehnerposition der Uhranzeige fängt an zu blinken. Das Einstellverfahren ist das gleiche wie bei UTC. Wenn tatsächliche Flugzeit mit der Warnzeit übereinstimmt, fängt die Anzeige an zu blinken. Durch Drücken des Wahl- oder des Steuerknopfes das Blinken ausschalten und die Warnzeit auf Null stellen. Die Flugzeit wird hiervon nicht betroffen und zählt weiter.

### FINSTELLUNG DER "COUNT-UP"-FUNKTION DER STOPPUHR

Stoppuhr (ET) mit dem Wahlknopf einstellen. Den Steuerknopf drücken, um die Stoppuhr zu aktivieren. Die Uhr zählt bis 59 Minuten 59 Sekunden und schaltet dann automatisch auf Stunden und Minuten um. Sie zählt weiter bis 99 Stunden und 59 Minuten. Durch das Drücken des Steuerknopfes wird die Stoppuhr wieder auf Null gestellt.

#### "COUNT-DOWN"-FUNKTION **DFR DER FINSTFLLUNG STOPPUHR**

Stoppuhr (ET) mit dem Wahlknopf einstellen. Den Wahl- und den Steuerknopf gleichzeitig drücken, um in den Einstellmodus zu gelangen. Die Zehnerposition der Uhranzeige fängt an zu blinken. Das Einstellverfahren ist das gleiche wie bei UTC. Eine "Countdown"-Zeit von maximal 59 Minuten und 59 Sekunden kann gewählt werden. Nachdem die letzte Ziffer eingestellt wurde, den Einstellmodus durch Drücken des Wahlknopfes verlassen. Die Stoppuhr ist betriebsbereit. Durch Drücken des Steuerknopfes wird die "Count-down"-Funktion aktiviert. Wenn die Stoppuhr Null erreicht, blinkt die Anzeige. Durch Drücken des Wahl- oder des Steuerknoptes wird die Warnung neu eingestellt. Nach Erreichen des Nulls fängt die Stoppuhr an, aufwärts zu zählen.

### **VERSTELL SCHUTZ**

Wenn das Gerät ohne Strom ist, funktioniert weder der Wahlnoch der Steuerknopf.

### KAPITEL 9 - ERGÄNZUNGEN ERGÄNZUNG 7 - LBA-ANERKANNT

## **ABSCHNITT 5 FLUGLEISTUNGEN**

Die Flugleistungen des Flugzeuges werden durch den Einbau dieses Instrumentes nicht beeinflußt. Die Installation dieses Außentemperatursensors (OAT) wird zu einer minimalen Verringerung der Reiseleistung führen.

Juni 2/97

S9-7/(S9-8 absichtlich freigelassen)

Diese Seite wurde absichtlich freigelassen

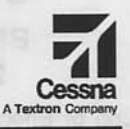

**Pilot's Operating Handbook and FAA Approved Airplane Flight Manual** 

# **CESSNA MODEL 172R** AIRPLANES 17280831 AND ON

### **SUPPLEMENT 15**

### **BENDIX/KING KAP 140 2 AXIS AUTOPILOT**

**SERIAL NO.** 

**REGISTRATION NO.** 

This supplement must be inserted into Section 9 of the Pilot's Operating Handbook and FAA Approved Airplane Flight Manual when the KAP 140 2 Axis Autopilot System is installed.

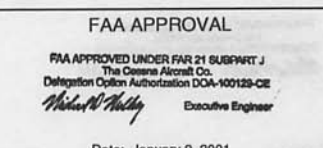

Date: January 9, 2001

Member of GAMA

# 30 December 2000

COPYRIGHT<sup>O</sup> 2000 CESSNA AIRCRAFT COMPANY<br>WICHITA, KANSAS, USA

172RPHUS-S15-03

Revision 3 - 4 June 2003  $S15-1$ 

#### **SECTION 9 - SUPPLEMENTS** SUPPLEMENT 15 - FAA APPROVED

**CESSNA** MODEL 172R

# **SUPPLEMENT 15**

## **BENDIX/KING KAP 140 2 AXIS AUTOPILOT**

Use the Log of Effective Pages to determine the current status of this supplement. Pages affected by the current revision are indicated by an asterisk (\*) preceeding the page number.

Supplement Status Date Date

**Original Issue** Revision 1 Revision 2 Revision 3

30 December 2000 28 June 2002 31 October 2002 4 June 2003

### **LOG OF EFFECTIVE PAGES**

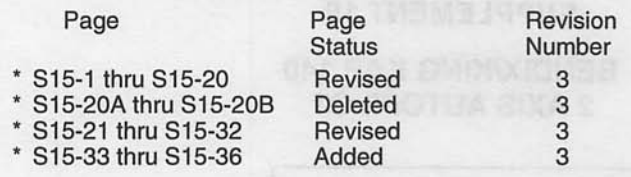

**APPROVED BY** 

**FAA APPO ROVED UNDER FAR 21 SUBPART J** 

**DATE OF APPROVAL** 

 $06 - 04 - 03$ 

**SECTION 9 - SUPPLEMENTS** SUPPLEMENT 15 - FAA APPROVED

# **SUPPLEMENT 15**

### **BENDIX/KING KAP 140 2 AXIS AUTOPILOT**

### **SERVICE BULLETIN CONFIGURATION LIST**

The following is a list of Service Bulletins that are applicable to the operation of the airplane, and have been incorporated into this supplement. This list contains only those Service Bulletins that are currently active.

Number

Title **KAP 140 AP** 

Airplane Serial Effectivity

Revision Incorporation Incorporated In Airplane

**Exercision 1** 

KC-140-M1 (Honeywell Service Bulletin)

 $S15-3$ 

**SECTION 9 - SUPPLEMENTS** SUPPLEMENT 15 - FAA APPROVED

**CESSNA** MODEL 172R

# **SUPPLEMENT 15**

### **BENDIX/KING KAP 140 2 AXIS AUTOPILOT**

# **SECTION 1 GENERAL**

The KAP 140 2 Axis Autopilot provides the pilot with the following features: Vertical Speed mode (VS); Altitude hold (ALT); Wing Level (ROL); Heading select (HDG); Approach (APR); ILS coupling to Localizer (LOC) and Glideslope (GS); and backcourse (REV) modes of operation. The optional KAP 140, 2 Axis Autopilot with Altitude Preselect (if installed) adds Altitude Alerter and Altitude Preselect capabilities.

The KAP 140 2 Axis Autopilot has an electric trim system which provides autotrim during autopilot operation and manual electric trim (MET) for the pilot when the autopilot is not engaged. The electric trim system is designed to be fail safe for any single inflight trim malfunction. Trim faults are visually and aurally annunciated.

A lockout device prevents autopilot or MET engagement until the system has successfully passed preflight self-test. Automatic preflight self-test begins with initial power application to the autopilot.

The following conditions will cause the autopilot to disengage:

A. Electric Power failure.

B. Internal Autopilot System failure.

- C. Pitch accelerations in excess of  $+1.4g$  or less than  $+0.6g$ only when produced by a failure causing servo runaway. The pilot cannot maneuver the airplane and trip the monitor.
- D. Turn coordinator failure (small square red flag visible on instrument).
- E. Computer autopilot monitor that detects either the R (ROLL) or P (PITCH) axis annunciator.

 $\mathsf{I}_{\mathsf{S15-4}}$ 

Π

#### SECTION 9 - SUPPLEMENTS SUPPLEMENT 15 - FAA APPROVED

Activation of A/P DISC/TRIM INT control wheel switch will also disconnect the autopilot.

The AVIONICS MASTER switch supplies power to the avionics bus bar of the radio circuit breakers and the autopilot circuit breaker. The AVIONICS MASTER switch also serves as an emergency AP/MET shutoff.

The following circuit breakers are used to protect the KAP 140 2 **Axis Autopilot:** 

#### LABEL

#### **FUNCTIONS**

**AUTO** Pull-off circuit breaker supplies power to the KC 140 Computer and the autopilot pitch, roll and PII OT pitch trim servos.

**WARN** Supplies separate power for autopilot alerting (PITCH TRIM) on the airplane's annunciator panel.

At 172R serial number 17281174 and On, automated Roll Steering functionality has been added to the Bendix/King KLN 94 GPS Navigation System and the KAP 140 2 Axis Autopilot System. Roll Steering coupling between the GPS and the Autopilot provides area navigation with automatic course changes at flight plan waypoints similar to Flight Management System (FMS) operations, but without vertical navigation capability. The Roll Steering function is similar to "turn anticipation" for the autopilot.

At the noted serial effectivity, the KLN 94 GPS (ORS 03 or later) has an added Roll Steering signal output. In order for the GPS Roll Steering output to be utilized, the KAP 140 Autopilot (-7904 or later) has an added input for the Roll Steering signal and additional system wiring has been added to the airplane to connect the Roll Steering signal output from the KLN 94 GPS to the Roll Steering input of the KAP 140 Autopilot.

**Revision 3** 

 $S15 - 5$ 

#### **SECTION 9 - SUPPLEMENTS** SUPPLEMENT 15 - FAA APPROVED

**CESSNA** MODEL 172R

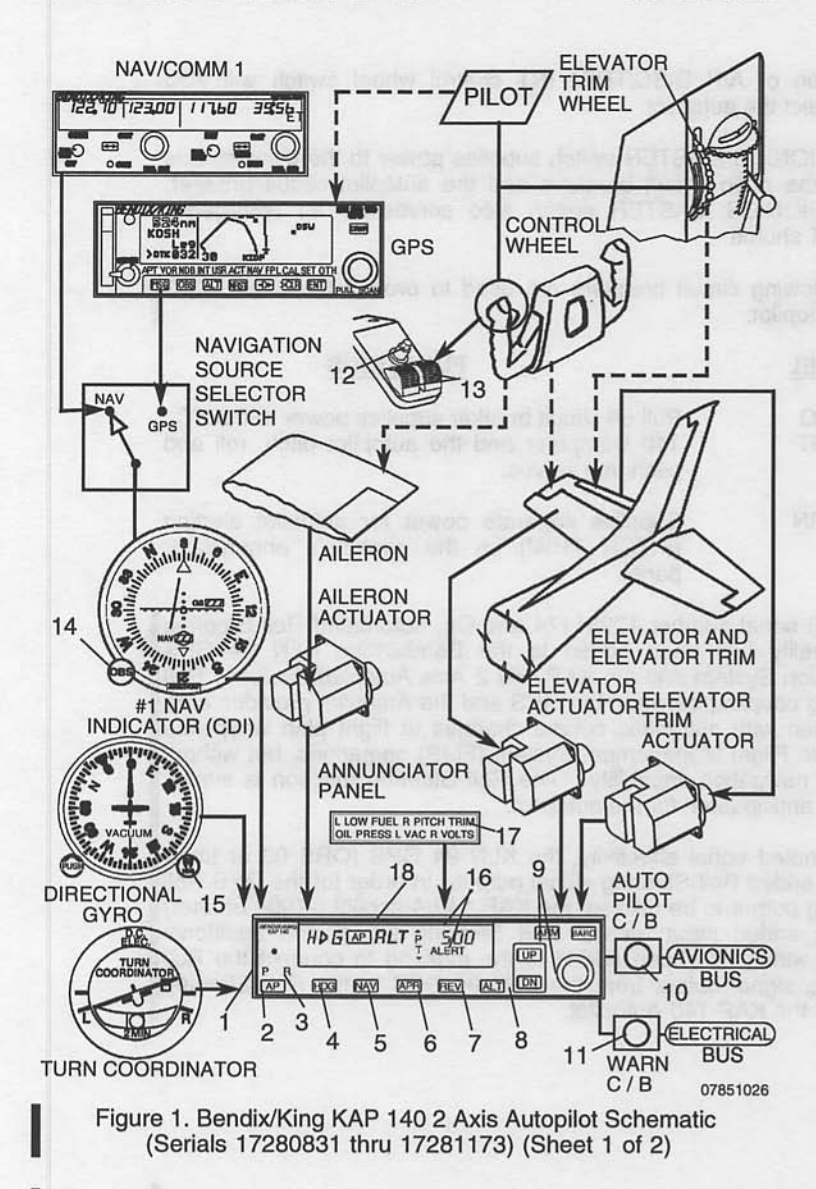

**S15-6** 

#### **SECTION 9 - SUPPLEMENTS** SUPPLEMENT 15 - FAA APPROVED

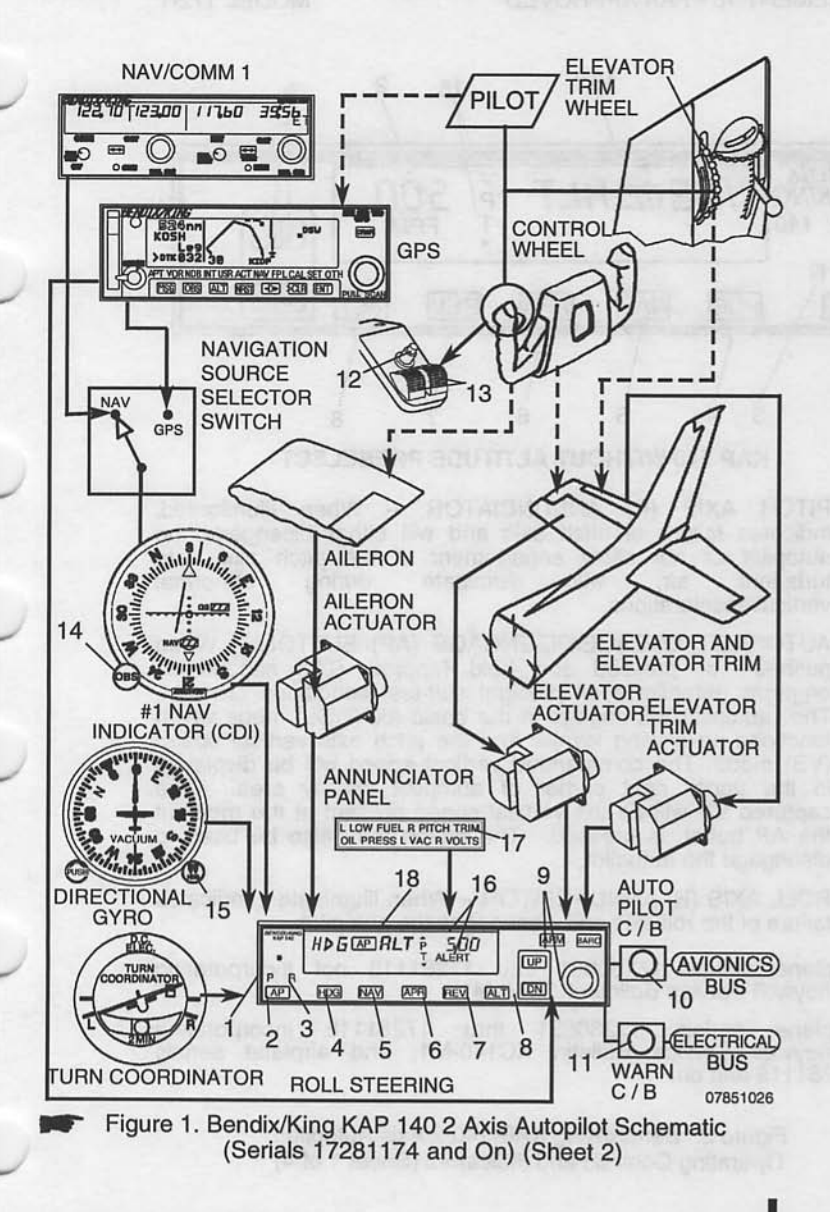

Revision 3

 $S15-7$ 

#### **SECTION 9 - SUPPLEMENTS** SUPPLEMENT 15 - FAA APPROVED

**CESSNA** MODEL 172R

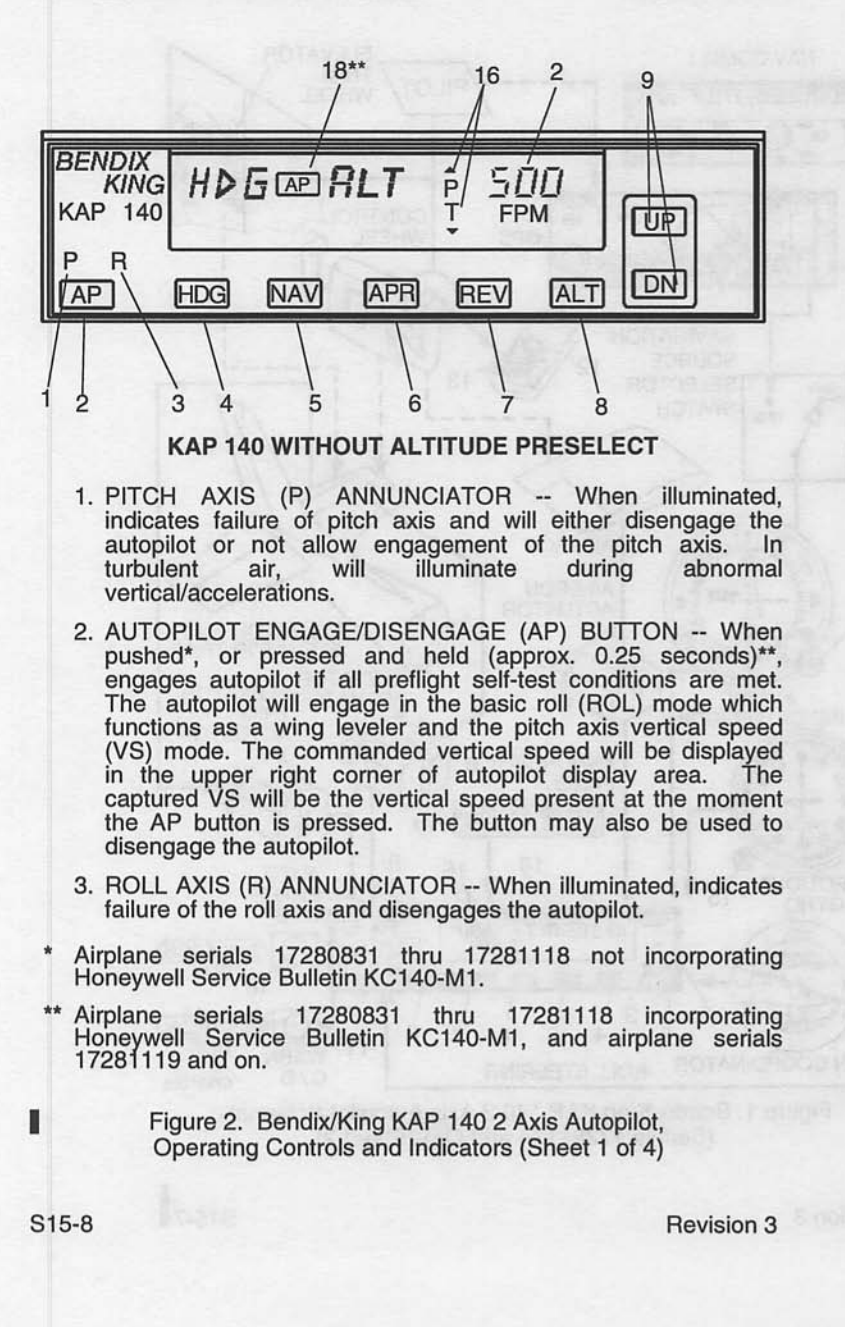

#### **SECTION 9 - SUPPLEMENTS** SUPPI FMENT 15 - FAA APPROVED

- 4. HEADING (HDG) MODE SELECTOR BUTTON -- When pushed, will select the Heading mode, which commands the airplane to turn to and maintain the heading selected by the heading bug on the Directional Gyro or HSI (if installed). A new heading may be selected at any time and will result in the airplane turning to the new heading. The button can also be used to toggle between HDG and ROL modes. For airplane serials 17280831 thru 17281118 not incorporating Honeywell Service Bulletin KC140-M1, this button can also be used to engage the autopilot in HDG mode.
- 5. NAVIGATION (NAV) MODE SELECTOR BUTTON -- When pushed, will select the Navigation mode. This mode provides automatic beam capture and tracking of VOR, LOC, or GPS signals as selected for presentation on the #1 CDI. NAV mode is recommended for enroute navigation tracking.
- 6. APPROACH (APR) MODE SELECTOR BUTTON -- When pushed, will select the Approach mode. This mode provides automatic beam capture and tracking of VOR, GPS, LOC and Glideslope (GS) on an ILS, as selected for presentation on #1 APR mode tracking sensitivity is recommended for CDI. instrument approaches.
- 7. BACK COURSE APPROACH (REV) MODE BUTTON -- This button is active only when the coupled navigation receiver is tuned to a LOC/ILS frequency. When pushed will select the Back Course approach mode. This mode functions identically to the approach mode except that the autopilot response to LOC signals is reversed. Glideslope is locked out with REV mode.
- 8. ALTITUDE HOLD (ALT) MODE SELECT BUTTON -- When pushed, will select the altitude hold mode. This mode provides capture and tracking of the selected altitude. The selected altitude is the airplane altitude at the moment the ALT button is pressed. If the ALT button is pressed with an established VS rate present, there will be about a 10% (of VS The airplane will return positively to the rate) overshoot. For airplane serials 17280831 thru selected altitude. 17281118 not incorporating Honeywell Service Bulletin KC140-M1, this button can also be used to engage the autopilot in ALT mode.

Figure 2. Bendix/King KAP 140 2 Axis Autopilot, Operating Controls and Indicators (Sheet 2)

Revision 3

S<sub>15-9</sub>

#### **SECTION 9 - SUPPI EMENTS** SUPPLEMENT 15 - FAA APPROVED

#### **CESSNA** MODEL 172R

9. VERTICAL SPEED (UP/DN) MODE BUTTONS -- The action of these buttons depends on the vertical mode present when pressed. If VS mode is active (AP plus any lateral mode) and the UP button is pressed, the autopilot will modify the displayed VS command (FPM) in the up direction. Single momentary cycles on either the UP or DN button will<br>increment the VS command by 100 FPM per cycle. When either button is continuously held in, it will modify the vertical speed command by 300 fpm per second.

If ALT mode is active, pressing the UP/DN buttons will modify the captured altitude by 20 feet per cycle, or if held continuously will command the airplane up or down at the rate of 500 FPM, synchronizing the ALT reference to the actual airplane altitude upon button release.

- 10. AUTO PILOT CIRCUIT BREAKER -- A 5-amp pull-off circuit breaker supplying 28 VDC to the KAP 140 system.
- 11. WARN C/B -- Power to the autopilot disconnect horn and the airplane's annunciator panel (PITCH TRIM).
- 12. AUTOPILOT DISCONNECT (A/P DISC/TRIM INT) SWITCH --When depressed will disengage the autopilot and interrupt manual electric trim (MET) power. An autopilot disconnect will be annunciated by a continuous 2 second tone accompanied by flashing "AP" annunciations on the autopilot computer display.
- 13. MANUAL ELECTRIC TRIM (MET) SWITCHES -- When both switches are pressed in the same direction, the trim system will provide pitch trim in the selected direction. Use of manual electric trim during autopilot operation will disengage the autopilot.

Figure 2. Bendix/King KAP 140 2 Axis Autopilot, Operating Controls and Indicators (Sheet 3)

Revision 3

S<sub>15</sub>-10

Ш

#### **SECTION 9 - SUPPLEMENTS** SUPPLEMENT 15 - FAA APPROVED

- 14. OMNI BEARING SELECT (OBS) KNOB -- Selects the desired course to be tracked by the autopilot. (Note: The HDG bug must also be positioned to the proper course to capture and track the selected radial or desired track).
- 15. HEADING SELECT KNOB (HDG) -- Positions the heading pointer ("bug") on the compass card. Note that the position<br>of the heading bug also provides course datum to the autopilot when tracking in NAV, APR, or REV (BC) modes. This is in addition to its more intuitive use in the HDG mode.
- 16. PITCH TRIM (PT) Annunciator -- Indicates the direction of required pitch trim. The annunciation will flash if auto trim has not satisfied the request for trim for a period of 10 seconds. A solid<sup>r</sup> without an arrowhead is an indication of a pitch trim fault. Refer to the EMERGENCY PROCEDURES for proper response to a pitch trim fault.
- 17. PITCH TRIM Annunciation (located on instrument panel or glareshield) -- Illuminates whenever the automated preflight self test detects a pitch trim fault or the continuous monitoring system detects a pitch trim fault in flight. Refer to the EMERGENCY PROCEDURES for proper response to a pitch trim fault.
- \*18. AUTOPILOT ENGAGE AP Annunciation -- Illuminates whenever the autopilot is engaged. Flashes during pilot initiated or automatic disengagement.

\*\* Airplane serials 17280831 thru 17281118 incorporating Honeywell Service Bulletin KC140-M1, and airplane serials 17281119 and on.

> Figure 2. Bendix/King KAP 140 2 Axis Autopilot, Operating Controls and Indicators (Sheet 4)

Revision 3

S<sub>15-11</sub>

**SECTION 9 - SUPPLEMENTS** SUPPLEMENT 15 - FAA APPROVED

**CESSNA** MODEL 172R

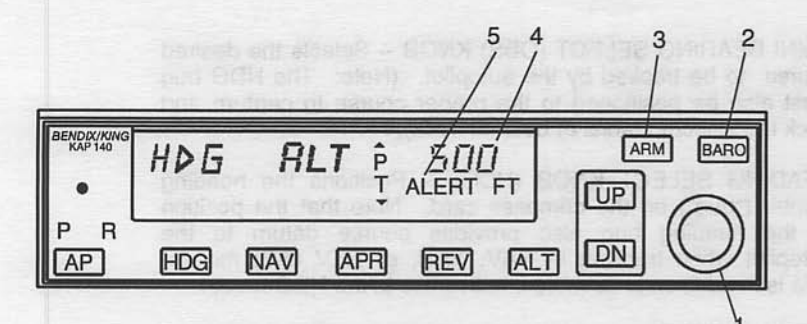

### **KAP 140 WITH ALTITUDE PRESELECT**

#### **NOTE**

Numbered items apply to the KAP 140 with Altitude Preselect. Other controls and indicators shown are the same as those on the KAP 140 without Altitude Preselect (refer to Figure 2).

- 1. ROTARY KNOBS -- Used to set the altitude alerter reference altitude; or may be used immediately after pressing the BARO<br>button, to adjust the autopilot baro setting to match that of the airplane's altimeter when manual adjustment is required. (In some systems, the baro setting may be automatically synched to that of the altimeter.)
- 2. BARO SET (BARO) BUTTON -- When pushed and released, will change the display from the altitude alerter selected altitude to the baro setting display (either IN HG or HPA) for 3<br>seconds. If pushed and held for 2 seconds, will change the baro setting display from IN HG to HPA or vice versa. Once the baro setting display is visible the rotary knobs may be used to adjust the baro setting.

Figure 3. Bendix/King KAP 140 2 Axis Autopilot with Altitude Preselect, Operating Controls and Indicators (Sheet 1 of 2)

S<sub>15</sub>-12

ı

#### **SECTION 9 - SUPPLEMENTS** SUPPI FMENT 15 - FAA APPROVED

- 3. ALTITUDE ARM (ARM) BUTTON -- When pushed, will toggle altitude arming on or off. When ALT ARM is annunciated, the autopilot will capture the altitude alerter displayed altitude (provided the airplane is climbing or descending in VS to the displayed altitude). ALT hold arming when the autopilot is engaged is automatic upon altitude alerter altitude selection via the rotary knobs. Note that the alerter functions are independent of the arming process thus providing full time alerting, even when the autopilot is disengaged.
- 4. ALTITUDE ALERTER/VERTICAL SPEED/BARO SETTING DISPLAY -- Normally displays the altitude alerter selected altitude. If the UP or DN button is pushed while in VS hold, the display changes to the command reference for the VS mode in FPM for 3 seconds. If the BARO button is pushed, the display changes to the autopilot baro setting in either IN HG or HPA for 3 seconds.

#### **NOTE**

This display may be dashed for up to 3 minutes on start up if a blind encoder is installed which requires a warm-up period.

5. ALTITUDE ALERT (ALERT) ANNUNCIATION -- Illuminates<br>continuously in the region of from 200 to 1000 feet from the selected altitude if the airplane was previously outside of this region. Flashes (1) for two seconds the first time the airplane crossed the selected altitude and (2) continuously in the 200 to 1000 feet region if the airplane was previously inside of this region (i.e. at the selected altitude). Associated with the visual<br>alerting is an aural alert (5 short tones) which occurs 1000 feet from the selected altitude upon approaching the altitude and 200 feet from the selected altitude on leaving the altitude.

Figure 3. Bendix/King KAP 140 2 Axis Autopilot with Altitude Preselect, Operating Controls and Indicators (Sheet 2)

Revision 3

S<sub>15</sub>-13

#### **SECTION 9 - SUPPLEMENTS** SUPPLEMENT 15 - FAA APPROVED

**CESSNA** MODEL 172R

### **SECTION 2 LIMITATIONS**

The following autopilot limitations must be adhered to:

- 1. The entire preflight test procedure outlined under Section 4, paragraph A of this supplement, including steps 1 through 7, must be successfully completed prior to each flight. Use of the autopilot or manual electric trim system is prohibited prior to completion of these tests.
- 2. During autopilot operation, a pilot with seat belt fastened must be seated at the left pilot position.
- 3. The autopilot must be OFF during takeoff and landing.
- 4. KMA 28 audio amplifier PUSH OFF/EMG operation is prohibited during normal operations.

#### **NOTE**

During emergency operation of the audio amplifier, the PUSH OFF/EMG state of the KMA 28 will prevent flight control system alerts from being heard.

- 5. The system is approved for Category I operation only (Approach mode selected).
- 6. Autopilot maximum airspeed limitation -- 140 KIAS. Autopilot minimum airspeed limitation -- 70 KIAS. Autopilot minimum approach speed -- 80 KIAS.
- 7. Maximum flap extension -- 10°.
- 8. The autopilot must be disengaged below 200 feet AGL during approach operations and below 800 feet AGL for all other phases of flight.
- 9. Overriding the autopilot to change pitch or roll attitude is prohibited. (Disengage with A/P DISC/TRIM INT or AP select button.)
- 10. The AUTO PILOT circuit breaker must be pulled following any inflight illumination of the red "PITCH TRIM" warning annunciator (located on the airplane annunciator panel), but only after first completing the Emergency Procedures (Section 3, paragraph 1.). The manual electric trim and autopilot autotrim systems will be disabled with the AUTO PILOT circuit breaker pulled.

 $S15-14$ 

Π

#### **SECTION 9 - SUPPLEMENTS** SUPPLEMENT 15 - FAA APPROVED

### **SECTION 3 EMERGENCY PROCEDURES**

The four step procedure (steps A thru D) listed under paragraph 1 should be among the basic airplane emergency procedures that are committed to memory. It is important that the pilot be proficient in accomplishing all four steps without reference to this manual.

- 1. In case of Autopilot, Autopilot Trim, or Manual Electric Trim malfunction (accomplish Items A and B simultaneously):
	- A. Airplane Control Wheel -- GRASP FIRMLY and regain aircraft control.
	- B. A/P DISC/TRIM INT Switch -- PRESS and HOLD throughout recovery.
	- C. AIRCRAFT -- RE-TRIM Manually as Needed.
	- D. AUTO PILOT Circuit Breaker -- PULL.

#### **NOTE**

The AVIONICS MASTER Switch may be used as an alternate means of removing all electric power from the autopilot and electric trim systems. If necessary perform steps 1A thru 1C above, then turn the **AVIONICS MASTER Switch OFF before locating** and pulling the AUTO PILOT Circuit Breaker. Turn the **AVIONICS MASTER** Switch ON as soon as possible to restore power to all other avionics Primary attitude, airspeed, directional equipment. compass, and altitude instruments will remain operational at all times.

#### **A WARNING**

NOT ATTEMPT TO **RE-ENGAGE THE** DO. **FOLLOWING** AN AUTOPILOT. **AUTOPILOT** OR MANUAL **AUTOTRIM. ELECTRIC TRIM** MALFUNCTION UNTIL THE CAUSE FOR THE **MALFUNCTION HAS BEEN CORRECTED.** 

Maximum Altitude losses due to autopilot malfunction:

**CONFIGURATION** 

ALT. LOSS

Cruise, Climb, Descent **Maneuvering** Approach

350 ft.  $100$  ft. 90 ft.

Revision 3

S15-15
**CESSNA** MODEL 172R

## **AMPLIFIED EMERGENCY PROCEDURES**

The following paragraphs are presented to supply additional information for the purpose of providing the pilot with a more complete understanding of the recommended course of action for an emergency situation.

1. An autopilot or autotrim malfunction occurs when there is an uncommanded deviation in the airplane flight path or when there is abnormal control wheel or trim wheel motion. In some cases, and especially for autopilot trim, there may be little to no airplane motion, yet the red PITCH TRIM annunciator (airplane annunciator panel) may illuminate and an alert tone may sound.

The primary concern in reacting to an autopilot or autopilot trim malfunction, or to an automatic disconnect of the autopilot, is in maintaining control of the airplane. Immediately grasp the control wheel and press and hold down the A/P DISC/TRIM INT switch throughout the recovery. Manipulate the controls as required to safely maintain operation of the airplane within all of its operating limitations. Elevator trim should be used manually as needed to relieve control forces. Locate and pull the AUTO PILOT circuit breaker on the right hand circuit breaker panel to completely disable the autopilot system.

2. A manual electric trim malfunction may be recognized by illumination of the red PITCH TRIM annunciator, accompanied by an alert tone, or by unusual trim wheel motions with the autopilot OFF, without pilot actuation of the manual electric trim switches. As with an autopilot malfunction, the first concern following a manual electric trim malfunction is maintaining control of the airplane. Grasp the control wheel firmly and press and hold down the A/P DISC/TRIM INT switch. Locate and pull the AUTO PILOT circuit breaker on the right hand breaker panel.

Revision 3

S<sub>15</sub>-16

## SECTION 9 - SUPPLEMENTS SUPPLEMENT 15 - FAA APPROVED

- 3. Note that the emergency procedure for any malfunction is essentially the same: immediately grasp the control wheel and regain airplane control while pressing and holding the A/P DISC/TRIM INT switch down, and retrim the airplane as needed. After these steps have been accomplished secure the autopilot electric trim system by pulling the autopilot (AUTO PILOT) circuit breaker. As with any other airplane emergency procedure, it is important that the 4 steps of the emergency procedure located on Page 15 be committed to memory.
- 4. The AVIONICS MASTER switch may be used to remove all electric power from the Autopilot and Electric Trim systems while the circuit breaker is located and pulled. Return the AVIONICS MASTER switch to the ON position as soon as possible. With the AVIONICS MASTER switch off, all avionics and autopilot equipment will be inoperable.
- 5. It is important that all portions of the autopilot and electric trim system are preflight tested prior to each flight in accordance with the procedures published herein in order to assure their integrity and continued safe operation during flight.

# **A WARNING**

DO NOT RESET AUTOPILOT CIRCUIT BREAKER FOLLOWING AN AUTOPILOT/AUTOTRIM OR **MANUAL ELECTRIC TRIM MALFUNCTION UNTIL** THE CAUSE FOR THE MALFUNCTION HAS **BEEN CORRECTED.** 

A flashing  $\frac{P}{T}$  auto trim annunciation on the face of the autopilot indicates a failure of the auto trim function to relieve pitch servo loading in a timely manner. This condition should be temporary.

1. FLASHING  $\frac{P}{I}$  ANNUNCIATION -- OBSERVE airplane pitch behavior. If pitch behavior is satisfactory, wait 5-10 seconds for the annunciation to stop.

Revision 3

S<sub>15</sub>-17

**CESSNA** MODEL 172R

- 2. If annunciation continues, Airplane Control Wheel -- GRASP FIRMLY, disengage the autopilot and check for an out of pitch trim condition. Manually retrim as required.
- 3. AUTOPILOT OPERATION -- CONTINUE if satisfied that the out of trim indication was temporary. DISCONTINUE if evidence indicates a failure of the auto trim function.

A red P or R on the face of the autopilot computer:

1. A red P is an indication that the pitch axis of the autopilot has been disabled and cannot be engaged. DO NOT ENGAGE **INTO A ROLL AXIS ONLY SYSTEM.** 

#### **NOTE**

If the red P lamp was the result of some abnormal accelerations on the airplane, the annunciation should go out within approximately one minute and normal use of the autopilot will be re-established.

2. A red R is an indication that the roll axis of the autopilot has been disabled and cannot be engaged. The autopilot cannot be engaged again.

Flashing mode annunciation in the display of the autopilot computer:

- 1. Flashing HDG -- Indicates a failed heading. PRESS HDG button to terminate flashing. ROL will be displayed.
- 2. Flashing NAV, APR or REV -- Usually an indication of a flagged navigation source. PRESS the NAV, APR or REV button to terminate flashing. ROL will be displayed. (Select a valid navigation source.)

#### **NOTE**

A flashing NAV, APR or REV annunciation can also be caused by a failed heading valid input.

S<sub>15</sub>-18

#### **SECTION 9 - SUPPLEMENTS** SUPPLEMENT 15 - FAA APPROVED

3. Flashing GS -- Indication of a flagged glideslope. (GS will rearm automatically if a valid GS signal is received.)

## **NOTE**

- . To continue tracking the localizer, observe the appropriate minimums for  $a$ nonprecision approach. (Press ALT twice in rapid succession to terminate the flashing. Control the pitch axis in the default VS mode.)
- At the onset of mode annunciator flashing, the autopilot has already reverted to a default mode of operation, i.e., ROL and or VS mode. An immediate attempt to reengage to lost mode may be made if the offending navigation, glideslope or compass flag has cleared.

## **EXCEPTION**

The HDG annunciation will flash for 5 seconds upon selection of NAV, APR, or REV modes to remind the pilot to set the HDG bug for use as course datum.

Effects of instrument losses upon autopilot operation:

- 1. Loss of the artificial horizon -- no effect on the autopilot.
- 2. Loss of the turn coordinator -- autopilot inoperative.
- 3. Loss of the Directional Gyro (DG) -- The directional gyro does not provide any system valid flag. If the DG fails to function<br>properly the autopilot heading and navigation mode will not function correctly. Under these conditions, the only usable lateral mode is ROL.
- 4. Loss of Horizontal Situation Indicator (HSI) (if installed) -- If the HSI fails to function properly the autopilot heading and navigation mode will not function correctly. Under these conditions, the only usable lateral mode is ROL.
- 5. Loss of Blind Altitude Encoder -- Altitude Alerter and Altitude Preselect function inoperative.

Revision 3

S<sub>15</sub>-19

#### **CESSNA** MODEL 172R

## **NOTE**

The following procedures apply to airplane serials 17280831 thru 17281118 incorporating Honeywell Service Bulletin KC140-M1, and serials 17281119 and on.

The following voice messages will be annunciated as conditions warrant:

- 1. "TRIM IN MOTION" Elevator trim running for more than 5 seconds, message repeats every 5 seconds.
- 2. "CHECK PITCH TRIM" An out of trim condition has existed for approximately 20 seconds, take immediate corrective action.
	- a. Airplane Control Wheel -- GRASP FIRMLY and regain aircraft control.
	- b. A/P DISC/TRIM INT Switch -- PRESS and HOLD throughout recovery.
	- c. AIRPLANE -- RETRIM Manually as Needed.
	- d. AUTO PILOT Circuit Breaker -- PULL.

# **SECTION 4 NORMAL PROCEDURES**

#### PREFLIGHT (PERFORM PRIOR TO EACH FLIGHT): Α.

- 1. AVIONICS MASTER SWITCH -- ON. п
- 2. POWER APPLICATION AND SELF-TEST -- A self-test is ı performed upon power application to the computer. This test is a sequence of internal checks that validate proper system operation prior to allowing normal system operation. The sequence is indicated by "PFT" with an increasing number for the sequence steps. Successful completion of self-test is identified by all display segments being illuminated (Display ı Test), external "Pitch Trim" (A/C System Annunciator Panel) being illuminated, and the disconnect tone sounding.

S15-20

ı

## **SECTION 9 - SUPPLEMENTS** SUPPLEMENT 15 - FAA APPROVED

#### **NOTE**

Upon applying power to the autopilot, the red P warning on the face of the autopilot may illuminate indicating that the pitch axis cannot be engaged. This condition should be temporary, lasting<br>approximately 30 seconds. The P will extinguish and normal operation will be available.

# A WARNING

IF PITCH TRIM LIGHT STAYS ON, THEN THE AUTOTRIM DID NOT PASS PREFLIGHT TEST. THE AUTOPILOT CIRCUIT BREAKER MUST BE PULLED. MANUAL ELECTRIC TRIM AND AUTO-PILOT ARE INOPERATIVE.

- 3. MANUAL ELECTRIC TRIM -- TEST as follows:
	- a. LH SWITCH -- PUSH FORWARD to DN position and hold. OBSERVE NO MOVEMENT of Elevator Trim Wheel. Release switch to Center OFF Position.

#### **NOTE**

If movement of the elevator trim wheel is observed during a check of either LH or RH Switch, the manual electric trim system has malfunctioned. The flight may be continued if the AUTOPILOT Circuit Breaker is pulled to the OFF position and secured until repairs can be made.

- b. LH SWITCH -- PULL AFT to UP position and hold. OBSERVE NO MOVEMENT of the Elevator Trim Wheel. Release switch to center OFF position.
- c. RH SWITCH -- PUSH FORWARD to DN position and hold for 5 seconds. OBSERVE NO MOVEMENT of Elevator Trim Wheel. Verify red  $\frac{P}{I}$  light on the autopilot display. Release switch to center OFF position.

Revision 3

 $S15-21$ 

### **NOTE**

r light is not observed after holding RH If red switch for 5 seconds, the trim monitor system has The flight may be continued if the failed. AUTOPILOT Circuit Breaker is pulled to the OFF position until repairs can be made.

- d. RH SWITCH -- PULL AFT to UP position and hold for 5 seconds. OBSERVE NO MOVEMENT of Elevator Trim Wheel. Verify red  $\frac{p}{T}$  on the autopilot display. Release switch to center OFF position.
- e. LH and RH Switch **PUSH FORWARD**  $\sim$ SIMULTANEOUSLY and HOLD. OBSERVE MOVEMENT of Elevator Trim Wheel in proper direction (nose down).<br>While holding LH and RH Switches forward, PRESS and HOLD A/P DISC/TRIM INT Switch. OBSERVE NO MOVEMENT of Elevator Trim Wheel. Continue to hold LH and RH Switches forward and RELEASE A/P DISC/TRIM INT Switch. OBSERVE MOVEMENT of Elevator Trim Wheel in proper direction. Release LH and RH Switches to center OFF position.

#### **NOTE**

During Steps e. and f., verify movement of elevator trim tab in proper direction (the elevator trim tab will move up for nose down trim). If movement of<br>Elevator Trim Wheel is observed while the A/P DISC/TRIM INT Switch is pressed, the manual electric trim system has failed. The flight may be continued if the AUTOPILOT Circuit Breaker is pulled to the OFF position until repairs can be made.

f. LH and RH Switch -- PULL AFT SIMULTANEOUSLY and HOLD. OBSERVE MOVEMENT of Elevator Trim Wheel in proper direction (nose up). While holding LH and RH Switches aft, PRESS and HOLD A/P DISC/TRIM INT Switch. OBSERVE NO MOVEMENT of Elevator Trim Wheel. Continue to hold LH and RH Switches aft and RELEASE A/P DISC/TRIM INT Switch. OBSERVE MOVEMENT of Elevator Trim Wheel in proper direction. Release LH and RH Switches to center OFF position.

S<sub>15-22</sub>

### **SECTION 9 - SUPPLEMENTS** SUPPLEMENT 15 - FAA APPROVED

- 4. FLASHING BARO SETTING (if installed) -- SET proper baro setting manually (or press BARO to accept the present value).
- 5. AUTOPILOT -- ENGAGE by pressing\*, or pressing and holding\*\* AP button.
- 6. FLIGHT CONTROLS -- MOVE fore, aft, left and right to verify the autopilot can be overpowered.
- 7. A/P DISC/TRIM INT Switch -- PRESS. Verify that the autopilot disconnects.
- 8. TRIM -- SET to take off position manually.

# **A WARNING**

- PILOT IN COMMAND **MUST THE** CONTINUOUSLY MONITOR THE AUTOPILOT WHEN IT IS ENGAGED, AND BE PREPARED TO DISCONNECT THE AUTOPILOT AND TAKE **CORRECTIVE ACTION IMMEDIATE INCLUDING MANUAL** CONTROL OF **THE** PERFORMANCE OF **AIRPLANE** AND/OR **EMERGENCY PROCEDURES -- IF AUTOPILOT** OPERATION IS NOT AS EXPECTED OR IF AIRPLANE CONTROL IS NOT MAINTAINED.
- AUTOPILOT COUPLED **DURING** ALL OPERATIONS. THE PILOT IN COMMAND MUST USE PROPER AUTOPILOT COMMANDS AND THE PROPER ENGINE POWER TO **USE ENSURE THAT THE AIRPLANE IS MAINTAINED** BETWEEN 70 AND 140 KIAS, AND DOES NOT **EXCEED OTHER BASIC AIRPLANE OPERATING LIMITATIONS.**
- Airplane serials 17280831 thru 17281118 not incorporating Honeywell Service Bulletin KC140-M1.
- \*\* Airplane serials 17280831 thru 17281118 incorporating Honeywell Service Bulletin KC140-M1, and airplane serials 17281119 and on.

Revision 3

 $S15-23$ 

**CESSNA** MODEL 172R

## **NOTE**

Autopilot tracking performance will be degraded in turbulence.

At 172R Serial number 17281174 and On, Roll Steering functionality enables the GPS navigation computer to control the autopilot and automatically perform course changes (turns) and intercept the course to the next active waypoint (when GPS is selected as the autopilot navigation source). The GPS navigation computer uses ground speed, track, and turn rate data to calculate the required bank angle for waypoint course changes. The GPS Roll Steering output will command the autopilot to turn and intercept the course to the new active waypoint without directly overflying the immediate waypoint (except designated flyover waypoints). Distance from the waypoint for the GPS to initiate the turn will vary with groundspeed, etc., but will usually be within one nautical mile of the waypoint. Sequencing to the next waypoint will occur approximately at the midpoint of the turn (transition segment).

Roll Steering is the default operating mode for the autoflight system when all of the following conditions are met:

- 1. The autopilot is engaged in NAV or APR mode.
- 2. GPS is selected as the autopilot navigation source.
- 3. The GPS navigation computer is executing an active flight plan.

mite is painted antigent use 12902517 dates an only

4. The GPS is operating in LEG mode.

Revision 3

S<sub>15-24</sub>

## **SECTION 9 - SUPPLEMENTS** SUPPLEMENT 15 - FAA APPROVED

- 1. BEFORE TAKEOFF:
	- a. A/P DISC/TRIM INT Switch -- PRESS.
	- b. BARO setting (if installed) -- CHECK.

# A CAUTION

CONTINUE TO SET MANUALLY THROUGHOUT THE FLIGHT EACH TIME THE ALTIMETER BARO SETTING REQUIRES ADJUSTMENT. **NO** FURTHER REMINDERS (FLASHING) WILL BE GIVEN.

c. ALTITUDE SELECT KNOB (if installed) -- ROTATE until the desired altitude is displayed.

## **NOTE**

An altitude alert is annunciated 1000 ft. prior to arrival at the selected altitude. Airplane deviations greater than 200 feet above or below the selected altitude will produce an altitude alert. The alert annunciation is accompanied by a series of short tones.

- 2. AFTER TAKEOFF:
	- a. Elevator Trim -- VERIFY or SET to place the airplane in a trimmed condition prior to autopilot engagement.

#### **NOTE**

Engaging the autopilot into a mistrim condition may cause unwanted attitude changes and a "TRIM FAIL" annunciation.

b. Airspeed and Rate of Climb -- STABILIZED.

**CESSNA** MODEL 172R

#### **NOTE**

Avoid autopilot engagement into a climb condition that either cannot be maintained, or is on the performance limits of the airplane for its power and weight configuration.

c. AP Button -- PRESS\*, or PRESS and HOLD\*\*. Note ROL and VS annunciator on. If no other modes are selected the autopilot will operate in the ROL and VS modes.

## A WARNING

- . WHEN OPERATING AT OR NEAR THE BEST RATE OF CLIMB AIRSPEED, AT CLIMB POWER SETTINGS, AND USING VERTICAL SPEED (VS) MODE, CONTINUED OPERATION IN VERTICAL SPEED MODE CAN RESULT IN AN AIRPLANE IF NECESSARY, DISCONNECT THE STALL. AUTOPILOT AND RETURN THE AIRPLANE TO **STABILIZED CLIMB** PRIOR TO A **RE-ENGAGMENT.**
- AT OR . WHEN OPERATING **NEAR THE** MAXIMUM AUTOPILOT SPEED, IT WILL BE **NECESSARY TO REDUCE POWER IN ORDER** THE DESIRED **RATE MAINTAIN** OF **TO** DESCENT AND NOT EXCEED THE MAXIMUM **AUTOPILOT SPEED.**
- . DO NOT HELP THE AUTOPILOT OR HAND-FLY THE AUTOPILOT THE AIRPLANE WITH **ENGAGED AS THE AUTOPILOT WILL RUN THE** PITCH TRIM TO OPPOSE CONTROL WHEEL MOVEMENT. A MISTRIM OF THE AIRPLANE, WITH ACCOMPANYING LARGE ELEVATOR CONTROL FORCES, MAY RESULT IF THE PILOT MANIPULATES THE CONTROL WHEEL MANUALLY WHILE THE AUTOPILOT **IS ENGAGED.**
- Airplane serials 17280831 thru 17281118 not incorporating Honeywell Service Bulletin KC140-M1.
- \*\* Airplane 17280831 thru 17281118 incorporating serials Honeywell Service Bulletin KC140-M1, and airplane serials 17281119 and on.

S<sub>15-26</sub>

П

ı

ı

### **SECTION 9 - SUPPLEMENTS** SUPPLEMENT 15 - FAA APPROVED

- 3. CLIMB OR DESCENT:
	- a. BARO setting (if installed) -- CHECK.
	- b. Using Vertical Trim:
		- 1) VERTICAL SPEED Control -- PRESS either the UP or DN button to select aircraft vertical speed within the +1500 /-2000 ft. per min command limits.
		- 2) VERTICAL SPEED Control -- RELEASE when desired vertical speed is displayed. The autopilot will maintain the selected vertical speed.

#### **NOTE**

Avoid selecting a climb rate that either cannot be maintained or is on the performance limit of the airplane for its power and weight configuration.

- 4. ALTITUDE HOLD:
	- a. Capture preselected altitudes (if installed):
		- 1) ALTITUDE SELECT knob -- ROTATE until the desired altitude is displayed. Note ARM annunciation occurs automatically with altitude selection when the autopilot is engaged.
		- 2) ALTITUDE SELECT MODE (ARM) button -- PUSH to alternately disarm or arm altitude capture.
		- 3) Airplane -- ESTABLISH vertical speed necessary to intercept the selected altitude.

## **NOTE**

It may be possible to observe minor difference between the autopilots' selected altitude and the airplane altimeter after an altitude capture. These discrepancies are attributed to the autopilot and altimeter using different static sources combined with autopilot system tolerances. Not inputing the proper barometric setting into the autopilot computer will produce inaccuracies.

Revision 3

 $S15-27$ 

#### **CESSNA** MODEL 172R

#### **NOTE**

Altitude preselect captures are not recommended on nonprecision approaches to capture the MDA. Glideslope coupling will preclude a preselect altitude capture on an ILS.

#### b. Altitude (ALT) Hold Button:

1) ALT Hold Selector Button -- PRESS. Note ALT hold annunciator ON. Autopilot will maintain the selected altitude.

#### **NOTE**

It is recommended by the FAA (AC00-24B) to use basic "PITCH ATTITUDE HOLD" mode during operation in severe turbulence. However, since this autopilot does not use the attitude gyro as a pitch reference, it is recommended that the autopilot be disconnected and that the airplane be flown by hand in severe turbulence.

#### c. Changing altitudes:

- 1) Using Vertical Speed (Recommended for altitude changes less than 100 ft.)
	- a) VERTICAL SPEED Control -- PRESS and HOLD either the UP or DN button. Vertical Speed will seek a rate of change of about 500 fpm.
	- b) VERTICAL SPEED Control -- RELEASE when desired altitude is reached. The autopilot will maintain the desired altitude.

#### **NOTE**

As an alternative, a series of quick momentary presses on the UP or DN button will program either an increase or decrease of the altitude reference, 20 feet each time the button is pressed.

S<sub>15-28</sub>

- 5. HEADING HOLD:
	- a. Heading Selector Knob -- SET BUG to desired heading.
	- b. HDG Mode Selector Button -- PRESS. Note HDG mode HDG Mode Selector Button -- FRESS. Hotel turn the<br>annunciator ON. Autopilot will automatically turn the airplane to the selected heading.

## **NOTE**

Airplane heading may change in ROL mode due to turbulence.

c. Heading Selector Knob -- MOVE BUG to the desired heading. Autopilot will automatically turn the airplane to the new selected heading.

6. NAV COUPLING:

a. When equipped with DG:

- 1) OBS Knob -- SELECT desired course.
- 2) NAV Mode Selector Button -- PRESS. Note NAVARM annunciated.
- 3) Heading Selector Knob -- ROTATE BUG to agree with **OBS** course.

## **NOTE**

. When NAV is selected, the autopilot will flash HDG for 5 seconds to remind the pilot to reset the HDG bug to the OBS course. IF HDG mode was in use at the time of NAV button selection, a 45° intercept angle will then be automatically established based on the position of the bug.

• All angle intercepts compatible with radar vectors may be accomplished by selecting ROL mode PRIOR to pressing the NAV button. The HDG bug<br>must still be positioned to agree with the OBS course to provide course datum to the autopilot when using a DG (Directional Gyro).

Revision 3

 $S15-29$ 

- a) If the CDI needle is greater than 2 to 3 dots from center, the autopilot will annunciate NAVARM. When the computed capture point is reached the ARM annunciator will go out and the selected course will be automatically captured and tracked.
- b) If the CDI needle is less than 2 to 3 dots from center. the HDG mode will disengage upon selecting NAV mode. The NAV annunciator will then illuminate and the capture/track sequence will automatically begin.
- b. When equipped with HSI:
	- 1) Course Bearing Pointer SET to desired course.
	- 2) Heading Selector Knob -- SET BUG to provide desired intercept angle and engage HDG mode.
	- 3) NAV Mode Selector Button -- PRESS.
		- a) If the Course Deviation Bar (D-Bar) is greater than 2 to 3 dots from center, the autopilot will annunciate NAVARM. When the computed capture point is reached the ARM annunciator will go out and the selected course will be automatically captured and tracked.
		- b) If the D-Bar is less than 2 to 3 dots from center, the HDG mode will disengage upon selecting NAV mode. The NAV annunciator will then illuminate and the capture/track sequence will automatically begin.

Revision 3

S<sub>15-30</sub>

#### **SECTION 9 - SUPPLEMENTS** SUPPLEMENT 15 - FAA APPROVED

When Roll Steering is in operation, adjusting or changing the position of the heading bug or the course pointer will have no effect on heading or course. It is recommended that both the heading bug and the course pointer (or NO. 1 OBS) always be set to the current course to enhance situational awareness, especially in the event of an unexpected autoflight equipment failure. GPS signal loss requires that the pilot immediately select an alternate autopilot operating mode (such as HDG) or select NAV (NAV1) as the autopilot navigation source. If autopilot function is lost, the pilot is required to resume manual control of the airplane. Keeping the heading bug and course pointer set to the present course makes immediate recovery easier.

Roll Steering will not function when the GPS is in OBS mode, when the autopilot is in HDG or ROL mode or when the autopilot is in NAV mode with NAV selected as the autopilot navigation source.

7. APPROACH (APR) COUPLING: (To enable glideslope coupling on an ILS and more precise tracking on instrument approaches).

Roll Steering will operate on instrument approach procedures selected from a current GPS aeronautical database only when:

> . The autopilot is engaged in either NAV or APR mode.

> > **AND**

· GPS is selected as the autopilot NAV input.

Ensure that the appropriate GPS mode (LEG or OBS) is selected during each portion of the approach procedure.

- a. When equipped with DG:
	- 1) BARO setting -- CHECK (if installed).
	- 2) OBS Knob -- SELECT desired approach course. (For a localizer, set it to serve as a memory aid.)
	- 3) APR Mode Selector Button -- PRESS. Note APRARM annunciated.
	- 4) Heading Selector Knob -- ROTATE BUG to agree with desired approach.

П

ı

**CESSNA** MODEL 172R

# **NOTE NOTE**

- . When APR is selected, the autopilot will flash HDG for 5 seconds to remind the pilot to reset the HDG bug to the approach course. If HDG mode was in use at the time of APR button selection, a 45° intercept angle will then be automatically established based on the position of the bug.
- All angle intercepts compatible with radar vectors may be accomplished by selecting ROL mode PRIOR to pressing the APR button. The HDG bug must still be positioned to agree with the desired approach course to provide course datum to the autopilot when using a DG.
	- a) If the CDI needle is greater than 2 to 3 dots from the center, the autopilot will annunciate APRARM; when the computed capture point is reached the ARM annunciator will go out and the selected course will be automatically captured and tracked.
	- b) If the CDI needle is less than 2 to 3 dots form the center, the HDG mode will disengage upon selecting APR mode; the APR annunciator will illuminate and the capture/track sequence will automatically begin.
- b. When equipped with HSI:
	- 1) BARO Setting (if installed) -- CHECK.
	- 2) Course Bearing Pointer -- SET to desired course.
	- 3) Heading Selector Knob -- SET BUG to provide desired intercept angle.

915-32

- 4) APR Mode Selector Button -- PRESS.
	- a) If the D-Bar is greater than 2 to 3 dots from center, the autopilot will annunciate APRARM; when the computed capture point is reached the ARM annunciator will go out and the selected course will be automatically captured and tracked.
	- b) If the D-Bar is less than 2 to 3 dots from center, the HDG mode will disengage upon selecting APR mode; the **APR** annunciator will illuminate and the capture/track sequence will automatically begin.
- 5) Airspeed -- MAINTAIN 90 KIAS minimum during coupled autopilot approaches (recommended).
- 8. BACK COURSE (REV) APPROACH COUPLING (i.e., reverse localizer):
	- a. When equipped with DG:
		- 1) BARO setting (if installed) -- CHECK.
		- 2) OBS Knob -- SELECT the localizer course to the front course inbound (as a memory aid).
		- 3) REV Mode Selector Button -- PRESS.
		- 4) Heading Selector Knob -- ROTATE BUG to the heading corresponding to the localizer front course inbound.

Revision 3

 $S15-33$ 

I

I

**CESSNA** MODEL 172R

#### **NOTE**

- . When REV is selected, the autopilot will flash HDG for 5 seconds to remind the pilot to reset the HDG bug to the localizer FRONT COURSE INBOUND heading. If heading mode was in use at the time of REV button selection, a 45° intercept angle will then be automatically established based on the position of the bug.
- All angle intercepts compatible with radar vectors may be accomplished by selecting ROL mode PRIOR to pressing the REV button. The HDG bug must still be positioned to the localizer FRONT COURSE INBOUND heading to provide course datum to the autopilot when using a DG.
	- a) If the CDI needle is greater than 2 to 3 dots from center, the autopilot will annunciate REVARM; when the computed capture point is reached the ARM annunciator will go out and the selected back course will be automatically captured and tracked.
	- b) If the CDI needle is less than 2 to 3 dots from center, the HDG mode will disengage upon selecting REV mode; the REV annunciator will illuminate and the capture/track sequence will automatically begin.
- b. When equipped with HSI:
	- 1) BARO Setting (if installed) -- CHECK.
	- 2) Course Bearing pointer -- SET to the ILS front course inbound heading.
	- 3) Heading Selector Knob -- SET BUG to provide desired intercept angle and engage HDG mode.
	- 4) REV Mode Selector Button -- PRESS.

Revision 3

S<sub>15-34</sub>

## **SECTION 9 - SUPPLEMENTS** SUPPLEMENT 15 - FAA APPROVED

- a) If the D-Bar is greater than 2 to 3 dots from center, the autopilot will annunciate REVARM; when the computed capture point is reached the ARM annunciator will go out and the selected back course will be automatically captured and tracked.
- b) If the D-Bar is less than 2 to 3 dots from center, the HDG mode will disengage upon selecting REV mode: REV annunciator will illuminate and the the capture/track sequence will automatically begin.
- 5) Airspeed -- MAINTAIN 90 KIAS minimum during autopilot coupled approaches (recommended).

## 9. GLIDESLOPE COUPLING

a. APR Mode -- ENGAGED, Note GSARM annunciated.

### **NOTE**

Glideslope coupling is inhibited when operating in NAV or REV modes. With NAV 1 selected to a valid ILS, glideslope armed and coupling occurs automatically in the APR mode when tracking a localizer.

b. At Glideslope centering -- note ARM annunciator goes out.

## **NOTE**

Autopilot can capture glideslope from above or below the beam.

c. Airspeed -- MAINTAIN 90 KIAS minimum during autopilot coupled approaches (recommended).

## **CESSNA** MODEL 172R

## 10. MISSED APPROACH

a. A/P DISC/TRIM INTER Switch - PRESS to disengage AP.

#### **b. MISSED APPROACH - EXECUTE.**

c. If autopilot is desired:

1) Elevator Trim -- VERIFY or SET.

2) Airspeed and Rate of Climb -- STABILIZED.

#### **NOTE**

Avoid autopilot engagement into a climb condition that either cannot be maintained, or is on the performance limits of the airplane for its power and weight configuration.

3) AP Button -- PRESS. Note ROL and VS annunciators on. If no other modes are selected the autopilot will operate in the ROL and VS modes. Verify that the airplane Vertical Speed Indicator (VSI) and the Autopilot VS agree.

#### **NOTE**

If tracking the ILS course outbound as part of the missed approach procedure is desired, use the NAV mode to prevent inadvertent GS coupling.

## **11. BEFORE LANDING**

a. A/P DISC/TRIM INT Switch -- PRESS\* or PRESS and HOLD\*\* to disengage AP.

# **SECTION 5 PERFORMANCE**

There is no change to the airplane performance when the KAP 140 2 Axis Autopilot is installed.

- Airplane serials 17280831 thru 17281118 not incorporating Honeywell Service Bulletin KC140-M1.
- \*\* Airplane serials 17280831 thru 17281118 incorporating Honeywell Service Bulletin KC140-M1, and airplane serials 17281119 and on.

S<sub>15-36</sub>

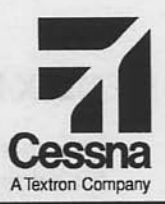

# **Pilot's Operating Handbook and FAA Approved Airplane Flight Manual**

# **CESSNA MODEL 172R**

# AIRPLANES 17280984 AND ON

# **SUPPLEMENT 20**

**BENDIX/KING KMA 28 AUDIO SELECTOR PANEL** 

SERIAL NO.

**REGISTRATION NO.** 

This supplement must be inserted into Section 9 of the Pilot's Operating Handbook and FAA Approved Airplane Flight Manual.

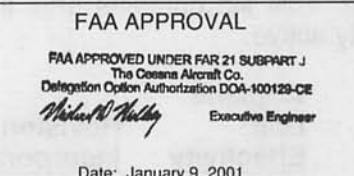

Member of GAMA 30 December 2000

COPYRIGHT<sup>C</sup> 2000 **CESSNA AIRCRAFT COMPANY** WICHITA, KANSAS, USA

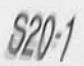

172RPHUS-S20-00

# **SUPPLEMENT 20**

# **BENDIX/KING KMA 28 AUDIO SELECTOR PANEL**

The following Log of Effective Pages provides the date of issue for original and revised pages, as well as a listing of all pages in the Supplement. Pages which are affected by the current revision will carry the date of that revision

#### **Revision Level** Date of Issue

0 (Original) Dec. 30, 2000

# **LOG OF EFFECTIVITY PAGES**

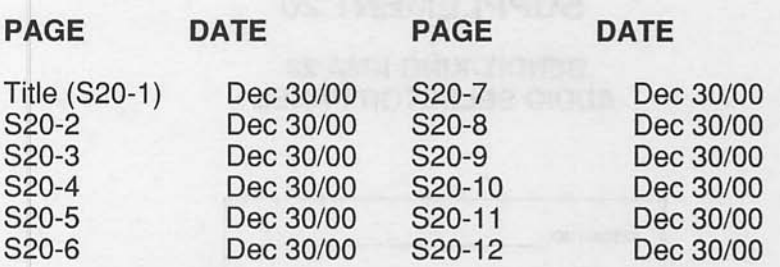

# **SERVICE BULLETIN CONFIGURATION LIST**

The following is a list of Service Bulletins that are applicable to the operation of the airplane, and have been incorporated into this supplement. This list contains only those Service Bulletins that are currently active.

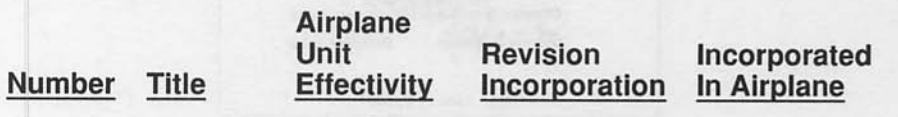

**SECTION 9 - SUPPLEMENTS** SUPPLEMENT 20 - FAA APPROVED

# **SUPPLEMENT**

# **BENDIX/KING KMA 28 AUDIO SELECTOR PANEL**

# **SECTION 1 GENERAL**

The Bendix/King KMA 28 Audio Selector Panel is a combination audio selector panel, cabin intercom, audio amplifier and marker beacon receiver. The audio amplifier powers the cockpit overhead speaker when selected.

Receiver audio is selected using ten back-lit pushbutton switches. Selected receivers can be identified by the illuminated green LED on the appropriate switch pushbutton. The rotary microphone selector switch automatically supplies the audio for the transceiver selected; The Com 1 and Com 2 switches permit the user to monitor or "guard" the audio from the other transceiver. All operating controls are shown and described in Figure 1.

An unamplified and unswitched stereo audio input is provided for an entertainment audio source (Walkman or similar Portable Electronic Device (PED)). The Entertainment audio input is located on the lower half of the cockpit center pedestal; the 3.5 mm stereo jack is labeled "AUX AUDIO IN". The KMA 28 includes the Soft Mute feature that lowers the audio level of the entertainment signal whenever radio or intercom audio is present. Refer to 14 CFR Part 91.21 and Advisory Circular No. 91.21-1() "Use of Portable<br>Electronic Devices Aboard Aircraft" for further information and requirements regarding the use of portable electronic devices in aircraft.

The cabin intercom uses the Intellivox™ automatic squelch circuit to minimize non-voice signals. The intercom audio level is set using the front-mounted intercom volume control; audio levels for the receivers and entertainment are controlled at the source.

# **NOTE**

In this stereo installation, all headset locations are wired in parallel. If a monaural headset is plugged in at any location, one intercom channel will be shorted. Although no damage to the intercom will result, all stereo headset users will lose one audio channel. The monaural headset will perform normally.

A crystal-controlled superheterodyne marker beacon receiver with 3-light presentation is incorporated within the unit. Dimming circuitry for the marker beacon lamps automatically adjusts brightness appropriate to the cockpit ambient light level. HI and LO sensitivity and lamp test/receiver audio mute (T/M) functions are also provided.

Light dimming for the audio control panel is manually controlled by the RADIO light rheostat knob.

# **MARKER FACILITIES**

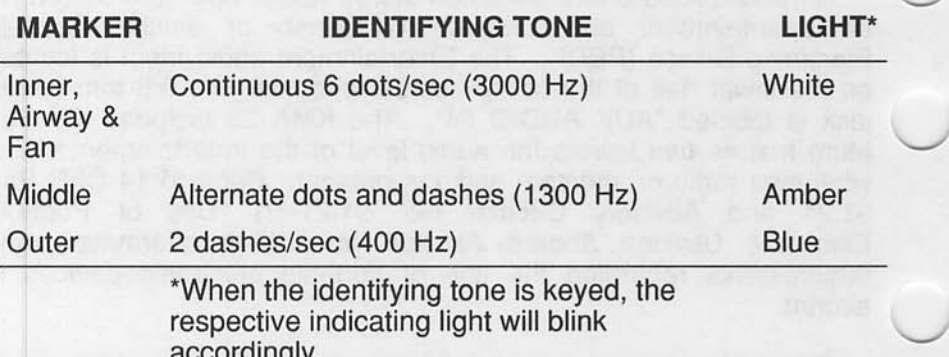

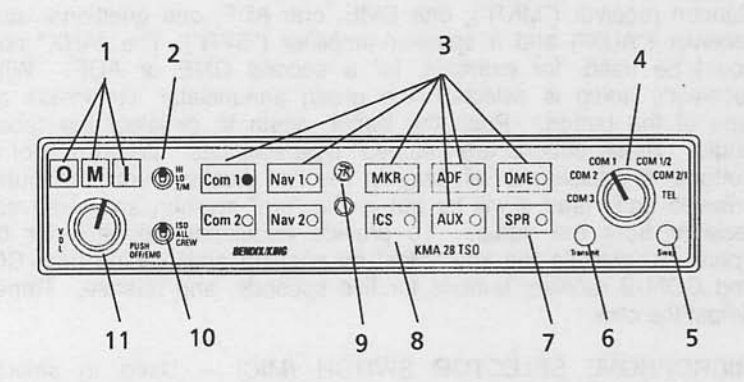

1. MARKER BEACON ANNUNCIATOR LIGHTS -- The three-light marker beacon receiver built into the KMA 28 gives a visual and aural signal when the ship's antenna passes over a 75 MHz beacon. The blue. amber, and white lights on the faceplate, as well as the audio tones, identify the beacon type.

OUTER [O] -- Light illuminates blue to indicate passage of outer marker beacon.

MIDDLE [M] -- Light illuminates amber to indicate passage of middle marker beacon.

INNER, AIRWAY and FAN [I] -- Light illuminates white to indicate passage of ILS inner, airway or fan marker beacons.

2. MARKER BEACON SENSITIVITY & TEST/MUTE SELECT SWITCH --The three-position switch is used to set the receiver sensitivity and to test the annunciator lamps. When this switch is on "HI" (upper) position, the high sensitivity is selected which permits you to hear the outer marker tone about a mile out. At this point you may select the "LO" (middle) position to give you a more accurate location of the Marker. When used only for approach markers, many pilots choose to leave the switch in the LO sensitivity position. The "T/M" (bottom) position is a momentary switch that will illuminate all three lamps simultaneously to assure they are in working order. This switch also has a Marker Beacon "mute" function. Pushing the switch to the T/M position while receiving a marker beacon signal will cause the audio to be temporarily silenced. No action is required to restore the audio in time for the next beacon.

Figure 1. Bendix/King KMA 28 Audio Selector Panel (Sheet 1 of 5)

Dec 30/00

- 3. RECEIVE AUDIO SELECT BUTTONS -- Push button audio selection is available for two Communications receivers ("COM 1", "COM 2"), two Navigation receivers ("NAV 1" and "NAV 2"), the internal Marker Beacon receiver ("MKR"), one DME, one ADF, one additional auxiliary receiver ("AUX") and a speaker amplifier ("SPR"). The "AUX" position could be used, for example, for a second DME or ADF. When a receiver's audio is selected, the green annunciator illuminates at the side of the button. Push the button again to deselect the receiver's audio. These buttons are "latched" type switches. When one of these buttons is pressed, it will stay in the "in" position until the button is<br>pressed again and it will be put in the "out" position and removes that receiver from the audio. To provide additional feedback for button operation, activate the key "click" by pushing and holding both COM 1 and COM 2 receiver buttons for five seconds, and release. Repeat to defeat the click.
- 4. MICROPHONE SELECTOR SWITCH (MIC) -- Used to select the desired transmitter for the cockpit microphones. The "COM 1", "COM 2", and "COM 3" positions are for transmitting on the Com 1, Com 2, and Com 3 communications transceivers, respectively. When the mic selector switch is in the COM 1 position, both pilot and copilot will be connected to the COM 1 transceiver. Only the person who presses their Push-to-Talk (PTT) switch, will be heard over the aircraft radio. Turning the rotary switch to the COM 2 position will place pilot and copilot on COM 2. The KMA 28 gives priority to the pilot's PTT. If the copilot is transmitting, and the pilot presses his PTT, the pilot's microphone will be heard over the selected COM transmitter. Turning the mic selector counterclockwise to COM 3 places both the pilot and copilot on COM 3. Com 3 receiver audio is automatically placed in the headset (and speaker if selected). COM 1 and/or COM 2 receiver audio can be selected to monitor those transceivers. Audio from the selected transceiver is automatically heard in the headsets. This function can be checked by switching from COM 1 to COM 2 and watching the selected audio light on the selector change from COM 1 to COM 2. This ensures the pilot will always hear the audio from the transceiver he is transmitting on. When transmitting, the COM 1 or COM 2 LED audio selector will blink as a further indication of the selected transmitter. When switching the mic selector switch from COM 1 to COM 2, if the COM 1 audio has been selected, COM 1 audio will continue to be heard. When switching from COM 1 to COM 2 if COM 1 has NOT been selected, COM 1 audio will be switched off.

Figure 1. Bendix/King KMA 28 Audio Selector Panel (Sheet 2 of 5)

# **SECTION 9 - SUPPLEMENTS** SUPPLEMENT 20 - FAA APPROVED

TELEPHONE MODE (TEL) - The telephone mode is not available on this installation.

SPLIT MODE (COM 1/2 OR COM 2/1) -- Moving the mic selector switch to COM 1/2 places the KMA 28 into "split mode". This places the pilot on Com 1 and the copilot on Com 2. Switching to COM 2/1 will reverse the "split mode" radio selection. For more information regarding split mode operations, consult the Bendix/King Silver Crown Plus Avionics Systems Pilot's Guide, P/N 006-18110-0000.

- 5. SWAP INDICATOR -- The swap function is not available on this installation.
- 6. TRANSMIT INDICATOR -- This indicator illuminates when either Pushto-Talk (PTT) switch is pressed.
- 7. SPEAKER SWITCH (SPR) -- This switch will place all selected audio on the cockpit speaker when selected.
- 8. CREW ICS/MUSIC 1 MUTE BUTTON (ICS) -- The front panel ICS button controls muting of the entertainment source. Pushing this button places the ICS in Karaoke (or sing along) mode, which inhibits the soft mute feature. The soft mute feature assures that the aircraft radio transmissions will not be missed due to entertainment playing. When there is radio reception or intercom conversation, the music level is dropped to background level. When the radio or intercom traffic ceases, the level gradually returns to normal. Karaoke allows the music to continue uninterrupted by intercom or radio traffic when cockpit workload is appropriate. Pushing the button again will release the mute inhibit function.

In split mode, the pilot and copilot are isolated from each other on the intercom, simultaneously using their respective radios. Depressing the ICS button in split mode will activate VOX intercom between the pilot and copilot positions. This permits intercommunication when desired between the crew. Pressing the ICS button again disables the crew intercom function.

9. PHOTOCELL FOR AUTOMATIC DIMMING OF MARKER BEACON LIGHTS AND SELECT BUTTON -- The photocell in the faceplate automatically dims the marker lights as well as the green annunciators in the Speaker Audio Select Buttons for night operation.

Figure 1. Bendix/King KMA 28 Audio Selector Panel (Sheet 3 of 5)

Dec 30/00

S20-7

10. INTERCOM MODE SELECT (ISO-ALL-CREW) -- A three-position mode switch that allows the pilot to tailor the intercom function to best meet the current cockpit situation.

ISO -- (Up Position) The pilot is isolated from the intercom and is connected only to the aircraft radio system. The pilot will hear the aircraft radio reception (and sidetone during radio transmissions). The copilot will hear passenger's intercom and Entertainment, while passengers will hear copilot intercom and Entertainment. Neither will hear aircraft radio receptions or pilot transmissions.

ALL -- (Middle Position) All parties will hear the aircraft radio and Crew will hear Entertainment, passengers will hear intercom. During any radio or intercom communications, the Entertainment. music volume automatically decreases. The music volume increases gradually back to the original level after communications have been completed.

CREW -- (Down Position) Pilot and copilot are connected on one intercom channel and have exclusive access to the aircraft radios. They may also listen to Entertainment. Passengers can continue to communicate among themselves without interrupting the crew and also may listen to Entertainment. Anytime the KMA 28 is in either the COM 1/2 or COM 2/1 split modes, the pilot and copilot intercom is controlled **ICS** button. The passengers will with the maintain intercommunications, but never hear aircraft radios.

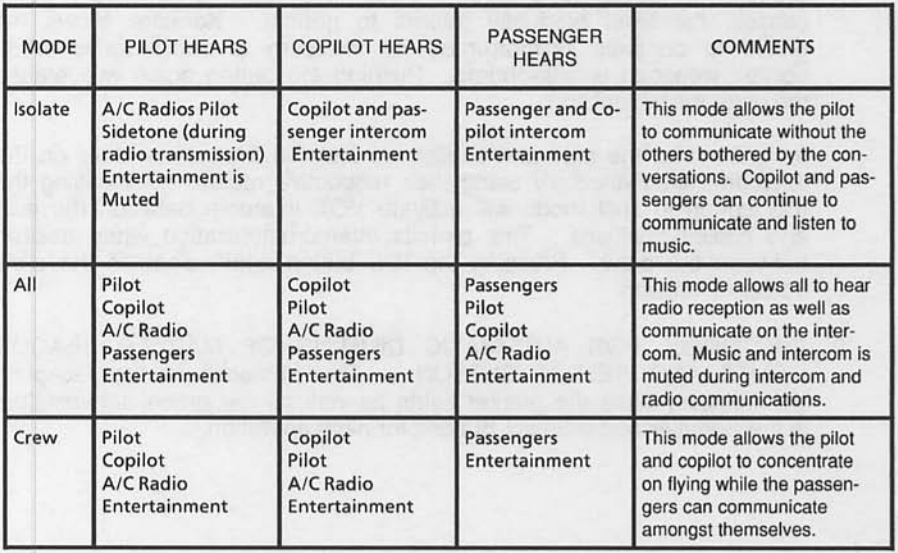

Figure 1. Bendix/King KMA 28 Audio Selector Panel (Sheet 4 of 5)

# **SECTION 9 - SUPPLEMENTS** SUPPLEMENT 20 - FAA APPROVED

11. VOLUME CONTROL/POWER SWITCH/EMERGENCY OPERATION KNOB -- The KMA 28 unit is turned on and off by pushing the volume<br>knob. In the OFF or EMG (Emergency) position, the pilot is connected directly to Com 1. This allows communication capability regardless of unit condition. Any time power is removed or turned off, the audio<br>selector will be placed in the emergency mode. The power switch also<br>controls the audio selector panel functions, intercom, and marker beacon receiver. Unless the mic selector is in Com 3 mode, at least one of the selected audio LED's will be on (Com 1 or Com 2). Turn the outer area of the knob to adjust the loudness of the intercom for the pilot and copilot only. It has no effect on selected radio levels, music input levels or passenger's volume level. Adjust the radios and<br>intercom volume for a comfortable listening level for the pilot. All passenger Passenger volume can be adjusted at the headset. headsets are connected in parallel. Therefore, if a monaural headset is plugged into a stereo KMA 28 installation, one channel will be shorted. Although no damage to the unit will occur, all passengers will lose one channel.

# **NOTE**

During KMA 28 operation in the OFF or EMG position, the audio is disabled preventing installed system alerts (autopilot disconnect tone) from being heard. The marker beacon receiver audio and annunciator lights will be inoperative.

Figure 1. Bendix/King KMA 28 Audio Selector Panel (Sheet 5 of 5)

**CESSNA** MODEL 172R

# **SECTION 2 I IMITATIONS**

- 1. PUSH OFF/EMG operation is prohibited during normal operations.
- 2. Use of the Entertainment audio input (and PED) is prohibited during takeoff and landing.
- 3. Use of the Entertainment audio input (and PED) is prohibited under IFR unless the operator of the aircraft has determined that the use of the 12 VDC power supply and the connected portable electronic device(s) will not cause interference with the navigation or communication system of the airplane.

# **NOTE**

During KMA 28 operation in the OFF or EMG position, the audio is disabled preventing installed system alerts (autopilot disconnect tone) from being heard. The marker beacon receiver audio and annunciator lights will be inoperative.

# **SECTION 3 EMERGENCY PROCEDURES**

In the event of a failure of the KMA 28, as evidenced by the inability to transmit in COM 1, 2 or 3.

1. Volume Control/Power Switch/Emergency Operation Knob --Push OFF.

# **NOTE**

This action bypasses the KMA 28 and connects the pilot's mic/headset directly to COM 1.

**CESSNA** MODEL 172R

# **SECTION 4 NORMAL PROCEDURES**

AUDIO CONTROL SYSTEM OPERATION:

- 1. MIC Selector Switch -- Turn to desired transmitter.
- 2. SPEAKER and Audio Select Button(s) -- SELECT desired receiver(s).

# **NOTES**

Rotation of the MIC selector switch selects the Com audio automatically.

**MARKER BEACON RECEIVER OPERATION:** 

- 1. TEST Position -- HOLD toggle down momentarily to verify all lights are operational.
- 2. SENS Selections -- Select HI sensitivity for airway flying or LO for ILS/LOC approaches.

The Entertainment audio input ("AUX AUDIO IN") is unswitched, so there is no means of deselecting the entertainment source except by unplugging the Audio Input connector. In the event of failure of the "Soft Mute" function or during periods of high pilot workload and/or heavy radio traffic, it may be wise to disable the Entertainment audio to eliminate a source of distraction for the flight crew.

# **NOTE**

Use caution with audio cables in the cabin to avoid entangling occupants or cabin furnishings and to prevent damage to cables.

# **NOTE**

Disconnect the audio cable from the Entertainment audio input jack whenever the PED is not in use.

# **NOTE**

Passenger briefing should specify that Entertainment audio input (and PED) use is permitted only during the enroute phase of flight.

# **SECTION 5 PERFORMANCE**

There is no change to the airplane performance when this avionic equipment is installed. However, the installation of an externally mounted antenna or related external antennas, will result in a minor reduction in cruise performance.

# ÄNDERUNGSMITTEILUNG "Ergänzungen"

MODELL 172R

# **FLUGHANDBUCH**

ÄNDERUNG 4. August 2003

TEILE-NUMMER: 172RPHGR-S24-00

FOLGENDE SEITEN SIND IN DER BETROFFENEN "ERGÄNZUNG" DES FLUGHANDBUCHES **EINZUSORTIEREN** 

# **KLN 94 Pages**

# **Airport (APT) Pages**

- 1 Ident, elevation, name, city, state, use type
- 2 Latitude/longitude, bearing/radial and distance
- 3 Time from UTC, fuel, approaches, radar environment
- 4 Runway numbers, length, surface, lighting
- 5 Comm/ILS frequencies
- 6 User remarks
- 7 DP/STAR procedures
- 8 Approach procedures

# **VOR Pages**

- 1 Ident, frequency, name, lat/long
- 2 Magnetic station declination, bearing/distance

# **NDB Page**

1 Ident, frequency, name, lat/long, bearing/distance

# **Intersection (INT) Pages**

- 1 Ident, lat/long, bearing/distance, DME designation (for ILS DMEs)
- 2 Location relative to VOR

# **User-defined Waypoint (USR) Pages**

- 1 Ident, lat/long, bearing/distance
- 2 Location relative to VOR
- 3 User remarks

# **Active Waypoint (ACT) Pages**

Waypoint pages for active flight plan waypoints and/or the direct-to waypoint. (Pull right inner knob out to scan FPL 0 waypoints).

# **Navigation (NAV) Pages**

- 1 Active waypoint/leg, CDI, crosstrack correction, CDI scale, VNAV status, bearing, ETE
- 2 Present position (lat/long and radial/ distance)
- 3 Present time, departure time, flight time, ETE & ETA at destination
- 4 Moving map

# **Flight Plan (FPL) Pages**

0 Active flight plan

# 1-25 Stored (numbered) flight plans

# Bendix/King® GPS Navigation System

# **Setup (SET) Pages**

- 1 Position initialization for GPS receiver
- 2 Date, time, and time zone initialization, mag var
- 3 Database update
- 4 Nearest airport criteria
- 5 SUA alert enable/disable
- 6 SUA alert/map
- 7 Map setup for aero data
- 8 Map setup for land data
- 9 Low voltage warning
- 10 Turn anticipation enable/disable
- 11 Default first waypoint character
- 12 Barometric pressure units
- 13 Altitude alerting
- 14 QuickTune™ default

# **Auxiliary (AUX) Pages**

- 1 GPS state, GPS altitude, EPE
- 2 GPS signal status
- 3 RAIM prediction
- 4 Trip planning for distance, bearing, ESA, and ETE
- 5 Trip planning for fuel requirements
- 6 Pressure altitude
- 7 Density altitude
- 8 True airspeed (TAS)
- 9 Winds aloft
- 10 Alarm/timer
- 11 Sunrise/sunset
- 12 List of user-defined waypoints
- 13 List of airports and user waypoints with stored remarks
- 14 Software versions
- 15 \*Fuel required, fuel on board, landing fuel
- 16 \*Fuel reserve, extra fuel
- 17 \*Fuel endurance, range, efficiency
- 18 \*Fuel flow
- 19 \*Cumulative fuel used
- 20 \*TAS, Mach
- 21 \*SAT, TAT, pressure alt, density alt
- \* Page only displayed if appropriate equipment is interfaced with KLN 94.

# Quick Reference KLN 94

# **KLN 94 INSTRUMENT APPROACH REFERENCE**

*WARNING: Make sure that you have practiced instrument approaches with the KLN 94 in VFR weather before attempting to fly approaches in IMC.*

# **APPROACH SEQUENCE**

- 1. Select an approach and load into FPL 0
	- a. **PRESS**<sup>PROC</sup>. Choose "Select Approach?"
	- b. **SELECT** airport on PROC 2 page
	- c. **SELECT** an approach/IAF from APT 8 page. Choose "**Vectors**" for radar vectors
	- d. **CHANGE** an approach using above procedure
	- e. **DELETE** approaches on the FPL 0 page.
- 2. Get established on the final approach course.
	- a. **VERIFY APR ARM** (or **TERM**) is annunciated within 30 nm of destintion.
	- b. **SELECT** the NAV 4 page.
	- c. **SELECT** OBS mode for procedure turns and holding patterns. Use OBS mode until inbound to the FAF.
	- d. **SELECT** LEG mode for radar vectors and NoPT routes including DME arcs. LEG mode is mandatory from the FAF to the MAP.
	- e. **PRESS** PROC and **ACTIVATE** Vectors from PROC 1 page for radar vectors.
- 3. At or before 2 nm from the FAF inbound:
	- a. **SELECT** the FAF as the active waypoint.
	- b. **SELECT** LEG mode.
- 4 At 2 nm inbound to the  $FAF$ .
	- a. **VERIFY APR ACTV** (or **APR**) annunciated.
- 5. At the FAF if **APR ACTV** not annunciated:
	- a. **DO NOT DESCEND.**
	- b. **EXECUTE MISSED APPROACH.**

*NOTE: There is no automatic leg sequencing at the MAP.*

- 6. After the MAP:
	- a. **FLY** the exact published missed approach procedure from the approach charts.
	- b. **PRESS**  $\boxed{\rightarrow}$ . Verify automatic selection of the first waypoint of the missed approach procedure (usually the missed approach holding point). Change it if desired.
## **APPROACH TIPS**

- 1. The database must be up to date.
- 2. Only one approach can be in the flight plan at a time.
- 3. Use the **PROC** button to initiate approach and IAF selections.
- 4. Data cannot be altered, added to or deleted from the approach procedures contained in the database. (DME arc intercepts may be relocated along the arc through the NAV 4 page or FPL 0 page.)
- 5. To change a DP, STAR or approach, select a new one using the normal procedure for selecting and loading a procedure.
- 6. To delete a DP, STAR or approach, select the FPL 0 page, place the cursor over the name of the DP, STAR or approach, press  $\boxed{\text{cIR}}$  and then  $F.$
- 7. Some approach waypoints in the database may not appear on the approach plates (in some cases this includes the FAF)!
- 8. Waypoint suffixes attached to some approach waypoints: i IAF, f FAF, m - MAP, h - missed approach holding fix.
- 9. Use the NAV 4 page for flying approaches.
- 10. At the time of installation the KLN 94 is configured to annunciate either (1) **APR ARM** and **APR ACTV** or (2) **TERM** and **APR**. The two sets mean exactly the same.
- 11. At 30 nm from the destination airport the KLN 94 will go into **APR ARM** (or **TERM**) if there is an approach in the flight plan. Left/right D-bar scaling will change from  $\pm 5.0$  nm to  $\pm 1.0$  nm over the next 30 seconds.
- 12. If the approach includes a DME arc, the DME arc intercept point will be a) on your present position radial off the arc VOR at the time you select an arc IAF, or b) the beginning of the arc if currently on a radial beyond the arc limit. To adjust the arc intercept to be compatible with a radar vector, bring up the first waypoint of the arc in the NAV 4 page scanning field (or under he cursor on the FPL 0 page), press  $E(R)$ , then  $[ENT]$ . Fly the arc in LEG. Adjust the HSI or CDI course pointer with reference to the desired track value on the NAV 4 page (it will flash when the pointer needs to be adjusted). Left/right D-bar information is relative to the arc. Displayed distance is not along the arc but straight to the active waypoint. (The **ARC** radial is also displayed on the NAV 4 page.)
- 13. Two nm from the FAF inbound and in LEG, the KLN 94 will go into **APR ACTV** (or **APR**) and the D-bar scaling will begin changing from ±1.0 nm to  $\pm 0.3$  nm.
- 14. **APR ARM** to **APR ACTV** (or **TERM** to **APR**) is automatic provided all of the following are satisfied:
	- a) In **APR ARM** (normally automatic).
	- b) In **LEG** mode!
	- c) FAF is the active waypoint!
	- d) Within 2 nm of the FAF.
	- e) Outside the FAF.
	- f) Inbound to the FAF.
	- g) RAIM is available. (For early prediction go to AUX 3 page.)
- 15. RAIM availability is mandatory for approach operation.
- 16. **APR ACTV** (or **APR**) mode is mandatory for approach opertion.
- 17. DIRECT-TO operation between the FAF and MAP cancels approach **ACTV** (or **APR**). Fly the missed approach in **APR ARM** (or **TERM**).
- 18. Flagged navigation inside the FAF due to a RAIM problem may usually be restored by pressing the **PROC** button to change from **ACTV** to **ARM** (or **APR** to **TERM**). A message is provided as a reminder. Fly the missed approach procedure.
- 19. Instrument approaches using the KLN 94 may be essentially automatic starting 30 nm out (with manual baro setting update) or it may require judicious selection of the OBS and LEG modes.

## **PAGE MESSAGES**

Messages that could appear during approach operations. Refer to the Pilot's Guide for a complete list of messages.

#### **XXXXX Deleted**

**From FPL 0 --** A pre-existing waypoint was deleted from FPL 0 because the same waypoint was in the Approach/DP/STAR just loaded into FPL 0.

#### **APR ACTV Annunicator**

**Fail --** Indicates an external annunciator drive circuit failure. Discontinue approach operation unless already on final approach inside the FAF.

**Adj Nav Crs to XXX°--** Manually adjust the mechanical HSI or CDI to the indicated value.

#### **APR ARM Annunicator**

**Fail --** Indicates an external annunciator drive circuit failure. Discontinue approach operation unless APR ACTV is annunciated.

**Arm GPS Approach --** Manually arm approach mode. (A reminder given 3 nm from the FAF if the approach mode was disarmed manually with an optional GPS approach arm switch.)

## **Bad Satellite Geometry**

**And RAIM Not Available --** Can appear in approach ACTV (or APR) mode only. Integrity monitoring is lost and satellite geometry is degraded. Can be followed by a NAV flag.

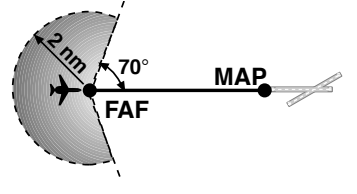

## **PAGE MESSAGES** Continued

#### **Bad Satellite Geometry**

See EPE on AUX 1 page -- Integrity monitoring is lost and the estimated position error is greater than allowed for the current phase of flight. Cross check the position with other on-board equipment every 15 minutes.

#### **Check APR ACTV**

**Annunciator --** Indicates an overcurrent condition in the external annunciator circuit. Discontinue approach operation unless already on final approach inside the FAF.

#### **Check APR ARM**

**Annunciator --** Indicates an overcurrent condition in the external annunciator circuit. Discontinue approach operation unless APR ACTV (or APR) is annunciated.

#### **Enable Turn**

#### **Anticipation For**

**GPS Approach --** Turn anticipation has been disabled on the SET 10 page. For proper approach operation, it should be enabled on the SET 10 page.

**GPS Course is XXX° --** Displays the new desired track when GPS is not displayed on the primary indicator.

**If Required Select OBS --** Use OBS mode for holding patterns or procedure turns. Appears 4 nm from a waypoint that normally would require the OBS mode.

#### **If Using Procedure Turn Reduce Speed To Remain Within**

**Protected Area --** The aircraft's flight path may extend beyond the protected airspace for the procedure turn if the aircraft's present ground speed is maintained (ORS 02 and higher).

**Press ALT To Set Baro --** A reminder given 30 nm from the destination airport to update the barometric setting.

**Press PROC Button Now For Navigation -- After a NAV flag in approach** ACTV (or APR) mode, press PROC button to restore navigation for the missed approach. (Integrity monitoring is less critical in approach ARM (or TERM) mode so navigation may be restored.)

#### **RAIM Not Available**

#### **APR Mode Inhibited**

**Predict RAIM on AUX 3 --RAIM is predicted to not be available at either the** FAF or the MAP. Determine when RAIM will be available on the AUX 3 page. Integrity monitoring is required for approach operation.

#### **RAIM Not Available**

**Cross Check Position --I**ntegrity monitoring is absent. Compare the GPS position with other on-board navigation equipment.

## **PAGE MESSAGES** Continued

#### **RAIM Position Error**

**Cross Check Position--**RAIM has detected a problem with a satellite. Compare the GPS position with other on-board navigation equipment.

## **Redundant WPTs in FPL**

**Edit Enroute WPTs**

**As Necessary--**Examine the active flight plan and remove those waypoints that occur both in the en route and the approach or DP/STAR sections of the flight plan.

## **SCRATCHPAD MESSAGES**

Messages that could appear during approach operations. Refer to the Pilot's Guide for a complete list of messages.

#### <u></u>D► CRS

**XXX°--**When in OBS mode, manually adjust the HSI or CDI course pointer to the prescribed value to provide direct-to navigation.

#### **Fpl Is**

**Full--**The KLN 94 cannot add any more waypoints to the flight plan.

#### **Invalid**

**Add--**You cannot add waypoints to the approach sequence.

#### **Invalid**

**Del--**You cannot delete waypoints from the approach sequence.

#### **No Appr**

**at Apt --** An airport has been entered on the PROC 2 page that does not have an approach in the database.

**No Apr In Fpl --**No approach has been loaded into the flight plan when the APR ARM button is pressed.

**No Intcpt --**The aircraft's actual track does not intersect with the DME arc. Alter course so that the actual track does intercept the arc.

**D Base Expire --**A reminder that the database is out of date.

#### **NAV 4 (MOVING MAP) PAGE TIPS**

- To display the NAV 4 page when on any other page, press  $\left\langle \mathbf{F} \right\rangle$  or  $\left\langle \mathbf{F} \right\rangle$
- To scan through waypoints in scanning window, pull out and turn the right inner knob. Active flight plan waypoints are displayed in green. Non-flight plan waypoints are displayed in white. With desired waypoint displayed in scanning window, press  $\boxed{\theta}$  and  $\boxed{\text{ENT}}$  to go direct-to the selected waypoint OR press  $F_{\text{RIT}}$  to display the waypoint page for the selected waypoint (ORS 02 and higher).
- $\cdot$  To temporarily declutter the map, press  $\boxed{\text{CR}}$  once to deselect land data, press  $\boxed{\text{c}$ <sub>a</sub> a second time to declutter aero data. To restore, press  $\boxed{\text{c}}$  again or leave the NAV 4 page and return to it.
- $\cdot$  To configure what information is displayed on the map, press the  $\binom{MNU}{M}$ button, select **Setup Aero Data?** or **Setup Land Date Menu?** and press the  $F_{\text{F}}$  button to bring up the appropriate Setup page (SET 7) for aero data and SET 8 for land data). The range selected on these SET pages is the maximum range scale that the selected item will be displayed on the map.
- $\cdot$  To change the map orientation, press the  $\binom{mm}{m}$  button, move the cursor over item 3 and turn the right inner knob to select the desired orientation:

 $N<sup>†</sup>$  = North up

TK $\uparrow$  = Actual track up (when groundspeed  $>$  2 kts)

 $HDG$ ↑ = Heading up (if heading supplied to the KLN 94)

DTK↑ = Desired track up

- To change the map scale factor:
	- 1. Press the  $\phi$  button. The top half increases the map scale and the bottom half decreases the map scale. The scale is displayed in the bottom left part of the map.
	- 2. For terminal area operations select AUTO scale factor by pressing the  $\left(\begin{matrix} \bullet \\ \bullet \end{matrix}\right)$  button for 2 seconds.
- To change the navigation information shown in the lower left corner of the display:
	- 1. Press the  $\text{L}$ <sub>crss</sub> button.
	- 2. Use the right outer knob to move the cursor to line 4 or line 5 in the the lower left corner.
	- 3. For line 4, use the right inner knob to select between actual track (TK), bearing, radial, or groundspeed.
	- 4. For line 5, use the right inner knob to select between groundspeed, ETE, crosstrack correction, or VNAV status.

## **KLN 94 BUTTONS**

- $MS<sub>0</sub>$  Displays the message page
- **OBS** Changes between Leg and OBS navigation modes
- $AT$  Displays the altitude pages, ALT 1 and ALT 2
- MRST Selects the nearest APT, VOR, NDB, INT, USR, SUA, FSS, or CTR
- $\overline{\mathbf{B}}$  Initiates a direct-to operation
- $EIR$  Cancels operations
- $F<sub>ENT</sub>$  Approves an operation
- $P_{ROC}$  Initiates the selection of or the changing of an approach, DP, or STAR. Activates vectors-to-final.
	- $\hat{R}$  If on the NAV 4 (map) page, changes the map range scale. If on any other page, brings up the NAV 4 page.
- $(M<sup>W</sup>)$  If on the NAV 4 (map) page, brings up the map menu for configuring map. If on any other page, brings up the NAV 4 page.

## **SUMMARY OF OPERATION**

- Emergency Nearest Airport Search Press **MRST** then **ENT**.
- Operation of right knobs Cursor on
	- Press **CRSR** button. With the cursor on, outer knob controls cursor location and inner knob selects the character.
	- With the inner knob in, make selection character by character.
	- With inner knob out, make selection by scanning through the database alphabetically.
- Operation of right knobs Cursor off
	- Outer knob selects page type (APT, VOR, etc.)
	- Inner knob selects specific page (APT 1, APT 2, etc.)
- Direct To operation
	- Press **+** once. Enter desired wpt using right concentric knobs, press **ENT** to view wpt info, press **ENT** to confirm.
	- Alternatively, highlight desired wpt in flight plan, then press  $\boxed{\rightarrow}$ , then press  $F_{\text{ENT}}$  to confirm.
	- To center D-bar. With non-wpt page displayed press  $\boxed{\frac{1}{P}}$  then  $\boxed{\text{ENT}}$ .
	- To cancel direct to operation press  $\boxed{\overrightarrow{p}}$ , then  $\boxed{\text{CHR}}$ , then  $\boxed{\text{ENT}}$ .

Honeywell International Inc. Business & General Aviation 23500 West 105th Street Olathe, Kansas 66061 FAX (913) 712-1302 TELEPHONE (913) 712-0400 © 2000, 2001 Honeywell International Inc. Rev 2 3/2001 006-18228-0000

# **Honeywell**